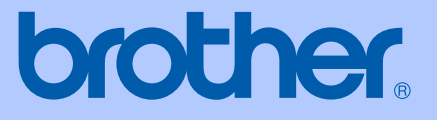

# 사용자 설명서

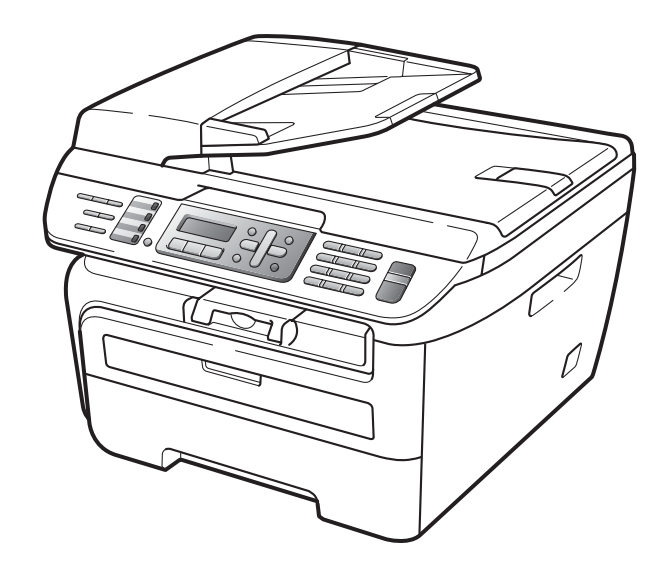

# MFC-7340 MFC-7450

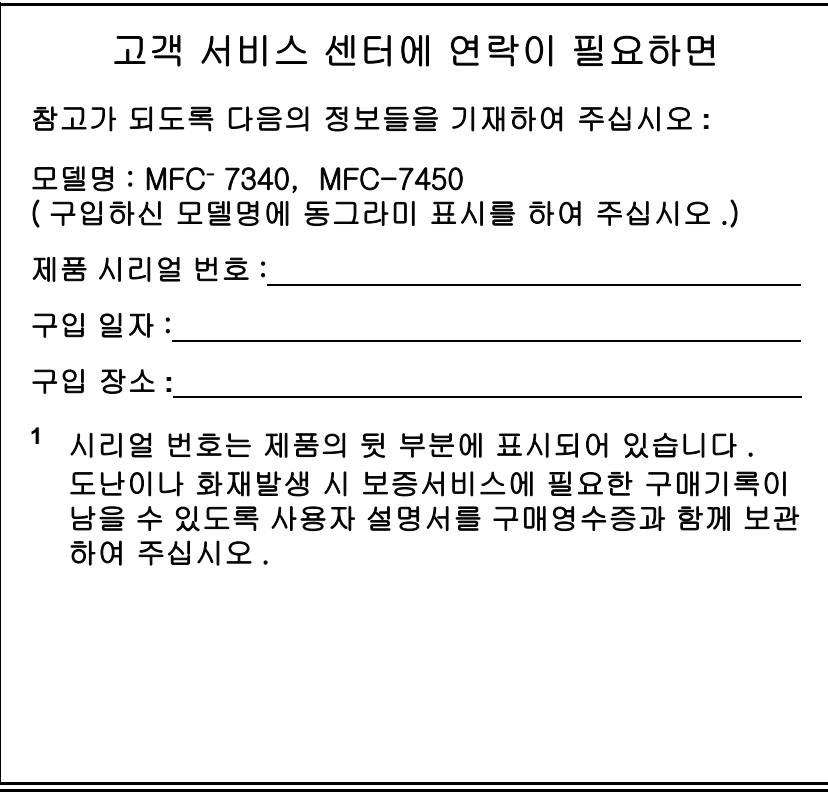

부라더 고객 사이트

**[h](http://www.brother.co.kr)ttp://www.brother.co**.**kr**

© 2008 Brother Industries, Ltd.

# 승인 정보 및 편집 출판에 관한 주의사항

본 제품은 적절한 연결자를 갖춘 2 개의 아날로그 PSTN 선을 사용하기 위하여 설계되었습니다 .

## 승인정보

부라더는 이 제품을 구입하신 나라가 아닌 다른 나라에서 사용할 경우 , 기능이 올바르게 작동 할 수 없을 수 있다는 점을 말씀드리며 , 다른 국가의 공공 통신 회선 사용시 발생하는 문제에 대해 서는 어떠한 보증도 하지 않습니다 .

## 편집 출판에 관한 주의사항

최신 제품 설명과 사양을 포함하는 본 설명서는 Brother Industries Ltd., 의 감독하에서 편집되고 출판되었습니다 .

이 설명서의 내용과 제품의 사양은 특별한 공지 없이 바뀔 수 있습니다 .

부라더는 특별한 공지 없이 제품의 사양을 변경할 수 있는 권리를 가지고 있고 , 출판과 관련된 인쇄상의 오류를 포함한 설명서의 신뢰로부터 어떠한 피해에도 책임이 없음을 알려드립니다 . 또한 제품의 사용설명서의 무단 복재 및 복사를 금지합니다 .

# 목차

#### 1부 일반적인 사항

#### 일반적인 정보  $\mathbf 1$

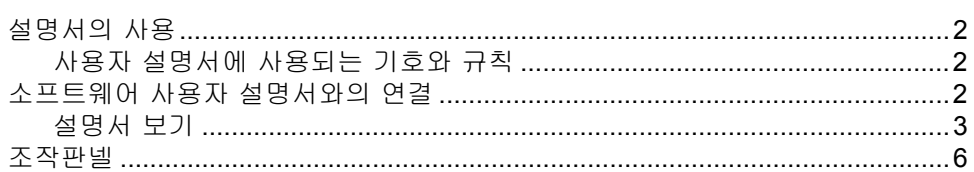

#### 용지와 문서 장착  $2<sup>1</sup>$

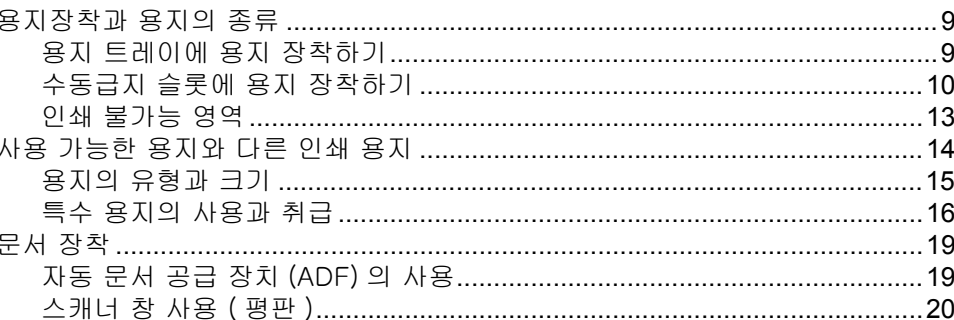

#### 일반적인 설정  $\mathbf{3}$

보안기능

 $\overline{\mathbf{4}}$ 

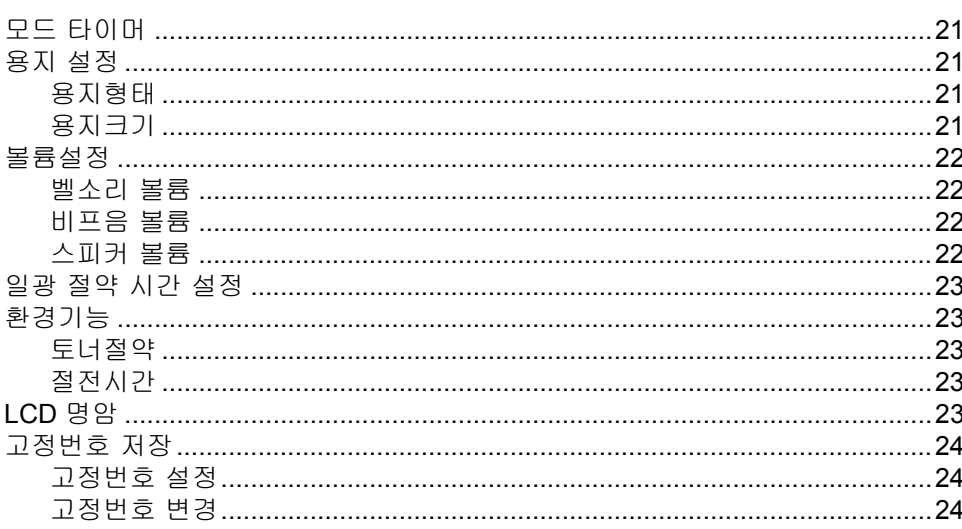

## 

#### iii

25

 $\mathbf{2}$ 

9

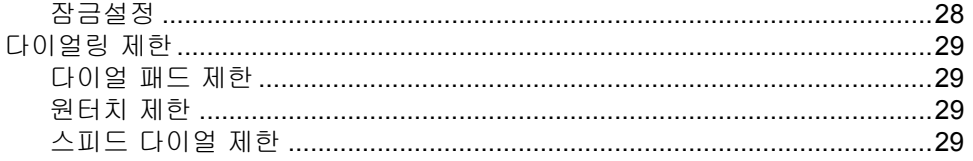

#### 팩스 Ⅱ 부

#### 팩스 전송  $5<sub>1</sub>$

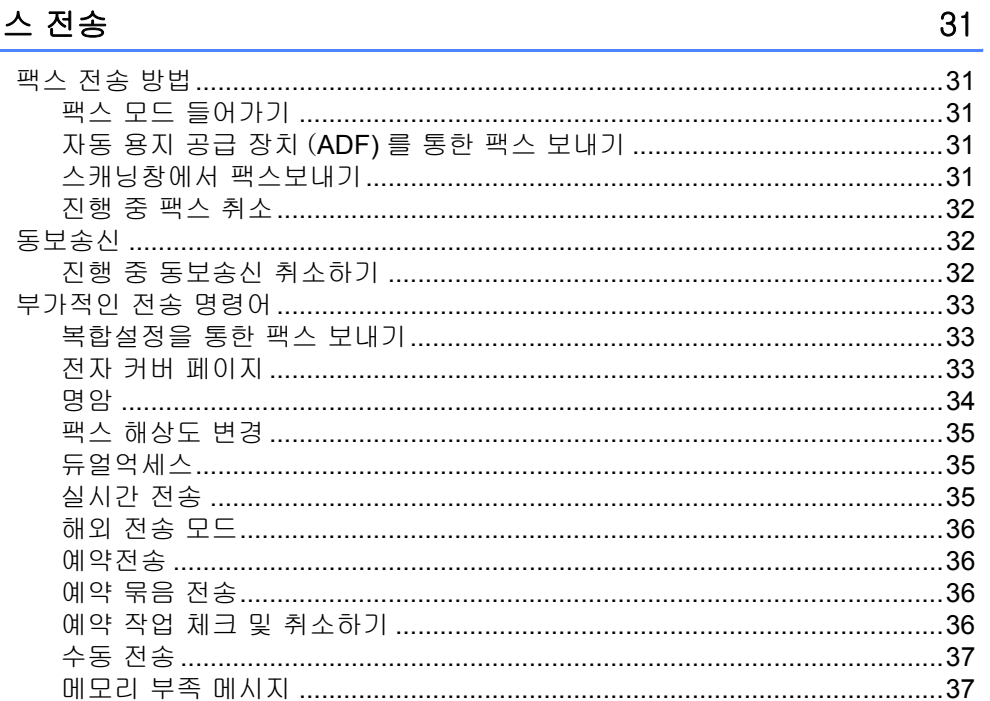

#### 팩스수신  $6\overline{6}$

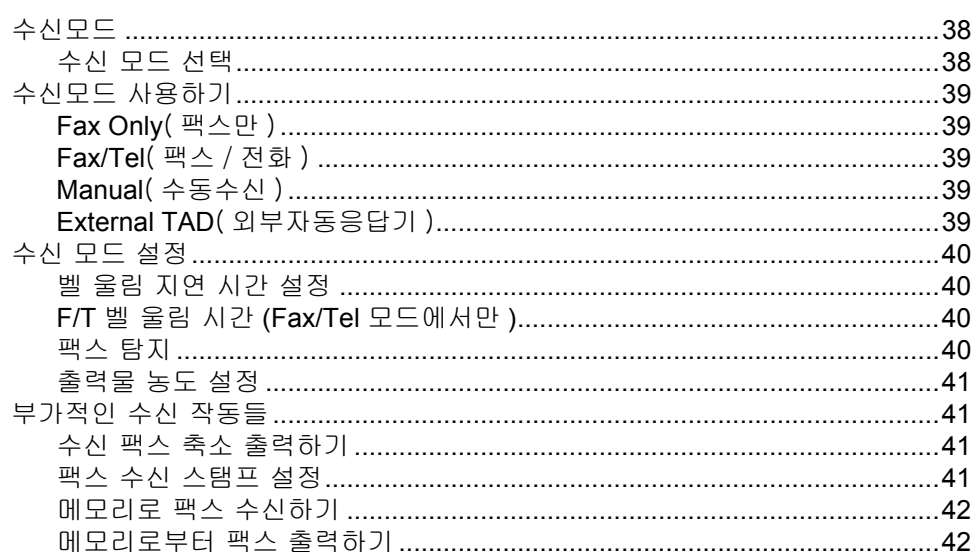

#### 전화 서비스와 외부장치  $\overline{7}$

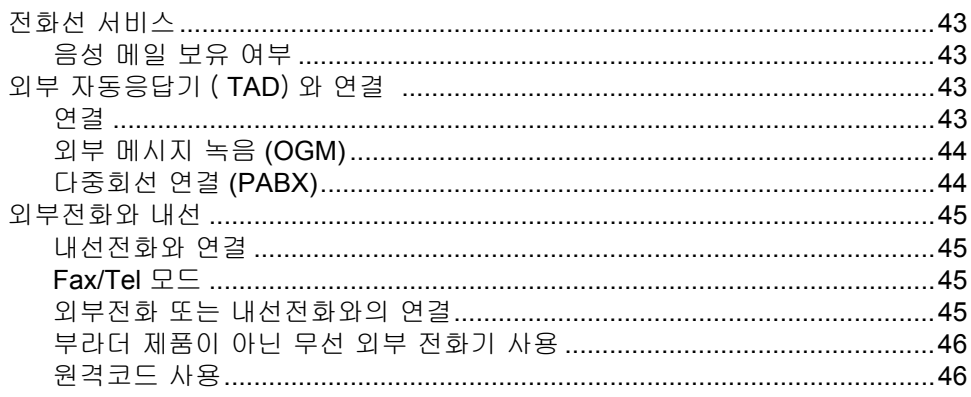

#### 다이얼링과 번호 저장 8

#### 47

43

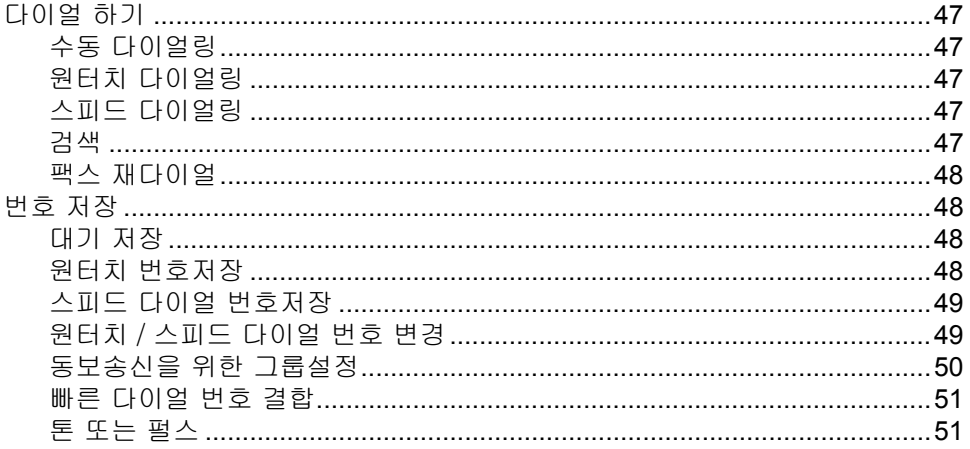

#### 원격 팩스 옵션  $9$

#### 폴링 10

#### 58

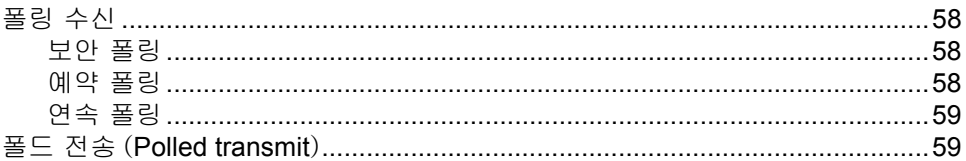

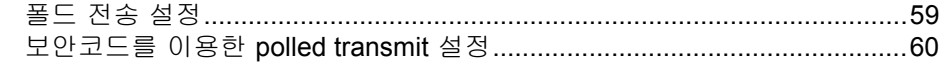

61

65

77

## 11 리포트 출력하기

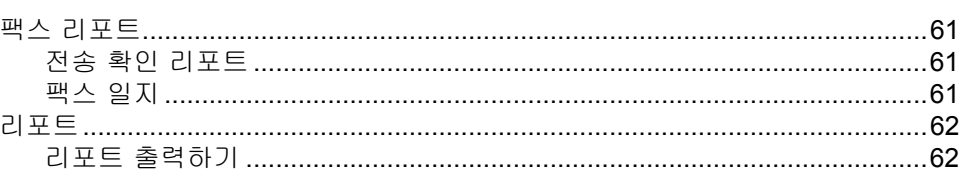

# Ⅲ 부 복사

## 12 복사하기

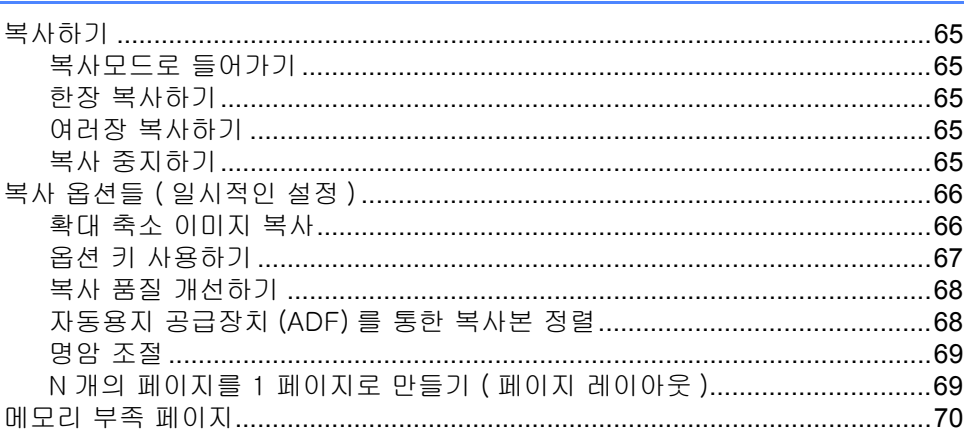

# IV 부 소프트웨어

#### $13$ 소프트웨어와 네트워크 기능 73  $\begin{array}{c} \text{IITMI} & \text{II} & \text{IITI} & \text{HITI} & \text{IITI} & \text{IITI} \\ \end{array}$  $\overline{\phantom{a}}$

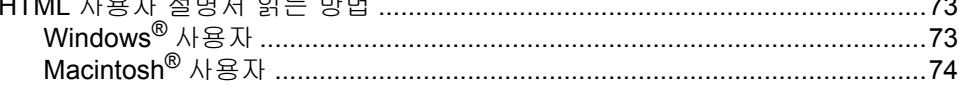

# V 부 부록

## A 안전 규정

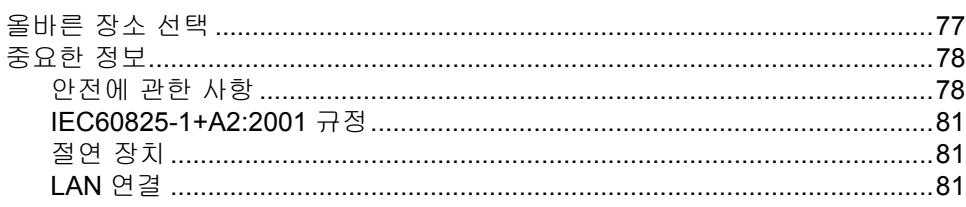

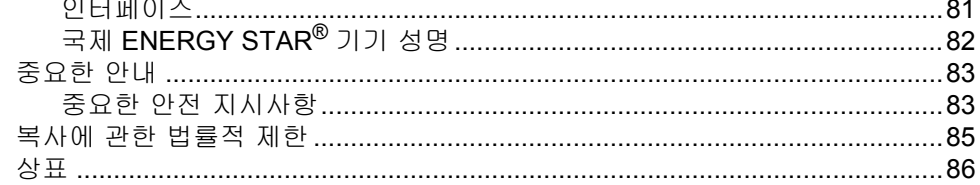

#### **B** 문제해결과 일상적인 유지보수

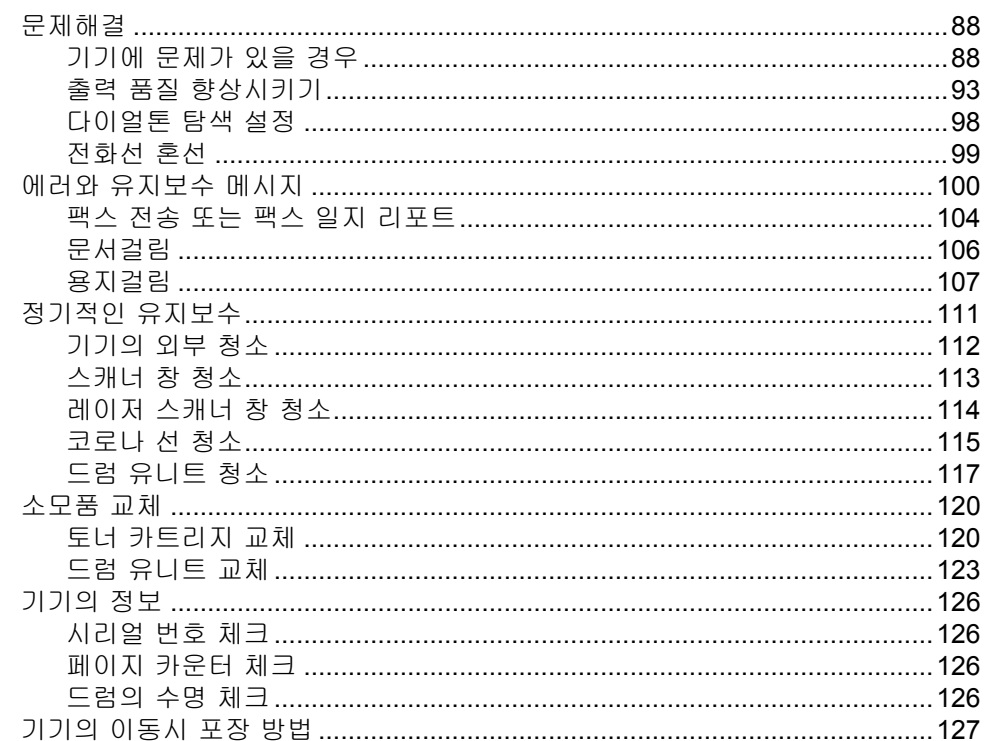

#### $\mathbf{C}$ 메뉴와 특징

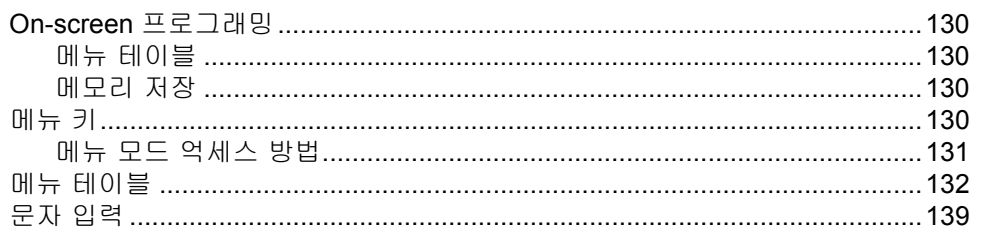

#### 사양 D

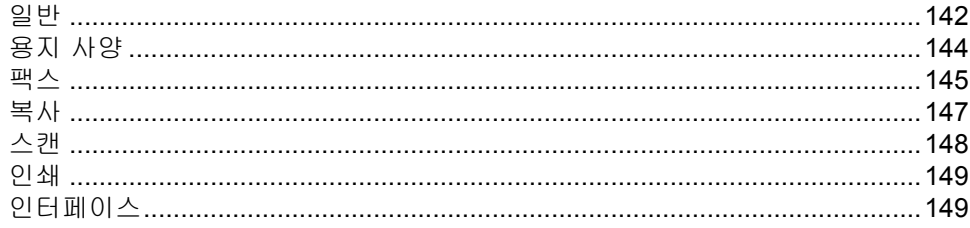

88

## 130

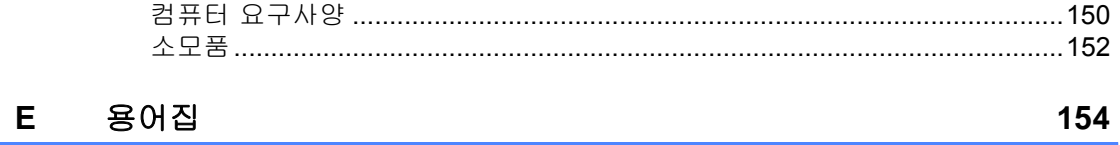

<span id="page-10-0"></span>I 부

# 일반적인 사항 <sup>I</sup>

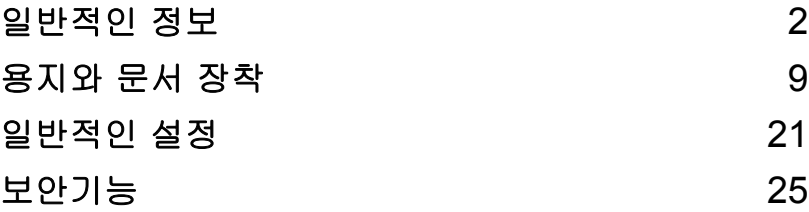

일반적인 정보 **<sup>1</sup>**

# 설명서의 사용 **<sup>1</sup>**

<span id="page-11-0"></span>**1**

부라더 제품을 구입해 주셔서 감사합니다 구입한 기기를 효과적으로 운용할 수 있도록 사용자 설명서를 참고해 주십시오 .

## 사용자 설명서에 사용되는 기호와 규칙 <sup>1</sup>

이 설명서에서 사용자는 중요한 경고 , 참고 , 조치등을 표시해주는 특별한 기호들을 보실 수 있습니다 .

- **Bold** Bold 체는 제품의 조작판넬이나 컴 퓨터 스크린의 키입니다? .
- *Italics* Italics 체는 주제와 관련된 중요한 점을 강조해 줍니다 .
- Courier New Courier New 체는 LCD 창의 메시지를 나타냅니다 .

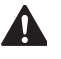

경고는 신체에 상해를 줄 수 있는 위험을 방지하기 위해 지켜야 할 경고를 나타냅 니다 .

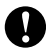

주의는 본 제품과 다른 기기의 피해를 방 지하기 위해 사용자가 따라야 할 조치나 피해야 할 절차를 설명해 줍니다 .

- 전기위험 기호는 발생 가능한 전기적 충  $\bigwedge$  참석을 사용자에게 경고합니다 .
- 뜨거운 표면 기호는 뜨거운 기계부속을 ∕≞∖ 만지지 말 것을 경고합니다 .

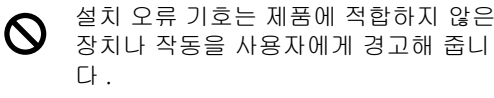

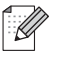

참고 기호는 유용한 팁을 제공합니다 .

# 소프트웨어 사용자 설명 서와의 연결 **<sup>1</sup>**

이 사용자 설명서는 팩스 , 프린터 , 스캐너 , PC 팩스의 고급기술 사용방법과 같은 모든 정보를 포함하지는 않습니다 . 이러한 작동에 대한 더 자세한 정보를 알고 싶으시면 소프트 웨어 사용자 설명서를 참조하십시오 .

## <span id="page-12-0"></span>설명서 보기

## 설명서 보기 **(Windows®** 사용자 **) <sup>1</sup>**

설명서를 보기 위해서는 시작 메뉴의 프로그 램으로 부터 Brother, MFC-XXXX (XXXX 는 모델명을 말함 ) 를 선택하고 HTML 형식의 사 용자 설명서를 선택합니다 .

만약 소프트웨어가 설치되지 않는다면 , 아래 의 지시에 따라 설명서를 설치해 주십시오 :

- a PC 를 켭니다 . CD-ROM 드라이브에 Windows?라벨이 붙은 Brother CD- ROM 을 넣습니다 .
- $\mathbf b$  언어 선택 화면이 나타나면 사용자의 언어를 선택합니다 .
- c 모델명이 화면에 나타나면 , 사용자의 모 델을 선택합니다 . CD-ROM 메인 메뉴 가 사라집니다 .

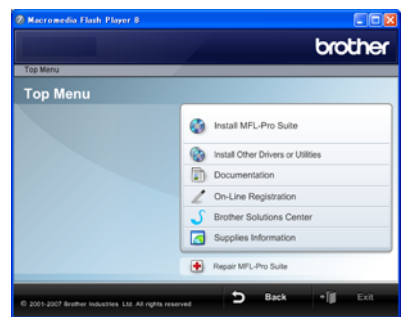

만약 창이 나타나지 않으면 *Windows®* 탐색기를 사용해 *Brother CD-ROM* 의 루트 디렉토리의 *Start.exe* 를 실행시켜 주십시오 .

d **Documentation** 을 클릭하십시오 .

- $e$  읽기 원하는 문서를 클릭 :
	- HTML 문서 : **HTML** 형식의 소프트웨어 사용자 설 명서를 볼 수 있습니다 .

사용자의 컴퓨터에서 보기 위해서 이 형식의 설명서를 권장합니다 .

■ PDF 문서 :

사용자 설명서와 소프트웨어 설명서 빠른 설정 가이드를 볼 수 있습니다 .

사용자는 이 형식의 형태로 설명서를 보거나 효과적으로 출력할 수 있습니 다 . 부라더 홈페이지를 접속하시어 사용자 설명서를 다운로드 하실 수 있습니다 . ( 이 설명서를 다운 받거 나 보기 위해서는 인터넷에 연결되어 있어야 하며 PDF Reader 소프트웨 어가 설치되어 있어야만 합니다 .)

#### 스캐닝에 대한 설명 찾는 방법 <sup>1</sup>

문서를 스캔할 수 있는 여러가지 방법이 있습 니다 . 그 방법은 아래와 같습니다 :

### 소프트웨어 사용자 설명서 **: <sup>1</sup>**

- 2 장의 TWAIN 드라이버를 이용하는 스캔 방법
- 2 장의 WIA 드라이버를 이용한 스캔 방법 (Windows® XP/Windows Vista® 사용자 )
- 3 장의 ControlCenter3 를 사용

#### **OCR** 을 포함하는 **ScanSoft™ PaperPort™ 11SE** 소프트웨어 사용법 **<sup>1</sup>**

 OCR 을 포함하는 완전한 ScanSoft™ PaperPort™ 11SE 소프트웨어 사용법은 ScanSoft™ PaperPort™ 11SE 어플리케 이션의 도움말에서 볼 수 있습니다 .

## 사용설명서 보기 **(Macintosh®** 사용자 **) <sup>1</sup>**

- a Macintosh® 를 켭니다 . CD-ROM 드라이버에 Macintosh® 라벨 이 붙어있는 Brother CD-ROM 을 넣습니 다 .
- $\mathbf b$  아래의 창이 나타납니다.

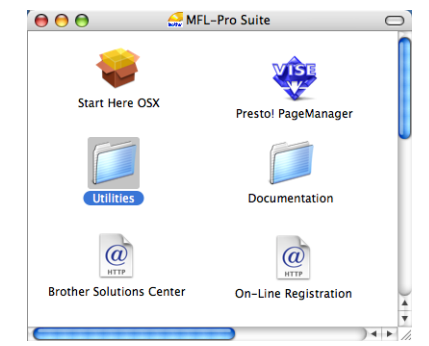

- c **Documentation** 아이콘을 더블 클릭하 십시오 .
- $d$  언어 선택화면이 나타나면 사용자 언어 를 더블클릭하십시오 .
- e HTML 형식으로 되어 있는 소프트웨어 사용자 설명서를 보기 위해서 맨위의 페 이지를 더블 클릭하십시오 .
- $f$  읽기 원하는 문서를 클릭하십시오 .

#### ■ 소프트웨어 사용자 설명서

## 참고

이 설명서는 PDF 형식으로도 볼 수 있습 니다 :

사용자 설명서와 소프트웨어 사용자 설명 서 , 빠른 설정 가이드를 볼 수 있습니다 . 문서를 출력하시기 위해서는 PDF 형식의 설명서를 권장합니다 .

사용자는 이 형식의 형태로 설명서를 보거 나 효과적으로 출력할 수 있습니다 . 부라 더 홈페이지를 접속하시어 사용자 설명서 를 다운로드 하실 수 있습니다 . ( 이 설명 서를 다운 받거나 보기 위해서는 인터넷에 연결되어 있어야 하며 PDF Reader 소프 트웨어가 설치되어 있어야만 합니다 .)

일반적인 정보

## 스캐닝에 대한 설명 찾는 방법 **<sup>1</sup>**

문서를 스캔할 수 있는 여러가지 방법이 있습 니다 . 그 방법은 아래와 같습니다 :

## 소프트웨어 사용자 설명서 **: <sup>1</sup>**

- 9 장의 스캐닝
- 10 장의 ControlCenter2 사용

# **Presto!® PageManager®**사용자 설명서**:1**

■ Presto!<sup>®</sup> PageManager® 사용자 설명서는 Presto!® PageManager® 어플리케이션의 도움말에서 볼 수 있습니다 .

<span id="page-15-0"></span>1 장

# 조작판넬 **<sup>1</sup>**

**MFC-7340** 와 **MFC-7450** 는 동일한 키를 가지고 있습니다 .

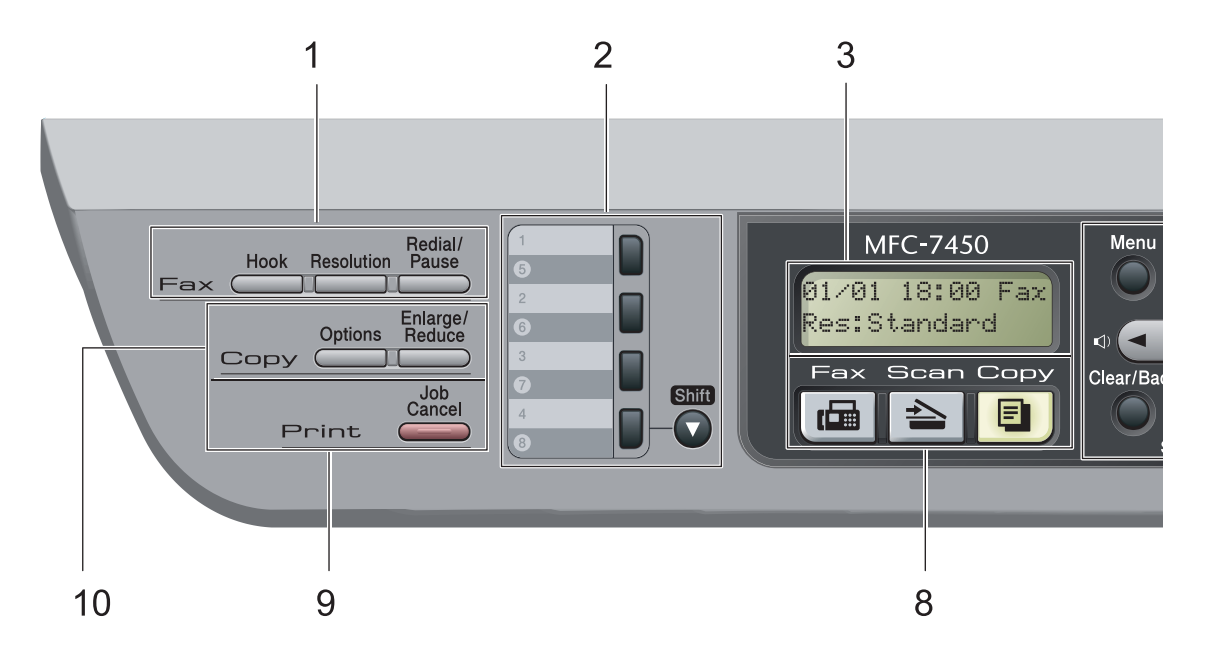

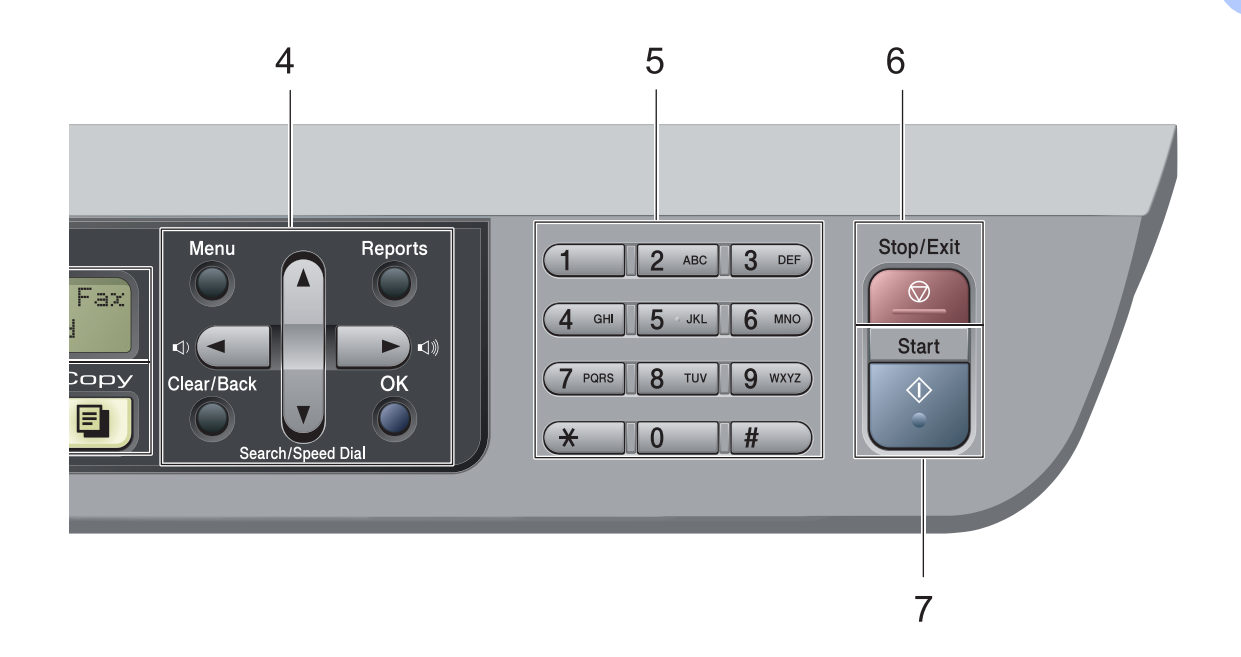

1 Fax 와 telephone 키 : Hook( 훅 )

> 상대방의 팩스기기가 응답가능 한지 확인하고 자 할 때 다이얼링 하기 전에 이 버튼을 누르고 Start( 시작) 버튼을 누릅니다 . 또한 외부와 핸 드셋으로 통화중이면 F/T 벨소리 ( 두 번의 빠 른 벨 소리 ) 가 들리며 . 전화를 통화한 후 이 키 를 누르면 됩니다 . PBX 와 연결되어 있다면 사 용자는 이 키를 사용하여 외부선과 연결하거나 다른 내선으로전화를 연결할 수 있습니다 .

#### **Resolution(** 해상도 **)**

팩스 전송 시 해상도를 조정합니다 .

#### **Redial/Pause**( 재다이얼 / 포즈 )

마지막으로 사용한 번호를 재다이얼 합니다 빠른 다이얼 번호를 중지시키거나 수동번호 다 이얼링을 중지시킬 때 이 키를 사용합니다

#### **2 One Touch keys**( 원터치 키 )

이 4 개의 키는 미리 저장된 8 개의 번호에 즉시 접속이 가능하게 해줍니다 .

#### **Shift**( 시프트 )

원터치 번호 5-8 에 접속하기 위해서 이 키를 사용합니다 .

**3 LCD**

설정과 기기의 사용을 돕기 위해 화면에 메시 지를 표시 .

#### **4 Menu keys**( 메뉴 키 )**:**

**Menu**( 메뉴 )

사용자의 설정을 프로그램 시키기 위해 사용 .

#### **Clear/Back**( 삭제 / 뒤로 ) 입력한 데이터를 삭제하거나 현재의 설정을 취

소합니다 .

**OK**( 확인 )

기기의 사용자 설정을 저장합니다 .

#### **Volume keys**( 볼륨 키 )

#### ◀ 또는 ▶

메뉴키를 통해 앞이나 뒤쪽으로 옮겨서 볼륨을 조절합니다 . 팩스나 대기모드 시 벨 소리의크 기를 조절하기 위해 이 키를 사용합니다 .

#### ▲또는 ▼

메뉴와 옵션 사이를 스크롤 하기 위해 사용합 니다 .

▼ **Search/Speed Dial**( 검색 / 스피드다이얼 ) 다이얼 메모리에 저장되어 있는 번호를 3 자리 번호를 눌러 저장된 번호에 통화 가능합니다 .

#### **Reports**( 리포트 )

전송 상태보고서 , 도움말 , TEL, 색인리스트 ,Fax 이력 , 사용자 설정 네트워크 구성과 오더 폼을 출력합니다 .

#### **5 Dial pad**( 다이얼 패드 )

전화번호 또는 팩스번호를 누르기 위해 사용하 거나 제품의 정보를 보기 위한 키보드로 사용 합니다 . # 키는 전화를 거는 동안 일시적으로 다이얼모 드를 Pulse 에서 Tone 으로 변환 ( 뉴질랜드 제 외 ).

**6 Stop/Exit**( 중지 / 나가기 ) 동작의 중지 또는 메뉴로부터 나가기 .

**7 Start**( 시작 )

팩스전송과 복사 및 스캔을 시작 .

- **8 Mode keys**( 모드 키 )**:**
	- **Fax**( 팩스 )

팩스모드로 전환 .

**Scan**( 스캔 )

스캔 모드로 전환 ( 스캔에 관한 자세한 사항은 CD-ROM 의 소프트웨어 사용자 설명서를 참조 하십시요 )

**Copy**( 복사 ) 복사모드로 전환 .

#### **9 Print keys** ( 인쇄 키 )**:**

#### **Job Cancel**( 작업 취소 )

프린터 작업을 취소하거나 프린트 메모리를 초 기화 . 여러 인쇄 작업을 동시에 취소하기 위해서는 LCD 창에 Job Cancel (All) 이라는 메시

지가 나타날 때 까지 이 키를 누릅니다 .

#### **10 Copy keys** ( 복사 키 )**:**

#### **Options**( 옵션 )

복사를 위해 빠르고 쉬운 임시설정을 선택 .

#### **Enlarge/Reduce**( 확대 / 축소 )

축소 또는 확대복사 .

<span id="page-18-0"></span>**2**

# 용지와 문서 장착 **<sup>2</sup>**

# 용지장착과 용지의 종류 **<sup>2</sup>**

용지트레이와 수동 급지 슬롯을 통해 기기에 용지를 공급합니다 .

용지 트레이에 용지를 넣을 때 아래의 사항을 주의 하십시오 :

- 만약 사용자의 소프트웨어가 용지 크기 선 택 기능을 지원할 경우에는 소프트웨어를 통해 선택을 하십시오 . 소프트웨어가 지 원하지 않는 경우에는 조작 판넬 버튼을 사용하여 프린터 드라이브에서 용지 크기 를 선택할 수 있습니다 .
- 용지 걸림이나 급지 오류가 발생하지 않도 록 규격용지를 용지 트레이에 넣기 전에 용지 뭉치를 아래의 그림과 같이 펼친 후 용지 트레이에 넣어 주십시오 .

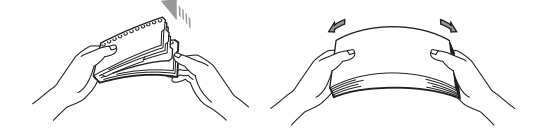

## 용지 트레이에 용지 장착하기 <sup>2</sup>

용지트레이에 일반용지 , 재생용지나 투 명용지를 장착하여 인쇄합니다 . <sup>2</sup>

a 용지 트레이를 프린터기 밖으로 완전히 꺼냅니다 .

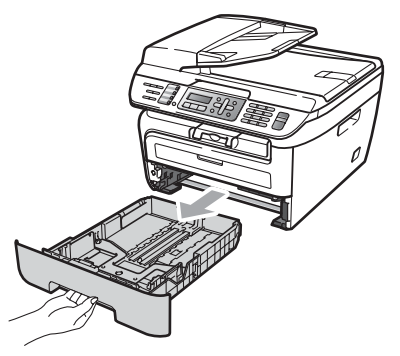

b 사용하고자 하는 용지에 맞게 용지 트레 이의 녹색의 용지 가이드를 조정합니다 . 용지 가이드가 슬롯에 맞는지 확인하 십시오 .

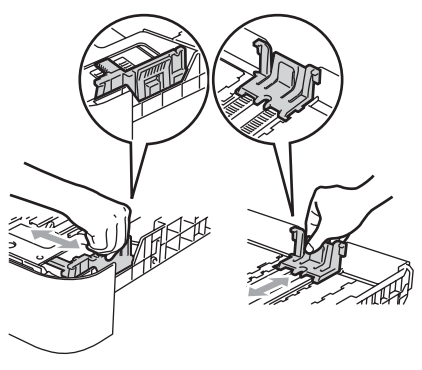

<span id="page-19-0"></span>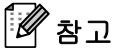

Legal 용지 크기로 맞추려면 용지 트레이 의 아랫쪽의 릴리스 버튼을 누르면서 용지 트레이 뒷 부분을 당기십시오 . ( 일부 국 가에서는 Lega 크기의 용지를 사용할 수 없습니다 )

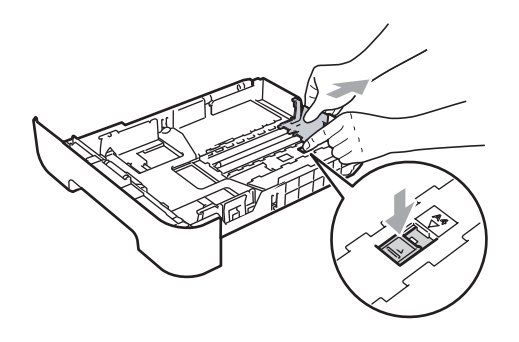

c 용지 트레이에 용지를 장착한 후 용지가 최대용지 표시마크 (1) 아래에 있는지 확인합니다 . 인쇄면이 아래로 향하도록 용지를 장착하여 주십시오 .

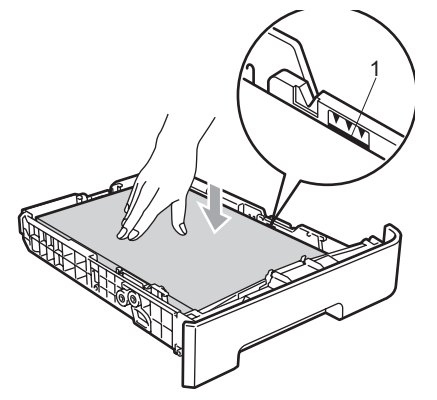

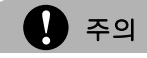

용지 급지 오류로 인한 프린터기의 손상을 방지하기 위해서 용지가 용지 가이드에 접 촉이 되어 있는지 확인하십시오 .

 $d$  용지 트레이를 프린터기에 장착하시고 기기에 완전하게 삽입되었는지를 확인 합니다 .

e 배지트레이로 배출된 용지가 흘러내리 지 않도록 보조 플랩 (1) 을 그림과 같이 설정합니다 .

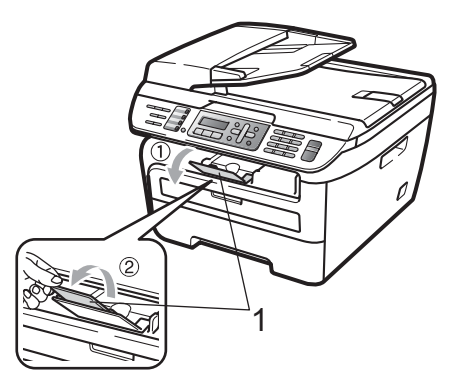

## 수동급지 슬롯에 용지 장착하기

사용자는 수동 급지대를 이용하여 봉투나 특 수한 인쇄를 한번에 한장 씩 인쇄할 수 있습니 다 . 수동 급지대를 이용하여 라벨지 , 봉투 , 두꺼운 용지도 인쇄할 수 있습니다 .

## 수동급지 슬롯에 일반용지 , 재생용지나 투명용지를 장착하여 인쇄합니다 <sup>2</sup>

## ਿ ≱ ਕ

수동급지대에 용지를 장착하면 자동으로 수동급지 모드로 바뀌게 됩니다 .

a 배지 트레이에 배출된 용지가 흘러내리 지 않도록 보조 플랩 (1) 을 들어올리거 나 용지함으로부터 인쇄 되어진 각각의 페이지를 제거합니다 .

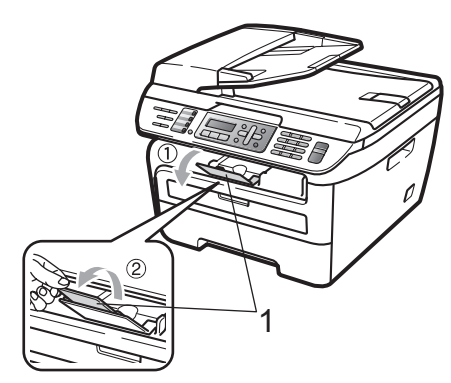

 $\mathbf b$  수동 급지 슬롯 커버를 열어 주십시요.

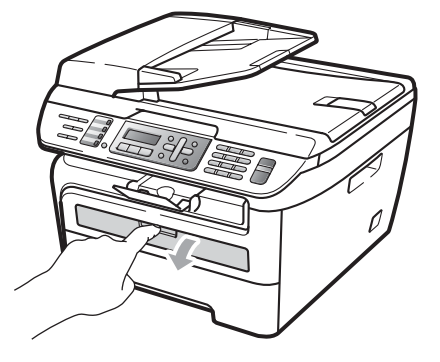

c 양손을 사용하여 용지의 넓이만큼 수동 급지대의 용지가이드 넓이를 조정하여 주십시요 .

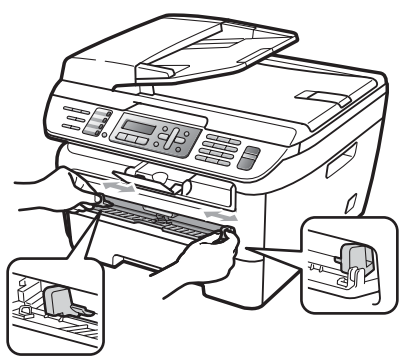

 $d$  용지급지롤러에 용지의 앞쪽이 닿을때 까지 양손으로 수동급지슬롯에 용지를 넣어 주십시요 . 기기가 용지를 빨아들 일 때 까지 잠시 멈추면 기기는 용지를 빨아들여 급지가 이루어집니다 .

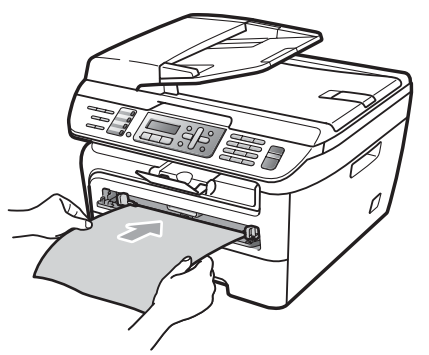

#### 두꺼운 용지 , 본드용지 , 라벨용지와 봉투 인쇄 **<sup>2</sup>**

뒷쪽 배지 트레이를 잡아당기면 , 수동 급지 슬롯으로 부터 기기의 뒷쪽을 통하여 직선으 로 용지가 배출하기 됩니다 . 이 방법을 사용 하여 두꺼운 용지나 라벨용지 봉투를 인쇄합 니다 .

# 참고

- 용지걸림을 방지하기 위해서 인쇄되어진 용지나 봉투를 제거하여 주십시요 .
- 수동급지슬롯에 용지를 넣으면 자동으로 수동급지모드로 바뀌게 됩니다 .
- a 뒤쪽 커버를 열어 주십시요 ( 뒤쪽 배지 트레이 ).

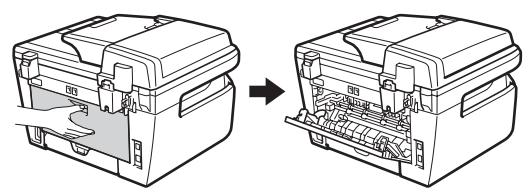

 $\overline{b}$  수동급지슬롯 커버를 열어 주십시요.

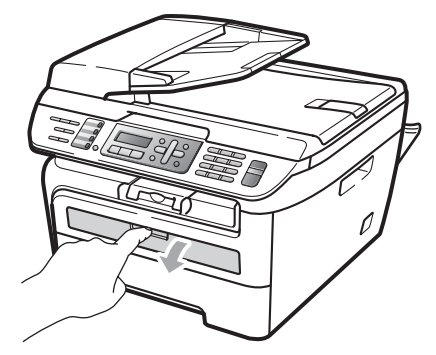

c 양손을 사용하여 용지의 넓이만큼 수동 급지대 용지가이드의 넓이를 조정하여 주십시요 .

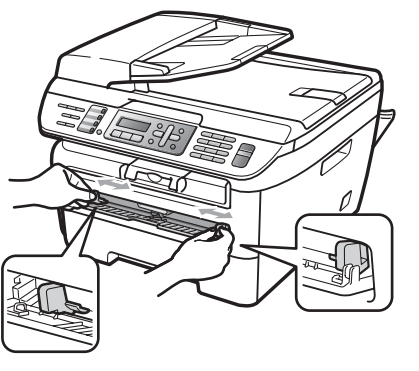

 $d$  용지급지롤러에 용지의 앞쪽이 닿을 때 까지 양손으로 수동급지슬롯에 용지나 봉투를 넣어 주십시요 . 기기가 용지를 빨아들일 때 까지 잠시 멈추면 기기는 용 지를 빨아들여 급지가 이루어집니다 .

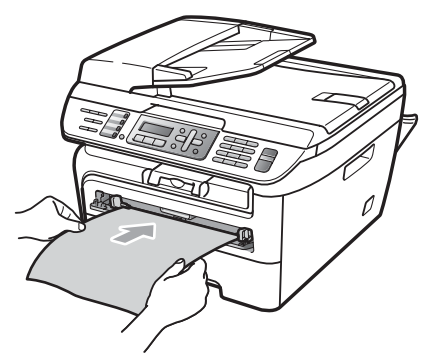

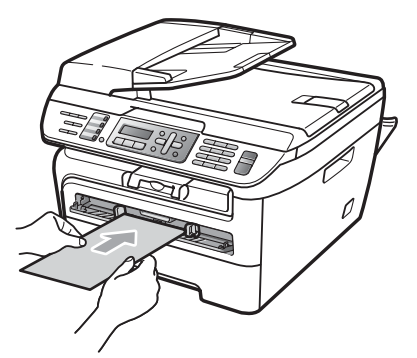

## 참고

- 인쇄할 면이 위쪽으로 향하도록 용지를 수 동급지슬롯넣어 주십시요 .
- 용지의 걸림이나 급지 오류를 방지하기 위 하여 용지나 인쇄를 위한 용지가 접혀있지 않은지 확인하고 , 수동급지슬롯의 올바른 위치에 놓여있는지 확인하여 주십시요 ( 14 페이지의 [사용 가능한 용지와 다른 인](#page-23-1) *[쇄 용지](#page-23-1)*를 참고하십시오 ).
- 용지 걸림이 발생하지 않도록 수동급지슬 롯에 한번에 한 장씩만 넣어 주십시요 .
- 기기가 준비되지 않은 상태에서 수동급지 슬롯에 인쇄를 위한 용지를 넣으면 인쇄가 되지 않은채로 배출될 수 있습니다 .
- 용지를 쉽게 제거하기 위해서는 그림에서 보는 것처럼 양손을 사용하여 스캐너 커버 를 들어올려 용지 트레이로부터 인쇄 되어 진 용지들을 제거할수 있습니다 .

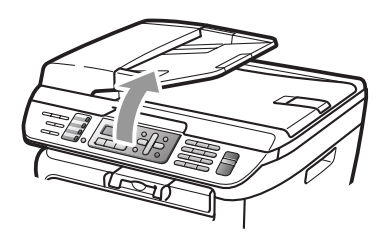

• 스캐너 커버가 올려진 상황에서도 인쇄할 수 있습니다 . 양손으로 스캐너 커버를 밑 으로 내려서 초기위치로 복귀할 수 있습니 다 .

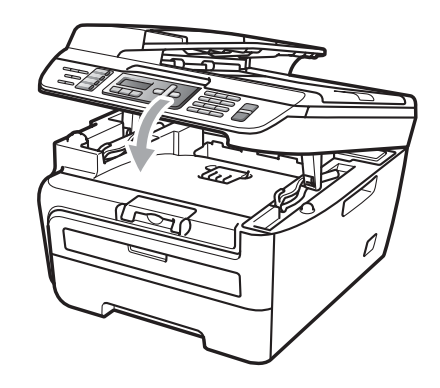

## <span id="page-22-0"></span>인쇄 불가능 영역

#### 팩스나 복사시 인쇄가 되지 않는 영역 <sup>2</sup>

그림과 같이 용지의 상하로 3 mm , 좌우로 2 mm 영역은 팩스나 복사시 인쇄가 되지 않 습니다 .

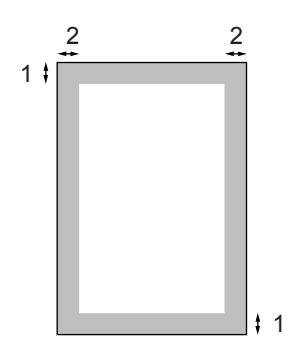

**1 3 mm 2 2 mm** 참고 ( 복사시 ) 인쇄 불가능 영역은 A4 크기의 용지를 사용하는 경우 한 장씩 복사할때에 발생합니다 . 용지 크기에 따라 인쇄 불가 능 영역은 달라집니다 .

#### 켬퓨터에서 출력할 때 의 인쇄불가능 영역 <sup>2</sup>

프린터 드라이브를 사용해서 출력할 시에는 그림과 같이 용지 크기보다 작게 인쇄됩니다 .

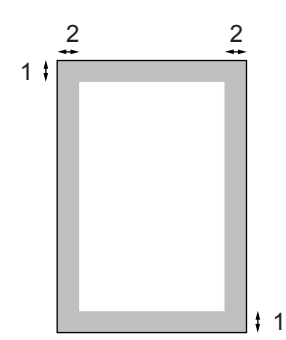

세로 가로 가로 가로 가로 나는 사람들이 아니라 아이들이 아니라 아이들이 아니라 아니라 아니라 아니라

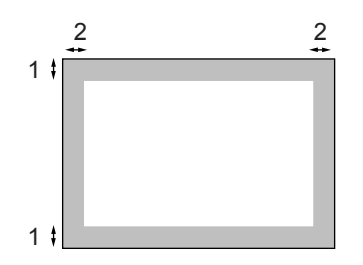

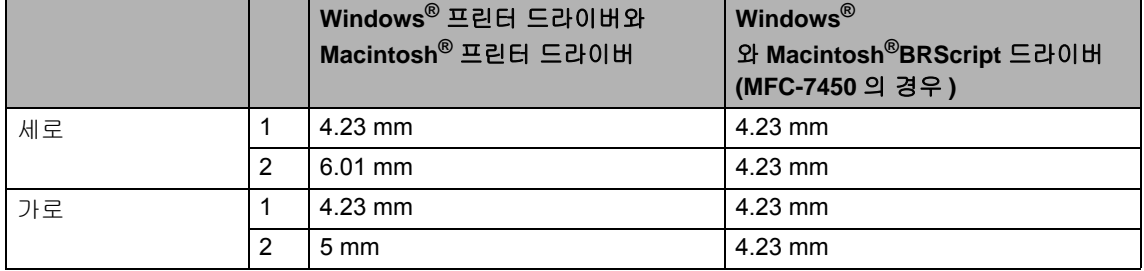

## 참고

위의 그림에서 설명한 인쇄불가 영역은 A4 크기의 용지를 사용하는 경우 입니다 . 용지의 크 기에 따라 인쇄 불가능 영역은 다르게 나타납니다 .

# <span id="page-23-1"></span><span id="page-23-0"></span>사용 가능한 용지와 다른 인쇄 용지 **<sup>2</sup>**

인쇄품질은 사용자가 사용하는 용지에 따라 다양하게 나타납니다 .

사용자는 일반용지 , 재생용지 , 투명용지 , 라 벨용지,봉투등의 인쇄 용지 종류를 사용할수 있습니다 .

최적의 인쇄를 위해 아래의 사항을 따라주십 시요 :

- 복사용 일반용지를 사용하십시요 .
- 75 90 gsm 의 용지를 사용하십시요 .
- ■레이저 프린터 용으로 제작된 라벨용지나 투명용지를 사용하십시요 .
- 용지 걸림이나 급지 오류가 발생하지 않도 록 용지트레이에 동시에 다른 종류의 용지 를 넣지 마십시요 .
- 정확한 인쇄를 위해서 사용자의 소프트웨 어와 동일한 용지를 사용하십시요 .
- 인쇄 직후에는 용지표면을 만지지 마십시 요 .
- 투명용지를 사용하는 경우 용지 걸림이나 얼룩이 생기는 것을 방지하기 위해서 인쇄 되어진 용지들을 제거하여 주십시요 .
- 중성용지 와 대략 5% 정도의 수분함량을 가진 용지를 사용하십시요 .

## <span id="page-24-0"></span>용지의 유형과 크기

사용자의 기기는 설치되어진 기본 용지트레 이나 수동급지슬롯에 용지를 장착합니다 .

## 기본 용지트레이 <sup>2</sup>

기본 용지트레이는 일반적인 유형이기 때문 에 , 15 페이지의 [용지 트레이의 용지 용량](#page-24-1) 목 록에 있는 용지를 모두 다 사용할 수 있습니다 (한번에 한가지의 유형의 용지만 사용 가능). 기본 용지 트레이는 Letter/A4 크기의 기준으 로 최대 250 매 까지 장착할 수 있습니다 .(Legal 과 Folio) ( 용지 무게 80 gsm). 용지 는 용지 가이드의 최대 용지량 표시선까지 장 착할 수 있습니다 .

## 수동 급지 슬롯 <sup>2</sup>

수동 급지 슬롯은 폭 76.2 - 220 mm , 길이 116 - 406.4 mm 까지의 용지를 장착할 수 있 습니다 . 봉투나 라벨용지 같은 특수 용지를 사용할 경우 수동 급지 슬롯을 사용하여 주십 시오 .

<span id="page-24-1"></span>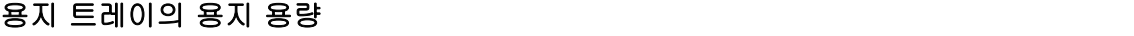

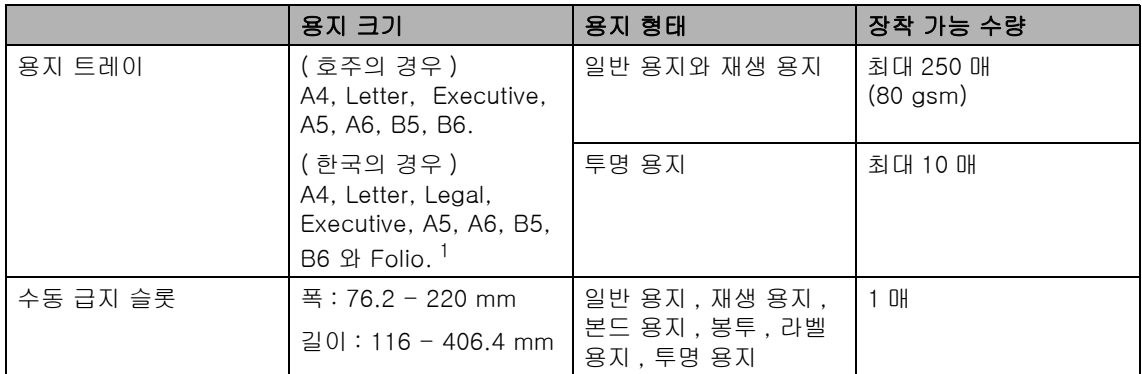

<span id="page-24-2"></span><sup>1</sup> Folio 크기는 215.9 mm x 330.2 mm 입니다 .

<span id="page-25-0"></span>2 장

#### 권장하는 용지 사양 <sup>2</sup>

이 기기에 적합한 용지 사양은 아래와 같습니다 .

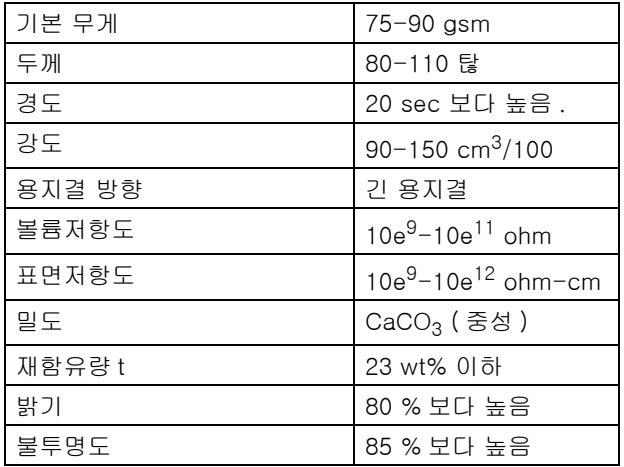

## 특수 용지의 사용과 취급 <sup>2</sup>

이 기기는 모든 유형의 전자 사진과 본드 용 지에 적합하도록 제작되었습니다 . 그러나 어 떤 용지들은 인쇄품질이나 취급 방법에 따라 다양한 영향을 줄 수 잇습니다 . 용지를 구입 하시기 전에 기기에 용지를 테스트 해보시길 권장합니다 . 용지는 원포장 상태로 보관하시 고 밀봉된 상태로 보관하여 주십시요. 용지를 구부러뜨리지 마시고 습기 , 직사광선 , 열을 피하여 주십시요 .

용지를 선택하실 때 아래의 사항에 주의하여 주십시요 :

- 용지걸림이나 기기 손상을 방지하기 위해 서 잉크젯 용지는 사용하지 마십시요 .
- 인쇄되어지는 용지는 기기가 발산하는 열 에 견딜수 있는 잉크를 사용해야만 합니다 ( 섭씨 200 도 ).
- 만약 본드 용지를 사용하는 경우에는 표면 이 거칠거나 주름이 있는 용지는 인쇄품질 을 저하시킬수 있습니다 .

#### 피해야 할 용지 형태 <sup>2</sup>

41 주의

인쇄 품질의 저하와 프린터의 손상을 유발 할 수 있으므로 다음의 용지들은 사용하지 마십시요 .

사용하지 말아야 할 용지 :

- 섬유가 많이 함유된 용지
- 심하게 부드럽거나 광택이 심한 용지
- 구불구불하거나 뒤틀린 용지

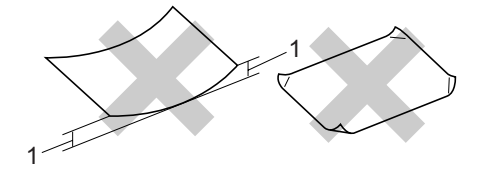

#### **1 2 mm**

- 화학 약품이 묻어있는 용지
- 손상되거나 주름진 용지 , 접힌용지
- 설명서에 추천된 무게를 초과한 용지
- 탭이나 스탬플러가 찍힌 용지
- 저온에서 염색한 편지지
- 탄소가 함유되어 있지 않은 용지

#### • 잉크젯 용으로 만든 용지

위의 열거된 용지를 사용할 경우 기기의 손 상을 가져올 수 있습니다 . 이러한 손상으로 인하여 발생하는 피해는 부라더에서 책임 을 지지 않습니다 .

#### 봉투 <sup>2</sup>

대부분의 봉투들은 사용자의 기기에 적합합 니다 . 그러나 봉투의 제작방식에 따라 인쇄품 질에 문제를 일으킬수 있는 봉투가 있습니다 . 인쇄에 적합한 봉투는 가장자리가 직선이고 잘 접히며 첫번째 가장자리가 종이 두장 두께 보다 얇아야 합니다 . 봉투는 구겨지지 않고 평평하게 놓여져야 합니다 . 사용자의 기기에 적합한 봉투를 판매하는 공급자에게 구매하 여 주십시요 .

사용자는 수동급지슬롯을 이용하여 봉투를 한번에 한장씩 인쇄할수 잇습니다 . 대량의 봉 투를 구입하시기 전에 테스트 해보기를 권장 합니다 .

아래의 사항을 체크하여 주십시요 :

- 봉투는 세로로 길게 봉해져 있어야합니다.
- 봉해진 부분이 뚜렷하고 정확하게 접혀져 있어야 합니다 ( 불규칙적으로 잘리거나 접혀진 봉투는 용지 걸림을 유발할수 있습 니다 ).
- 아래 그림의 원 부분과 같이 봉투는 2개의 용지 층으로 구성되어 있어야 합니다 .

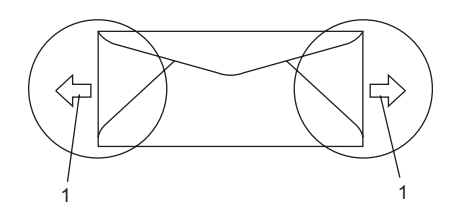

- 1 급지 방향
- 제조자가 제작한 봉투 접합 부분에 주의하 십시요 .
- 봉투 가장 자리에서 15 mm 안쪽 부분 까 지는 인쇄하지 마십시요 .

#### 피해야 할 봉투의 종류 <sup>2</sup>

 $\blacksquare$  주의

다음에 열거한 유형의 봉투들은 인쇄하지 마십시요 :

- 손상되었거나 주름지고 불규칙한 형태 를 가진 봉투
- 광택이 많이 나거나 직물류로 만든 봉투
- 스탬플러 , 클립으로 찍혀있는 봉투
- 풀칠로 마무리가 되어있는 봉투
- 구불구불한 구조로 되어있는 봉투
- 뚜렷하게 구분이 되어 있지 않은 봉투
- 엠보싱 구조로 되어 있는 봉투(봉투위에 쓴 문장이 도드라져 생긴모양 )
- 레이저 프린트로 예전에 이미 인쇄가 되 어진 봉투
- 내부가 인쇄 되어진 봉투
- 쌓았을 때 가지런히 정리가 되어지지 않 는 봉투
- 사용자 기기의 용지 무게 명세를 초과하 는 무게를 가진 봉투
- 가장자리가 곡선이거나 규칙적인 정사 각형이 아닌 봉투
- 잘렸거나 구멍이 난 봉투
- 아래그림과 같이 표면에 접착제가 붙은 봉투

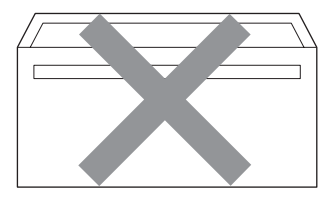

• 아래그림과 같이 이중으로 봉해진 봉투

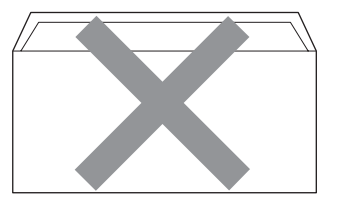

- 봉해진 부분이 접혀져 있지 않은 봉투
- 아래 그림과 같이 봉해진 봉투

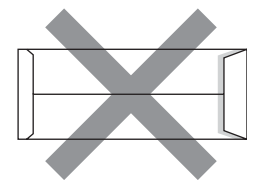

• 아래 그림과 같이 각 부분이 접혀져 있는 봉투

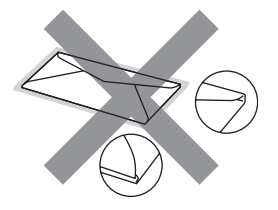

위의 열거된 봉투를 사용할 경우에느肩?? 손상에 대한 부분은 부라더에서 책임지지 않습니다 .

봉투가 두껍고 크거나 봉해진 모양으로 인 해서 용지 급지 문제가 발생할수도 있습니 다 .

#### 라벨 용지

사용자의 기기는 레이저 프린터용으로 디자 인된 대부분의 라벨 용지들을 인쇄할 수 있습 니다 . 라벨 용지를 구성하는 물질들이 고온에 서 안정적이기 때문에 아크릴 물질에 접착되 어져 있습니다. 접착제가 기기에 접촉될 경우 드럼유닛이나 롤러에 달라붙게 되어 용지걸 림이나 인쇄품질 저하를 야기할수 있습니다 . 라벨과 뒷면 종이 사이에 접착제가 노출되지 않도록 주의하여 주십시요 . 전체적으로 용지 의 길이와 넓이에 맞출수 있도록 라벨이 준비 되어야 합니다. 여백을 가지고 라벨을 인쇄할 경우에는 라벨이 벗겨지거나 심각한 용지걸 림이나 인쇄문제를 유발하게 됩니다 .

사용자의 기기에 사용되는 라벨은 섭씨 200 도의 고온에서 0.1 초 동안 견딜수 있어야 합 니다 .

사용자 설명서에 표시된 용지무게를 초과하 지 않는 라벨을 준비하여 주십시요 . 무게를 초과하는 라벨을 사용한 경우 급지가 되지 않 거나 정확하게 인쇄가 되지 않을수 있으며 기 기에 손상을 유발할수 있습니다 .

라벨은 수동 급지 슬롯에서만 급지가 가능합 니다 .

#### 피해야 될 라벨 용지의 형태 <sup>2</sup>

손상이 되었거나 주름진 라벨 , 불규칙적인 모 양을 지닌 라벨은 사용하지 마십시요 .

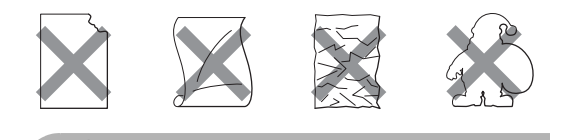

주의

라벨 시트에 사용된 부분은 기기에 손상을 가져올수 있으니 급지하지 마십시요 .

**2**

# <span id="page-28-0"></span>문서 장착 <sup>2</sup>

## 자동 문서 공급 장치 (ADF) 의 사용 **<sup>2</sup>**

ADF 는 35 장까지의 문서를 한 장씩 공급할 수 있습니다 . 표준 80 gsm 용지를 사용하시 고 , ADF 에 용지를 놓기전에 잘 흔들어 주십 시요 .

#### $\mathbf{I}$ ) 주의

.

스캐너 창에 두꺼운 문서를 놓지 마십시요. ADF 에 용지 걸림이 발생할 수 있습니다 .

쭈글쭈글 하거나 구겨진 종이 , 접히거나 잘 린 종이 , 스탬플러나 클립으로 고정된 종이 , 풀이나 테이프로 붙여진 종이는 사용하지 말아 주십시요 .

마분지 , 신문지나 섬유지로 된 용지는 ADF 에 사용하지 마시고 스캐너창에 사용하지 마십시요 .

기기손상을 피하기 위해 ADF 에 급지되는 동안 문서를 당기지 마십시요 .

표준화 되지 않은 문서의 스캔은 [20 페이지](#page-29-1) 의 *[스캐너 창 사용 \(](#page-29-1)평판)* 를 참고하십시오

- 잉크로 쓰여진 종이는 완전히 말려 주십시 요 .
- 팩스를 위한 용지 크기는 폭 148 215.9 mm 길이 148 - 355.6 mm 이고 , 무게는 표준무게 (80 gsm) 이여야 합니다 .

a ADF 문서 출력 보조 플랩 (1) 과 ADF 보 조 플랩 (2) 를 펼쳐 주십시요 .

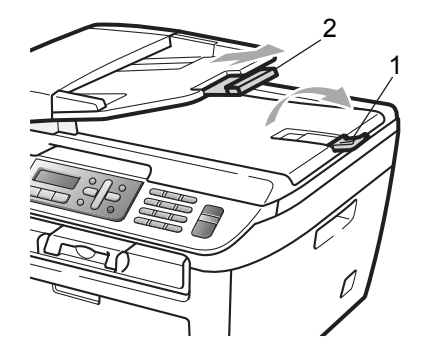

- $\mathbf b$  용지를 잘 흔들어 주십시요.
- c 용지 공급 롤러에 용지가 닿을 때까지 윗 부분을 ADF 에 넣어 주십시요 .
- $d$  문서의 넓이를 맞추기 위해 용지 가이드 (1) 를 조절하여 주십시요 .

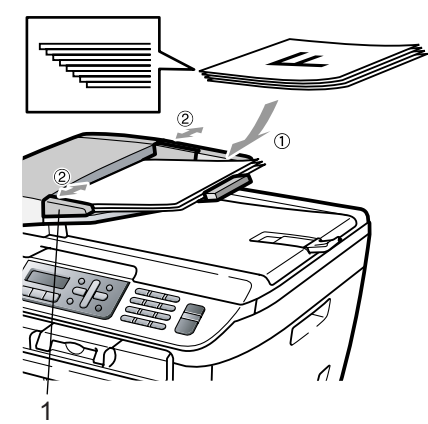

<span id="page-29-1"></span><span id="page-29-0"></span>팩스 , 복사 , 책의 스캐닝을 위해 한 번에 한 페이지씩 스캐너 창을 사용하실 수 있습니다 . 문서크기는 최대 폭 215.9 mm 길이 297 mm 까지 가능합니다 .

# $\mathbb{Z}$ 참고

스캐너 창을 사용하기 위해서는 , ADF 는 비어 있어야 합니다 .

- $a$  문서 덮개를 올립니다.
- $\mathbf b$  왼편의 문서 가이드라인을 사용해, 문서 의 인쇄된 면을 아래로 향하게 스캐너의 중심에 올립니다 .

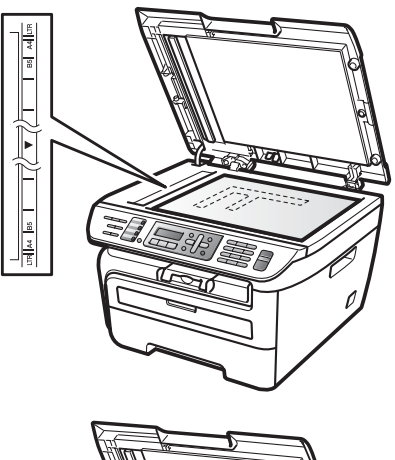

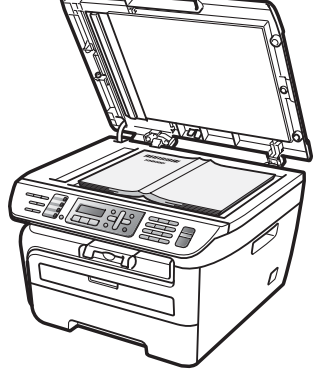

c 문서 덮개를 덮습니다 .

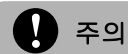

문서가 책 이거나 두꺼우면 , 덮개를 무리하 게 닫거나 누르지 마십시요 .

<span id="page-30-0"></span>**3**

# 일반적인 설정 **<sup>3</sup>**

# 모드 타이머

사용자의 기기는 3 가지 모드키를 가지고 있 습니다 : 팩스 , 스캔 , 그리고 복사입니다 .

사용자는 마지막 스캔이나 복사 명령이 끝난 뒤 일정시간동안 팩스모드로 돌아가지 않게 설정할수 있습니다 . 만약 Off 를 선택하면 , 기기는 마지막에 사용한 설정상태로 유지됩 니다 .

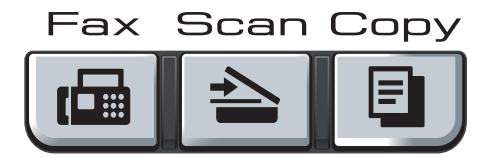

- a 메뉴 (**Menu**), **1**, **<sup>1</sup>** 을 누르십시오 .
- $\overline{b}$  0 Sec, 30 Secs, 1 Min, 2 Mins, 5 Mins 또는 Off 를 선택하기 위하여 ▲ 또는 ▼ 키를 누르십시오 . 확인 (**OK**) 을 누르십시오 .
- c 중지(**Stop**)**/**나가기(**Exit**)를 누르십시오.

# 용지 설정

## 용지형태 <sup>3</sup>

최상의 인쇄품질을 얻기 위해서는 사용자가 사용하는 용지의 형태를 기기에 설정해 주어 야 합니다 .

- a 메뉴 (**Menu**), **1**, **<sup>2</sup>** 를 누르십시오 .
- $b$  Thin(얇은), Plain(보통), Thick(두꺼 운 ), Thicker( 굵은 ), Transparency( 투명 ) 또는 Recycled Paper( 재생 ) 을 선택하기 위하여 ▲ 또는 ▼ 키를 누르십시오 . 확인 (**OK**) 을 누르십시오 .

#### c 중지(**Stop**)**/**나가기(**Exit**)를 누르십시오.

## 용지크기

( 한국의 경우 )

사용자는 복사본 출력을 위해 9 가지 종류의 용지크기를 사용할 수 있습니다 : A4, Letter, Legal, Executive, A5, A6, B5, B6 그리고 Folio 와 팩스 출력을 위해 4 가지 크기의 용지를 사 용할 수 있습니다 : A4, Letter, Legal 또는 Folio (8"x13").

용지 트레이에 적재된 용지의 크기를 변경할 때 동시에 기기의 용지크기 설정도 변경해 주 어야 수신되는 팩스나 문서를 용지에 맞출수 있습니다 .

#### a 메뉴 (**Menu**), **1**, **<sup>3</sup>** 을 누르십시오 .

( 한국의 경우 )

A4, Letter, Legal, Executive, A5, A6, B5, B6 그리고 Folio를 선택하기 위 하여 ▲ 또는 ▼ 키를 누르십시오 . 확인 (**OK**) 을 누르십시오 .

## b 중지(**Stop**)**/**나가기(**Exit**)를 누르십시오.

# 참고

만약 용지형태를 Transparency( 투명용지 ) 로 선택한다면 ( 메뉴 (**Menu**), **1**, **2** 를 눌 러서 ), 사용자는 b 단계에서 Letter A4 (Legal 또는 Folio ) 크기의 용지 밖에 선 택할 수 없습니다 .

# <span id="page-31-0"></span>볼륨설정

## 벨소리 볼륨 <sup>3</sup>

사용자는 벨을 High 부터 Off 까지 벨소리 크 기를 선택할수 있습니다 .

팩스모드에서 ۞ 또는 < 이를 눌러서 볼륨을 조 절할 수 있습니다 . LCD 창을 통해 현재의 설 정을 확인할 수 있으며 각각의 키를 사용하여 다음단게의 설정으로 변경할수 있습니다 . 새 로운 설정은 다시 그 설정을 바꿀때까지 유지 됩니다 .

또한 메뉴를 통해 벨소리를 변경할 수 있습니 다 :

- a 메뉴 (**Menu**), **1**, **4**, **<sup>1</sup>** 을 누르십시오 .
- $\mathbf b$  Off, Low, Med 또는 High 를 선택하기 위하여 ▲ 또는 ▼ 키를 누르십시오 . 확인 (**OK**) 을 누르십시오 .
- c 중지(**Stop**)**/**나가기(**Exit**)를 누르십시오.

## 비프음 볼륨 **<sup>3</sup>**

비프가 켜져 있으면 사용자가 버튼을 누를때 마다 , 실수를 했을 때 , 혹은 팩스를 보내거나 수신했을 때 비프음이 울릴 것입니다 . 비프음 은 High 에서 Off 까지의 레벨을 조절할 수 있습니다 .

- a 메뉴 (**Menu**), **1**, **4**, **<sup>2</sup>** 을 누르십시오 .
- $\mathbf b$  Off, Low, Med 또는 High 를 선택하기 위하여 ▲ 또는 ▼ 키를 누르십시오 . 확인 (**OK**) 을 누르십시오 .
- c 중지(**Stop**)**/**나가기(**Exit**)를 누르십시오.

## 스피커 볼륨 **<sup>3</sup>**

스피커 볼륨은 High 에서 Off 까지의 레벨을 조절할 수 있습니다 .

- a 메뉴 (**Menu**), **1**, **4**, **<sup>3</sup>** 을 누르십시오 .
- b Off, Low, Med 또는 High 를 선택하기 위하여 ▲ 또는 ▼ 키를 누르십시오 . 확인 (**OK**) 을 누르십시오 .
- c 중지(**Stop**)**/**나가기(**Exit**)를 누르십시오.

사용자는 조작패널을 사용하여 스피커 볼륨 을 조절할수 있습니다 .

- a (**Fax**) 를 누릅니다 .
- b <sup>훅</sup> (**Hook**) 을 누릅니다 .
- c 또는 를 누릅니다 . 이 설정은 다시 설정을 바꿀 때 까지 유 지 됩니다 .
- d <sup>훅</sup> (**Hook**) 을 누릅니다 .

# <span id="page-32-0"></span>일광 절약 시간 설정 **<sup>3</sup>**

사용자는 일광절약시간을 변경할 수 있도록 설정할 수 있습니다 . 만약 On 을 선택할 경우 에는 , 한 시간 앞으로 재설정 되고 Off 를 선 택할 경우에는 한시간 뒤로 재설정 하게 됩니 다 .

- a 메뉴 (**Menu**) **<sup>1</sup>**, **<sup>5</sup>** 를 누르십시오 .
- $\mathbf b$  on 또는 Off를 선택하기 위해서  $\blacktriangle \mathfrak C$ 는 ▼ 키를 누르십시오. 확인 (**OK**) 을 누르십시오 .
- c 선택을 위해 **<sup>1</sup>** 또는 **<sup>2</sup>** 를 누릅니다 . 1.Change 또는 2.Exit.
- d 중지(**Stop**)**/**나가기(**Exit**)를 누르십시오.

# 환경기능

### 토너절약 <sup>3</sup>

사용자는 이 기능을 사용하여 토너를 절약 할 수 있습니다 . 토너 절약을 On 으로 설정하면 , 출력물은 약간 밝게 보입니다 . 초기 설정은 Off 로 되어 있습니다 .

- a 메뉴 (**Menu**), **1**, **6**, **<sup>1</sup>** 을 누르십시오 .
- $\mathbf b$  on 또는 Off를 선택하기 위해서  $\blacktriangle \mathsf{F}$ 는 ▼ 키를 누르십시오. 확인 (**OK**) 을 누르십시오 .
- c 중지(**Stop**)**/**나가기(**Exit**)를 누르십시오.

참고

사진이나 회색 계열의 이미지를 인쇄 할 경우에는 토너절약 모드를 사용하지 마십 시오 .

## 절전시간 **<sup>3</sup>**

절전시간 설정은 기기가 사용중이 아닐때 기 기내의 퓨즈를 끔으로써 전기소모를 줄여줍 니다 .

사용자는 기기가 절전모드로 들어가는 기준 시간을 선택할 수 있습니다 (00 부터 99 분까 지 ). 타이머는 팩스를 수신하거나 , pc 로부 터 데이터를 받거나 복사를 하게 되면 초기화 됩니다 . 초기설정은 05 분으로 되어 있습니 다 .

기기가 절전모드인 동안에 LCD 창에 Sleep 이 표시됩니다 . 절전모드 상태에서 출력하거 나 복사하고자 한다면, 퓨즈를 작동 온도까지 올리는데 약간의 시간 지연이 있게 됩니다 .

- a 메뉴 (**Menu**) **<sup>1</sup>**, **6**, **<sup>2</sup>** 를 누르십시오 .
- <span id="page-32-1"></span> $\mathbf b$  기기가 절전모드로 들어가기전에 시간 의 구간을 입력합니다 (00 에서 99 까지 ). 확인 (**OK**) 을 누르십시오 .
- c 중지(**Stop**)**/**나가기(**Exit**)를 누르십시오.

참고

절전모드를 *off* 하려면 , 시작 (**Start**) 과 옵 션 (**Options**) 을 [b](#page-32-1) 단계에서 동시에 누르 십시오 . Off 를 선택하기 위해서 ▲ 또는 ▼ 키를 누르십시오 . 확인 (**OK**) 을 누르십 시오 .

# **LCD** 명암 **<sup>3</sup>**

사용자는 LCD 창이 보다 밝거나 어둡게 보이 도록 명암을 변경할수 있습니다 .

- a 메뉴 (**Menu**), **1**, **<sup>7</sup>** 을 누르십시오 .
- $\mathbf b$  LCD 를 어둡게 하기 위해서 ▲키를 누르 십시오 . 또는 , LCD 를 밝게 하기 위해서 ▼키를 누르십시오 . 확인 (**OK**) 을 누르십시오 .
- c 중지(**Stop**)**/**나가기(**Exit**)를 누르십시오.

# <span id="page-33-0"></span>고정번호 저장 **<sup>3</sup>**

고정 번호 저장은 사용자가 팩스번호를 다이 얼하기 전에 자동으로 특정의 숫자를 팩스번 호 앞에 자동적으로 다이얼 하게 설정하는 기 능입니다 . 예를 들어 : 사용자의 전화 시스템 이 외부로 전화를 사용하기 위해서 9 번을 눌 러야만 한다면 , 이 번호를 저장 하여 , 보내려 고 하는 모든 팩스번호의 앞에 9 번을 자동으 로 다이얼 한 후 팩스를 보내게 합니다 .

## 고정번호 설정

- a 메뉴 (**Menu**), **0**, **<sup>6</sup>** 을 누르십시오 .
- $\mathbf b$  고정번호를 다이얼 패드를 통해 입력하 십시오 . ( 최대 5 자리수 ) 확인 (**OK**) 을 누르십시오 .

# 참고

• 고정 번호는 0 - 9, #, l 과 ! 를 사용할 수 있 습니다 . ("!" 를 표시하기 위해서는 훅 (**Hook**) 을 누르십시오 .)

! 는 다른 숫자나 문자와 함께 사용할수 없 습니다 .

만약 전화 시스템이 고정번호 다음에 잠깐 의 시간이 필요하다면 (hookflash), 공간을 띄우기 위해서 훅 (**Hook**) 을 누르십시오 .

- 만약 Pulse 다이얼링 모드가 on 으로 설정 되어 있을 경우에는 , # 과 l 은 사용할 수 없습니다 .
- c 중지(**Stop**)**/**나가기(**Exit**)를 누르십시오.

## 고정번호 변경

- a 메뉴 (**Menu**), **0**, **<sup>6</sup>** 을 누르십시오 .
- $\mathbf b$  아래의 방법중 하나를 선택합니다 :
	- 고정번호를 변경하려면, **1** 을 누르십시오 .
	- 변경하지 않고 나가려면 **2**를 누른 후 [d](#page-33-1) 단계로 이동하십시오 .
- c 다이얼 패드를 이용하여 새로 사용할 고 정번호 ( 최대 5 자리수 ) 를 입력하십시 오 . 확인 (**OK**) 을 누르십시오 .
- <span id="page-33-1"></span>d 중지(**Stop**)**/**나가기(**Exit**)를 누르십시오.

보안기능 **<sup>4</sup>**

# 보안 <sup>4</sup>

<span id="page-34-0"></span>**4**

사용자는 잠금 설정이나 TX LOCK(MFC-7340 만 ), 메모리보안 (MFC-7450 만 ) 기능 을 사용하여 다단계의 보안 기능을 설정할수 있습니다. 사용자는 예약 팩스 기능이나 폴링 작업들의 계획을 계속할수 없게 됩니다 . 그러 나 미리 계획된 예약팩스들은 TX, LOCK, 메 모리 보안 기능이 켜지더라도 전송되어 분실

이 되지 않습니다 .

## **TX Lock (MFC-7340** 모델만 해당 **) <sup>4</sup>**

TX LOCK 은 허용되지 않은 접근을 막아주는 기능을 합니다 .

TX LOCK 이 켜져 있는 동안 아래의 기능들은 사용이 가능 합니다 :

- ■팩스 수신
- 팩스 포워딩 ( 팩스포워딩 기능이 켜져 있는 경우에만 가능 )
- 원격 검색 ( 팩스 저장 기능이 켜져 있는 경우에만 가능 )
- PC Fax 수신 (PC Fax 수신 기능이 켜져 있는 경우에만 해당) TX LOCK 기능이 켜져 있는 동안에는 아래의

기능은 사용이 불가능 합니다 :

- 팩스송신
- 복사
- PC 프린팅
- 스캐닝

# 참고

- 메모리내의 팩스들을 출력하기 위해서는 TX LOCK 을 꺼야 합니다 .
- TX LOCK 패스워드를 잊어버렸을 경우에 는 , Brother 서비스 센터나 대리점에 전화 를 하십시요 .

### 패스워드 설정 <sup>4</sup>

#### M  $^{\prime}$  참고

사용자가 이미 패스워드를 설정했다면 다 시 설정할 필요가 없습니다 .

- a 메뉴 , **1**, **8**, **<sup>1</sup>** 을 누르십시오 .
- $\overline{b}$  0~9까지의 숫자를 사용하여 4자리의 패 스워드를 입력하십시오 . 확인을 누르십시오 .
- c 처음 패스워드를 입력 했다면, LCD창에 Verify: 메시지가 표시됩니다 .
- $\mathbf d$  패스워드를 재입력하십시오. 확인을 누르십시오 .
- e 중지 / 나가기를 누르십시오 .

#### **TX Lock** 패스워드 변경 **<sup>4</sup>**

- a 메뉴 , **1**, **8**, **<sup>1</sup>** 을 누르십시오 .
- $\overline{b}$   $\overline{a}$  또는  $\overline{b}$  버튼을 사용하여 Set Password 를 선택합니다 . 확인을 누르십시오 .
- c 등록된 4 자리 패스워드를 입력하세요 . 확인을 누르십시오 .
- $\overline{\mathsf{d}}$  4 자리 새로운 패스워드를 누르십시오. 확인을 누르십시오 .
- e LCD창에 Verify:메시지가 표시되면, 새로운 패스워드를 재 입력 하십시오 . 확인을 누르십시오 .
- $f$   $\sigma$  중지 / 나가기를 누르십시오.

## <span id="page-35-0"></span>**TX Lock** 켜기 (**on**)**/** 끄기 (**off**) **<sup>4</sup>**

사용자가 잘못된 패스워드를 입력했을 경우 에는 LCD 창에 Wrong Password 라는 메시 지가 표시됩니다 . 이때는 정확한 패스워드를 다시 입력해야 합니다 .

#### **TX Lock 커기 (on)**

- a 메뉴 , **1**, **8**, **<sup>1</sup>** 을 누르십시오 .
- $\mathbf b$   $\mathbf A$  또는  $\mathbf v$  버튼을 사용하여 Set TX Lock 을 선택합니다 . 확인을 누르십시오 .
- c 등록된 4 자리 패스워드를 입력하세요 . 확인을 누르십시오 . 기기가 오프라인 상태가 되고 LCD 창에 TX Lock Mode 메시지가 표시됩니다 .

## **TX Lock** 끄기 (**off**) **<sup>4</sup>**

- $a$  메뉴를 누르십시오.
- $\mathbf b$  등록된 4 자리 패스워드를 입력하세요 . 확인을 누르십시오 . TX lock 기능이 자동적으로 꺼집니다 .
- $^{\prime}$ 참고

잘못된 패스워드를 입력한다면 , the LCD 창에 Wrong Password 라는 메시지가 표 시되고 , 오프라인 상태가 유지됩니다 . 등 록된 패스워드가 입력될 때까지 기기는 TX Lock 모드로 유지됩니다 .

## 메모리 보안 **(MFC-7450** 모델만 해당 **) <sup>4</sup>**

메모리 보안 기능은 기기로의 허가받지 않은 접근을 막아줍니다 .

메모리 보안 기능이 켜져 있는 동안에는 아래 의 작동만 가능합니다 :

■ 메모리로 팩스 수신 (메모리 저장용량에 따라 제한 받을 수 있음 )

- 팩스 포워딩 (팩스 포워딩 기능이 켜져 있 는 경우에만 해당 )
- 원격검색 (팩스 저장기능이 켜져 있는 경 우에만 해당 )

메모리 보안 기능이 켜져 있는 동안에는 아래 의 작동은 사용이 불가능 합니다 :

- 수신된 팩스 메시지 출력
- 팩스 송신
- 복사
- PC 출력
- 스캐닝
- PC 팩스 검색

## 참고

- 메모리 안의 팩스들을 출력하기 위해서는 메모리 보안 기능을 꺼야 합니다 .
- 메모리 보안 기능을 켜기 전에 PC 로의 팩 스 수신 기능을 반드시 꺼야 합니다 . (54 페이지의 원격 팩스 옵션 끄기를 참고 하십시오 .)

## 패스워드 설정 <sup>4</sup>

#### $\mathscr{U}$  $^\prime$  차 고

- 사용자가 이미 패스워드를 설정했다면 다 시 설정할 필요가 없습니다 .
- 메모리 보안 패스워드를 잊어버렸을 경우 Brother 서비스센터나 대리점에 상담 전화 를 하십시요 .
- a 메뉴 , **1**, **8**, **<sup>1</sup>** 을 누르십시오 .
- $\overline{b}$  0~9까지의 숫자를 사용하여 4자리의 패 스워드를 입력하십시오 . 확인을 누르십시오 .
- c LCD창에 Verify:메시지가 표시되면, 새로운 패스워드를 재 입력 하십시오 . 확인을 누르십시오 .
- $d \leq 5$ 지 / 나가기를 누르십시오.
#### 메모리 보안 비밀번호 변경 <sup>4</sup>

- a 메뉴 , **1**, **8**, **<sup>1</sup>** 을 누르십시오 .
- $\mathbf b$   $\mathbf A$  또는  $\mathbf v$  버튼을 사용하여 Set Password를 선택합니다. 확인을 누르십시오 .
- c 등록된 4 자리 패스워드를 입력하세요 . 확인을 누르십시오 .
- $d$  4 자리 새로운 패스워드를 누르십시오. 확인을 누르십시오 .
- e LCD창에 Verify:메시지가 표시되면, 새로운 패스워드를 재 입력 하십시오 . 확인을 누르십시오 .
- $f$   $\sigma$  중지 / 나가기를 누르십시오.

### 메모리 보안 켜기 (**on**)**/** 끄기 (**off**) **<sup>4</sup>**

사용자가 잘못된 패스워드를 입력했을 경우 에는 LCD 창에 Wrong Password 라는 메시 지가 표시됩니다 . 이때는 정확한 패스워드를 다시 입력해야 합니다 .

#### 메모리 보안 켜기 (**on**) **<sup>4</sup>**

- a 메뉴 , **1**, **8**, **<sup>1</sup>** 을 누르십시오 .
- $\mathbf b$   $\mathbf A$  또는  $\mathbf v$  버튼을 사용하여 Set Security 를 선택합니다 . 확인을 누르십시오 .
- c 등록된 4 자리 패스워드를 입력하세요 . 확인을 누르십시오 . 기기가 오프라인 상태가 되고 LCD 창에 Secure Mode 메시지가 표시됩니다 .

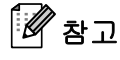

전원이 꺼진 경우 , 메모리에 저장된 데이 터는 4 일동안 지속됩니다 .

### 메모리 보안 끄기 (**off**) **<sup>4</sup>**

- a 메뉴를 누르십시오 .
- $\mathsf b$  등록된 4 자리 패스워드를 입력하세요 . 확인을 누르십시오 . 메모리 보안 기능이 자동적으로 꺼지고, LCD 창에 날짜와 시간이 표시됩니다 .

# 참고

잘못된 패스워드를 입력한다면 , the LCD 창에 Wrong Password 라는 메시지가 표 시되고 , 오프라인 상태가 유지됩니다 . 등 록된 패스워드가 입력될 때까지 기기는 보 안 모드로 유지됩니다 .

### 잠금설정 <sup>4</sup>

잠금설정 기능은 다른 사람이 사용자의 기기 설정을 변경하지 못하도록 패스워드를 설정 하는 기능입니다 .

패스워드를 잊어버리지 않도록 주의하시고 , 잊어버렸을 경우에는 Brother 대리점이나 서 비스센터에 상담전화를 하십시요 .

잠금기능이 On 으로 되어 있다면 , 아래의 명 령어들은 패스워드 없이는 사용이 불가능 합 니다 .

- 날짜 / 시간 (Date / Time)
- Station ID
- 빠른 다이얼 설정 (Quick Dial Setup)
- 모드 타이머 (Mode Timer)
- 용지 형태 (Paper Type)
- 용지 크기 (Paper Size)
- 볼륨 (Volume)
- 일광 절약 (Daylight Save)
- 환경 설정 (Ecology)
- LCD 명암 (LCD Contrast)
- 잠금 설정 (Setting Lock)
- 다이얼링 제한 (Dial Restriction)
- TX Lock (MFC-7340 만 해당 )
- 메모리 보안 (Memory Security) (MFC-7450 만 해당 )

### 패스워드 설정하기 <sup>4</sup>

- a 메뉴 , **1**, **8**, **<sup>2</sup>** 을 누르십시오 .
- $\mathbf b$  0~9 까지의 숫자를 사용하여 4 자리의 패스워드를 입력하십시오 . 확인을 누르십시오 .
- c LCD창에 Verify:메시지가 표시되면, 패스워드를 재 입력 하십시오 . 확인을 누르십시오 .
- $d \in \mathsf{S}$ 지 / 나가기를 누르십시오.

### 잠금 설정 패스워드 변경 <sup>4</sup>

- a 메뉴 , **1**, **8**, **<sup>2</sup>** 을 누르십시오 .
- $\overline{b}$   $\overline{a}$  또는  $\overline{b}$  버튼을 사용하여 Set Password 를 선택합니다 . 확인을 누르십시오 .
- c 4 자리 패스워드를 입력하세요 . 확인을 누르십시오 .
- $\overline{d}$  4 자리 새로운 패스워드를 누르십시오. 확인을 누르십시오 .
- e LCD창에 Verify:메시지가 표시되면, 새로운 패스워드를 재 입력 하십시오 . 확인을 누르십시오 .
- $f = \mathbf{\hat{s}}$ 지 / 나가기를 누르십시오.

#### 잠금 설정 끄기 (**on) /** 켜기 (**off) <sup>4</sup>**

사용자가 잘못된 패스워드를 입력했을 경우 에는 LCD 창에 Wrong Password 라는 메시 지가 표시됩니다 . 이때는 정확한 패스워드를 다시 입력해야 합니다 .

#### 잠금 설정 켜기 (**on**) **<sup>4</sup>**

- a 메뉴 , **1**, **8**, **<sup>2</sup>** 을 누르십시오 .
- $\mathbf b$   $\mathbf A$  또는 ▼ 버튼을 사용하여 on을 누르십 시오 . 확인을 누르십시오 .
- c 4 자리 패스워드를 입력하세요 . 확인을 누르십시오 .
- $d$  중지 / 나가기를 누르십시오.

#### 잠금 설정 끄기 (**off**) **<sup>4</sup>**

- a 메뉴 , **1**, **8**, **<sup>2</sup>** 을 누르십시오 .
- $\mathsf h$  4 자리 패스워드를 입력하세요 . 확인을 2 번 누르십시오 .
- c 중지 / 나가기를 누르십시오 .

# 다이얼링 제한 **<sup>4</sup>**

이 기능을 사용하여 사용자는 실수로 잘못된 번호로 전화를 하거나 팩스를 보내는 것을 방 지할수 있습니다 . 사용자는 다이얼 패드나 원 터치 , 스피드 다이얼을 사용하여 다이얼링 하 는 것을 제한하도록 설정할수 있습니다 l.

Off 를 선택한다면 , 다이얼링 방법을 제한하 지 않습니다 .

Enter # twice 를 선택한다면 , 기기는 번 호를 재 입력하도록 요청하며 사용자가 동일 한 번호를 재 입력하면 다이얼링이 시작됩니 다 . 틀린 번호를 재입력하였을 경우에는 LCD 창에서 에러 메시지가 나타납니다 .

On 을 선택한다면 , 모든 팩스 송신과 외부 전 하를 제한하게 됩니다.

### 다이얼 패드 제한 <sup>4</sup>

- a 메뉴 , **2**, **6**, **<sup>1</sup>** 을 누르십시오 .
- $\mathbf b$   $\mathbf A$  또는  $\mathbf v$  버튼을 사용하여 off, Enter # twice 또는 On 을 선택하십 시오 . 확인을 누르십시오 .
- c 중지 / 나가기를 누르십시오 .

### 원터치 제한 <sup>4</sup>

- a 메뉴 , **2**, **6**, **<sup>2</sup>** 을 누르십시오 .
- $\mathbf{b}$   $\mathbf{A}$  또는  $\mathbf{v}$  버튼을 사용하여 off. Enter # twice 또는 On 을 선택하십 시오 . 확인을 누르십시오 .
- c 중지 / 나가기를 누르십시오 .

### 스피드 다이얼 제한 <sup>4</sup>

- a 메뉴 , **2**, **6**, **<sup>3</sup>** 을 누르십시오 .
- $\mathbf b$   $\mathbf A$  또는  $\mathbf v$  버튼을 사용하여 off. Enter # twice 또는 On 을 선택하십 시오 .

확인을 누르십시오 .

c 중지 / 나가기를 누르십시오 .

#### M 참고

- 번호를 입력하기 전에 훅 키를 누르거나 핸드셋을 들어올리면 Enter # twice 설정이 작동하지 않습니다 . 번호를 재 입 력하라는 메시지가 뜨질 않습니다 .
- 재다이얼/대기 키를 누르면 다이얼을 제한 하지 않습니다 .
- 만약 On 또는 Enter # twice 를 선택하 면, 사용자는 동보 송신 기능과 다이얼 할 때 빠른 다이얼 넘버를 결합하는 기능을 사용할수 없습니다 .

# II 부

팩스

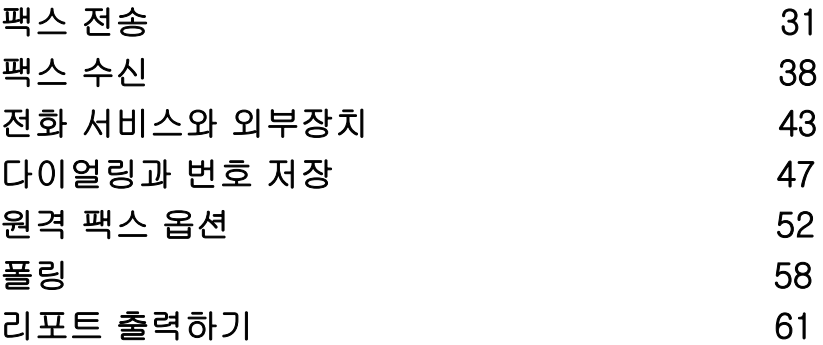

팩스 전송 **<sup>5</sup>**

# 팩스 전송 방법 **<sup>5</sup>**

**5**

### 팩스 모드 들어가기 <sup>5</sup>

# 팩스모드로 들어가기 위해 <mark>| <sub>[</sub>[-]]</mark> ( **팩스** ) 를 누르면 초록색 불이 켜집니다 .

### 자동 용지 공급 장치 (**ADF)** 를 통 한 팩스 보내기 **<sup>5</sup>**

팩스를 전송하기 위해서 ADF 를 사용하는 것 이 가장 쉬운 방법입니다 . 진행중에 팩스전송 을 취소하려면 중지 / 나가기 버튼을 누릅니 다 .

- a 팩스 모드 <mark>圖</mark> 인지 확인하십시요.
- $b$  ADF 에 보낼 문서의 내용을 *위로* 향하 게 올려 놓습니다 .
- $C$  팩스번호를 누르십시오. (56페이지의 *전* 화거는 방법 을 참고하십시오 .)
- d 시작 (**Start**) 버튼을 누르십시오 . 기기가 문서를 메모리에 스캔한 후 팩스 를 전송합니다 .

## 참고

문서를 스캐닝하는 동안 Out of Memory 메시지가 나타나면 중지 / 나가기 버튼을 눌러명령을 취소 하거나 시작버튼을 눌러 지금까지 스캔 된 문서를 전송합니다 .

### 스캐닝창에서 팩스보내기

책의 각 페이지들을 팩스로 보내거나 한번에 한장씩 팩스를 보낼때는 스캐닝 창을 이용할 수 있습니다 . 문서는 Letter 나 A4 크기 까지 만 가능합니다 . 진행중에 팩스전송을 취소하 려면 중지 / 나가기 버튼을 누릅니다 .

- **a** 팩스모드 인지 확인하십시오.
- $\overline{D}$  스캐너창 위에 보낼 문서의 내용이 *아래* 를 향하도록 올려 놓습니다 .
- $C$  팩스 번호를 누릅니다 . (47 페이지의 *전 화거는 방법*을 참조 .)
- $d$   $\lambda$  시작 버튼을 누릅니다. 기기가 첫 페이지를 스캐닝하기 시작합 니다 .
- <span id="page-40-2"></span>e 기기가 스캔을 한 후 LCD창에 아래의 옵 션중 하나를 선택하라는 명령어가 나타 납니다 :

Next Page? 1.Yes 2.No(Send)

- 1을 누르면 다음 페이지를 송신하며. [f](#page-40-0) 단계로 넘어갑니다 .
- 2 또는 **시작**버튼을 누르면 문서를 송 신하며 [g](#page-40-1) 단계로 넘어갑니다 .
- <span id="page-40-0"></span> $\overline{f}$  스캐너창에 다음 페이지를 놓고 **확인** (OK) 을 누릅니다 . 각각의 다른 페이지 들도 [e](#page-40-2) 단계와 [f](#page-40-0) 단계를 반복합니다 .

Set Next Page Then Press OK

<span id="page-40-1"></span>g 자동으로 팩스를 송신합니다 .

#### - U  $^\prime$ 참고

스캐너 창으로 다량의 문서들을 전송할때 는 실시간 전송기능을 Off 로 설정하여 주 십시요 . (35 페이지의 실시간 전송을 참조 .)

**5**

### <span id="page-41-0"></span>진행 중 팩스 취소 **<sup>5</sup>**

팩스를 취소하려면 중지 / 나가기 버튼을 누 릅니다 . 전송 작업중에 중지 / 나가기 버튼을 누르면 LCD 창에 1.Clear 2.Exit, 이 나 타나고 1 번을 누르면 팩스가 취소됩니다 .

# 동보송신 **<sup>5</sup>**

동보송신은 동일한 팩스메시지를 한 개 이상 의 팩스번호로 자동전송하는 것을 뜻합니다 . 그룹 , 원터치 , 스피드 다이얼 번호와 50 개까 지의 수동 다이얼된 번호를 같은 동보송신 안 에 포함 시킬수 있습니다 .

사용자는 258 개의 다른 번호들로 동보송신 을 할 수 있습니다 . 사용가능한 메모리는 저 장된 그룹들 , 액세스 코드들 , 신용 카드 번호 들에 따라 달라집니다 .

# 참고

검색 / 스피드 다이얼 버튼을 이용해 번호 를 쉽게 선택할 수 있습니다 .

- a 팩스모드 da 인지 확인합니다.
- $b$  문서를 적재합니다.
- <span id="page-41-1"></span>c 번호를 입력합니다 . **OK** 를 누릅니다 . 원 터치 , 스피드 다이얼 , 그룹넘버 혹 은 다이얼 패드를 통해 수동으로 다이얼 번호를 입력합니다 . (47 페이지의 *전화* 거는 방법을 참조 .)
- $\mathbf d$  동보송신을 원하는 모든 팩스번호를 입 력할 때까지 [c](#page-41-1) 단계를 반복합니다 .
- e 시작 버튼을 누릅니다 .

동보송신이 끝나면 , 동보송신 목록을 출력하 여 결과를 확인할수 있습니다 .

### 진행 중 동보송신 취소하기 **<sup>5</sup>**

현재 진행중인 모든 동보송신의 작업을 취소 할수 있습니다 .

- a 메뉴 , **2**, **<sup>7</sup>** 을 누르십시오 . LCD 창에 다이얼된 팩스 넘버 ( 예 : #001 0123456789) 와 동보송신 작업 넘버 ( 예 : Broadcast#001) 가 나타납 니다 .
- $\mathbf b$   $\mathbf A$  또는  $\mathbf v$  버튼을 사용하여 취소하려고 하는 작업 번호를 선택하십시오 . **OK** 를 누르십시오 .
- c 작업을 취소하려면 **<sup>1</sup>** 을 누르고 나가려 고 하면 **2** 를 누릅니다 . b의 단계에서 현재 진행중인 팩스작업을 취소한다면 동보송신을 취소 할 것인지 여부가 나타납니다 . 모든 동보송신 작 업을 취소하려면 **1** 을 누르고 나가려고 하면 **2** 를 누릅니다 .
- $d \leq 5$ 지 / 나가기 버튼을 누릅니다.

# 부가적인 전송 명령어

### 복합설정을 통한 팩스 보내기 <sup>5</sup>

팩스를 보내기 전에 사용자는 명암 , 해상도 , 해외모드 , 전송 예약 타이머 , 폴링전송 , 실 시간 전송 또는 커버페이지 설정과 같은 설정 조합을 변경할수 있습니다 .

a . 팩스모드 da 인지 확인하십시요 . 각 설정이 적용되면 , LCD 창에 또 다른 설정모드로 들어갈지를 물어봅니다 .

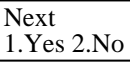

- $\overline{b}$  아래의 작업중 하나를 선택합니다 :
	- 다른 설정을 추가하기 위해 1 번을 누 르면 LCD 창에는 Setup Send 메뉴 로 돌아갑니다 .
	- 2 번을 눌러 설정을 마치면 팩스를 보 내는 다음 단계로 넘어가게 됩니다 .

### 전자 커버 페이지 **<sup>5</sup>**

이 기능은 사용자가 이미 Station ID 를 프로 그램 했을 경우에는 작동하지 않습니다 . ( 빠 른 설정가이드를 참조 )

사용자는 자동으로 커버 페이지를 모든 팩스 에 보낼수 있습니다 . 사용자의 Station ID 와 주석문, 원터치 또는 스피드 다이얼 메모리에 저장된 이름과 번호를 포함합니다 .

Next Fax:On 을 선택하면 커버페이지의 페 이지수를 알려줍니다 .

커버페이지에 포함될 주석문을 아래와 같이 선택할수 있습니다 .

- 1.Note Off
- 2.Please Call
- 3.Urgent
- 4.Confidential

미리 정해진 주석문 대신에 사용자만의 두가 지의 개인 메시지를 27 개의 문자 내에서 입 력하여 작성 가능합니다 . 157 페이지의 차트 를 이용하여 문자입력에 도움을 얻을수 있습 니다 .

(33페이지의 사용자 정의 주석문 작성을 참조 .)

5.( 사용자 정의 )

6.( 사용자 정의 )

#### 사용자 정의 주석문 작성 **<sup>5</sup>**

사용자만의 2 가지 주석문을 작성할 수 있습 니다 .

- a 팩스모드 <mark>☞</mark>인지 확인하십시요.
- b 메뉴 , **2**, **2**, **<sup>8</sup>** 을 누르십시오 .
- $C \triangleq$  또는 ▼ 버튼을 사용하여 5 또는 6 의 사용자만의 주석문을 선택하십시오 . 확인을 눌러주십시오 .
- $d$  다이얼 패드를 이용하여 사용자만의 주 석문을 입력하십시오 . 확인을 눌러주십시오 .

139 페이지의 차트를 이용하여 문자입력에 도움을 얻을수 있습니다 .

#### 특정 팩스를 위한 커버페이지 보내기 **<sup>5</sup>**

특정 팩스를 위한 커버페이지를 만들어 보내 고 싶은 경우 , 기기는 보낼 페이지의 숫자 입 력을 요구하고 그후 커버페이지에 출력하게 됩니다 .

- <mark>a</mark> 팩스모드 ■인지 확인하십시요 .
- $\mathbf b$  문서를 적재합니다.
- c 메뉴 , **2**, **2**, **<sup>7</sup>** 을 누르십시오 .
- $d \triangle$  또는 ▼ 버튼을 사용하여 Next Fax:On ( 또는 Next Fax:Off) 를 선택한 후 **확인**을 눌러주십시오 .
- e ▲ 또는 ▼ 버튼을 사용하여 주석문을 선 택한 후 확인을 눌러주십시오 .

**5**

 $f$  보내는 문서의 보여질 2자리수의 페이지 수를 입력하십시오 . 확인을 눌러주십시오 . 예를들어 , 0, 2 를 누르면 2 페이지를 뜻 하거나 00 은 페이지의 수를 공백으로 남겨두는 것입니다. 만약 실수를 했다면 ◀ 또는 취소 / 뒤로이동 을 누른후 다시 페이지수를 입력합니다 .

### 모든 팩스에 커버페이지 보내기 **<sup>5</sup>**

팩스를 보낼때 마다 커버페이지를 보내기 위 해 기기를 설정할수 있습니다 .

- a 팩스모드 인지 확인하십시요.
- b 메뉴 , **2**, **2**, **<sup>7</sup>** 을 누르십시오 .
- $C \cong \mathbb{R} \times \mathbb{R}$  버튼을 사용하여 on (또는 Off)를 선택한 후 확인을 눌러주십시오.
- $d \quad \triangle$  또는 ▼ 버튼을 사용하여 주석문을 선 택한 후 확인을 눌러주십시오 .

### 출력된 커버페이지 사용하기 **<sup>5</sup>**

사용자가 직접 작성할수 있는 커버페이지를 출력하여 이용하기 원할 경우 샘플페이지를 출력하여 그것을 팩스에 덧붙일수 있습니다 .

- a 팩스모드 인지 확인하십시요 .
- b 메뉴 , **2**, **2**, **<sup>7</sup>** 을 누르십시오 .
- c ▲ 또는 ▼ 버튼을 사용하여 Print Sample 를 선택한 후 확인을 눌 러주십시오 .
- $\mathbf d$   $\mathbf A$  시작 버튼을 눌러 주십시오.
- e 기기가 커버페이지의 복사본을 출력한 후에 중지 / 나가기 버튼을 누릅니다 .

### 명암 **<sup>5</sup>**

초기 설정이 Auto 로 설정되어 있다면 가장 좋은 상태의 명암이 나타납니다 . 사용자의 문 서에 가장 적합한 명암상태를 자동으로 설정 해 줍니다 .

문서가 너무 연하거나 진할 경우에는 명암을 변경하여 팩스 품질을 개선할수 있습니다 .

연한 문서를 보낼때는 Dark 를 사용하세요 .

진한 문서를 보낼때는 Light 를 사용하세요 .

- **a** 팩스모드 인지 확인하십시요 .
- $\mathbf b$  문서를 적재합니다.
- c 메뉴 , **2**, **2**, **<sup>1</sup>** 을 누르십시오 .
- $d \triangle$  또는 ▼ 버튼을 사용하여 Auto, Light 또는 를 선택한 후 확인을 눌러주 십시오 .

#### .<br>U 참고

팩스 해상도를 Photo 로 선택하였을 경우 에는 Light 또는 Dark 를 선택하여도 기 기는 Auto 설정을 사용하여 팩스를 보냅 니다 .

### 팩스 해상도 변경 **<sup>5</sup>**

팩스 해상도를 변경하여 팩스 품질을 개선할 수 있습니다 . 해상도는 특정 팩스 *또는* 모든 팩스를 변경하여 적용할수 있습니다 .

#### 특정 팩스를 위한 해상도 변경 <sup>5</sup>

- a 팩스모드 <mark>। ■</mark>인지 확인하십시요 .
- $\mathbf b$  문서를 적재합니다.
- c 해상도 를 누르고 , ▲ 또는 ▼ 버튼을 사 용하여 Resolution 를 선택합니다 . 확인을 눌러주십시오 .

### 초기 팩스 해상도 변경 <sup>5</sup>

- a 팩스모드 <sup>2</sup> 인지 확인하십시요.
- b 메뉴 , **2**, **2**, **<sup>2</sup>** 을 누르십시오 .
- c 원하는 해상도를 선택하기 위하여 ▲ 또는 ▼ 버튼을 누르십시오 . 확인을 눌러주십시오 .

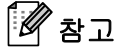

• 사용자는 4 가지의 다른 해상도를 선택할 수 있습니다 .

Standard:

대부분의 표준 문서에 적합합니다 .

Fine:

작은 출력물에 적합하며 , Standard 해상 도보다 전송속도가 약간 느립니다 .

#### S.Fine:

작은 출력물이나 삽화나 그림이 포함된 문 서에 적합하며 ,Fine 해상도보다 전송속도 가 약간 느립니다 .

#### Photo:

문서가 다양한 음영의 변화나 , 사진을 포 함한 경우 사용합니다 . 이 설정은 전송속 도가 가장 느립니다 .

• 전송시간은 S.Fine 또는 Photo 를 선택 하면 증가하게 됩니다 .

### 듀얼억세스 **<sup>5</sup>**

기기가 메모리로부터 전송 , 팩스를 받고 있거 나 또는 PC 데이터를 출력하는 동안에도 번 호를 다이얼링 하거나 팩스를 메모리로 스캐 닝 할수 있습니다 . LCD 에 새로운 작업 번호 를 보여줍니다 .

메모리로 스캔할 수 있는 페이지의 숫자는 문 서에 쓰여진 데이터의 양에 따라 달라질수 있 습니다 .

# 참고

팩스의 첫번째 페이지를 스캐닝 하는 동안 Out of Memory 메시지가 나타나면 중 지 / 나가기 버튼을 눌러 팩스를 취소 하십 시요 . 팩스의 다음 페이지를 스캐닝하는 동안 Out of Memory 메시지가 나타나 면 시작버튼을 눌러 지금까지 스캐된 페 이지들을 전송하거나 , 중지 / 나가기 버튼 을 눌러 명령을 취소 시킬 수 있습니다 .

### 실시간 전송

팩스를 전송하기 전에 메모리로 문서를 스캔 하게 됩니다. 그리고 전화가 통화 가능상태가 되면 곧바로 다이얼링과 전송을 시작하게 됩 니다 .

메모리의 공간이 부족할 경우 , 문서를 실시간 으로 전송하게 됩니다 (Real Time TX 가 Off 상태로 설정되어 있더라도 ).

메모리 전송을 위한 대기 과정없이 중요한 문 서를 즉시 보내기를 원할 경우 , 모든 문서를 위해 Real Time TX 를 On 으로 선정할 수 있으며 Next Fax:On 을 이용하여 특정 팩스 에만 적용시킬수 있습니다 .

### $\mathbf{\hat{A}}$  참고

실시간 전송에서 자동 재다이얼 기능은 스 캐너를 이용하는 동안 작동하지 않음 .

**5**

### 모든 팩스를 실시간 전송하기

- a 팩스모드 <u>[de]</u>인지 확인하십시요.
- b 메뉴 , **2**, **2**, **<sup>5</sup>** 을 누르십시오 .
- $C \triangleq \mathcal{K}$ 는 ▼ 버튼을 사용하여 on 을 선택 하십시오 . 확인을 눌러주십시오 .

### 특정 팩스만을 위한 실시간 전송하기

- a 팩스모드 인지 확인하십시요 .
- b 메뉴 , **2**, **2**, **<sup>5</sup>** 을 누르십시오 .
- c ▲ 또는 ▼ 버튼을 사용하여 Next Fax:On 을 선택하십시오 . 확인을 눌러주십시오 .

### 특정 팩스만을 위한 실시간 전송하지 않 <u>기 500 ml 500 ml 500 ml 500 ml 500 ml 500 ml 500 ml 500 ml 500 ml 500 ml 500 ml 500 ml 500 ml 500 ml 500 ml 500 </u>

- a 패스모드 (画 이지 확인하십시요 .
- b 메뉴 , **2**, **2**, **<sup>5</sup>** 을 누르십시오 .
- $C \quad \triangle$  또는  $\nabla$  버튼을 사용하여 Next Fax:Off 을 선택하십시오 . 확인을 눌러주십시오 .

### 해외 전송모드

전화회선의 혼선으로 인하여 해외로 팩스를 보내는데 어려움이 있을 경우 , 해외 전송모드 를 켜십시요 .

이 기능은 일시적인 설정이며 특정 팩스를 위 해서만 적용됩니다 .

- **a** 팩스모드 인지 확인하십시요 .
- $\mathbf b$  문서를 적재합니다.
- c 메뉴 , **2**, **2**, **<sup>9</sup>** 을 누르십시오 .
- $d \triangleq$  또는 ▼ 버튼을 사용하여 on 또는 Off 을 선택하십시오 . 확인을 눌러주십시오 .

### 예약전송 **<sup>5</sup>**

24 시간 내로 보내야 할 50 개의 팩스들을 메 모리에 저장 시킬 수 있습니다 .

- a 팩스모드 이지 확인하십시요.
- $\overline{b}$  문서를 적재합니다.
- c 메뉴 , **2**, **2**, **<sup>3</sup>** 을 누르십시오 .
- $\mathrm{d}$  팩스의 전송 시간을 입력합니다(24시간 방식으로 ). *(* 예를 들어 , 7:45 PM 은 19:45 로 입력 *)* 확인을 눌러주십시오 .

#### : Ki 참고

메모리로 스캔할수 있는 페이지의 양은 각 각의 페이지에 출력된 데이터의 양에 따라 달라질 수 있습니다 .

### 예약 묶음 전송 **<sup>5</sup>**

예약된 팩스를 전송 하기전에 기기는 메모리 에 예약된 시간과 목적지에 의거하여 모든 팩 스들을 정렬함으로써 시간을 절약하게 도와 줄 것입니다 .

같은 시간에 같은 팩스번호로 보내어지기로 예약된 모든 팩스들은 전송시간은 절약하기 위해 한번의 팩스로 보내어질 것입니다 .

- **a** . 팩스모드 이지 확인하십시요 .
- b 메뉴 , **2**, **2**, **<sup>4</sup>** 을 누르십시오 .
- $C \subseteq \triangle$  또는 ▼ 버튼을 사용하여 on 또는 Off 을 선택한 후 확인을 눌러주십시오 .
- $d$  중지 / 나가기 버튼을 누릅니다.

### 예약 작업 체크 및 취소하기 **<sup>5</sup>**

어느 작업이 메모리 내에서 보내지 길 기다리 고 있는지 체크합니다 . 만약 작업이 없다면 , LCD 에 No Jobs Waiting 이 표시됩니다 . 사용자는 저장되거나 메모리내에 대기중인 팩스작업을 취소 시킬수 있습니다 .

- a 메뉴 , **2**, **<sup>7</sup>** 을 누르십시오 . 전송될 작업 번호가 나타납니다 .
- $\mathbf b$  아래의 내용 중 하나를 선택합니다 :
	- ▲ 또는 ▼ 버튼을 사용하여 대기중 인 작업을 스크롤한 후 작업을 선택 후 , 확인을 누릅니다 . 취소하려면 1 을 누르십시오 .
	- 취소하지 않고 나가려면 **2** 번을 누름 니다 .
- c 작업을 마친 후 중지 / 나가기 버튼을 누 릅니다 .

### 수동 전송

#### 수동전송 <sup>5</sup>

수동전송을 이용해 팩스를 보내는 동안 다이 얼음 , 팩스수신음 , 벨음을 듣게 됩니다 .

- a 팩스모드 <mark>☞</mark>인지 확인하십시요 .
- $\mathbf b$  문서를 적재합니다.
- c **Hook** 을 누르고 다이얼음을 확인합니다 . 또는 외부 전화기의 송수화기를 들고 다이얼음을 확인합니다 .
- $\overline{\mathsf{d}}$  전송하고자 하는 팩스번호를 누릅니다.
- e 팩스음을 듣게 되면 , 시작버튼을 누릅니 다 .
	- 스캐너 창을 이용할 경우에는 1 번을 눌러 팩스 전송을 합니다 .
- $f$  인부전화기의 송수화기를 내려 놓습니 다 .

### 메모리 부족 메시지 **<sup>5</sup>**

팩스의 첫 번째 페이지를 스캐닝 하는 동안 Out of Memory 메시지가 나타나면 중지 / 나가기 버튼을 눌러 팩스를 취소 하십시요 .

팩스의 다음 페이지를 스캐닝 하는 동안 Out of Memory 메시지가 나타나면 , 시작 버튼을 눌러 지금까지 스캔된 페이지들을 전 송하거나 , 중지 / 나가기 버튼을 눌러 명령을 취소시킬 수 있습니다 .

#### $\mathscr{U}$ 참고

- 팩스를 보내는 동안 Out of Memory 메 시지가 나타났지만 , 메모리내의 저장된 팩스를 지우고 싶지 않을 경우 , 실시간 팩 스 전송을 이용할 수 있습니다 . ( 35 페이 지의 실시간 전송을 참조 .)
- 아래의 작업을 실행하여 여분의 메모리를 활용할 수 있습니다 :
	- 메모리내의 팩스를 출력합니다 . (42 페 이지의 메모리로부터 팩스 출력하기을 참조 .)
	- 팩스저장을 끕니다. (54페이지의 *원격* 팩스 옵션 끄기를 참조 .)

팩스수신 **<sup>6</sup>**

# 수신모드 **<sup>6</sup>**

<span id="page-47-0"></span>**6**

사용자가 사용하는 외부장치와 전화서비스에 적합한 수신모드로 선택해야 합니다 . 아래의 그림 은 사용자에게 정확한 모드를 선택하는데 도움을 줄 것 입니다 . ( 수신모드에 대한 자세한 내용 은 39 페이지의 수신모드 사용하기 를 참조 .)

### 수신 모드 선택 **<sup>6</sup>**

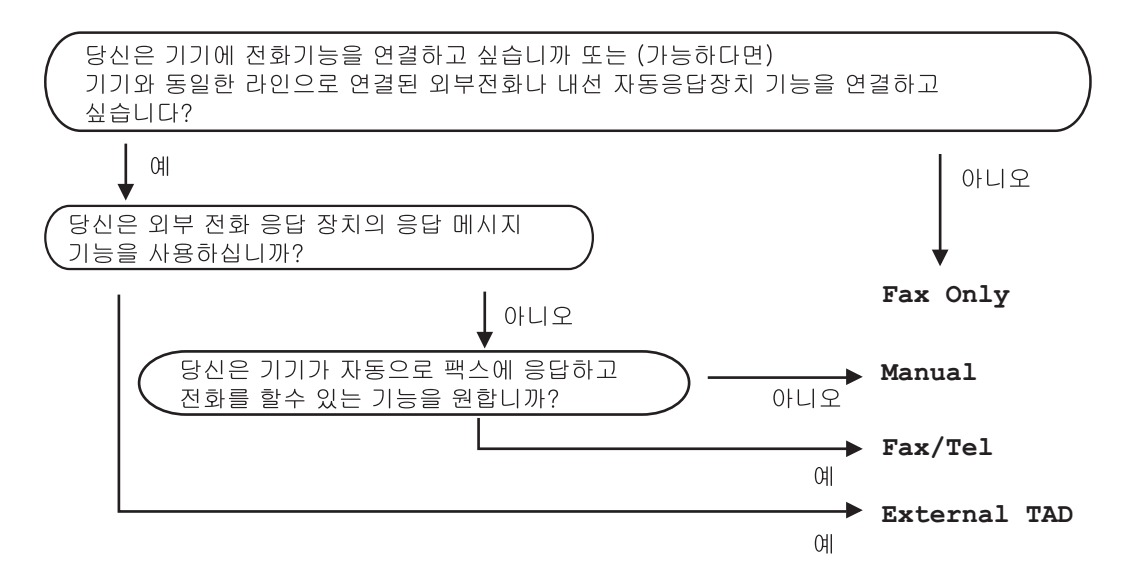

아래의 지시사항에 따라 수신모드를 설정합니다 .

- a 메뉴 , **0**, **<sup>1</sup>** 을 누르십시오 .
- $\overline{b}$   $\overline{a}$  또는  $\overline{b}$  버튼을 사용하여 수신 모드를 선택하십시오. 확인을 누르십시오 .
- c 중지 / 나가기 버튼을 누르십시오 .

LCD 에 현재의 수신 모드가 나타납니다 .

**6**

**38**

# 수신모드 사용하기 <sup>6</sup>

수신모드 중 일부는 자동으로 팩스가 응답합 니다 (Fax Only 와 Fax/Tel). 사용자는 이 러한 모드를 사용하기 전에 벨 울림 지속 시간 을 변경합니다 . (40 페이지의 벨 울림 지연 시 *간 설정* 을 참조 .)

### **Fax Only**( 팩스만 ) **<sup>6</sup>**

Fax Only 모드는 자동으로 모든 팩스에 응 답합니다 .

### **Fax/Tel**( 팩스 / 전화 ) **<sup>6</sup>**

Fax/Tel 모드는 걸려오는 전화가 팩스인지 음성 전화인지를 체크하여 자동으로 관리하 여 주며 아래의 방식중 한가지로 처리합니다 :

- 팩스는 자동으로 수신합니다.
- 음성전화는 사용자에게 수화기를 들도록 알려주기 위해서 F/T 벨 울림 시간을 설정 합니다 . F/T 벨울림 시간은 기기에 의해 제작된 빠른 이중 벨소리 입니다 .
- 간혹 음성전화를 받는 경우에 이 모드를 사용하십시요 .

(또한 40페이지의 F/T 벨 울림 시간(Fax/Tel *모드에서만* ) 와 40 페이지의 *벨 울림 지연 시* 간 설정 를 참조 .)

### **Manual**( 수동수신 ) **<sup>6</sup>**

Manua1 모드 는 특수 벨 <sup>1</sup>기능을 사용하지 않 는 경우에 자동 응답 기능을 제거합니다 .

수동 모드로 팩스를 수신하려면 팩스음 ( 짧 게 반복되는 비프음 ) 이 들리면 시작 버튼을 누릅니다 . 사용자는 기기와 동일한 라인으로 연결된 송수화기를 들어 올려 팩스를 수신하 는 팩스 탐지 기능을 사용할수 있습니다 .

( 또한 40 페이지의 *팩스 탐*지를 참조 .)

동일한 라인으로 연결된 모뎀을 사용하는 경 우에는 팩스는 자동으로 작동하지 않습니다 .

### **External TAD**(외부자동응답기)**<sup>6</sup>**

External TAD 모드는 외부 자동 응답기가 걸려오는 전화를 관리합니다 . 걸려오는 전화 는 아래의 방법으로 관리됩니다 :

- 팩스는 자동으로 수신됩니다.
- 음성전화는 외부 자동 응답기 (External TAD) 에 메시지가 기록됩니다 .

(더 자세한 내용은 43페이지의 외부 자동응답 기 (TAD) 와 연결를 참조 .)

# 수신 모드 설정 <sup>6</sup>

### 벨 울림 지연 시간 설정

벨 울림 지연 시간 설정은 Fax Only 와 Fax/Tel 모드에서 기기가 응답하기 전에 몇 번의 벨을 울릴것인지를 설정합니다 .

기기와 동일한 회선에 외부 전화나 내선을 가 지고 있다면 최대한 많은 수의 벨소리를 선택 하십시요 . (45 페이지의 *내선전화와 연결* 과 40 페이지의 *팩스 탐지*를 참조.)

a 팩스 모드 인지 확인하십시오 .

- b 메뉴 , **2**, **1**, **<sup>1</sup>** 을 누르십시오 .
- c ▲ 또는 ▼ 버튼을 이용하여 기기가 응답 하기 전에 전화가 몇 번 울릴지를 선택하 십시오 (Australia 02-10 , New Zealand 01-10 , 그 이외의 국가 00-10). 확인을 누르십시오 .
- $d \leq 5$ 지 / 나가기 버튼을 누르십시오.

### **F/T** 벨 울림 시간 **(Fax/Tel** 모드 에서만 **) <sup>6</sup>**

누군가가 사용자의 기기에 전화를 하게 되면 정상적인 F/T 벨소리가 울립니다. F/T벨소리 울림 숫자는 F/T 벨울림 지연 시간 설정에 의 해 설정됩니다 .

팩스 신호일 경우에는 그냥 기기가 팩스를 수 신하지만 음성 전화일 경우에는 기기가 얼마 나 오랫동안 F/T 벨 ( 빠른 이중 벨소리 ) 을 기 기가 울릴지 F/T 벨 울림 시간을 사용자가 설 정해야 합니다 . 설정한 F/T 벨소리가 울리는 경우에는 팩스가 아니라 음성전화라는 것을 의미합니다 .

F/T 벨소리가 기기에 의해 생상되기 때문에 내선이나 외부전화기에서는 울리지 않습니다 . 그러나 사용자는 어떤 전화로 응답을 할수 있습니다 . ( 더 자세한 내용은 46 페이지의 *원* 격코드 사용를 참조 .)

a 팩스 모드 nd 인지 확인하십시오.

- b 메뉴 , **2**, **1**, **<sup>2</sup>** 을 누르십시오 .
- c ▲ 또는 ▼ 버튼을 이용하여 음성전화를 받게될 경우 사용자에게 얼마나 오랫동 안 벨을 울려 알려줄지를 선택하십시오 (Australia와 그 이외의 국가는 20, 30, 40 또는 70 초간 New Zealand 의 경우는 20, 30, 40 또는 55 초간 ). 확인을 누르십시오 .

 $d \leq \frac{1}{2}$  중지 / 나가기 버튼을 누르십시오.

### 팩스 탐지 **<sup>6</sup>**

팩스 탐지 기능이 On ( 초기설정 ) 으로 설정 되어 있을 때 팩스가 수신되면 사용자가 기기 와 동일회선상에 있는 수화기만 들어올리면 자동으로 팩스가 수신됩니다 .

LCD 에서 Receiving 을 보거나 사용하는 송 수화기를 통해 " 새 " 소리를 듣게 된다면 송수 화기를 그냥 내려 놓으십시요. 그러면 기기는 자동으로 팩스를 수신할 것입니다 .

이 기능이 On, 으로 설정되어 있을 경우 내선 이나 외부전화기의 송수화기를 들고 있을 때 팩스가 연결되어 있지 않다면 외부 전화기나 내선 전화기로 **\*51** (New Zealand 에서는 **\*91** ) 을 누르십시요 . (45 페이지의 *내선전화와 연* 결를 참조 .)

#### .<br>U 참고

- 원격 활동 코드 **\*51** (New Zealand 에서는 **\*91**) 을 사용하기 위해서는 원격코드 설정 이 필요합니다 . (46 페이지의 *원격코드 사* 용를 참조 .)
- 같은 전화 회선을 통해 모뎀을 사용하거나 컴퓨터에서 팩스를 보내는데 , 기기가 그 것을 방해 한다면 팩스 탐지기능을 Off 로 설정하십시요 .
- 동일회선의 PC에서 팩스를 보내지 마세요.
- a 팩스 모드 e 인지 확인하십시오.
- b 메뉴 , **2**, **1**, **<sup>3</sup>** 을 누르십시오 .
- $C \triangleq F = \blacktriangledown$  버튼을 이용하여 on 또는 Off 를 선택하신 후 확인을 누르십시오 .
- $d \leq \frac{1}{2}$  중지 / 나가기 버튼을 누르십시오.

### 출력물 농도 설정 <sup>6</sup>

출력물의 농도를 진하거나 연하게 조정할 수 있습니다 .

- a 팩스 모드 e 인지 확인하십시오.
- b 메뉴 , **2**, **1**, **<sup>7</sup>** 을 누르십시오 .
- c ▲ 버튼을 누르면 출력물이 진하게 됩니 다 . 또는 , ▼ 누르면 출력물이 연하게 됩니 다 . 확인을 누르십시오 .
- $d$  중지 / 나가기 버튼을 누르십시오.

# 부가적인 수신 작동들 <sup>6</sup>

### 수신 팩스 축소 출력하기 <sup>6</sup>

On 으로 선택할 경우 자동으로 들어오는 팩스 들을 A4 또는 Letter 크기로 맞추어

축소합니다 (Asia 에서는 Legal 또는 Folio).

기기는 문서의 페이지 크기와 사용자의 용지 크기 설정을 이용하여 변형률을 계산합니다 . ( 메뉴 , **1**, **3**)

- a 팩스 모드 de 인지 확인하십시오.
- b 메뉴 , **2**, **1**, **<sup>5</sup>** 을 누르십시오 .
- $C \triangleq$  또는 ▼ 버튼을 이용하여 on 또는 Off 를 선택하십시오 . 확인을 누르십시오 .
- $\mathbf d$  중지 / 나가기 버튼을 누르십시오.

### 팩스 수신 스탬프 설정 <sup>6</sup>

사용자는 수신된 팩스의 위쪽 중앙 부분에 수 신된 날짜와 시간이 출력되도록 기기를 설정 할수 있습니다 .

- a 팩스 모드 nan인지 확인하십시오.
- b 메뉴 , **2**, **1**, **<sup>9</sup>** 을 누르십시오 .
- $C \triangleq E \subseteq \nabla$  버튼을 이용하여 on 또는 Off 를 선택하십시오 . 확인을 누르십시오 .
- $d \leq 5$ 지 / 나가기 버튼을 누르십시오.

## <u> 『《창고</u>

기기에 현재의 날짜와 시간이 설정되어 있 는지 확인 하십시요 .

### 메모리로 팩스 수신하기 **<sup>6</sup>**

팩스를 수신하는 동안 용지함이 비어있게 되 면 No Paper 가 액정에 표시됩니다 . 용지함 에 용지를 넣으시길 바랍니다 . (9 페이지의 용지장착과 용지의 종류 를 참조 .) 이때 용지 함에 용지를 넣지 않으면 아래와 같은 일이 발 생합니다 :

### 만약 **Memory Receive** 가 **On** 으로 설정 되어 있다면 **: <sup>6</sup>**

기기는 출력되지 않고 남아있는 페이지들은 사용 가능한 메모리에 저장되면서 , 팩스 수신 이 계속됩니다 . 다음 팩스 역시 메모리가 가 득 찰 때까지 메모리에 저장됩니다 . 기기의 메모리가 가득차면 팩스수신은 자동으로 중 지됩니다 . 팩스를 출력하기 위해서는 용지함 에 용지를 넣어야 합니다 .

### 만약 **Memory Receive** 가 **Off** 로 설정 되어 있다면 **: <sup>6</sup>**

기기는 출력되지 않고 남아있는 페이지들은 사용가능한 메모리에 저장되면서 , 팩스수신 이 계속됩니다. 다음 팩스들은 새로운 용지가 용지함에 채워지기 전까지 수신이 중지됩니 다. 최근에 받은 팩스들을 출력하기 위해서는 용지함에 용지를 넣어야 합니다 .

- **a** 팩스 모드 |■ 인지 확인하십시오.
- b 메뉴 , **2**, **1**, **<sup>6</sup>** 을 누르십시오 .
- $C \triangleq E \subseteq \blacktriangledown$  버튼을 이용하여 on 또는 Off 를 선택하십시오 . 확인을 누르십시오 .
- $d \leq \frac{1}{2}$  중지 / 나가기 버튼을 누르십시오.

### 메모리로부터 팩스 출력하기 <sup>6</sup>

팩스 저장 기능을 선택했다면 ( 메뉴 , **2**, **5**, **1**), 메모리로부터 계속해서 출력을 할수 있습니 다 . 52 페이지의 *팩스 저장*을 참조 .

- a 메뉴 , **2**, **5**, **<sup>3</sup>** 을 누르십시오 .
- $\mathbf b$   $\mathsf A$  시작을 누르십시오.
- c 중지 / 나가기 버튼을 누르십시오 .

<span id="page-52-0"></span>**7**

# 전화 서비스와 외부장치 **<sup>7</sup>**

# 전화선 서비스 <sup>7</sup>

음성메일 , 전화대기 , 전화대기 /Caller ID, 응 답서비스 , 경보시스템 혹은 전화회선에 대한 다른 고객 서비스와 같은 기능들은 사용자의 기기조작에 문제를 발생 시킬수 있습니다 .

### 음성 메일 보유 여부

사용자의 새로운 기기에 설치할 전화회선에 음성메일을 보유하고 있다면 음성메일과 **기** 기가 전화가 오는 동안 충돌할 가능성이 높습 니다 . 그러나 **,** 기능을 사용하면 사용자는 회 선에 하나의 번호이상을 사용하게 하여 음성 메일이나 기기가 충돌하는 문제가 발생하지 않습니다 **.** 음성메일과 기기가 다른 전화번호 를 가지고 있을 경우에는 서로의 작동에 방해 를 하지 않습니다 .

전화회사로부터 Distinctive Ring 서비스를 받 으려고 할 경우에는 전화회사로부터 사용자 에게 주어지는 새로운 Distinctive Ring 패턴 등록을 해야 합니다 . 이렇게 해야 사용자의 기기가 걸려오는 전화를 인식할수 있습니다 .

# 외부 자동응답기**(TAD)**와 연결 **<sup>7</sup>**

사용자의 기기는 동일회선에 있는 외부 자동 응답기 (TAD) 와 연결할 수 있습니다 . 자동응 답기 (TAD) 가 전화에 응답할 때 기기는 팩스 기로 보내진 CNG ( 팩스음 ) 음성이 들리며 , 전화에 이어 팩스가 수신되고 , 그 소리가 들리 지 않는다면 자동응답기 (TAD) 가 음성 메세 지를 받으며 Telephone 이라고 나타남 .

외부 자동응답기 (TAD) 는 4 가지 벨소리로 응 답하며 , ( 그 중 두가지 벨소리를 추천 ) 그 이 유는 팩스기기는 외부 자동응답기 (TAD) 가 전화가 울릴 때까지 CNG 음성을 듣지 못하기 때문입니다 . 전송하는 기기는 CNG 음성을 단 지 8 초 -10 초 밖에 전송하지 않습니다 . 사용 자의 외부 자동응답기 (TAD) 를 활성화 시키 기 위해 4 가지 이상의 벨소리가 필요한 경우 에는 요금절약 기능을 사용하지 마십시요 .

#### - 4 참고

팩스 수신에 문제가 있는 경우 외부 자동 응답기의 벨소리 지속시간 설정을 1~2 가 지 벨소리로 줄여주십시요 .

### 연결 **<sup>7</sup>**

외부 자동응답기 (TAD) 를 아래의 그림과 같 이 연결하여 주십시요 .

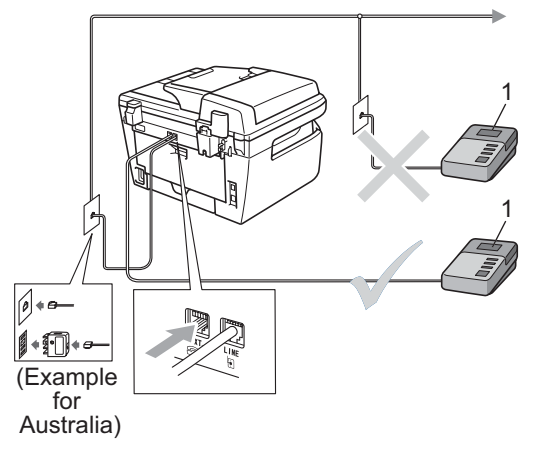

**1** 외부 자동응답기 (**TAD**)

- a 외부 자동응답기(TAD)에 1~2가지 벨소 리를 설정합니다 . ( 기기의 벨소리 지속 시간 설정을 적용하지 마십시요 .)
- $\mathbf b$  자동응답기(TAD)에 외부의 메시지들을 기록합니다 .
- c 자동응답기 (TAD) 에 응답 전화를 설정 .
- d External TAD 로 수신모드를 설정합 니다 . (38 페이지의 수신모드를 참조 .)

### 외부 메시지 녹음 **(OGM) <sup>7</sup>**

- a 사용자의 메시지가 나오기 전에 5초간의 묵음을 녹음합니다 . 이것은 팩스신호를 기기가 듣도록 하기 위해서 입니다 .
- $\mathbf b$  메시지를 20 초 이내로 녹음하여 주십시 요 .
- c 수동으로 팩스를 전송하는 사람들을 위 해서 메시지를 끝내기 전에 원격활성화 코드를 부여하여 주십시요 . 예 : 비프음 이 끝난 후 메시지를 남기거나 \***51** ( 뉴 질랜의 경우 **\*91**) 을 눌러 팩스를 전송하 고 시작버튼을 눌러 주십시요 ."

# 참고

- **\*51** ( 뉴질랜의 경우 **\*91**) 를 눌러 원격활성 화 코드를 사용하기 위해서는 원격코드 설 정을 변경해야 합니다 . (46 페이지의 원격 코드 사용를 참조 .)
- 기기가 팩스신호를 잘 들을 수 있도록 메 시지가 시작하기 전에 5 초동안 아무 소리 가 나지 않도록 묵음을 녹음 (OGM) 하여 주십시요 . 이것을 녹음하지 않으면 팩스 수신에 문제가 발생할 수 있으며 사용자는 재녹음 (OGM) 을 하여야 합니다 .

### 다중회선 연결 **(PABX) <sup>7</sup>**

대부분의 회사는 중앙 집중 전화시스템을 사 용합니다 .

부라더는 모든 Fax/MFC 기기들을 전용라인 에 연결하도록 권장합니다 . 몇몇 기기들은 특 정한 PABX 에 연결된 채 작동되면 , 정상적으 로 작동되지 않을 수도 있습니다 .

회사내의 PABX ( 자동식 구내 교환기 ) 에 연 결되는 것이 비교적 간단할지 모르나, 회사내 사용자의 전화 시스템에 연결하는 것을 권장 합니다 .

부라더는 PABX 라인에 연결하는 것을 권장하 지 않습니다 . 일반적으로 PABX 제한으로 인 하여 팩스기가 정상적으로 작동되지 않을 수 도 있습니다 .

# 외부전화와 내선 <sup>7</sup>

# 참고

원격활성화 코드 \***51** ( 뉴질랜의 경우 **\*91**) 와 비활성화 코드 **#51** ( 뉴질랜의 경우 #**91**) 을 사용하기 위해서는 원격코드를 변 경해야 합니다 . (46 페이지의 원격코드 사 용를 참조를 참조 .)

### 내선전화와 연결 **<sup>7</sup>**

기기에 장착되어 있는 소켓으로 정확하게 연 결되어 있는 내선전화나 외부전화로 팩스전 화에 응답할 경우에는 원격활성화 코드를 이 용하여 기기를 전화와 연결할 수 있습니다 . 원격활성화 코드 **\*51** ( 뉴질랜의 경우 **\*91**) 을 누르면 기기는 팩스를 수신합니다 .

### 사용자는 전화에 응답하고 회선에 아무도 없는 경우 **: <sup>7</sup>**

수동팩스를 받을 준비를 해야 합니다 .

**\*51** 번 ( 뉴질랜의 경우 **\*91**) 을 누르고 새소리 가 나거나 LCD 에 Receiving 이라고 나올 때까지 기다린 후 전화를 끊습니다 .

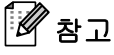

팩스탐지기능을 사용하여 기기가 전화를 받을 수 있도록 할 수 있습니다 . (40 페이 지의 팩스 탐지를 참조 .)

### **Fax/Tel** 모드 **<sup>7</sup>**

수신모드를 Fax/Tel 모드로 설정했을 경우 , 음성전화가 수신되면 사용자에게 알리기 위 해서 벨 울림 시간 (F/T Ring Time) (pseudo/double rings) 이 적용됩니다 .

외부전화기의 송수화기를 들어 올리고 응답 할때는 **Hook** 을 누릅니다 .

내선전화를 사용하는 경우에는 벨 울림시간 (F/T Ring Time) 동안 송수화기를 들어올리고 pseudo/double rings 사이에 **#51** ( 뉴질랜의 경우 #**91**) 을 누릅니다 . 회선에 아무도 없거 나 사용자에게 팩스를 전송하고자 할 경우에 는 **\*51** ( 뉴질랜의 경우 **\*91**) 을 눌러 기기로 다 시 신호를 보냅니다 .

### 외부전화 또는 내선전화와의 연 결 **<sup>7</sup>**

아래 그림과 같이 두 개의 각각의 전화기를 기 기에 직접 연결할 수 있습니다 .

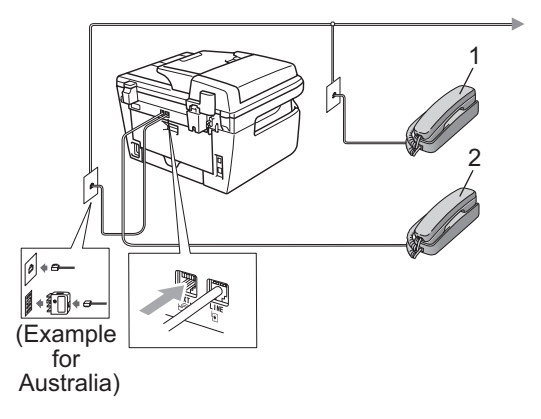

- 1 내선 전화기
- 2 외부 전화기

외부 전화기를 사용할 경우에는 LCD 에 Telephone 이라고 나타납니다 .

### 부라더 제품이 아닌 무선 외부 전화기 사용 **<sup>7</sup>**

부라더 제품이 아닌 무선전화기가 전화선 (45 페이지를 참조 ) 에 연결되어 있는 경우 사용 자는 어디에서나 무선 송수화기를 가지고 벨 소리 지속 시간 동안 쉽게 전화에 응답할 수 있습니다 .

사용자가 기기에 먼저 응답할 경우에는 기기 로 가서 **Hook** 을 눌러 무선 송수화기를 전화 에 연결해야 합니다 .

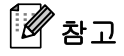

- 외부 자동응답기 (TAD) 가 원격으로 연결 되어 있지 않을 경우에는 팩스 수신모드를 변경하고 전화응답코드를 0-9 까지 숫자나 , **\***, # 을 이용하여 세자리 다른 코드로 변 경합니다 .
- 몇몇 전화 시스템에서는 원격코드가 작동 하지 않을수 있습니다 .
- 몇몇 브랜드의 무선 전화기는 사용자의 기 기와 호환이 되지 않을 수 있습니다 .

### 원격코드 사용 <sup>7</sup>

#### 원격활성화 코드 **<sup>7</sup>**

내선전화나 외부전화로 팩스전화에 응답할 경우에는 원격활성화 코드 **\*51** ( 뉴질랜의 경 우 **\*91**) 을 눌러 기기가 전화를 받을 수 있도 록 할 수 있습니다 . 새소리가 날 때까지 기다 렸다가 송수화기를 내려놓습니다 . (40 페이 지의 팩스 탐지를 참조 .) 전화하는 사람은 시 작버튼을 눌러 팩스전송을 합니다 .

#### 원격 비활성화 코드 <sup>7</sup>

음성전화가 수신되고 기기가 F/T 모드일 경우 , 초기 벨소리 지연 시간이 지난 이후에 F/T 벨소리 (double-ring) 가 울리기 시작할 것입 니다 . 이때 사용자가 내선전화의 수화기를 들 어올리면 **#51** ( 뉴질랜의 경우 #**91**) 을 눌러 벨소리 울림시간을 변경합니다 . ( 벨소리 울 림 사이가 눌렸는지 확인하여 주십시요 ).

### 원격코드 켜기

원격활성화 코드나 원격 비활성화 코드를 사 용하기 위해서는 원격코드를 변경해야 합니 다 .

- a 팩스모드 인지 확인 하십시요.
- b 메뉴 **<sup>2</sup>**, **1**, **<sup>4</sup>** 를 누릅니다 .
- c ▲ 또는 ▼ 버튼을 사용하여 On을 선택합 니다 .
- $d$  원격활성화 코드를 변경하지 않을 경우 확인을 누르십시오 .
- e 원격비활성화 코드를 변경하지 않을 경 우 확인을 누르십시오 .
- f 중지 **/** 나가기를 누르십시오 .

#### 원격코드 변경하기

미리 설정된 원격활성화 코드는 **\*51** ( 뉴질랜 의 경우 **\*91**) 입니다 . 미리 설정된 원격 비활 성화 코드는 **#51** ( 뉴질랜의 경우 #**91**) 입니다 . 외부 자동응답기가 연결되어 있지 안을 경우 에는 예를들어 , **###** 이나 **555** 와 같이 세자리 원격코드를 변경하여 주십시요 .

- **a** 팩스모드 인지 확인 하십시요.
- b 메뉴 **<sup>2</sup>**, **1**, **<sup>4</sup>** 를 누릅니다 .
- $C$  ▲ 또는 ▼ 버튼을 사용하여 on (또는 Off) 를 선택합니다 . 확인을 누르십시오 .
- $d$  C에서 on을 선택할 경우에는, 새로운 원 격 활성화 코드를 입력합니다 . 확인을 누르십시오 .
- e 새로운 원격 비활성화 코드를 입력합니 다 . 확인을 누르십시오.
- f 중지 **/** 나가기를 누르십시오 .

<span id="page-56-0"></span>**8**

# 다이얼링과 번호 저장 **<sup>8</sup>**

# 다이얼 하기 **<sup>8</sup>**

사용자는 아래의 방식으로 다이얼을 할수 있 습니다 .

## 수동 다이얼링 **<sup>8</sup>**

다이얼 패드를 사용하여 전화번호나 팩스번 호를 입력합니다 .

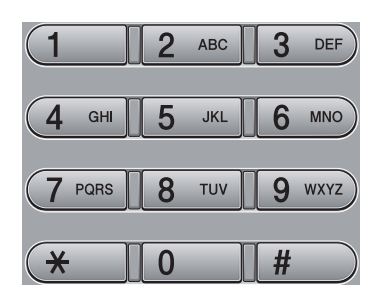

## 원 터치 다이얼링 **<sup>8</sup>**

전화를 걸고 싶은 곳의 번호가 저장된 원터치 키를 누릅니다 . (48 페이지의 *원터치 번호저* 장을 참조 .)

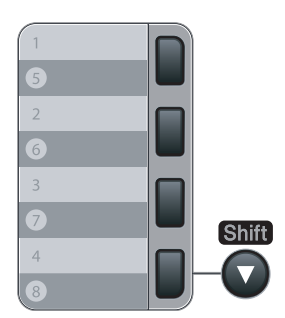

5 - 8까지의 원터치 번호를 다이얼링 하려면, **Shift**키를 누른 상태에서 원터치 키를 눌러 줍 니다 .

## 스피드 다이얼링 **<sup>8</sup>**

검색 / 스피드다이얼 버튼을 누르고 3 자리 스 피드 다이얼링 번호를 누릅니다 . (49 페이지 의 스피드 다이얼 번호 저장을 참조 .)

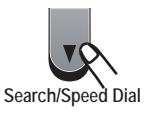

# ■ 참고

원터치 다이얼링, 스피드 다이얼링 넘버를 입력하면 , LCD 에 Not Registered 가 나타나며 , 그 번호는 저장되지 않은 번호 입니다 .

### 검색 **<sup>8</sup>**

원터치 번호와 스피드 다이얼링이 저장된 메 모리에서 이름을 알파벳 순서로 검색할 수 있 습니다 . (48 페이지의 *원터치 번호저장*와 49 페이지의 스피드 다이얼 번호 저장를 참조.)

- a 검색 / 스피드다이얼을 누르십시오 .
- $\mathbf b$   $\mathbf v$  버튼을 누르십시오.
- c 이름의 첫번째 몇 글자를 다이얼 패드로 누릅니다 . (139 페이지의 *문자 입력 차 트를* 이용하여 텍스트를 입력하십시오 .) 확인을 누르십시오 .
- $d \quad \triangle$  또는 ▼ 버튼을 이용하여 찾고자 하는 이름이 나올때까지 스크롤을 하십시오 . 확인을 누르십시오 .
- e 시작 버튼을 누르십시오 .

### 참고

• C 단계에서 글자를 입력하지 않고 확인 버 튼을 누르면 등록되어진 모든 이름이 나오 며, ▲ 또는 ▼ 버튼을 눌러 찾고자 하는 이름이 나올때까지 스크롤을 하십시오 .

• 이름의 처음 몇 글자를 입력했을 때 LCD 에 No Contact Found 라고 나타나면 그 이름은 저장되지 않은 이름입니다 .

### 팩스 재다이얼 **<sup>8</sup>**

팩스를 자동으로 보냈는데 통화중일 경우 기 기는 자동으로 5 분 간격으로 3 번 자동 재다 이얼을 하게 됩니다 .

팩스를 수동으로 보냈는데 통화중일 경우 , 재 다이얼 / 대기 버튼을 누르고 팩스가 응답할 때까지 기다린 후 시작 버튼을 누르면 다시 시 도가 됩니다 . 가장 최근 다이얼된 번호로 다 시 걸고자 할 경우에는 재다이얼 / 대기 버튼 을 누르고 시작 버튼을 누르면 시간을 절약할 수 있습니다 .

재다이얼 / 대기 버튼은 조작패널에서 다이얼 되었을 경우에만 작동됩니다 .

# 번호 저장

쉬운 다이얼링을 위해 다음의 방법들로 사용 자의 기기를 설정할 수 있습니다 : 쉬운 다이 얼링을 위해 다음의 방법들로 사용자의 기기 를 설정할 수 있습니다 : 원터치 , 스피드 다이 얼 , 동보송신 팩스를 위한 그룹 , 사용자는 원 터치나 스피드 다이얼 번호에 대한 초기 해상 도를 설정할 수 있습니다 . 빠른 다이얼 번호 로 걸었을 경우 LCD는 저장 되어진 이름이나 번호를 보여줍니다 . 스캔 프로필도 팩스 번호 와 함께 저장할 수 있습니다 .

번호는 영구히 저장되어지기 때문에 전기가 나가게 되더라도 메모리내의 빠른 다이얼 번 호는 지워지지 않습니다 .

스캔 프로필은 사용자가 번호를 저장할 때 선 택하는 해상도와 다른 스캔 설정들 입니다 .

### 대기 저장

번호들 사이에 3.5 초의 일시적인 간격을 삽 입하기 위해 재다이얼 / 대기 버튼을 누릅니 다 . 재다이얼 / 대기 버튼을 일시 정지 하고 싶은 시간만큼 눌러서 일시 정지 시간을 증가 시킬 수 있습니다 .

### 원터치 번호저장 **<sup>8</sup>**

사용자의 기기는 자동 다이얼링을 위한 8 개 의 팩스 또는 전화번호가 저장될 4 개의 원터 치 키를 가지고 있습니다 . 5 번에서 8 번까지 의 번호를 선택하려면 Shift 키를 누른 상태에 서 원터치 키를 누릅니다 .

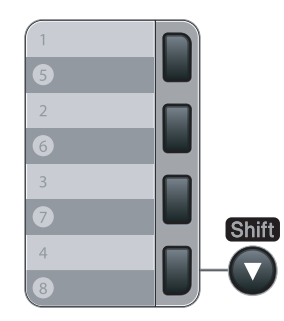

- a 메뉴 , **2**, **3**, **<sup>1</sup>** 을 누르십시오 .
- <span id="page-57-0"></span>b 번호를 저장하고 싶은 원터치 키를 누릅 니다 .

**8**

- c 번호를 입력하고 (<sup>20</sup> 자리 까지 ) 확인 버 튼을 누릅니다 .
- $d$  아래의 작업 중 하나를 선택합니다 :
	- 다이얼 패드를 이용하여 이름을 입력 합니다 . (15 자리 까지 ) 확인 버튼을 누릅니다 .
	- 이름 없이 번호를 저장하고 **확인** 버 튼을 누릅니다 .
- e 아래의 작업 중 하나를 선택합니다 :
	- 번호저장과 함께 팩스 해상도를 저장 하고자 할 경우에는 ▲ 또는 ▼ 버튼 을 사용하여 Std, Fine, S.Fine 이 나 Photo 를 선택하십시오 . 확인 버튼을 누릅니다 .
	- 초기 해상도를 변경하지 않을 경우에 는 확인 버튼을 누릅니다 .
- $f$  아래의 작업 중 하나를 선택합니다 :
	- [b](#page-57-0) 단계로 간 뒤 다른 원터치 번호를 저장합니다 .
	- 원터치번호 저장을 마친 후 중지 / 나 가기 버튼을 누릅니다 .

### 스피드 다이얼 번호 저장 **<sup>8</sup>**

다이얼시 단지 몇 개의 키만을 누르면 되는 스 피드 다이얼번호 기능을 이용하여 자주 사용 하는 번호들을 저장할 수 있습니다 . ( 검색 / 스피드다이얼 버튼 , 3 자리숫자 , 시작 버튼 ). 기기는 200 개의 스피드다이얼 번호들을 저장할 수 있습니다 (001-200).

- a 메뉴 , **2**, **3**, **<sup>2</sup>** 을 누르십시오 .
- $\mathbf b$  다이얼 패드를 이용하여 3 자리의 스피 드 다이얼 할당 번호를 입력합니다 (001-200). 확인 버튼을 누릅니다 .
- c 번호를 입력하십시오 (<sup>20</sup> 자리 까지 ). 확인 버튼을 누릅니다
- $\mathbf d$  아래의 작업 중 하나를 선택합니다 :
	- 다이얼 패드를 이용하여 이름을 입력 .(15 자리 ) 확인 버튼을 누릅니다 .
	- 이름 없이 번호를 저장하고 확인 버 튼을 누릅니다 .
- e 아래의 작업 중 하나를 선택합니다 :
	- 번호저장과 함께 팩스 해상도를 저장 하고자 할 경우에는 ▲ 또는 ▼ 버튼 을 사용하여 Std, Fine, S.Fine 이 나 Photo 를 선택하십시오 . 확인 버튼을 누릅니다 .
		- 초기 해상도를 변경하지 않을 경우에 는 확인 버튼을 누릅니다 .
- $f$  아래의 작업 중 하나를 선택합니다 :
	- [b](#page-57-0) 단계로 간 뒤 다른 스피드 다이얼 번호를 저장합니다 .
	- 스피드다이얼 번호 저장을 마친 후 중지 / 나가기 버튼을 누릅니다 .

r Ø  $^{\prime}$  참고.

> 번호와 함께 동보송신을 하거나 스캔 프로 필을 저장하려면 , 선택한 원터치 , 스피드 다이얼이나 그룹 넘버가 먼저 동보 송신에 적용됩니다 .

### 원터치/스피드다이얼 번호 변경**<sup>8</sup>**

원터치 혹은 스피드다이얼 번호로 저장된 번 호에 저장하려면 , LCD 에 저장된 이름과 번 호를 보여줍니다 . 기기에 예정된 작업이 있거 나 사용자가 팩스 전송 번호를 설정했을 경우 LCD 는 번호를 변경할 것인지를 물어봅니다 .

- a 아래의 작업 중 하나를 선택합니다 :
	- 저장된 번호를 변경하려면, 1을 누르 십시오 .
	- 변경하지 않고 빠져나오려면, 2를 누 르십시오 .

#005:MIKE 1.Change 2.Exit

- $\overline{b}$   $\overline{b}$  새로운 번호 또는 문자를 입력하십시오. 확인 버튼을 누릅니다 .
- c ◀ 또는 ▶ 버튼을 사용하여 변경하고 싶 은 문자의 밑에 커서를 위치시킨 뒤 지우 기 / 뒤로 버튼을 눌러 삭제합니다 . 삭제 하고자 하는 모든 글자에 위의 작업을 반 복합니다 .

## 동보송신을 위한 그룹설정 **<sup>8</sup>**

사용자는 그룹을 설정하여 대량의 팩스번호 에 같은 내용의 팩스 메시지를 보낼수 있게 해 줍니다 . 그룹은 원터치 버튼이나 스피드 다이 얼 번호가 저장되어 있습니다. 각각의 그룹은 원터치 버튼이나 스피드다이얼 위치를 사용 합니다 . 원터치 버튼이나 스피드 다이얼 번호 를 누르고 시작 버튼을 눌러 그룹에 저장된 모 든 번호들에게 팩스 메시지를 보낼 수 있습니 다 .

그룹번호를 추가 하기 전에 원터치나 스피드 다이얼번호를 저장해야 합니다 . 8 개의 소그 룹까지 만들 수 있으며 , 하나의 큰 그룹에 207 개의 번호를 저장할 수도 있습니다 .

#### a 메뉴 , **2**, **3**, **<sup>3</sup>** 을 누르십시오 .

- <span id="page-59-0"></span> $\mathbf b$  아래의 방식 중 하나로 그룹을 저장할 비 어있는 위치를 선택합니다 :
	- 원터치 키를 누릅니다.
	- 검색 / 스피드다이얼 버튼을 누르고 3 자리의 스피드다이얼 위치를 입력하 십시오 .

확인 버튼을 누릅니다 .

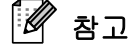

이전에 사용되지 않은 원터치 버튼이나 스 피드 다이얼 번호를 선택하여 주십시요 .

- c 다이얼 패드를 사용하여 그룹넘버를 입 력합니다 . (01 - 08). 확인 버튼을 누릅니다 .
- d 그룹내에 원터치 또는 스피드 다이얼 번 호를 아래 설명을 따라 추가하십시요 :
	- 원터치 넘버는 원터치 키를 누른다.

■ 스피드 다이얼 번호는 검색 / 스피드 다이얼 버튼을 누르고 세 자리의 스 피드 다이얼 위치를 입력합니다 .

LCD 에 사용자가 선택한 원터치 번호가 \* 과 함께 나타날 것이고 스피드 다이얼 번호는 # 과 함께 나타날 것입니다 . ( 예 :  $*006, #009$ ).

- e 번호 추가 작업을 마친 후 확인 버튼을 누릅니다 .
- $f$  아래의 작업 중 하나를 선택합니다 :
	- 다이얼 패드를 이용하여 이름을 입력 하십시오 .( 최대 15 자리 ). 139 페이 지의 문자 입력의 챠트를 사용하여 텍스트를 입력하십시오 .

확인 버튼을 누릅니다 .

- 이름 없이 그룹을 저장하고 확인 버 튼을 누릅니다 .
- $\overline{g}$  아래의 작업 중 하나를 선택합니다 :
	- 번호저장과 함께 팩스 해상도를 저장 하고자 할 경우에는 ▲ 또는 ▼ 버튼 을 사용하여 Std, Fine, S.Fine 이 나 Photo 를 선택하십시오 . 확인 버튼을 누릅니다 .
		- 초기 해상도를 변경하지 않을 경우에 는 확인 버튼을 누릅니다 .
- $h$  아래의 작업 중 하나를 선택합니다 :
	- [b](#page-59-0)단계로 간 뒤 다른 동보송신을 위한 그룹을 저장합니다 .
	- 동보송신을 위한 그룹 저장을 마친 후 중지 / 나가기 버튼을 누릅니다 **.**

 $\mathscr{A}$ 참고

> 사용자는 모든 스피드 다이얼 번호들의 리 스트를 출력할 수 있습니다 . 그룹 번호들 은 GROUP 열 안에 표시됩니다 . (62 페이 지의 *리포트*를 참조 )

**8**

### 빠른 다이얼 번호 결합

사용자는 다이얼 할 때 하나의 빠른 다이얼 번 호 이상을 결합할 수 있습니다 . 이 기능은 장 거리 전화를 할 때 요금을 낮추기 위해 접근코 드를 다이얼 할 때 유용한 기능입니다 .

예를 들어 , 스피드 다이얼 #033 에 '555' 가 저장되어 있고 스피드 다이얼 #002 에 '7000' 이 저장되어 있을 수 있습니다 . 사용자는 아 래의 키들을 눌러 555-7000으로 양쪽 다이얼 모두를 사용할 수 있습니다 . 만약 아래의 키 를 누른다면 :

검색 / 스피드다이얼 , 003 을 누르고 검색 / 스피드다이얼 ,002 를 누른 후 시작 버튼을 누 릅니다 .

다이얼 패드를 사용하여 수동으로 번호들을 추가할 수 있습니다 :

검색 / 스피드다이얼 ,003, 7001 ( 다이얼 패 드상에서 ) 을 누른 후 시작버튼을 누릅니다 .

이렇게 하면 '555-7001' 다이얼이 됩니다 . 재다이얼 / 대기 버튼을 눌러 번호 추가를 중 지할 수도 있습니다 .

### 톤 또는 펄스 **<sup>8</sup>**

만일 펄스 다이얼링 서비스를 가지고 있고 , 톤 시그널을 보낼 필요가 없다면 ( 예를 들어 , 텔레폰 뱅킹 ) 아래 절차를 따라 하십시요 . 만일 터치 톤 서비스를 가지고 있다면 톤 시그 널을 보내기 위한 이 기능은 필요치 않습니다 .

 $a$  혹 버튼을 누릅니다.

 $\overline{b}$  조작패널의 # 버튼을 누릅니다 . 어느 숫 자든 다이얼 된 후에는 톤 시그널이 보내 집니다 . 전화를 끊었을 때 기기는 펄스 다이얼링 서비스로 되돌립니다 .

<span id="page-61-0"></span>**9** 원격 팩스 옵션 **9**

원격 팩스 옵션은 사용자가 기기에서 멀리떨 어져 있을 때 팩스를 받을수 있게 해주는 기능 입니다 .

사용자는 한번에 한가지 원격 팩스 옵션만을 사용할수 있습니다 .

## 팩스 전송 **<sup>9</sup>**

팩스 전송 기능은 사용자의 수신된 팩스를 다 른 팩스기로 자동으로 전송해주는 기능입니 다 .

- a 메뉴 ,2,5,1 을 누릅니다 .
- $\mathbf b$   $\mathbf A$  또는  $\mathbf v$  버튼을 사용하여 Fax Forward 를 선택합니다 . 확인 버튼을 누르십시오 . LCD 창에 어느 팩스 번호로 포워딩 시킬 것인지를 물어보는 메시지가 표시됩니 다 .
- c 전송할 번호를 입력합니다 (<sup>20</sup> 자리 ). 확인 버튼을 누르십시오 .
- $d \triangle$  또는 ▼ 버튼을 사용하여 on 또는 Off 를 선택합니다 . 확인 버튼을 누르십시오 .

Backup Print On

e 중지 / 나가기 버튼을 누르십시오 .

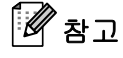

만일 Backup print On 을 선택 했다면 , 기 기는 복사본을 출력해 놓을 것입니다 . 이 기능은 전송된 팩스에 문제가 생기거나 전 송 전에 전원이 꺼지게 될 경우에 대비한 안전 기능입니다 . MFC-7450 모델은 전원 이 꺼졌을 경우 4 일까지 팩스들을 저장할 수 있습니다 . MFC-7340 모델은 전원이 꺼졌을 경우 메모리 내에 저장된 팩스들은 모두 삭제됩니다 .

# 팩스 저장 **<sup>9</sup>**

팩스 저장 기능은 수신된 팩스를 기기의 메모 리에 저장해 주는 기능입니다. 사용자는 다른 곳에서 원격 검색 명령어들을 이용하여 팩스 메시지들을 검색할 수 있습니다 . 56 페이지 의 팩스 메세지 검색하기를 참조 . 기기는 저 장된 팩스의 복사본을 자동적으로 출력할 수 있습니다 .

- a 메뉴 , **2**, **5**, **<sup>1</sup>** 을 누릅니다 .
- $\mathbf b$   $\mathbf A$  또는  $\mathbf v$  버튼을 사용하여 Fax Storage 를 선택합니다 . 확인 버튼을 누르십시오 .
- c 중지 / 나가기 버튼을 누르십시오 .

# **PC** 팩스 수신 **<sup>9</sup>**

PC 팩스 수신기능은 기기가 수신된 팩스를 임 시로 메모리에 저장하여 사용자의 PC 로 자 동으로 팩스들을 전송합니다 . PC 로 수신한 팩스를 사용자가 저장하거나 열람할 수 있습 니다 .

사용자의 PC 가 꺼진 상태에서도 ( 예를 들면 밤이나 주말 ) 기기는 팩스를 수신하고 메모 리 내에 저장을 합니다 . LCD 창에는 수신되 어 저장된 팩스의 번호가 나타납니다 . 예를 들면 : PC Fax Msg:001

PC 가 구동을 시작하고 PC 팩스 수신 소프트 웨어가 작동하면 기기는 자동으로 PC 로 사 용자의 팩스들을 전송합니다 .

PC 가 구동을 시작하고 PC-FAX 수신 소프트 웨어가 작동하면 기기는 자동으로 PC 로 사 용자의 팩스들을 전송합니다 . 수신된 팩스를 사용자의 PC 로 전송하기 위해서 PC-FAX 수 신 소프트웨어를 PC 에 설치해야 합니다 .(*PC-FAX* 수신 에 관한 자세한 사항은 소프트 웨어 사용자 설명서를 참조 하십시요 .)

- a 메뉴 , **2**, **5**, **<sup>1</sup>** 을 누릅니다 .
- $\mathbf b$   $\mathbf A$  또는  $\mathbf v$  버튼을 사용하여 PC Fax Receive 를 선택합니다 . 확인 버튼을 누르십시오 .
- c ▲ 또는 ▼ 버튼을 사용하여 <USB> 선택 하거나 또는 기기와 네트워크에 연결되 어 있을 경우에는 사용자의 컴퓨터 이름 을 선택합니다 .

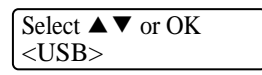

확인 버튼을 누르십시오 .

 $d \rightarrow$  또는 ▼ 버튼을 사용하여 On 또는 Off 를 선택합니다 .

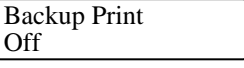

확인 버튼을 누르십시오 .

e 중지 / 나가기 버튼을 누르십시오 .

# 참고

- PC팩스 수신설정을 하기전에 PC에 MFC-Pro Suite 소프트 웨어를 설치 하십시요 . PC기기와 연결되었는지 또는 켜져있는지 확인 하십시요 . (PC 팩스 수신에 관한 자 세한 사항은 CD-ROM 의 소프트웨어 사용 자 설명서를 참조 하십시요 .)
- 만일 메모리내의 팩스 출력이 되지 않고 에러 메세지가 나타나면 , 사용자의 PC 로 팩스를 전송하는 이 설정을 사용 하십시요 . (100 페이지의 에러와 유지보수 메시지 를 참조 .)
- 사용자가 Backup Print on 기능을 선택했 다면 기기는 팩스를 출력하게 되어 복사본 을 얻을수 있습니다 . 이 안전기능은 팩스 가 전송되기 전에 전원이 나갔을 경우나 팩스수신 시 문제가 발생할 경우를 대비한 기능입니다 . 전원이 나갔을 경우 MFC-7450 기기는 팩스를 4 일동안 저장하게 됩 니다 . MFC-7340 의 경우에는 메모리가 삭제됩니다 .
- PC 팩스 수신은 매킨토시에는 지원되지 않는 기능입니다 . (*PC* 팩스 수신에 관한 자세한 사항은 CD-ROM 의 소프트웨어 사 용자 설명서를 참조 하십시요 . )

## 원격 팩스 옵션 변경 <sup>9</sup>

기기의 메모리에 수신된 팩스들이 남아있는 상태에서 다른 원격팩스 옵션으로 변경하게 되면 LCD 에 다음과 같은 메시지가 나타남 :

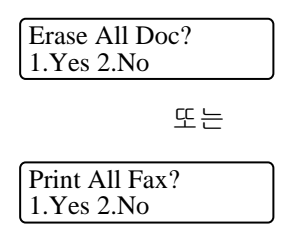

- 1을 선택할 경우,설정이 변경되기 전에 메 모리에 있는 모든 팩스들을 삭제합니다 . 백업본이 이미 출력되었다면 다시 출력되 지 않습니다 .
- 2 를 선택할 경우 설정이 변경되지 않고 메 모리에 있는 팩스들은 지워지지도 출력되 지도 않습니다 .

다른 원격 팩스 옵션 (Fax Forward 또는 Fax Storage)으로 부터 PC Fax Receive 를 변경할 때 , 기기의 메모리에 수신 팩스가 남아있다면 , LCD 에 아래와 같은 메시지가 나타남 :

> Send Fax to PC? 1.Yes 2.No

- 1을 선택할 경우, 메모리내의 팩스들은 설 정이 변경되기 전에 PC 로 전송됩니다 .
- 2를 선택할 경우, 메모리 내의 팩스들은 삭 제되거나 , 사용자의 PC 로 전송되지 않고 설정도 변경되지 않습니다 .

참고

만일 Backup print On을 선택 했다면,기기 는 복사본을 출력해 놓을 것입니다 . 이 기 능은 전송된 팩스에 문제가 생기거나 전송 전에 전원이 꺼지게 될 경우에 대비한 안 전 기능입니다 . MFC-7450 모델은 전원이 꺼졌을 경우 4 일까지 팩스들을 저장할수 있습니다 . MFC-7340 모델은 전원이 꺼졌 을 경우 메모리 내에 저장된 팩스들은 모 두 삭제됩니다 .

### 원격 팩스 옵션 끄기 **<sup>9</sup>**

- a 메뉴 , **2**, **5**, **<sup>1</sup>** 을 누릅니다 .
- $\mathsf{b}$   $\blacktriangle$  또는 ▼ 버튼을 사용하여 Off 를 선택 합니다 . 확인 버튼을 누르십시오 .

# iM <sub>참고</sub>

기기의 메모리에 수신된 팩스들이 아직 남 아있다면 LCD 창에 메시지가 나타날 것입 니다 . (54 페이지의 원격 팩스 옵션 변경 을 참조 .)

c 중지 / 나가기 버튼을 누르십시오 .

## 원격 검색 **<sup>9</sup>**

원격검색 기능은 사용자가 기기에 접근할 수 없을 때 저장된 팩스 메시지를 검색할 수 있는 기능입니다 . 사용자는 어떤 터치톤 전화나 팩 스기기에서 언제든지 사용자의 기기를 호출 한 뒤 원격 접속코드를 이용하여 메시지를 검 색합니다 .

### 원격접근코드 설정하기 **<sup>9</sup>**

원격접근 코드는 사용자가 기기에 접근할 수 없을 때 원격검색기능을 사용할 수 있도록 해 주는 코드입니다 . 원격접근과 검색기능을 사 용하기 전에 사용자는 자신의 코드를 설정해 야 합니다 : – – – \*.

- a 메뉴 , **2**, **5**, **<sup>2</sup>** 을 누릅니다 .
- b **<sup>0</sup> 9**, \*또는 **#**을 사용하여 3자리 코드를 입력하십시오 . 확인 버튼을 누르십시오 .
- c 중지 / 나가기 버튼을 누르십시오 .
- -4 참고

원격활성화 코드 \*51 이나 원격비활성화 코드 #51 과 동일한 코드를 사용하지 마십 시요 . (46 페이지의 원격코드 변경하기를 참조 .)

사용자는 언제든지 사용자 코드를 변경할 수 있습니다 사용자의 코드를 활성화 시키고 싶 다면 b 단계에서 삭제 / 뒤로 버튼을 누르고 확인 버튼을 눌러 초기설정값 – – – \* 로 복구 시킵니다 .

### 원격접근코드 사용 **<sup>9</sup>**

- a 일반 전화나 다른 팩스기기의 터치톤을 사용하여 사용자의 팩스번호를 다이얼 합니다 .
- b 사용자의 기기가 응답하면 , 즉시 사용자 의 원격 접근코드를 입력합니다 .
- c 기기가 수신한 팩스 메시지가 있을 경우 신호음을 보낼 것입니다 :
	- 비프음 없음

팩스 메시지 수신 없음 .

■ 1 번의 긴 비프음

팩스 메시지 수신 .

- $d$  기기는 두번의 짧은 비프음으로 명령어 입력 대기 상태를 알려줍니다 . 기기는 30 초 이상 사용자가 명령어를 입력하지 않으면 자동으로 전화를 끊습니다 . 사 용자가 적합하지 않은 명령어를 입력하 게 되면 3 번의 비프음을 울립니다 .
- e 사용자가 모든 작업을 마치게 되면 **<sup>9</sup> <sup>0</sup>**<sup>을</sup> 누릅니다 .
- $f$   $N\eth$ 를 끊습니다.

#### Ī 참고

.

• 사용자의 기기가 Manual 모드로 설정되 어 있는 상태에서도 원격 검색 기능을 사 용할수 있습니다 . 팩스넘버를 다이얼 하 면 기기 벨소리가 울립니다 . 긴 비프음이 울린 뒤 2 분이 지날 때까지 기다린 후 30 초 내로 원격 접근코드를 입력하면 됩니다

### 팩스 메세지 검색하기 **<sup>9</sup>**

- a 일반 전화나 다른 팩스기기의 터치톤을 사용하여 사용자의 팩스번호를 다이얼 합니다 .
- $\mathbf b$  사용자의 기기가 응답하면 즉시 사용자 의 원격접근코드 (\* 다음 3 자리 ) 를 입 력합니다 . 만약 1 번의 긴 비프음이 들 리면 수신된 팩스 메시지가 있는 것입니 다 .
- c <sup>2</sup> 번의 짧은 비프음이 울리면 다이얼 패 드를 사용하여 **9 6 2** 를 누릅니다 .
- $d$  긴 비프음을 기다린 뒤 , 다이얼 패드를 사용하여 새로운 팩스 기기의 번호 (20 자리까지 ) 를 입력한 뒤 ## 를 입력하면 사용자의 팩스메시지가 그 원격팩스기 기로 전송됩니다 .
- e 기기의 비프음을 들은 후 전화를 끊습니 다 . 사용자의 기기는 다른 팩스기기로 호출을하고 , 그 기기가 사용자의 팩스 메시지를 출력합니다 .

참고

 # 키를 사용하여 팩스번호에 일시 정지를 삽입할 수 있습니다 .

### 팩스포워딩 ( 전송 ) 변호 변경 **<sup>9</sup>**

사용자는 다른 전화나 팩스기기에서 버튼식 전화신호를 이용하여 사용자의 팩스포워딩 넘버 초기설정을 변경 시킬 수 있습니다 .

- a 일반 전화나 다른 팩스기기의 터치톤을 사용하여 사용자의 팩스번호를 다이얼 합니다 .
- $\mathbf b$  사용자의 기기가 응답하면 즉시 사용자 의 원격접근코드 (\* 다음 3 자리 ) 를 입 력합니다 . 만약 1 번의 긴 비프음이 들 리면 수신된 팩스 메시지가 있는 것입니 다 .
- c <sup>2</sup> 번의 짧은 비프음이 울리면 다이얼 패 드를 사용하여 **9 6 4** 를 누릅니다 .
- $\overline{d}$  간 비프음을 기다린 뒤 , 다이얼 패드를 사용하여 사용자가 메시지를 포워딩 시 키고자 하는 원격의 팩스 기기의 번호 (20 자리까지 ) 를 입력한 뒤 ## 를 입력 합니다 .
- e 작업을 마친 후 기기를 초기화 시키기 위 해 **9 0** 을 누릅니다 .
- $\int$  기기에서 비프음을 들은 후에 전화를 끊 습니다 .

#### - Ki 참고

# 키를 사용하여 팩스번호에 일시 정지를 삽입할 수 있습니다 .

# 원격팩스 명령어들 **<sup>9</sup>**

사용자가 기기로부터 멀리 떨어져 있을 경우 아래의 명령어들을 사용하여 기능을 수행할 수 있습 니다 . 사용자가 기기를 호출하고 원격접근코드 (\* 다음 3 자리 숫자 ) 를 입력하게 되면 , 시스템 은 2 번의 짧은 비프음을 울려 , 사용자가 원격 명령어를 입력하기를 기다립니다 .

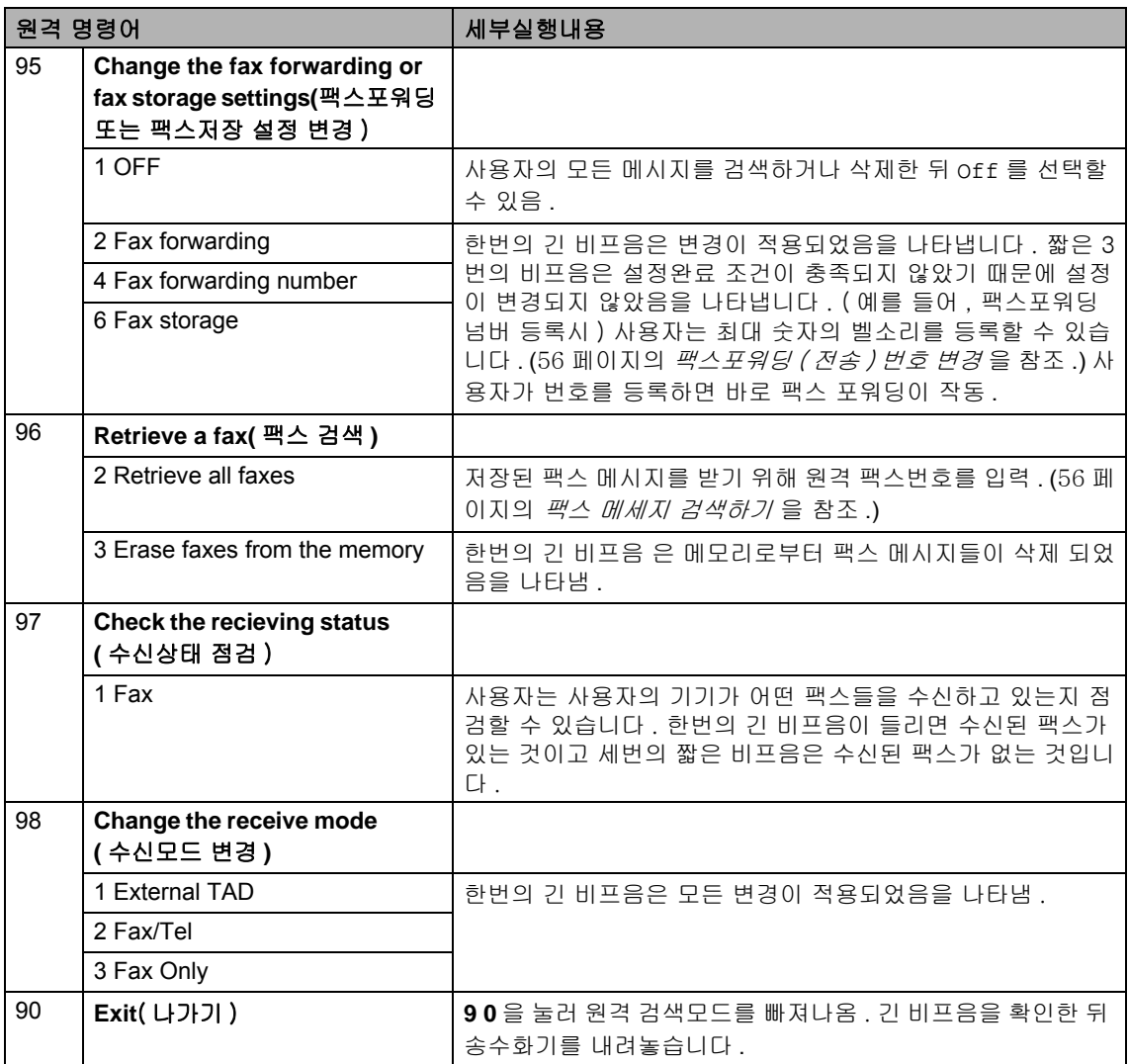

<span id="page-67-0"></span>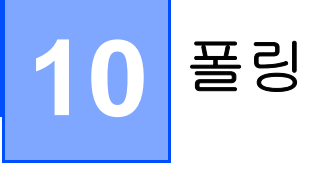

폴링은 다른 사람 들이 요금을 지불하고 사용 자로부터 팩스를 수신할 수 있도록 기기를 선 정하는 것입니다 . 폴링은 또한 사용자가 요금 을 지불하고 다른 사람들의 팩스에 전화를 하 거나 팩스를 수신하게 해주는 기능입니다 . 폴 링기능은 양쪽 기기 모두 설정을 해야 합니다 . 모든 팩스기기가 폴링기능을 지원하는 것은 아닙니다 .

# 폴링 수신 **<sup>10</sup>**

폴링 수신은 사용자가 다른 팩스 기기로부터 팩스를 받고자 하는 것을 말합니다 .

- a 팩스 모드 <mark>। ■</mark> 인지 확인하십시오 .
- b 메뉴 , **2**, **1**, **<sup>8</sup>** 을 누르십시오 .
- c ▲ 또는 ▼ 버튼을 이용하여 Standard 를 선택하십시오 . **확인** 버튼을 누르십시 오 .
- $\mathbf d$  폴링할 팩스번호를 입력하십시오. 시작 버튼을 누르십시오 .

### 보안폴링 <sup>10</sup>

보안폴링은 다른 팩스기기가 폴링을 위해 설 정되어 있는 동안 문서가 원치 않는 이의 손에 들어가는 것을 방지하는 방법을 말합니다 . 보 안폴링 기능은 부라더 팩스기기에만 있는 기 능입니다 . 팩스를 수신하려면 보안 코드를 입 력해야 합니다 .

- a 팩스 모드 <mark>LB</mark> 인지 확인하십시오.
- b 메뉴 , **2**, **1**, **<sup>8</sup>** 을 누르십시오 .
- c ▲ 또는 ▼ 버튼을 이용하여 Secure <sup>를</sup> 선택하십시오 . 확인 버튼을 누르십시오 .
- $d$  4 자리 보안코드를 입력합니다. 확인 버튼을 누르십시오 . 이 번호는 사용자가 폴링하는 팩스기의 보안코드와 같습니다 .
- e 폴링할 팩스 번호를 입력합니다 .
- $f$   $\lambda$  시작 버튼을 누르십시오.

### 예약 폴링

예약폴링은 나중에 폴링을 수신하도록 기기 를 설정하는 기능입니다 . 사용자는 단지 한번 만 예약 폴링을 설정할수 있습니다 .

- a . 팩스 모드 <mark>(■</mark> 이지 확인하십시오 .
- b 메뉴 , **2**, **1**, **<sup>8</sup>** 을 누르십시오 .
- c ▲ 또는 ▼ 버튼을 이용하여 Timer를 선 택하십시오 . 확인 버튼을 누르십시오 .
- $d$  원하는 폴링 시작 시간  $(24\text{A})$ 간 방식)을 입력하십시오 . 확인 버튼을 누르십시오 . 예를들면 9:45PM 은 21:45 로 입력 .
- e 폴링할 팩스번호를 입력하십시오 . 시작 버튼을 누르십시오 . 사용자가 입력한 시간에 기기는 폴링을 실행합니다 .

### 참고

다른 팩스 기기가 폴링이 설정되어 있지 않은 경우에는 Connection Fail 이라 는 메세지가 수신될 것입니다 .

### 연속 폴링 **<sup>10</sup>**

연속폴링은 한가지 명령으로 여러 개의 팩스 기기로부터 문서를 요청할 수 있는 기능입니 다 .

- a 패스 모드 <mark>☞</mark> 인지 확인하십시오 .
- b 메뉴 , **2**, **1**, **<sup>8</sup>** 을 누르십시오 .
- $C \triangleq \mathcal{F}$ 는 ▼ 버튼을 이용하여 Standard, Secure 또는 Timer 를 선택하십시오 . 확인 버튼을 누르십시오 .
- $d$  아래의 옵션중 하나를 선택하십시오.
	- Standard를 선택했다면 [e](#page-68-0)단계로 갑 니다 .
	- Secure를 선택했다면, 4자리 번호를 입력하고 . **확인** 버튼을 누른 후 . [e](#page-68-0) 단 계로 갑니다.
	- Timer를 선택했다면, 폴링이 시작되 길 원하는 시간 (24 시간 방식 ) 을 입 력하고 , 확인 버튼을 누른 후 , [e](#page-68-0) 단계 로 갑니다 .

### 참고

정확한 보안코드를 입력하지 않을 경우 Disconnected 라는 메시지가 나타납니 다 .

- <span id="page-68-0"></span>e 원터치, 스피드다이얼, 검색, 그룹 또는 다이얼패드를 이용하여 목적지 팩스기 기를 입력하고 각각의 지역 사이에 확인 버튼을 누르십시오 .
- $f$   $\lambda$  시작 버튼을 누르십시오. 기기는 각각의 번호나 그룹으로 폴링을 시작합니다 .

폴링 과정을 취소하고 싶으면 **중지 / 나가기** 버튼을 누르십시요 .

계속되는 폴링 수신 작업을 취소하고 싶으면 메뉴 , **2**, **7** 을 누르십시오 . (36 페이지의 예약 작업 체크 및 취소하기를 참조 .)

## 폴드전송(**Polled Transmit)** 10

폴드 전송은 다른 팩스기기들이 사용자 기기 내의 팩스를 검색할 수 있도록 대기중인 상태 로 기기를 설정하는 것입니다 .

### 폴드 전송 설정

- **a** 팩스 모드 인지 확인하십시오.
- $\mathbf b$  문서를 적재합니다.
- c 메뉴 , **2**, **2**, **<sup>6</sup>** 을 누르십시오 .
- d ▲ 또는 ▼ 버튼을 이용하여 Standard 를 선택하십시오 . 확인 버튼을 누르십시오 .
- $e$  LCD에 아래와 같은 메시지가 나왔을 때, 추가적인 설정을 하지 않을 경우는 2 를 눌러 2.No 를 선택하십시오 :

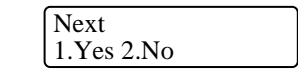

- $f$   $\lambda$  시작 버튼을 누르십시오.
- <span id="page-68-2"></span>g 스캐너창을 사용할 경우 LCD 창에 아래 와 같은 메시지가 나타납니다 :

Next Page? 1.Yes 2.No(Send)

- 다른 페이지들 전송할 경우 1 을 누르 고 [h](#page-68-1) 단계로 갑니다 .
- 문서를 전송하고자 할 경우에는 **2** 또 는 시작 을 눌러 문서를 전송합니다 .
- <span id="page-68-1"></span> $h$  소캐너창에 다음 페이지를 놓고 , 확인 버 튼을 누르십시오 . 추가적인 페이지에 대 해서는 [g](#page-68-2) 단계와 [h](#page-68-1) 단계를 반복합니다 사용자의 기기는 자동으로 팩스를 전송

참고

문서는 기기의 메모리에 저장되며 메모리 에서 삭제 전까지 다른 팩스기기로부터 검 색될 것입니다 .

메모리의 팩스를 지우기 위해 메뉴 , **2**, **7** 을 누르십시오 . (36 페이지의 *예약 작업 체크 및 취소하기*를 참조.)

### 보안코드를 이용한 **Polled Transmit** 설정 <sup>10</sup>

보안폴링은 다른 팩스기기가 폴링을 위해 설 정되어 있는 동안 문서가 원치 않는 이의 손에 들어가는 것을 방지하는 방법을 말합니다 . 보 안폴링 기능은 부라더 팩스기기에만 있는 기 능입니다 . 팩스를 수신하려면 보안 코드를 입 력해야 합니다 .

- <mark>a</mark> 팩스 모드 <mark>ldai</mark> 인지 확인하십시오 .
- $\overline{\textbf{b}}$  문서를 적재합니다 .
- c 메뉴 , **2**, **2**, **6** 을 누르십시오 .
- $d \triangle$  또는 ▼ 버튼을 이용하여 Secure 를 선택하십시오 . **확인** 버튼을 누르십시오 .
- e 4 자리 숫자를 입력하십시오 . **확인** 버튼을 누르십시오 .
- f LCD 에 아래와 같은 메시지가 나왔을 때 , 추가적인 설정을 하지 않을 경우는 2 를 눌러 2.No 를 선택하십시오 :

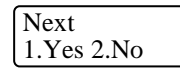

- <mark>g</mark> 시작 버튼을 누르십시오 .
- <span id="page-69-1"></span> $h$  스캐너창을 사용할 경우 LCD 창에 아래 와 같은 메시지가 나타납니다 :

#### Next Page? 1.Yes 2.No(Send)

- 다른 페이지들 전송할 경우 1을 누름. [i](#page-69-0) 단계로 갑니다 .
- 문서를 전송하고자 할 경우에는 **2** 또 는 **시작** 을 눌러 문서를 전송합니다 .
- <span id="page-69-0"></span><u>.</u><br>1 스캐너창에 다음 페이지를 놓고, **확인** 버 튼을 누른후 , 추가적인 페이지에 대해서 는 [h](#page-69-1) 단계와 [i](#page-69-0) 단계를 반복합니다 .

#### Set Next Page Then Press OK

사용자의 기기는 자동으로 팩스를 전송 합니다 .

**10**

# <span id="page-70-0"></span>**11** 리포트 출력하기 **<sup>11</sup>**

# 팩스 리포트 <sup>11</sup>

팩스 리포트 ( 전송 확인과 팩스 일지 ) 들은 자동이나 수동으로 출력할 수 있습니다 .

### 전송확인 리포트 **<sup>11</sup>**

팩스를 보냈다는 것을 증명하는 용도로 전송 리포트를 사용할 수 있습니다 . ("OK" 라고 표 시됩니다 ). 만약 On 또는 On+Image 를 선택 했다면 , 리포트 목록은 전송 시각과 날짜와 보낼 때마다 출력 되어집니다 .

같은 곳으로 대량의 팩스를 보낸 경우 사용자 가 다시 팩스를 보내야 하는지 알수 있도록 작 업 번호가 필요합니다 . On+Image 또는 Off+Image 를 선택하면 , 사용자의 기억에 도움이 되는 리포터의 첫번째 페이지의 부분 만 출력될 것입니다 .

조회 리포터를 Off 또는 Off+Image 로 설정 했다면, 리포트는 전송 에러가 있을 경우에만 에러 메시지와 함께 출력되어 집니다 .

a 메뉴 , **2**, **4**, **<sup>1</sup>** 을 누르십시오 .

 $\mathbf b$   $\mathbf A$  또는  $\mathbf v$  버튼을 사용하여 on, On+Image, Off 또는 Off+Image 를 선 택하십시오 . 확인 버튼을 누르십시오 .

c 중지 / 나가기 버튼을 누르십시오 .

### 팩스 일지 **<sup>11</sup>**

사용자가 특정한 기간 간격으로 기기가 일지 ( 활동 리포트 ) 를 출력하도록 설정할 수 있습 니다 ( 매 50 팩스 마다 , 6, 12 또는 24 시간 마다 , 2 일 또는 7 일 간격 ). 초기 설정은 Every 50 Faxes로 되어 있으며 50개의 작 업을 저장할 때마다 일지를 출력합니다 .

간격을 Off 로 설정하면 다음 단계에 리포트 를 출력할 수 있습니다 .

- a 메뉴 , **2**, **4**, **<sup>2</sup>** 을 누르십시오 .
- $\mathsf{b}$   $\mathsf{A}$  또는  $\mathsf{v}$  버튼을 사용하여 간격을 선택 하십시오 . 확인 버튼을 누르십시오 . 만약 7 일을 선택하면 LCD 에 7 days 카 운트 다운을 선택할 것이냐는 메시지가 표시됩니다 .
- c 24 시간 형식으로 출력이 시작될 시간을 입력하십시오 . 확인 버튼을 누르십시오 . 예를들어 7:45PM 은 19:45 로 입력 .
- $\mathbf d$  중지 / 나가기 버튼을 누르십시오.

만약 6, 12, 24 시간 , 2 일 또는 7 일 간격을 선택하였다면 기기는 선택된 시간에 리포트 를 출력한 뒤 모든작업을 메모리로부터 삭제 할 것입니다. 만일 기기의 메모리가 200개의 작업으로 꽉 차버리게 되면, 사용자가 지정한 시간이 되기 전에 일지를 출력하고 메모리의 모든 작업을 삭제할 것입니다 .

프린트 되기 전에 여분의 리포트를 원한다면 , 메모리로부터 작업이 삭제되기 전에 출력할 수 있습니다 .

리포트 출력하기

# 리포트 **<sup>11</sup>**

아래의 리포트들이 사용 가능합니다 :

1 XMIT Verify

가장 최근에 전송한 200 개 팩스에 대한 전송 확인 리포트 출력 .

2 Help List

사용자의 기기를 프로그램 하는 기능에 대 한 도움말 리스트를 출력 .

3 Tel Index List

메모리 내에 저장된 원터치 , 스피드다이 얼 넘버의 이름과 번호들의 리스트를 번호 순이나 알파벳순으로 출력해 줍니다 .

4 Fax Journal

최근의 발송되고 수신된 200 개의 팩스들 에 대한 정보들의 리스트 (TX: 전송 ), (RX: 수신 )

5 User Settings

사용자의 현재 설정 사항 목록 .

- 6 Network Config 사용자의 네트워크 설정리스트 .
- 7 Order Form

부라더 판매처에 전송을 위한 부속품 주문 양식을 출력할 수 있습니다 .

### 리포트 출력하기 **<sup>11</sup>**

- a 리포트 버튼을 클릭하십시오 .
- $\overline{b}$  아래의 작업중 하나를 선택합니다 :
	- ■▲ 또는 ▼ 버튼을 사용하여 원하는 리포트를 선택하십시오 .

확인 버튼을 누르십시오 .

- 출력하고자 하는 리포트의 번호를 입 력합니다 . 예를 들어 도움말 목록을 출력하고 싶으면 2 번을 누릅니다 .
- c 중지 / 나가기 버튼을 누르십시오 .
III 부

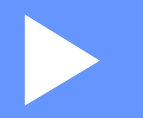

# 복사

[복사하기](#page-74-0) 65

<span id="page-74-0"></span>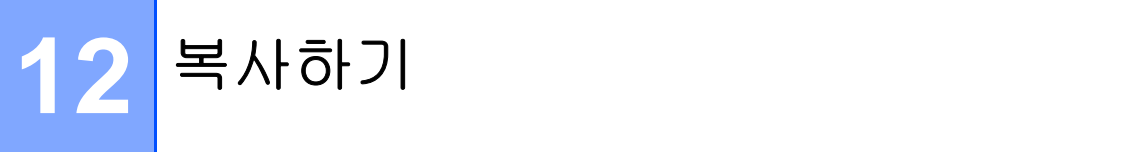

# 복사하기

# 복사모드로 들어가기 **<sup>12</sup>**

복사모드로 가기 위해서는  $\boxed{E}$   $\left| \begin{array}{cc} \end{array} \right|$  ( 복사 ) 를 눌러야 합니다 .

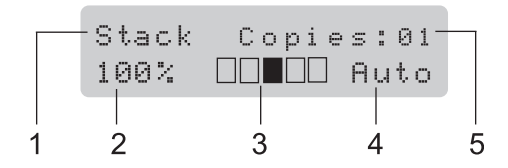

- 1 Stack/Sort( 스택 / 정렬 )
- 2 복사본의 복사 비율
- 3 명암
- 4 복사 품질
- 5 복사 매수

### 한장 복사하기

- **a** 복사모드 인지 확인하십시오.
- $\mathbf b$  문서를 적재합니다.
- c 시작 버튼을 누르십시오 .

#### 여러장 복사하기 **<sup>12</sup>**

- a 복사모드 D 인지 확인하십시오.
- $\mathbf b$  문서를 적재합니다.
- c 다이얼 패드를 이용하여 복사매수 입력 하십시요 ( 최대 99 매 ).
- $d$   $\lambda$  시작 버튼을 누르십시오.

### 참고

복사본을 정렬하기 위해 , 68 페이지의 자 동용지 공급장치 *(ADF)* 를 통한 복사본 정 *렬*를 참조 .

### 복사 중지하기

복사를 중지하려면 중지 / 나가기 버튼을 누 릅니다 .

# 복사 옵션들 (일시적인 설정)**<sup>12</sup>**

사용자가 복사 설정을 다음 복사를 위해 일시 적으로 변경시키고자 할 때 , 일시 복사키를 사용합니다 . 다른 조합들을 사용할 수도 있습 니다 .

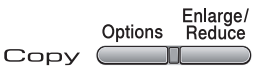

30 초안에 모드 타이머를 설정하지 않으면 복 사 후 1 분 후에 초기설정으로 되돌아 갑니다 . (21 페이지의 모드 타이머 를 참조 .)

### 확대 축소 이미지 복사 <sup>12</sup>

아래의 확대 , 축소 비율을 선택할 수 있습니 다 :

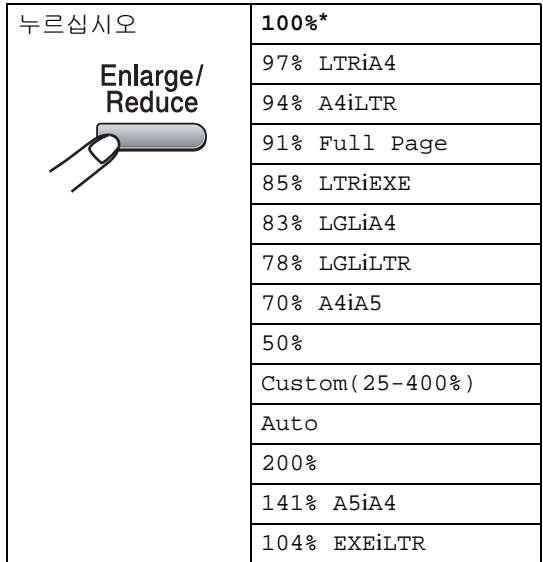

\* 표시가 있는 진한글씨가 공장 출하시 상태 입니다 .

Auto 는 용지 크기에 가장 적합한 축소 비율 을 스스로 계산하여 설정합니다 . (21 페이지 의 *용지크기* 를 참조 .)

Auto 설정은 자동용지 공급장치 (ADF) 를 통 해 적재될 때만 사용가능 합니다 .

Custom(25-400%) 은 25% 에서 400% 까지 사용자가 1% 간격으로 임의로 조절할 수 있 습니다 .

축소 복사나 확대 복사를 하기 위해서 아래와 같이 하여 주십시요 :

- a 복사모드 D 인지 확인하십시오.
- $b$  문서를 적재합니다.
- c 다이얼 패드를 이용하여 복사매수 입력 하십시요 ( 최대 99 매 ).
- $\mathbf d$  확대 / 축소 버튼을 누릅니다.
- e 아래의 작업중 하나를 선택합니다 :
	- ■▲ 또는 ▼ 버튼을 사용하여 원하는 확대 또는 축소비율을 선택하세요 . 확인 버튼을 누르십시오 .
	- ■▲ 또는 ▼ 버튼을 사용하여 Custom(25-400%) 을 선택하세요 .

확인 버튼을 누르십시오 .

25% - 400% 범위내의 비율을 다이얼 패드를 사용하여 입력합니다 . ( 예를 들어 53% 는 **5 3** 을 입력 )

확인 버튼을 누르십시오 .

 $f$   $\lambda$  시작 버튼을 누르십시오.

### 참고

- 특별한 옵션 2 in 1(P), 2 in 1(L), 4 in 1 (P), 4 in1(L) 들은 확대 / 축소 버튼과 함께 허용되지 않습니다 .
- (P) 는 세로 (L) 은 가로를 의미합니다 .

12 장

# 옵션 키 사용하기 <sup>12</sup>

옵션키를 사용하여 아래의 복사 설정을 임시로 빠르게 설정할 수 있습니다 .

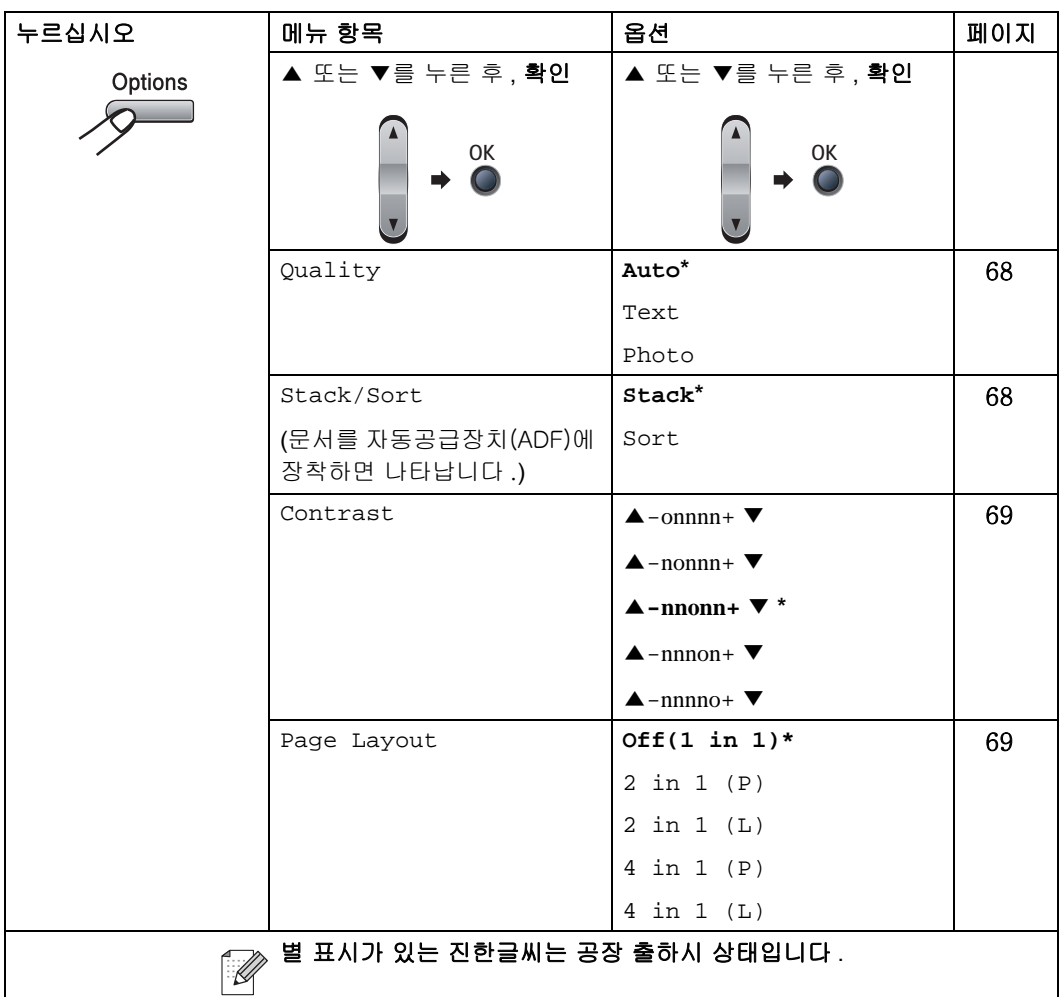

### 복사 품질 개선하기 **<sup>12</sup>**

복사품질을 선택할 수 있습니다 기본값은 Auto 로 설정되어 있습니다 .

Auto

Auto 는 일반적인 복사에 적합한 모드입니 다 . 텍스트나 사진이 모두 포함되어 있는 문서에 적합합니다 .

 $\blacksquare$  Text.

텍스트만을 포함한 문서에 적합합니다 .

Photo

사진을 복사할 때 적합합니다 .

복사품질을 일시적 으로 변경하기 위해서 아 래와 같이 하여 주십시요 :

- **a** 복사모드 인지 확인하십시오.
- $\mathbf b$  문서를 적재합니다.
- c 다이얼 패드를 이용하여 복사매수 입력 하십시요 ( 최대 99 매 ).
- $d$   $\mathbf{A}$   $\mathbf{A}$   $\mathbf{B}$   $\mathbf{A}$   $\mathbf{B}$   $\mathbf{B}$   $\mathbf{B}$   $\mathbf{C}$   $\mathbf{A}$   $\mathbf{C}$   $\mathbf{A}$   $\mathbf{C}$   $\mathbf{A}$ ▲ 또는 ▼ 버튼을 사용하여 Quality 를 선택하세요 . 확인 버튼을 누르십시오 .
- e ▲ 또는 ▼ 버튼을 사용하여 Auto, Text 또는 Photo 를 선택하세요 . 확인 버튼을 누르십시오 .
- $f$   $\lambda$   $\lambda$  버튼을 누르십시오.

초기 설정을 변경하기 위해서는 아래와 같이 하여 주십시요 :

- a 메뉴 , **3**, **1** 을 누르십시오 .
- $\mathbf b$   $\mathbf A$  또는 ▼ 버튼을 사용하여 복사품질을 선택하십시오 . 확인 버튼을 누르십시오 .
- c 중지 / 나가기 버튼을 누르십시오 .

### 자동용지 공급장치 (**ADF**) 를 통 한 복사본 정렬 **<sup>12</sup>**

다수의 복사본을 정렬할 수 있습니다 . 페이지 들은 1 2 3, 1 2 3, 1 2 3 등과 같은 순서로 쌓이 게 되거나 다른 순서로 쌓이게 됩니다 .

- a 복사모드 인지 확인하십시오 .
- **문서를 ADF 에 적재합니다.**
- c 다이얼 패드를 이용하여 복사매수 입력 하십시요 ( 최대 99 매 ).
- $d$  옵션 키를 누른 후 ▲ 또는 ▼ 버튼을 사 용하여 Stack/Sort 를 선택하세요 . 확인 버튼을 누르십시오 .
- e ▲ 또는 ▼ 버튼을 사용하여 Sort 를 선 택하세요 . 확인 버튼을 누르십시오 .
- $f$   $\lambda$  시작 버튼을 누르십시오.

#### 명암 조절

#### 명암 **<sup>12</sup>**

사용자는 이미지를 어둡거나 밝게 보이도록 명암을 조절할 수 있습니다 .

명암 설정을 *일시적* 으로 변경시키기 위해서 는 아래와 같이 하여 주십시요 :

- a 복사모드 DI 인지 확인하십시오.
- $\mathbf b$  문서를 적재합니다.
- c 다이얼 패드를 이용하여 복사매수 입력 하십시요 ( 최대 99 매 ).
- $d$  옵션 키를 누르십시오. ▲ 또는 ▼ 버튼을 사용하여 Contrast 를 선택하세요 . **확인** 버튼을 누르세요 .
- e ▲ 또는 ▼ 버튼을 사용하여 명암의 증감 을 선택하십시오 . 확인 버튼을 누르십시오 .
- $f$   $\lambda$   $\lambda$  버튼을 누르십시오.

초기 설정을 변경하기 위해서는 아래와 같이 하여 주십시오 :

- a 메뉴 , **3**, **2** 을 누르십시오 .
- $\mathbf b$   $\mathbf A$  또는 ▼ 버튼을 사용하여 명암의 증감 을 선택하십시오 . 확인 버튼을 누르십시오 .
- c 중지 / 나가기 버튼을 누르십시오 .

### N개의 페이지를 1페이지로 만들 기 **(** 페이지 레이아웃 **) <sup>12</sup>**

여러 장의 페이지를 N in 1 복사 기능을 사용 하여 줄일 수 있습니다 . 2 장 혹은 4 장의 페 이지를 한장으로 줄여 용지를 절약할 수 있습 니다 .

#### 중요 <sup>12</sup>

- 용지크기는 Letter, A4, Legal 또는 Folio 로 설정되어 있는지 확인하십시요 .
- (P) 는 세로를 (L) 은 가로를 뜻합니다.
- N in 1 복사 기능에서는 확대/축소 복사 설 정을 사용할 수 없습니다 .
- a 복사모드 인지 확인하십시오 .
- $\mathbf b$  문서를 적재합니다.
- c 다이얼 패드를 이용하여 복사매수 입력 하십시요 ( 최대 99 매 ).
- $d$   $\mathbf{A}$   $\mathbf{A}$  and  $\mathbf{B}$   $\mathbf{A}$  and  $\mathbf{B}$  and  $\mathbf{A}$  and  $\mathbf{A}$  and  $\mathbf{A}$
- $e \quad \triangle$  또는 ▼ 버튼을 사용하여 Page Layout 를 선택하세요 . 확인 버 튼을 누르세요 .
- $f \wedge$  또는 ▼ 버튼을 사용하여 2 in 1 (P), 2 in 1 (L), 4 in 1 (P), 4 in 1 (L) 또는 Off(1 in 1) 를 선택하세요 . 확인 버튼을 누르십시오 .
- $g$  문서를 스캔하기 위해 시작 버튼을 누르 십시오 . ADF 에 용지를 적재한 경우에는 기기가 페이지를 스캔하고 출력을 시작합니다 . 만약 스캐너 창을 사용한다면 **, [h](#page-78-0)** 단계로 이동하세요 **.**
- <span id="page-78-0"></span> $h$  기기가 페이지를 스캔한 후에 다음페이 지를 스캔하기 위해서 **1** 을 눌러 주십시 요 .

Next Page? 1.Yes 2.No <span id="page-79-0"></span> $\frac{1}{1}$  다음페이지를 스캐너 창에 장착하십시 오 . 확인 버튼을 누르십시오 .

각각의 페이지를 **[h](#page-78-0)** 와 [i](#page-79-0) 단계를 반복하여 문서를 스캔합니다 .

j 모든 문서의 스캔이 끝나고 난 후 **[h](#page-78-0)** 단계 에서 **2** 를 누르십시오 .

#### **ADF** 에서 복사를 하는 경우 **: <sup>12</sup>**

아래 그림과 같이 문서의 내용이 위로 오게 놓 습니다 :

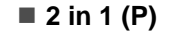

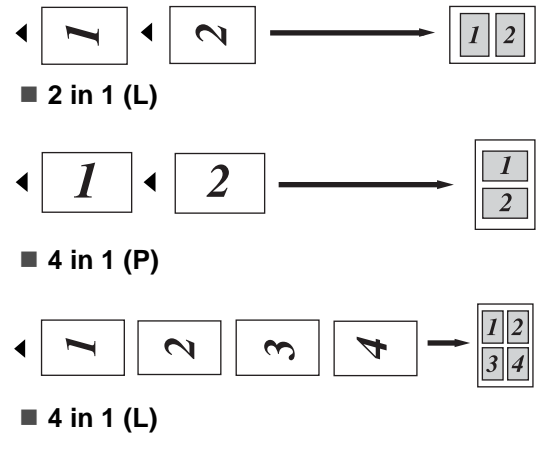

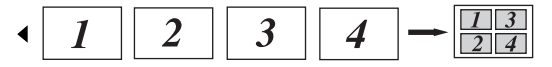

#### 스캐너 창에서 복사를 하는 경우 **: <sup>12</sup>**

아래 그림과 같이 문서의 내용이 밑으로 향하 게 놓습니다 :

■ 2 in 1 (P)

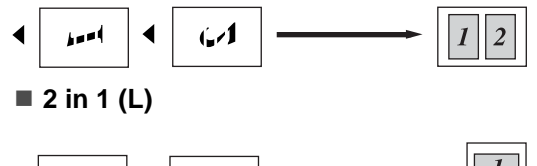

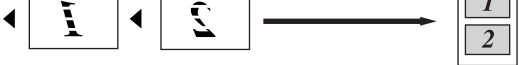

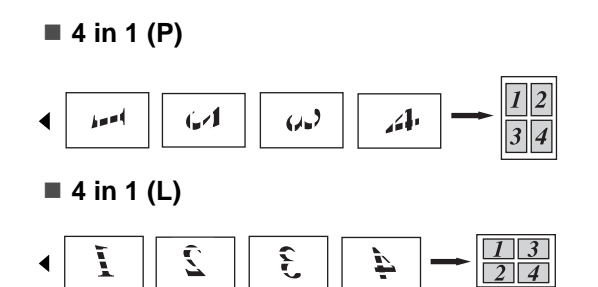

# 메모리 부족 메시지 <sup>12</sup>

복사본을 만드는 동안 메모리가 부족하게 될 경우 , LCD 는 다음 단계를 통해 해결책을 안 내해 줄 것 입니다 .

연속되는 페이지를 스캐닝 하는 동안 Out of Memory 메시지가 나타나면 , 시작 버튼을 눌러 지금까지 스캔 된 것을 복사하거 나 , 중지 / 나가기 버튼을 눌러 명령을 취소 시킬 수 있습니다 .

여분의 메모리를 얻기 위해 아래와 같이 하여 주십시요 :

- 메모리내의 팩스들을 출력합니다 . (42 페 이지의 메모리로부터 팩스 출력하기를 참 조 .)
- ■팩스 저장을 끄십시요 . (54 페이지의 *원격* 팩스 옵션 끄기를 참조 .)

### :// <sub>참고</sub>

Out of Memory 메시지가 나타나면 , 메 모리를 100% 로 만들기 위해 메모리 내에 수신된 팩스들을 먼저 출력하여 복사본을 만들 수 있습니다 .

**12**

# IV 부

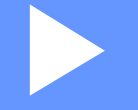

# 소프트웨어

소프트웨어와 네트워크 기능 79

**13**

# 소프트웨어와 네트워크 기능 **<sup>13</sup>**

CD-ROM 에 있는 사용자 설명서는 컴퓨터에 연결되었을 때 사용 가능한 소프트웨어 사용 자 설명서와 네트워크 사용자 설명서를 포함 하고 있습니다 ( 예를 들면 인쇄와 스캔 ). 이 들 설명서를 클릭했을 때 서로 연결되어 사용 하기 편리하고 원하는 페이지로 바로 이동 가 능합니다 .

사용자는 아래의 기능들에 대한 정보들을 찾 아볼 수 있습니다 :

- 인쇄
- 스캔
- ControlCenter3 (Windows<sup>®</sup> 사용자)
- ControlCenter2 (Macintosh<sup>®</sup> 사용자)
- 원격설정
- 컴퓨터에서 팩스 보내기
- 참고

2 페이지의 소프트웨어 사용자 설명서와 *의 연결* 을 참조.

# **HTML** 사용자 설명서 읽 는 방법 **<sup>13</sup>**

HTML 사용자 설명서에 대한 참고 사항 입니 다 .

# **Windows®** 사용자 **<sup>13</sup>**

참고

소프트웨어를 설치하지 않은 경우, 1장을 참조 .

- a 시작 메뉴의 프로그램으로부터 **Brother**, **MFC-XXXX** 를 선택하고 **HTML**형식의 사용자 설명서를 선택합니 다 .
- $\mathbf b$  메뉴에서 사용자가 원하는 설명서 ( 소프 트웨어 사용자설명서나 네트워크 사용 자설명서 ) 를 클릭 하십시요 .

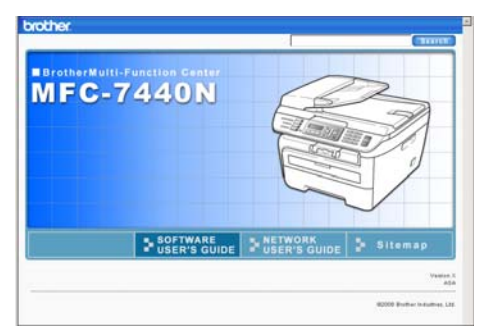

c 왼쪽창의 목록에서 원하는 메뉴의 제목 을 클릭하십시요 .

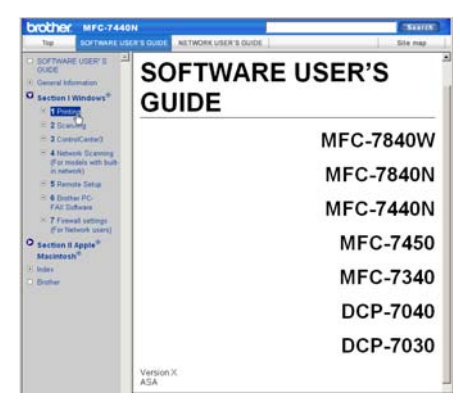

# **Macintosh®** 사용자 **<sup>13</sup>**

- a Macintosh® 켜져 있는지 확인하십시요 .CD-ROM 드라이브에 부라더 CD-ROM 을 넣어 주십시요 .
- b **Documentation** 아이콘을 더블 클릭하 십시요 .
- c 사용자의 언어 폴더를 더블 클릭하고 첫 페이지 파일을 더블 클릭 하십시요 .
- d 메뉴에서 사용자가 원하는 설명서 (소프 트웨어 사용자설명서나 네트워크 사용 자설명서 ) 를 클릭하시고 왼쪽창의 목록 에서 원하는 메뉴의 제목을 클릭하십시  $\Omega$ .

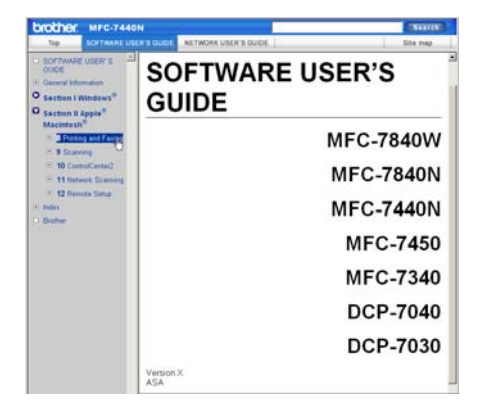

V 부

부록 <sup>V</sup>

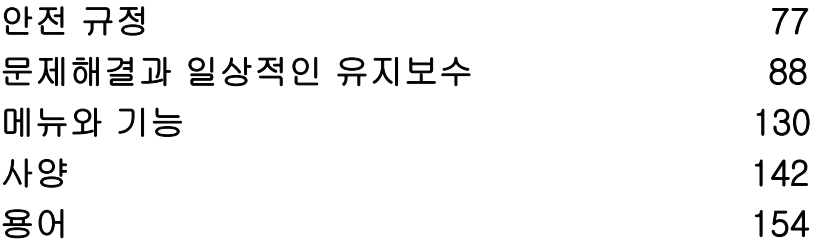

안전 규정 **<sup>A</sup>**

# 올바른 장소 선택 **<sup>A</sup>**

<span id="page-86-0"></span>**A**

본 제품을 진동이나 충격으로부터 안전하고 , 평평한 곳에 놓아주시기 바랍니다 . 또한 전화소켓이 나 접지된 전기 소켓근처에 위치 시켜주십시요 . 온도는 10° C 에서 32.5° C 습도는 20% 에서 80% 를 유지시켜 주십시요 ( 응결 없이 ).

- 제품이 떨어지지 않도록 높은곳에 설치하는 것을 피해 주십시요 .
- 제품을 카페트 위에 놓지마십시요 .
- 히터 , 에어컨 , 물 , 화학물질 , 냉장고 옆에 놓지 말아주십시요 .
- 직사광선 , 과도한 열 , 습기 , 먼지가 많은 곳을 피해 주십시요 .
- 제품의 전력공급을 방해할 수 있는 큰 기기나 장비를 연결한 콘센트에 제품을 연결하지 말아 주십시요 .
- 스피커 또는 무선전화기의 본체와 같은 통신 장애요인을 피해 주십시요 .

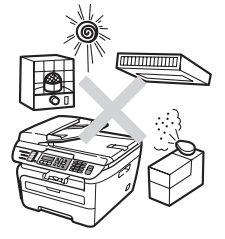

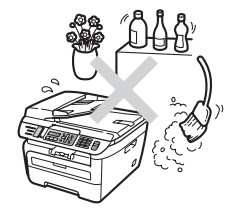

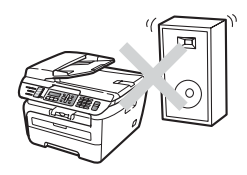

# 중요한 정보

#### 안전에 관한 사항

기기 유지보수를 하기 전에 아래의 사항을 숙지하여 주시고 참고하기 바랍니다 . 전화장비를 사 용할 때는 화재 , 전기충격이나 개인부상이 발생하지 않도록 기본적인 안전규정을 지켜주십시요 .

- 기기를 물 가까이나 젖은 환경에서 사용하지 마십시요 .
- 폭풍우시에는 기기를 사용하지 마십시요 . 천둥번개시 전기적인 충격이 발생할 수 있습니다 .
- 납을 사용하여 수리하지 마십시요 .
- 천둥 번개시에는 전화선을 설치하지 마십시요. 젖은 상태에서 전화소켓에 연결하지 마십시요.
- 케이블이 손상되었을 경우에는 기기와 분리한 후 판매처에 연락 하십시요 .
- 기기위에 물체를 올리지 마시고 공기구멍을 막지 마십시요 .
- 이 제품은 레이팅 라벨에 명기된 범위내의 AC 전원에 연결 되야 합니다 . DC 전원이나 인버터 에 연결하지 마시고 확인이 안되는 경우에는 숙련된 전기기사에게 문의 하십시요 .
- 폭발위험이 있으므로 화재시 배터리를 노출시키지 마십시요 . 특별한 주의 사항들에 대해서는 지역코드를 확인하십시요 .

**A**

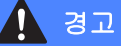

# $\mathcal{A}$

기기내부를 청소하기 전에 전화선을 먼저 뽑은 후 전원코드를 뽑아 주십시요 .

# $\mathcal{A}$

전기적인 충격이 발생할 수 있으니 젖은 손으로 플 러그를 만지지 마십시요 .

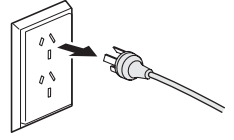

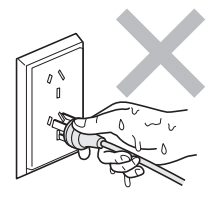

# $\mathcal{A}$

플러그가 완전히 삽입 되어있는지 확인 하십시요 .

# /N

기기가 작동된 후에는 내부의 몇몇 부품들은 대단 히 뜨거워집니다 . 앞 커버나 뒷 커버를 열 때 그림 과 같이 그늘진 부분은 만지지 마십시요 .

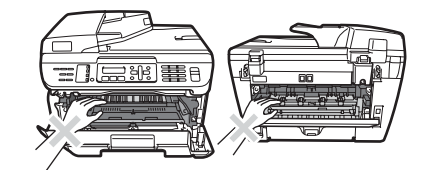

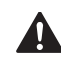

부상이 발생하지 않도록 그림과 같이 문서나 스캐 너 덮개 아래쪽의 기기 가장자리에 손을 넣지 마십 시요 .

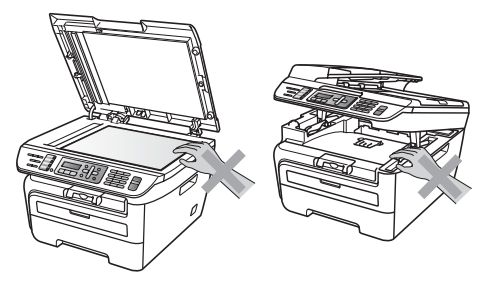

A

부상이 발생하지 않도록 그림과 같이 표시한 부분 에 손가락을 넣지 마십시요 .

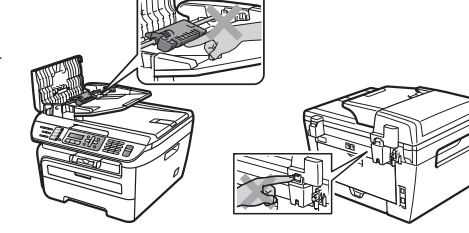

부상이 발생하지 않도록 그림과 같이 표시한 부분에 손가락을 넣지 마십시요 . 토너 가루를 청소할 때 진공청소기를 사용하지 마십시요 . 토너가루가 진공 청소기 안으로 들어가면 화 재위험이 있습니다 . 규정에 따라 마른걸레로 주의 깊게 토너가루를 청소하여 주십시요 .

# $\boldsymbol{\Lambda}$

기기를 옮기실 때는 제공 되어진 손잡이를 사용하여 주십시요 . 케이블이 완전히 분리되었 는지 먼저 확인 하십시요 .

# $\mathbf{A}$

기기의 내부나 외부를 청소할 때 인화성의 물질 , 스프레이나 알코올 , 암모니아를 함유하고 있는 용 해성액체를 사용하지 마십시요 . 화재나 전기충격 의 위험이 있습니다 . 111 페이지의 정기적인 유지 보수를 참조 .

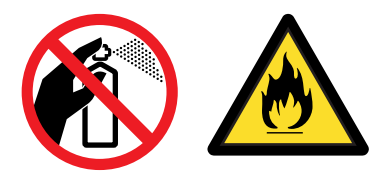

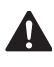

기기를 플라스틱 백에 넣어서 보관하여 주십시오 . 질식위험이 발생하지 않도록 아기나 아 이들의 손이 닿지 않는 곳에 보관하여 주십시요 .

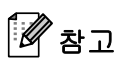

퓨저에 주의라벨이 부착되어 있습니다 . 라벨을 제거하거나 손상시키지 마십시요 .

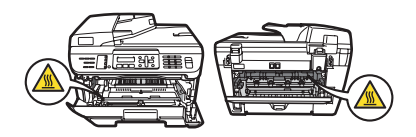

### **IEC60825-1+A2:2001** 규정 **<sup>A</sup>**

이 기기는 IEC60825-1+A2:2001 규정의 사양으로 Class 1 레이저 제품입니다 . 아래 그림의 라벨 은 요청된 국가의 제품에 부착 되어집니다 .

이 기기는 스캐너 유니트에서 무형의 레이저 광선을 발산하는 Class 3B Laser Diode 를 가지고 있습니다 . 스캐너 유니트는 어떠 한 경우에도 열려서는 안됩니다 .

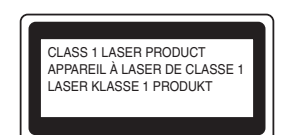

#### **Laser Diode A <sup>A</sup>**

파장 : 780 - 800 nm

Output: 10 mW max. Laser Class: Class 3B

### 경고

사용자설명서에 명시된 내용 이상으로 기기를 조작할 경우에는 위험한 방사능 노출이 발생할 수 있습니다 .

### 절연 장치

이 제품은 쉽게 접근할 수 있는 전기소켓 가까이에 설치하여 주십시요 . 긴급한 경우에 전원을 완 전히 끊기 위해 사용자는 콘센트로부터 전원코드를 뽑아야 합니다 .

### **LAN** 연결 **<sup>A</sup>**

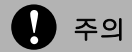

이 제품을 과전압상태의 LAN 에 연결하지 마십시요 .

### 인터페이스 <sup>A</sup>

이 제품은 EN55022 (CISPR Publication 22)/Class B 에 부합합니다 . 기기를 컴퓨터에 연결할 때 아래의 접속 케이블을 사용하십시요 .

USB 케이블은 길이 2.0 미터 초과하여서는 안됩니다 .

# 국제 **ENERGY STAR®** 기기 성명 **<sup>A</sup>**

국제 ENERGY STAR® 프로그램의 목적은 에너지의 효율적인 사무기기 발전과 대중화를 촉진시 키는 것입니다 .

ENERGY STAR® 파트너로서 부라더사는 이 제품에 에너지 효율을 위한 ENERGY STAR® 가이 드라인을 붙였습니다 .

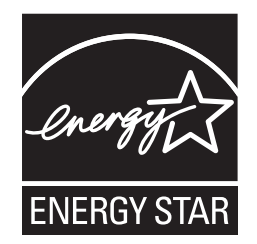

**A**

# 중요한 안내 <sup>A</sup>

#### 중요한 안전 지시사항 **<sup>A</sup>**

- 1 이 설명서를 읽어 주십시오 .
- 2 다음에 참고를 위하여 사용자 설명서를 손이 닿기 쉬운 곳에 보관해 주십시오 .
- 3 제품에 표시되어 있는 모든 주의사항에 따라 주십시오 .
- 4 스캐너 창과 기기의 외관을 청소하기 전에 전원 코드를 분리해 주십시오 . 가연성 클리너나 액 체로 되어 있는 클리너를 사용하지 마십시오 . 축축한 천으로 청소해 주십시오 .
- 5 기기를 물기가 있는 곳에 두지 마십시오 .
- 6 기기를 불안정한 카트나 스탠드 . 테이블에 두지 마십시오 . 기기가 떨어져 손상을 입을 수 있 습니다 .
- 7 통풍을 위하여 기기의 케이스의 뒷면 또는 아래의 슬롯과 트인 구멍 ; 기기의 안전하고 확실한 작동이나 과열을 방지하기 위하여 통풍을 위한 부분을 막거나 덮지 마십시오 . 통풍을 위하 여 기기를 침대 , 소파 , 발 매트 또는 비슷한 표면에 놓지 마십시오 . 기기를 히터나 라지에이 터 부근에 두지 마십시오 . 이 기기는 충분히 통풍이 원활한 장소에 설치하시고 , 그렇지 못한 장소는 피하십시오 .
- 8 이 기기는 레이팅 라벨에 표시되어 있는 AC 전원 공급을 해야만 합니다 . DC 전원 공급이나 인버터와 연결하여 사용하지 마십시오 . 만약 AC 전원 공급을 할 수 없다면 , 전기 기사와 상 담하십시오 .
- 9 이 기기는 2 선의 접지 타입의 플러그로 구성되어 있습니다 . 플러그는 2 개의 핀을 가지고 있습 니다 . 이 플러그는 접지 형식의 전원 콘센트에 알맞게 만들어져 있습니다 . 이것은 안전한 기 능입니다 . 만약 , 콘센트에 플러그를 삽입할 수 없다면 , 마모된 콘센트를 교체하기 위하여 전 기 기술자와 연락을 하십시오 . 접지 타입의 플러그가 아닌 곳에는 사용하지 마십시오 .
- 10 기기에 포함되어 있는 전원 코드의 앞쪽에 어떤 물건도 놓지 마십시오 . 전원 코드를 밟지 마 십시오 .
- 11 만약 연장 코드를 사용하여 이 기기를 사용한다면 , 연장 코드 제품의 암페어등 정격을 확인하 십시오 . 기기의 정격과 맞지 않는 코드는 사용하지 마십시오 .
- 12 수신된 팩스를 받는 기기의 앞면에 물건을 두지 마십시오 . 수신 팩스를 받는 경로에는 어떠한 물건도 두지 마십시오 .
- 13 인쇄중인 문서를 만지지 마십시오 .
- 14 캐비닛 슬롯을 통해 제품안에 어떠한 이 물질을 집어넣지 마십시오 . 그러면 전압부분에 닿을 수 있어 화재위험 또는 전기감전의 원인으로 일부분이 누전될 수 있습니다 .
- 15 당신 스스로 이 제품을 고치려고 하지 마십시오 . 열린 커버 또는 제거된 커버는 위험한 전압 부분 그리고 다른 위험이 사용자에게 노출될 것이고 사용자의 보증을 받을 수 없습니다 . 우리 제품의 서비스 권한이 있는 사람에게 모든 서비스를 요청하십시오 . 권한이 있는 서비스 센터 의 리스트는 사용자의 편의를 위해 동봉되어지거나 서비스를 위한 부라더 대리점에 연락하실 수 있습니다 .
- 16 아래의 내용의 상태일때 , 공인된 서비스 기사에게 서비스를 받기 전에 벽의 콘센트로 부터 전 원 코드를 분리하십시오 :
	- 만약 전원 코드가 손상을 입었거나 마모되었을 경우.
	- 기기에 액체를 쏟았을 경우 .
	- 만약 기기가 비나 물에 노출되어 있을 경우 .
	- 작동 지시를 따랐으나 , 기기가 정상적인 작동을 하지 않을 경우 . 작동 지시에 의해 몇가지 작동을 조정하십시오 . 다른 작동의 잘못된 조정으로 손상을 입거나 자주 고장나는 부분 은 정상적인 작동을 위하여 전문적인 서비스 기사의 도움을 받으십시오 .
	- 만약 기기가 움직이지 않거나 손상을 입었을 경우 .
	- 만약 안내에 의해 기기의 점검 또는 명확한 이상이 생겼거나 , 서비스를 필요로 할 경우 .
- 17 기기의 파워 서지를 방지하기 위하여 전원 방지 장치 ( 서지 프로텍터 ) 의 사용을 권장합니다 .

#### 경고

전기적인 쇼크의 위험을 방지하고 대비하기 위하여 , 항상 서비스나 , 수정 또는 재 설치할 때에 는 모든 케이블을 분리해 놓으십시오 .

이 장비는 전화국 또는 제 3 자의 라인에 의해 비용을 지불하는 서비스 라인에 사용하지 마십시 오 .

부라더는 이 안내의 사용에 의한 직접적이거나 , 특수한 , 또는 빈번히 발생되는 손상의 결과에 대해서 어떠한 비용이나 책임의 의무가 없습니다 . 이 문서에 의한 보증 연장 또는 승인은 없습 니다 .

# 복사에 관한 법률적 제한

범죄를 목적으로 어떠한 특정한 문서나 아이템을 복사하는 것은 법으로 금지되어 있습니다 . 다 음은 모든 금지가능의 완벽한 목록이기보다 , 안내를 목적으로 합니다 . 만일의 경우에 대비하여 , 사용자는 특별히 의심되는 문서의 경우 복사가 되는지 확인하시기 바랍니다 .

다음은 법적으로 복사가 금지된 목록들입니다 :

- 화폐
- 채권 또는 차용증
- 예금증서
- 병역 또는 군부대 관련문서
- 여권
- 우표 ( 유통되는 것 또는 유통되지 않는것 )
- 이민관련문서
- 복지관련문서
- 수표 또는 정부발행 어음
- 신분증명 관련문서
- 자격증이나 각종 운전면허 자격증

판권이 있는 각종 저서들은 복사할 수 없습니다 . 저서의 일부분은 정당한 사유로 사용할 경우에 는 일부 복사할 수 있습니다 . 대량복사는 허용하지 않습니다 .

미술작품의 경우 판권이 있는 작품으로 간주 되어집니다 .

# 상표 Application and  $\lambda$  and  $\lambda$  and  $\lambda$  and  $\lambda$  and  $\lambda$  and  $\lambda$  and  $\lambda$  and  $\lambda$

Brother 로고는 Brother Industries, Ltd. 의 등록된 상표입니다 .

Brother 는 Brother Industries, Ltd. 의 등록된 상표입니다 .

Multi-Function Link 는 Brother International Corporation 사의 등록된 상표입니다 .

Windows Vista 는 미국과 각 나라의 Microsoft Corporation 사의 등록된 상표입니다 .

Microsoft, Windows 와 Windows Server 는 미국과 각 나라의 Microsoft Corporation 사의 등록된 상표입니다 .

Macintosh 와 TrueType 는 Apple Inc 사의 등록된 상표입니다 .

PostScript 는 등록된 상표이며 , PostScript 3 는 Adobe Systems Incorporated 사의 등록된 상표입 니다 .

Nuance, Nuance 로고 , PaperPort 와 ScanSoft 는 Nuance Communications Inc. 사의 등록된 상표 이거나 미국과 각 나라의 자회사들의 등록된 상표입니다 .

Presto! PageManager 는 NewSoft Technology Corporation 사의 등록된 상표입니다 .

BROADCOM, SecureEasySetup 와 SecureEasySetup 로고는 미국과 각 나라의 Broadcom Corporation 사의 등록된 상표입니다 .

AOSS 는 Buffalo Inc 사의 등록된 상표입니다 .

Wi-Fi, WPA 와 WPA2 는 등록된 상표이며 Wi-Fi Protected Setup 는 Wi-Fi Alliance 의 등록된 상 표입니다 .

Java 와 모든 Java- 기반은 등록된 상표이며 , 로고는 미국과 각 나라의 Sun Microsystems, Inc. 사 의 등록된 상표입니다 .

이 설명에서 언급 되어진 소프트웨어를 가진 회사들은 상표보호를 위한 소프트웨어 라이센스 동 의서를 가지고 있습니다 .

#### 이 설명서에 언급되는 모든 브랜드와 제품이름들은 각각의 회사에 등록된 상표입니다 **.**

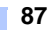

<span id="page-97-0"></span>**B**

# 문제해결과 일상적인 유지보수 **<sup>B</sup>**

# 문제해결 <sup>B</sup>

사용자의 기기에 문제가 발생할 경우 아래의 표를 확인하고 문제해결 방법에 따라 작업하여 주십 시요 .

대부분의 문제점은 사용자 스스로 해결할 수 있습니다 . 보다 많은 도움이 필요한 경우에는 Brother Solution Center 에서 각 해결 방법을 제시할 것입니다 . http://solutions.brother.com/ 로 방문해 주십시요 .

## 기기에 문제가 있을 경우 <sup>B</sup>

수신된 팩스를 보고 기기에 문제가 있다고 판단되면 먼저 복사를 해보십시요 . 복사가 정상적으 로 진행될 경우에는 기기에는 문제가 없는 것입니다 .

#### 출력이나 팩스수신

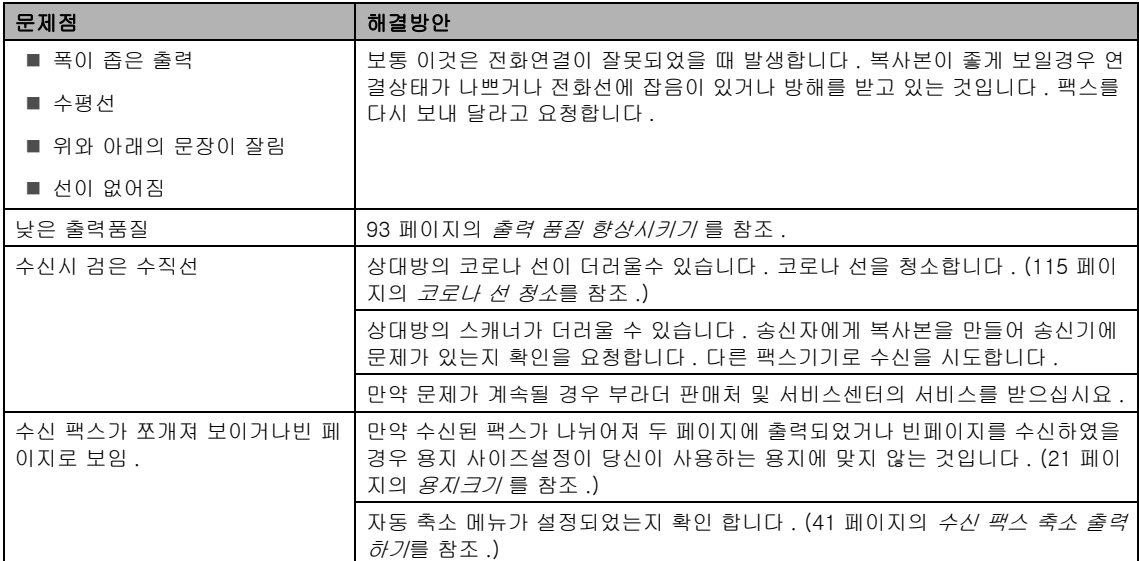

#### 전화회선 또는 연결

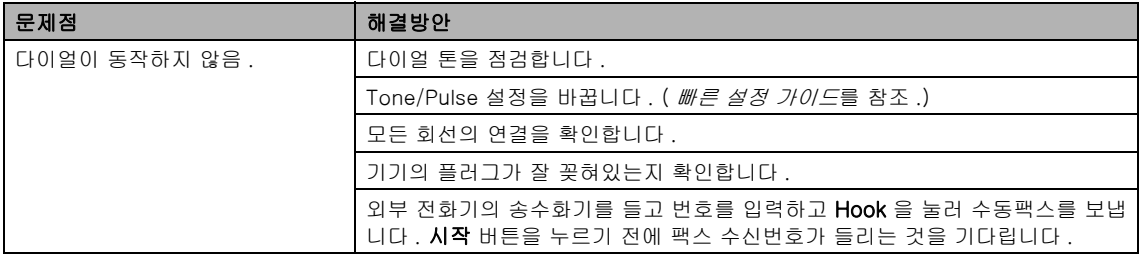

### 전화회선 또는 연결 (continued)

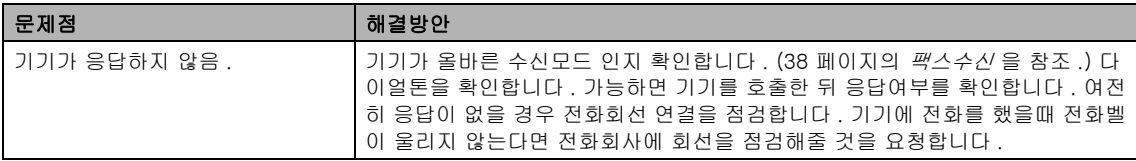

#### 팩스송신

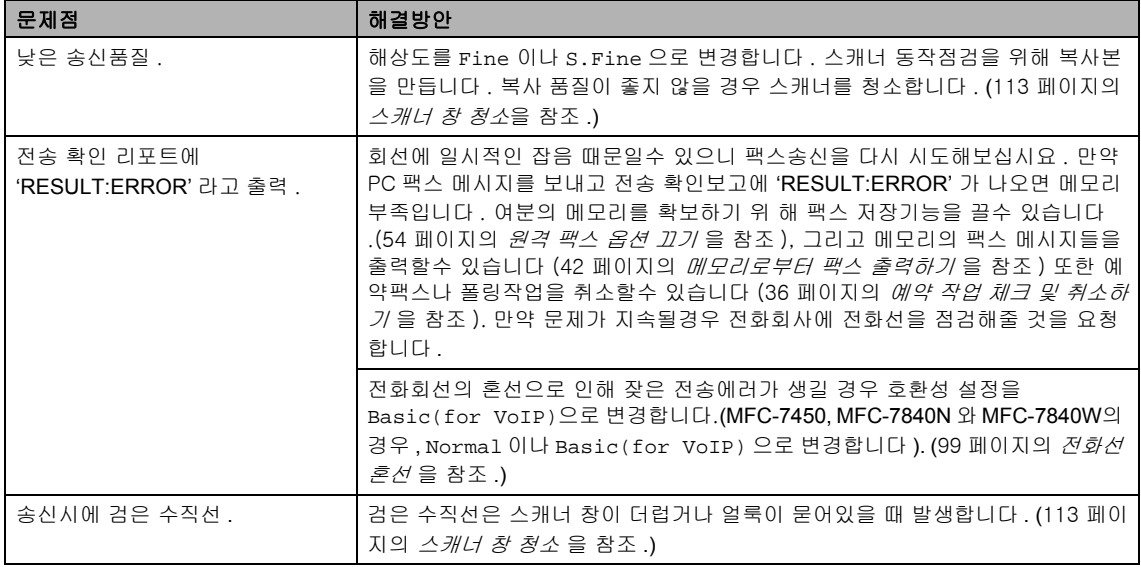

#### 호출신호처리

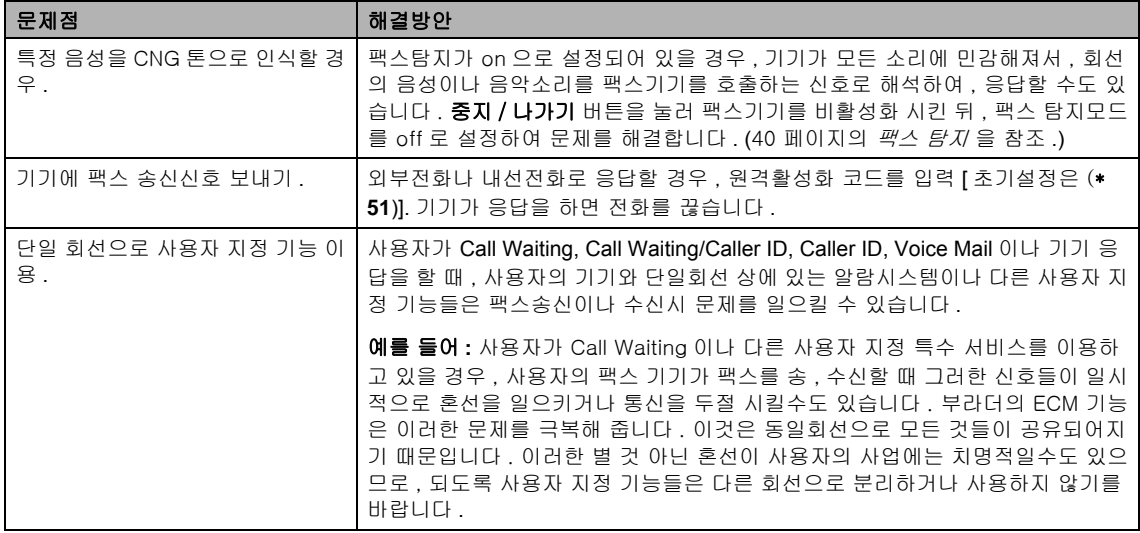

#### 메뉴 설정상의 문제점

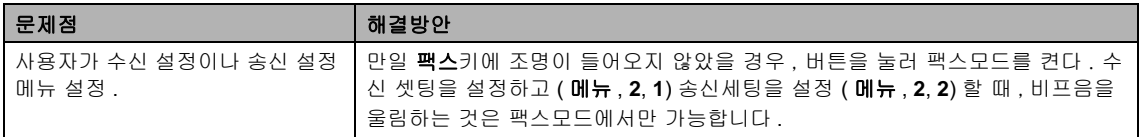

#### 복사 품질의 문제점

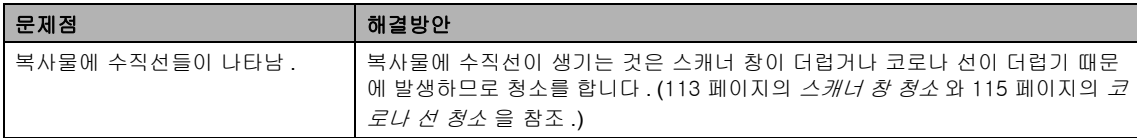

### 출력상의 문제점

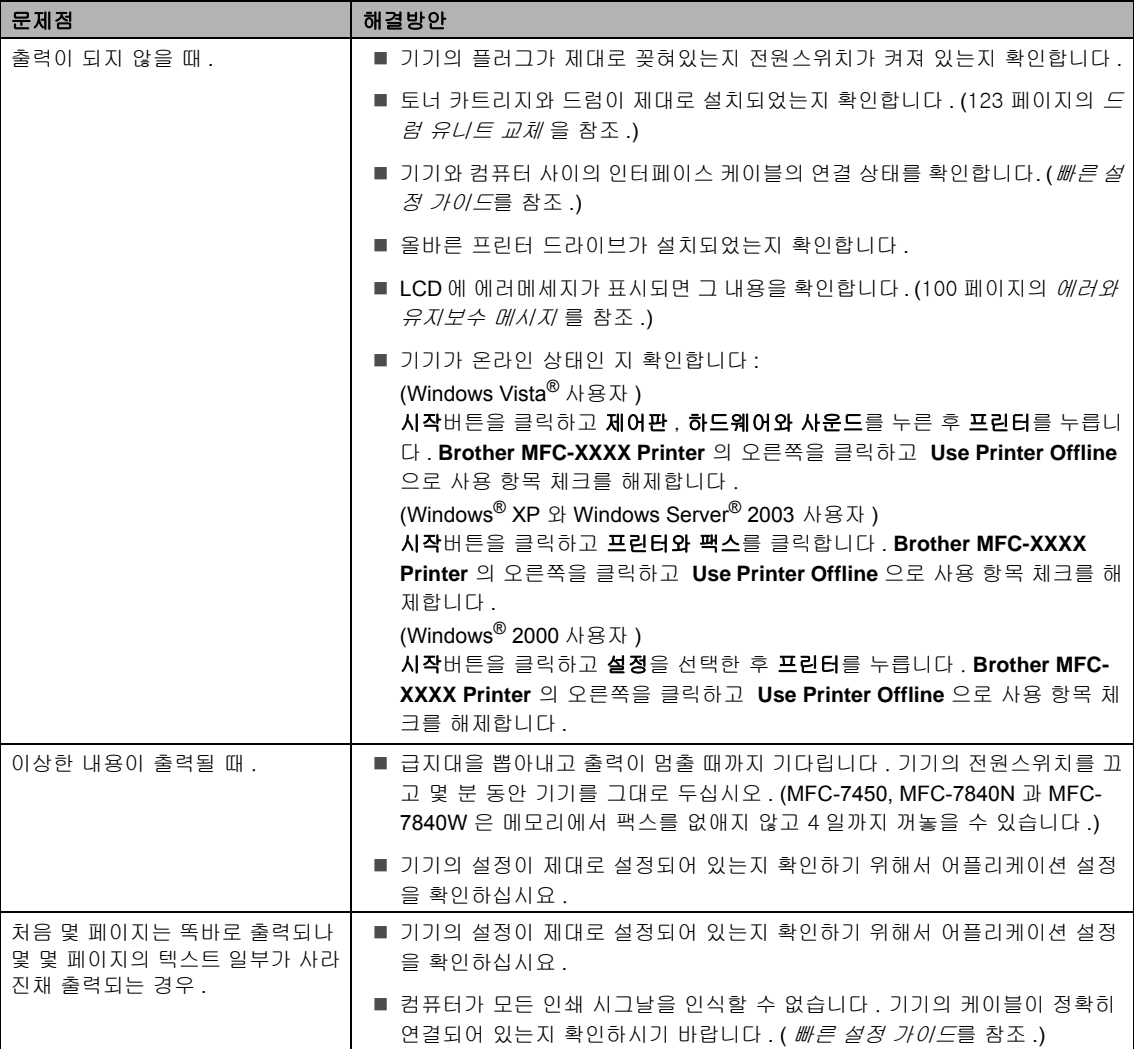

### 출력상의 문제점 **(continued)**

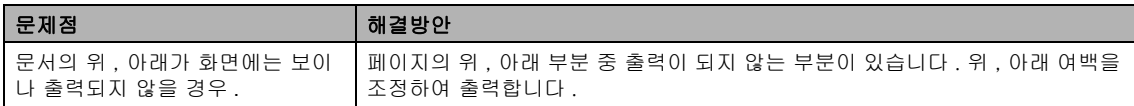

#### 스캐너의 문제점

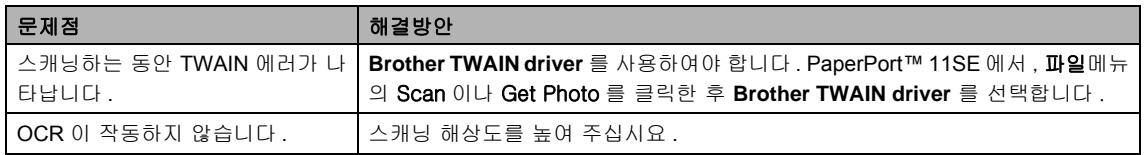

#### 소프트웨어 문제점

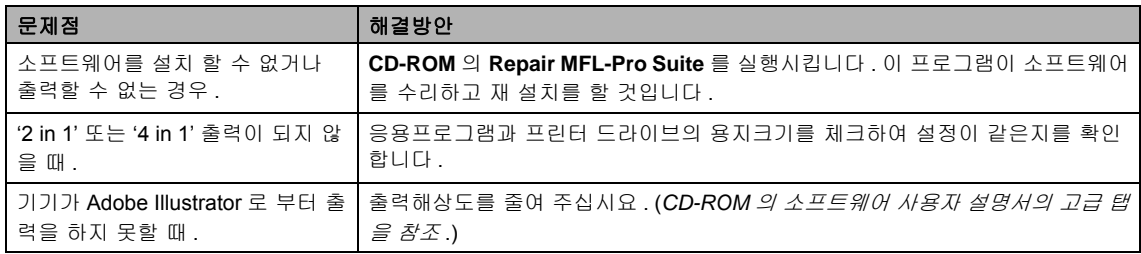

#### 용지 처리문제

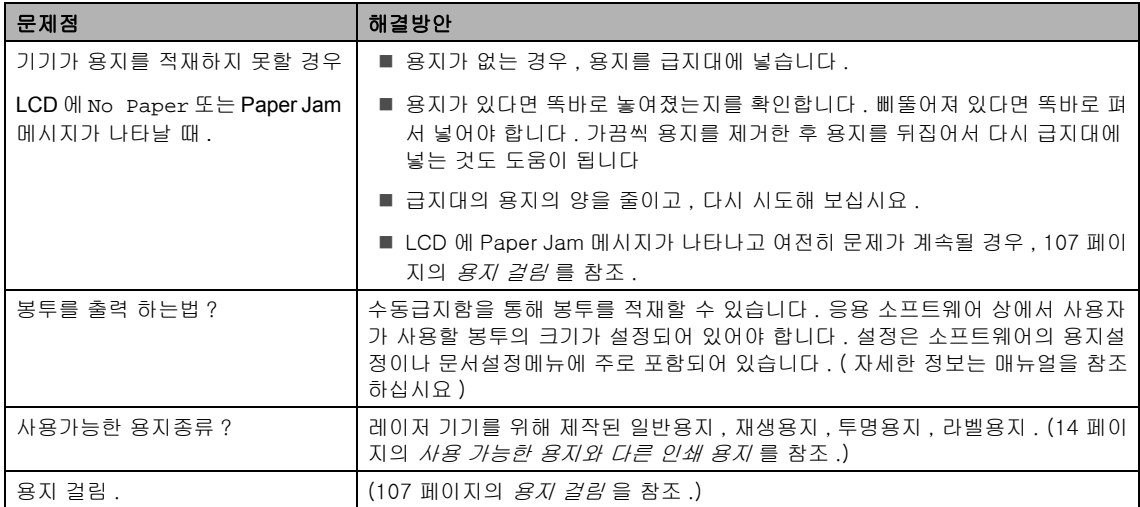

#### 프린터 품질문제

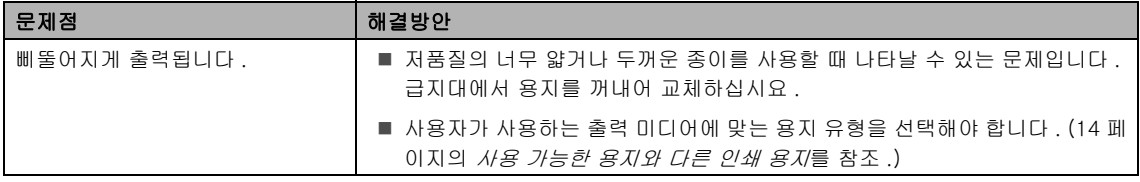

**B**

### 프린터 품질문제 **(continued)**

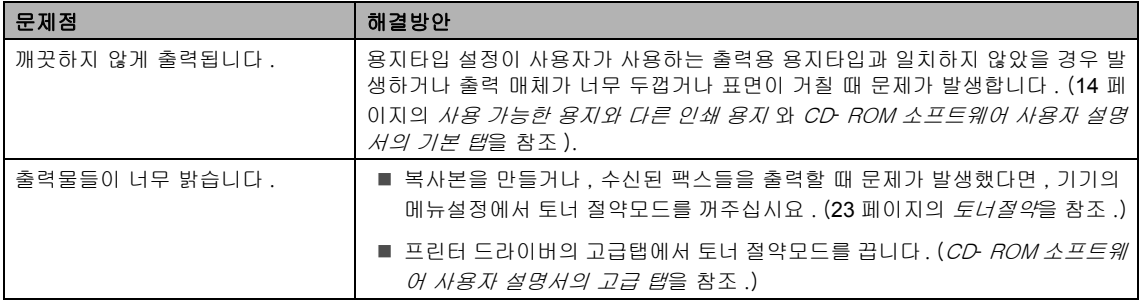

# 출력 품질 향상시키기 <sup>B</sup>

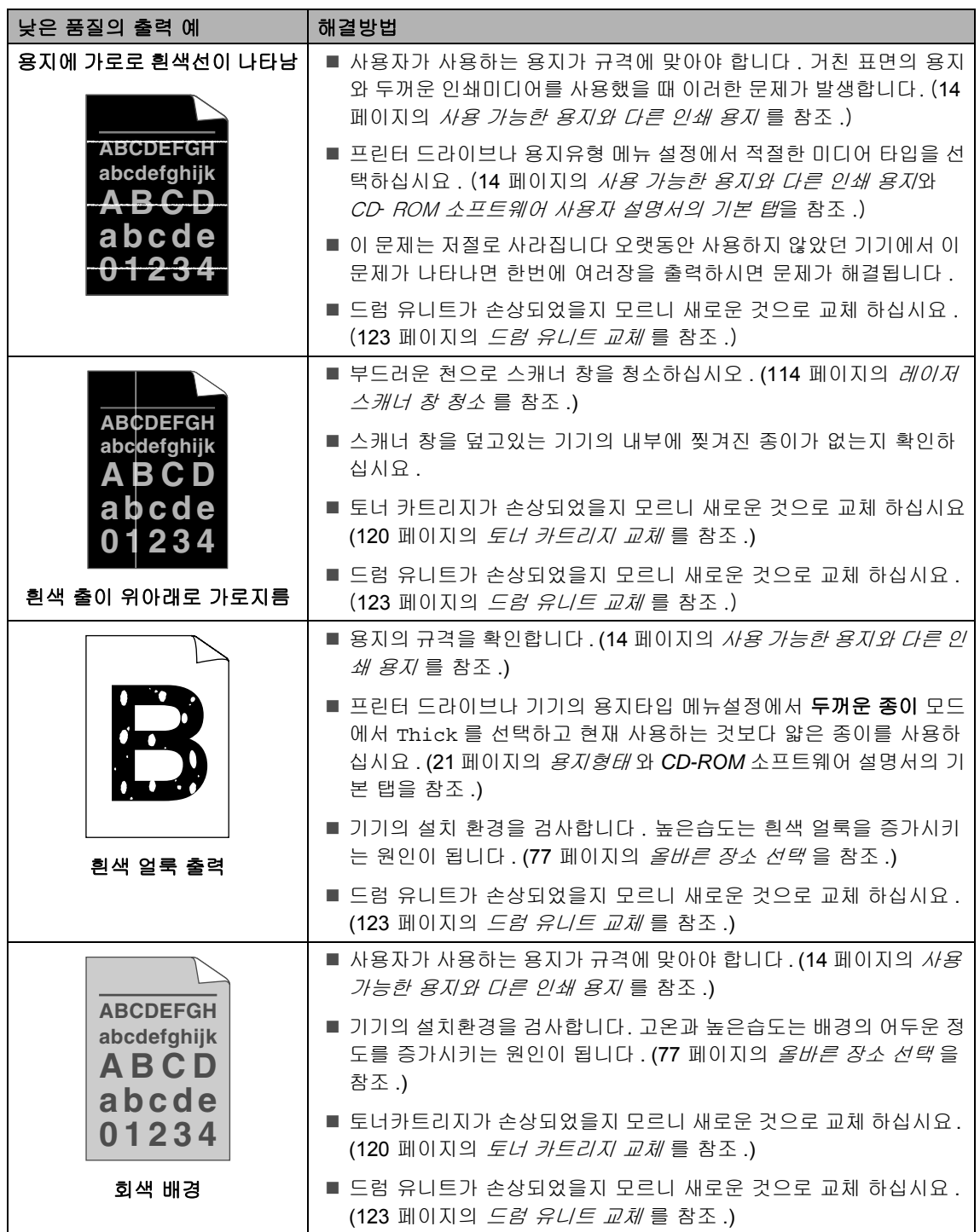

**B**

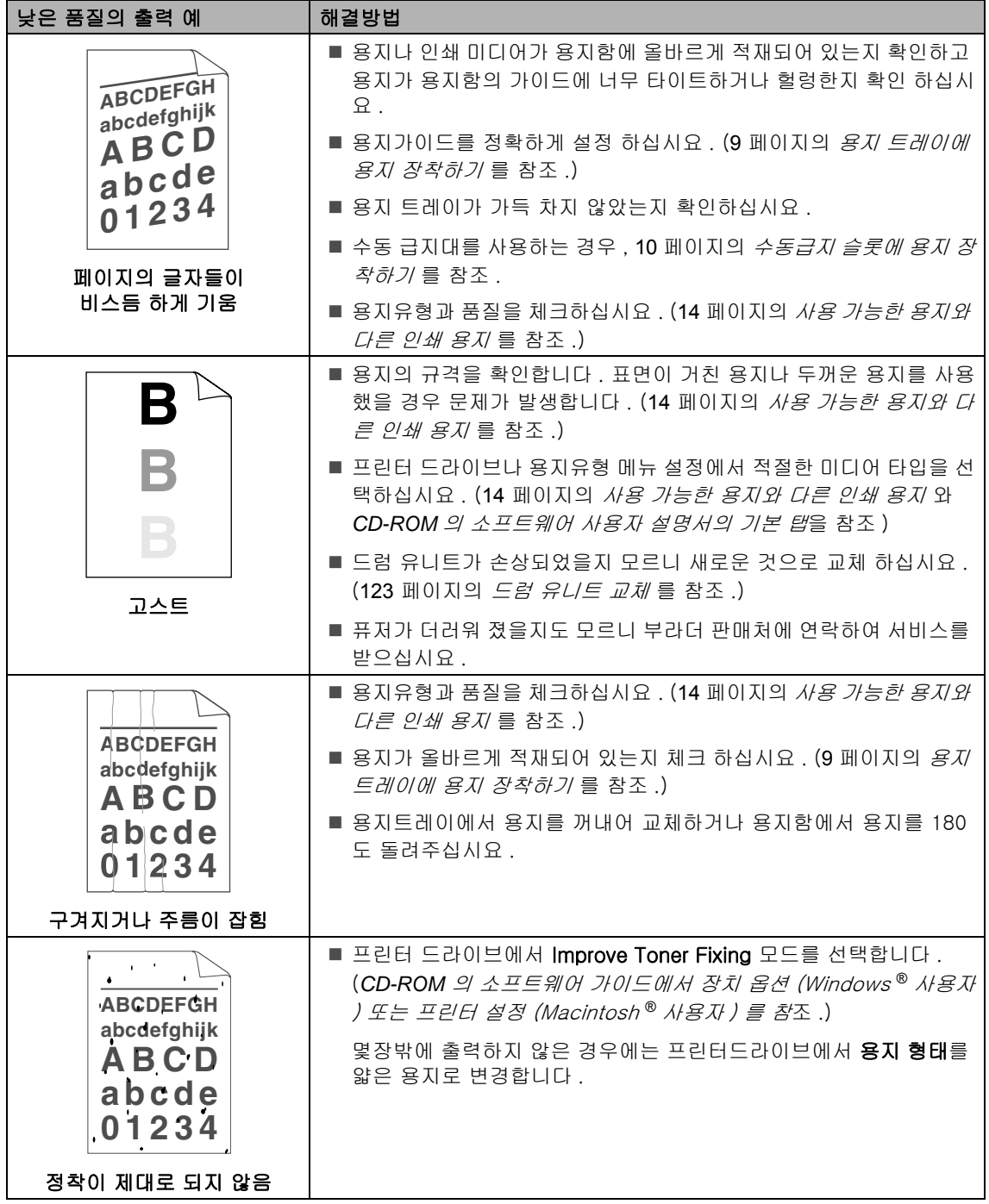

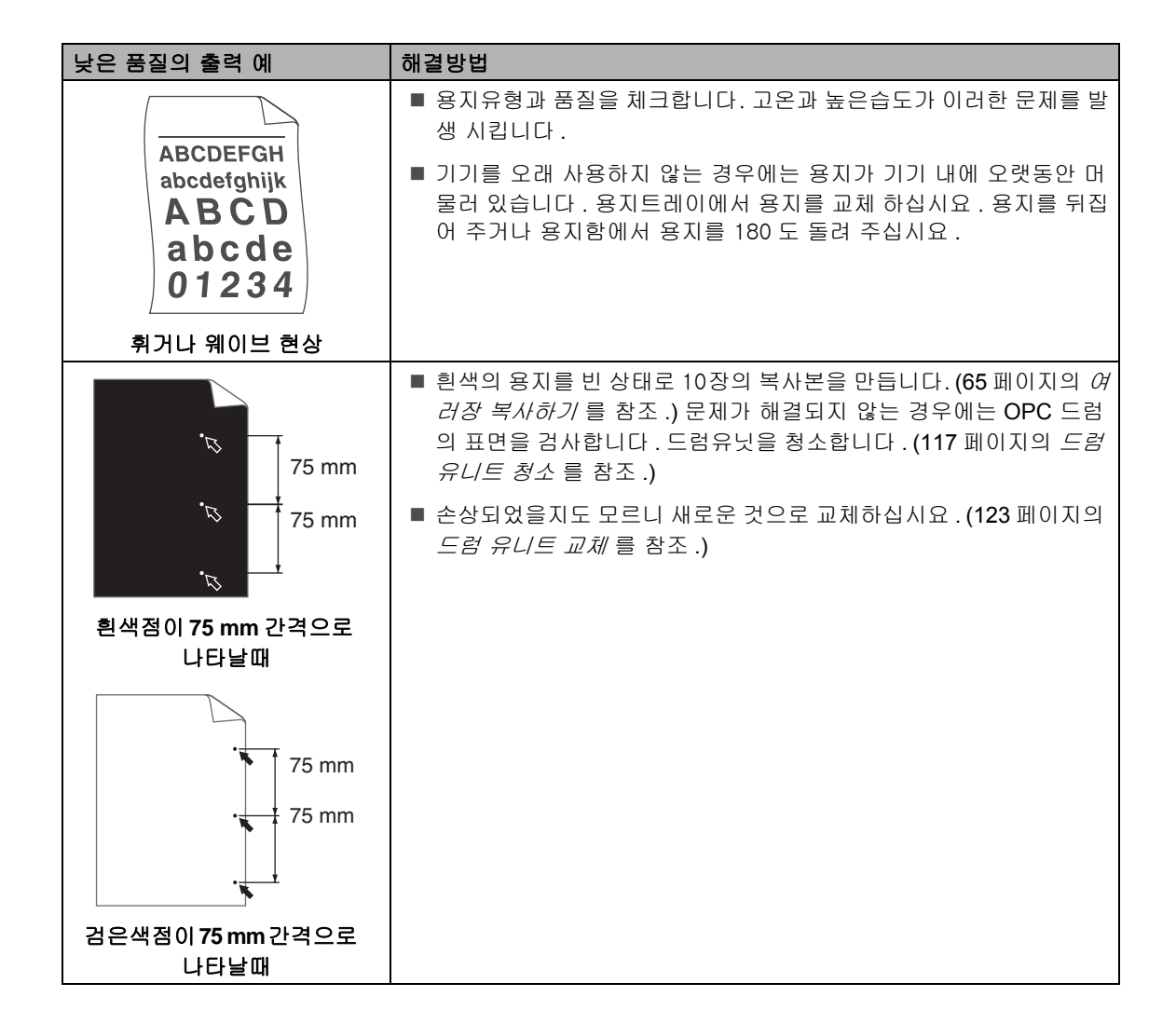

### **B**

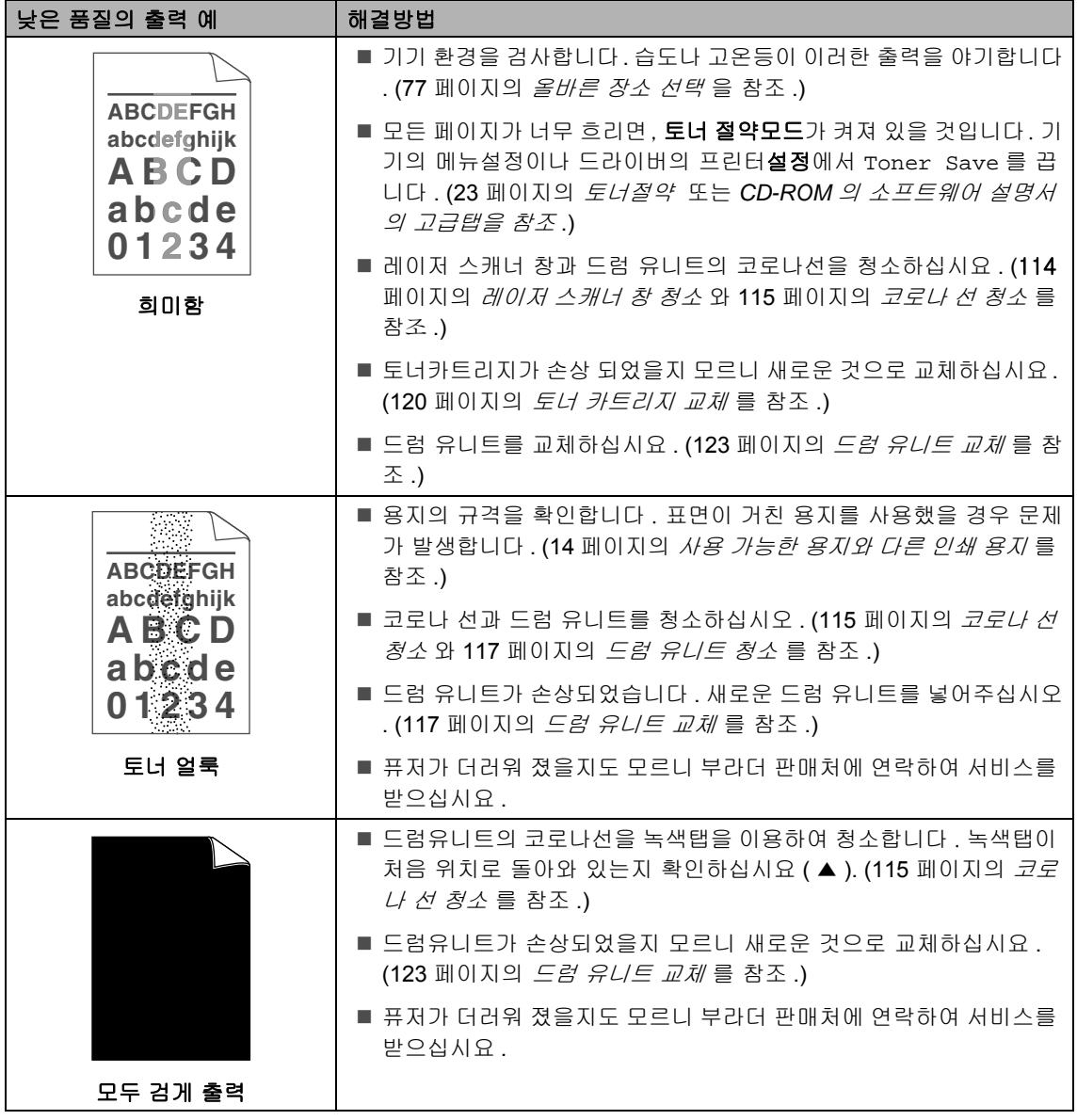

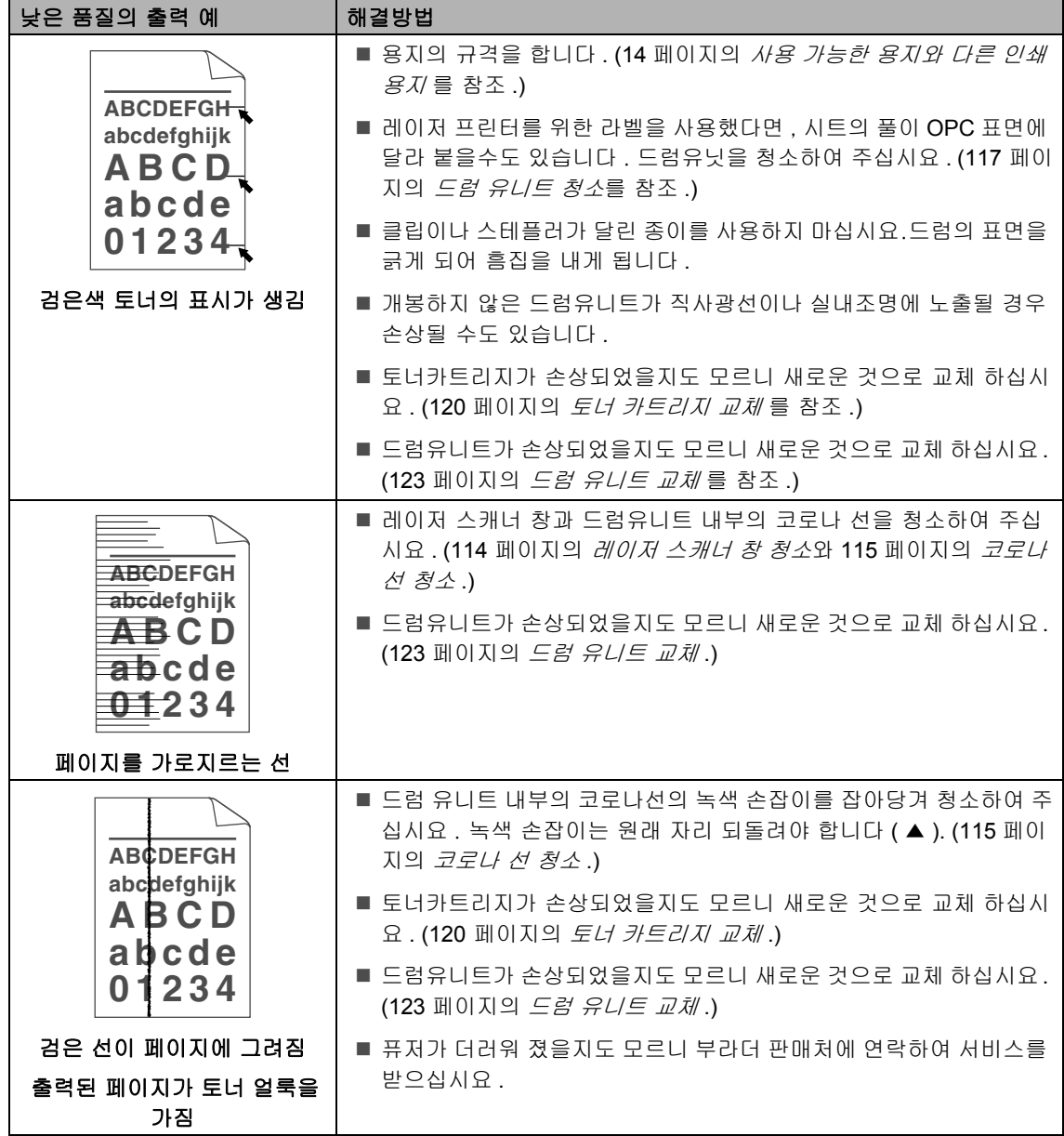

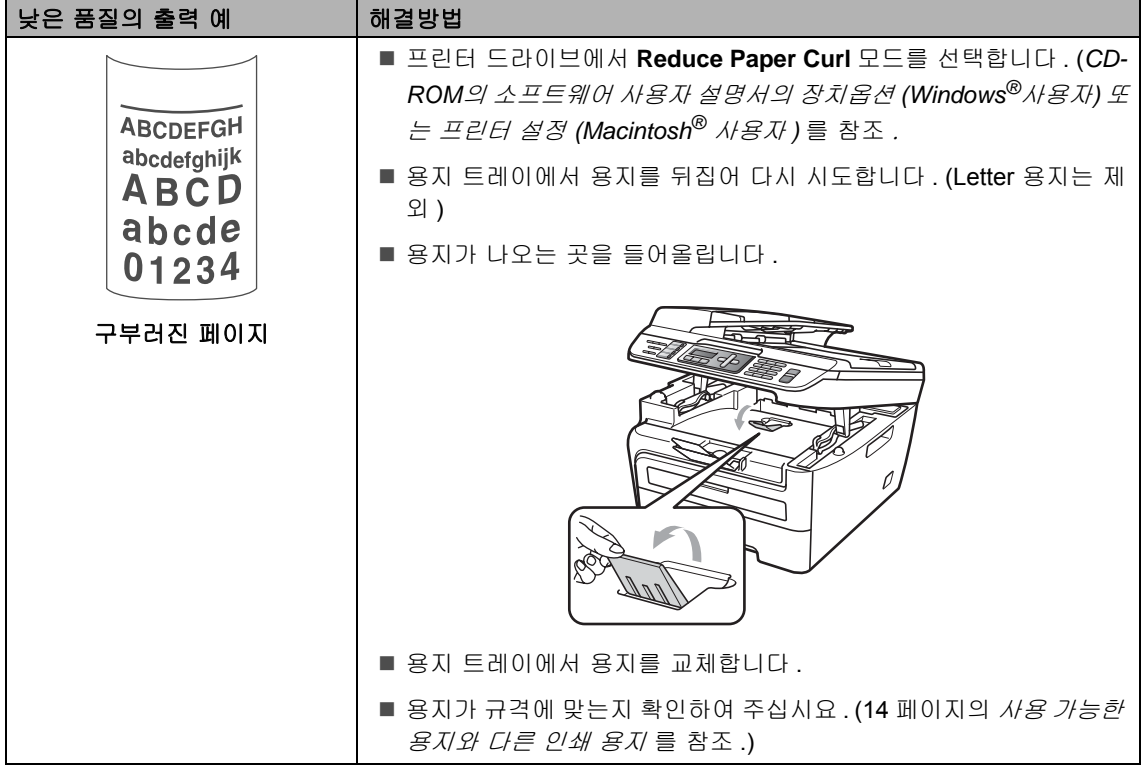

### 다이얼 톤 탐색 설정 **<sup>B</sup>**

자동으로 팩스를 송신할 때 팩스번호를 입력 하기 전에 초기설정 상태는 일정시간을 기다 리도록 설정되어 있습니다 . Detection 으 로 다이얼톤을 변경하여 다이얼톤을 탐색하 자마자 기다리지 않고 번호를 누르도록 설정 할 수 있습니다 . 이 기능은 서로 다른 번호들 에게 많은 팩스를 보내고자 할 때 얼마간의 시 간을 절약할 수 있습니다 . 설정을 변경하고 나서 변경한 부분에 문제가 발생할 경우에는 초기설정인 No Detection 으로 다시 변경 을 하십시요 .

- a 메뉴 , **0**, **<sup>5</sup>** 를 누르십시오 .
- $\mathbf b$   $\blacktriangleleft$  또는  $\blacktriangleright$  버튼을 사용하여 Detection 또는 No Detection 을 선택하십시오 . 확인버튼을 누르십시오 .
- c 중지 / 나가기 버튼을 누르십시오 .
문제해결과 일상적인 유지보수

#### 전화선 혼선 **<sup>B</sup>**

전화선 접속 때문에 팩스송신이나 수신에 지 장이 있는 경우에는 팩스동작의 모뎀속도를 줄이기 위한 호환성 동기화를 조정해 보십시 요 .

- a 메뉴 , **2**, **0**, **<sup>1</sup>** 를 누르십시오 .
- $\mathbf b$   $\mathbf 4$  또는  $\mathbf b$  버튼을 사용하여 Basic(for VoIP) 또는 Normal 또는 High (MFC-7450 만 ) 을 선택하십시오 .
	- Basic(for VoIP) 모뎀속도를 9600 bps 까지 줄여줍니다 . 에러 수 정 모드 (ECM) 을 꺼 주십시요 .

표준전화회선 : 계속해서 혼선이 계 속된다면 , 필요할 경우마다 사용하 는 것이 좋습니다 .

VoIP 를 사용하는 경우 : VoIP 서비스 공급자는 다양한 기준으로 팩스 지원 시스템을 공급합니다 . 계속해서 팩 스 전송에 문제가 발생한다면 , 필요 할 경우마다 사용하는 것이 좋습니다

- Normal 은 14400 bps로 모뎀속도를 설정합니다 .
- High 는 33600 bps 로 모뎀속도를 설 정합니다 . (MFC-7450 의 경우만 )

확인버튼을 누르십시오 .

c 중지 / 나가기 버튼을 누르십시오 .

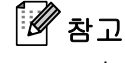

.

Basic(for VoIP) 으로 호환성을 변경 할 때는 , ECM 기능들은 사용할 수 없습니 다 .

# 에러와 유지보수 메시지 **<sup>B</sup>**

아무리 정교한 사무기기라도 에러가 발생하고 소모품들을 교체해 주어야 합니다 . 에러가 발생할 경우 프린터는 문제점을 파악하고 정비를 요청하는 메시지가 나타나게 됩니다 . 아래에 나와있는 에러 메시지들은 일상적으로 발생할 수 있는 메시지 입니다 .

대부분의 문제점은 사용자가 스스로 해결할 수 있습니다 . 보다 많은 도움이 필요한 경우에는 부 라더 솔루션 센터를 통해 최근의 FAQs 또는 유지보수 팁등 해결방법을 제시할 것입니다 .

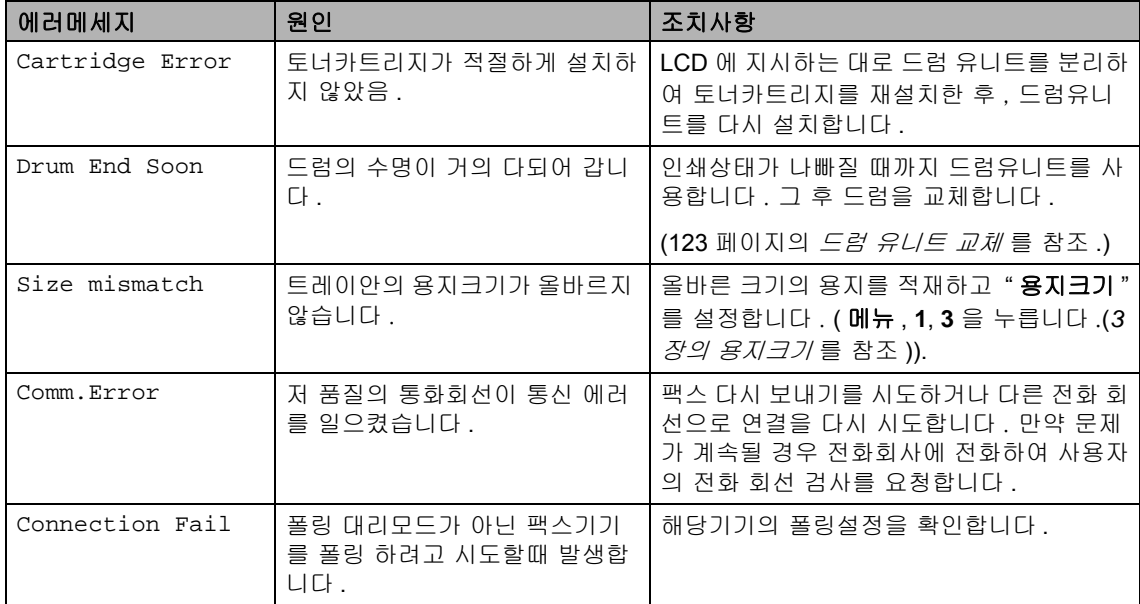

[http://www.brother.co.kr/](http://solutions.brother.com/) 를 방문해 주십시요 .

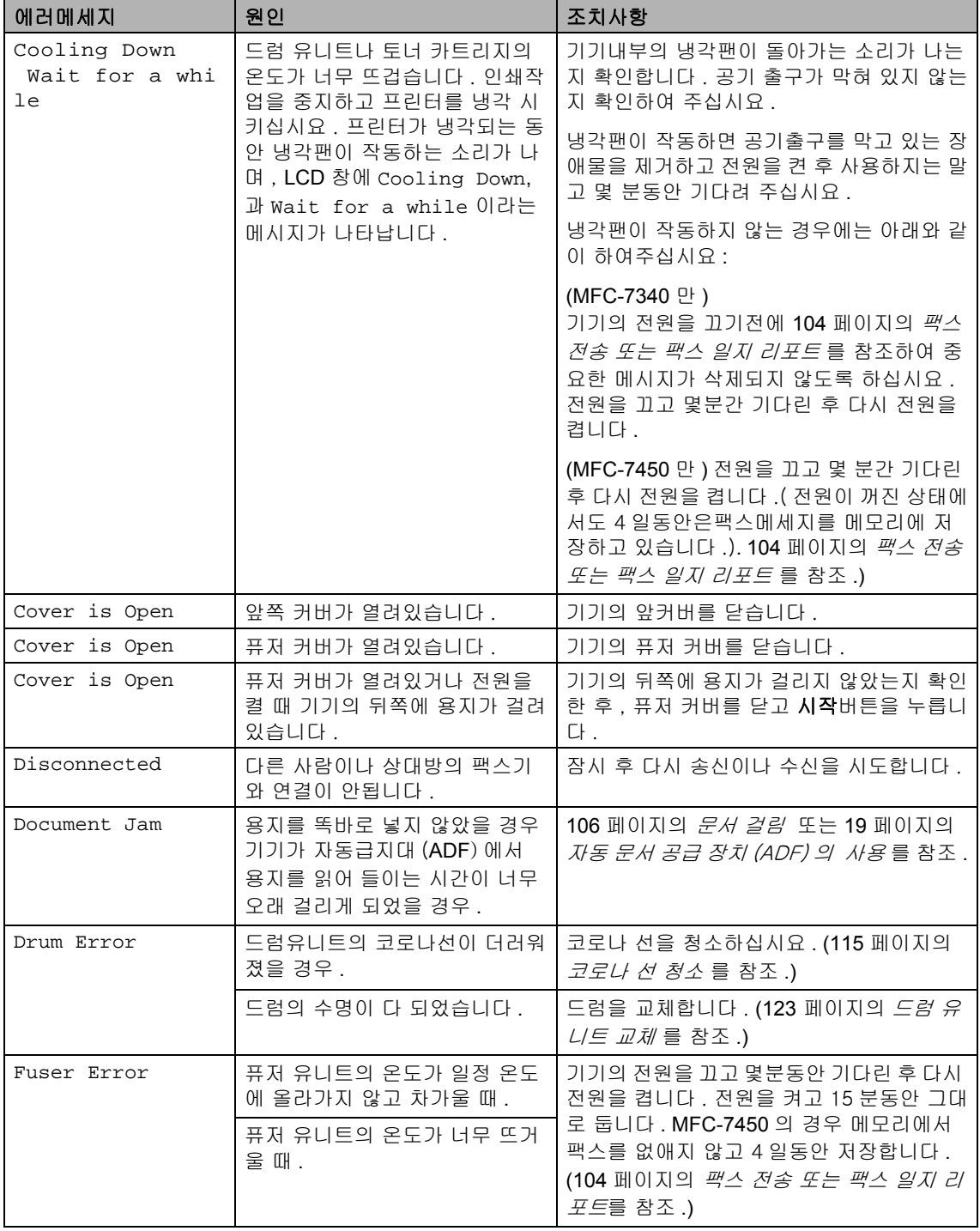

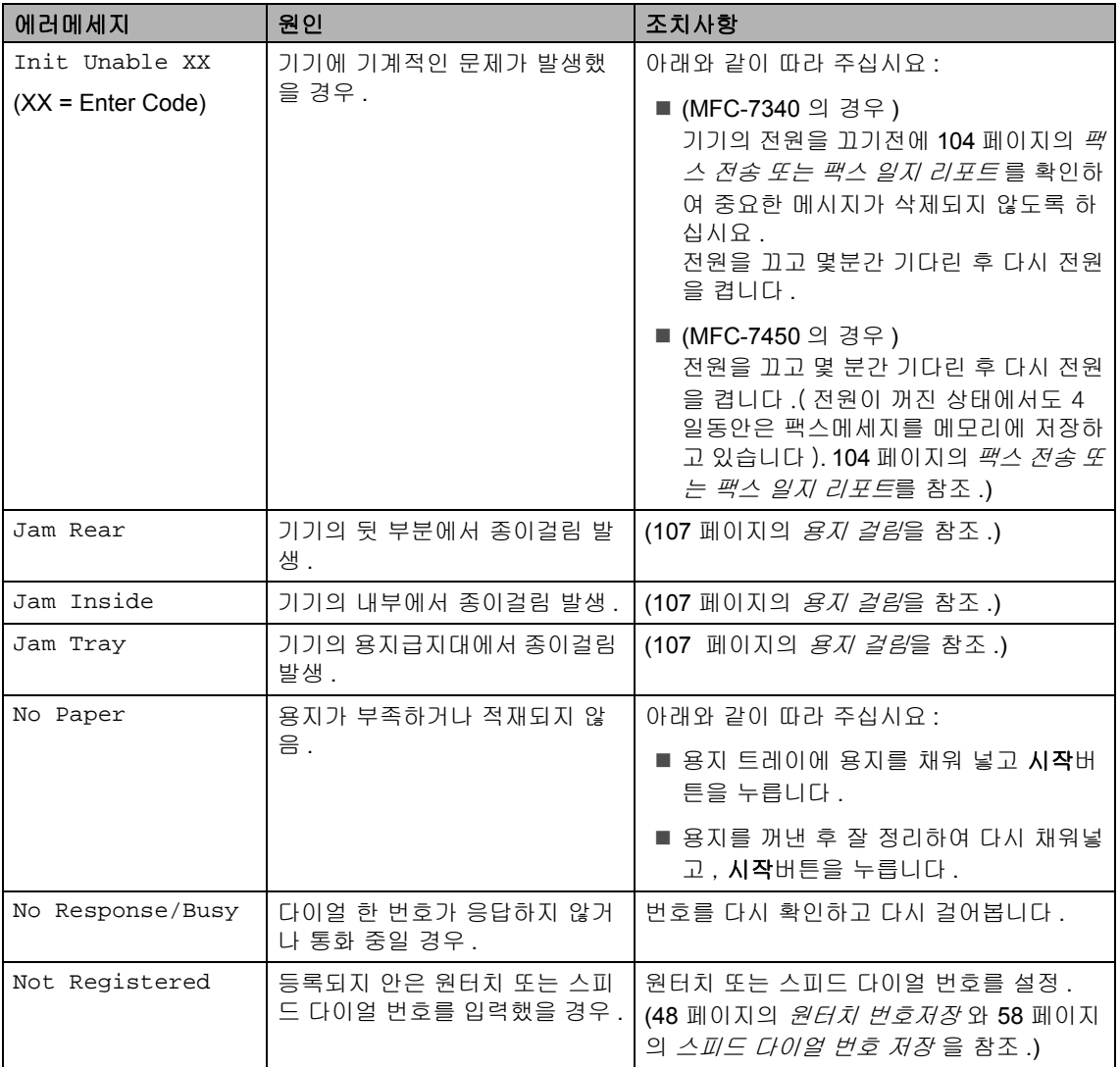

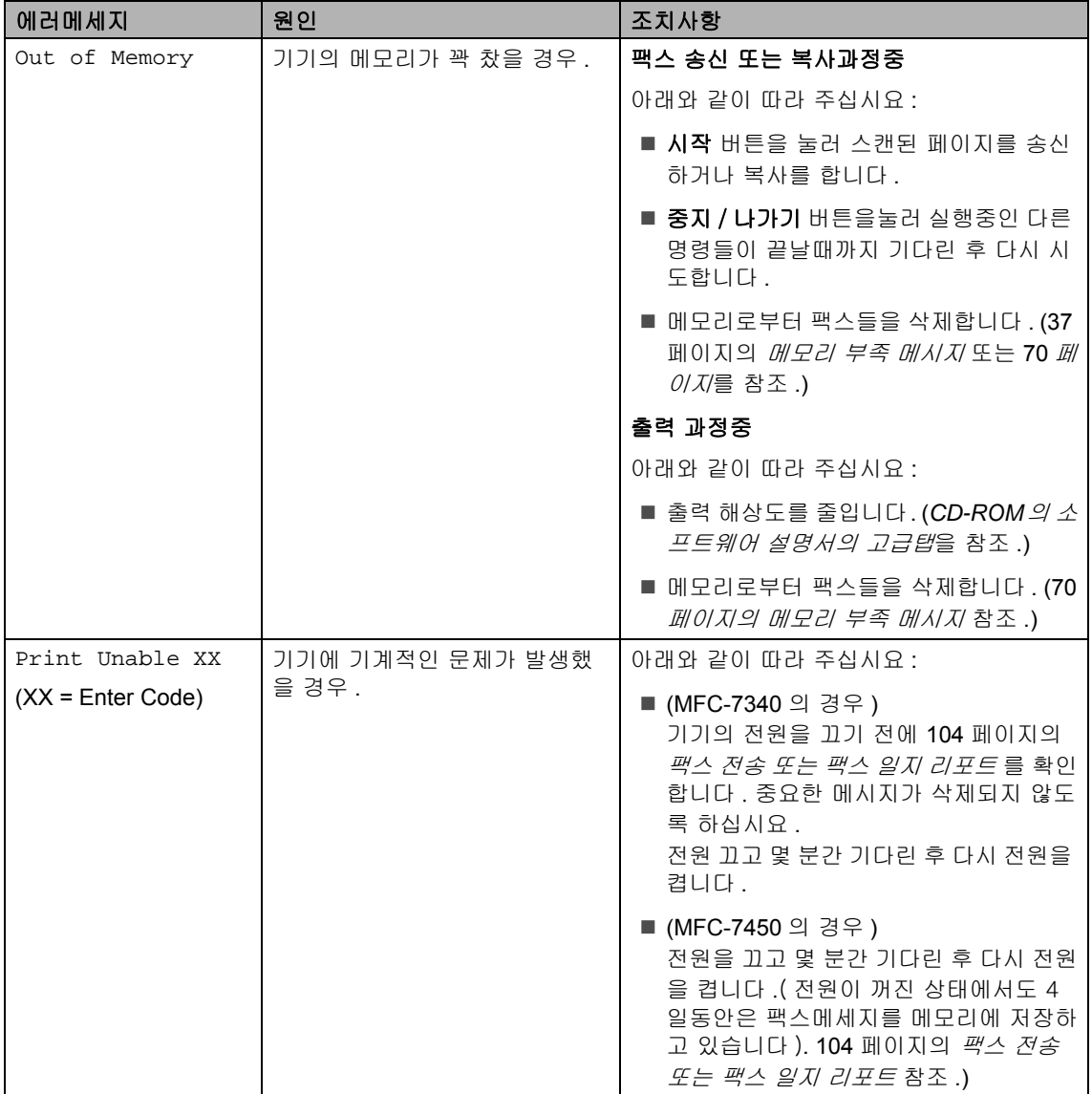

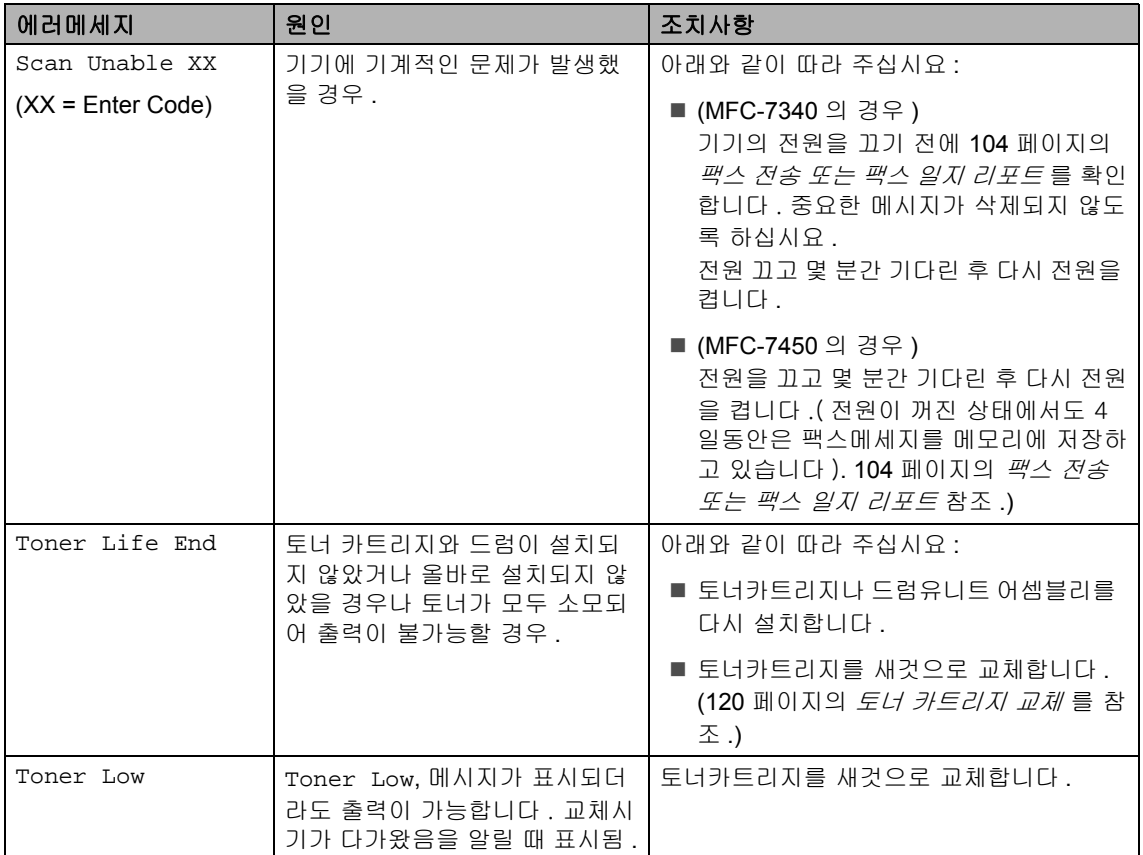

## 전송 또는 팩스 일지 리포트 **<sup>B</sup>**

LCD 창에 다음과 같이 나타나면 :

- Init Unable XX
- **Print Unable XX**
- Scan Unable XX

다른 팩스기를 사용하거나 사용자의 PC 를 사용하여 주십시요 . (105 페이지의 *다른 팩스* 기기로 팩스 전송하기 또는 105 페이지의 *PC* 로 팩스 전송하기 를 참조 .)

사용자가 전송을 필요로 하는 어떤 팩스가 있 다면 , 팩스 일지 리포트 전송을 사용할 수 있 습니다. (105 페이지의 *다른 팩스기기로 팩스* 일지 리포트 전송하기를 참조 .)

## $\mathscr{U}$ 참고

팩스를 이동시킨 후 LCD 에 에러 메시지 가 나타날 경우에는 전원을 끄고 몇 분간 기다린 후 다시 전원을 켜주십시요 .

#### 다른 팩스기기로 팩스 전송하기 **<sup>B</sup>**

Station ID 가 ( 빠른 설정 가이드 참조 ) 설정되 어 있지 않을 경우에는 팩스 전송모드를 입력 할 수 없습니다 .

#### a 메뉴 , **9**, **0**, **<sup>1</sup>** 를 누르십시오 .

- $\mathsf{b}$  아래와 같이 따라 주십시요 :
	- ■LCD 창에 No Data 라고 나타나면 . 기기의 메모리에는 팩스가 남아있지 않습니다 . 중지 / 나가기 버튼을 누릅니다 .
	- 팩스가 전송 될 곳의 팩스번호를 입 력합니다 .
- c 시작 버튼을 누릅니다 .

#### **PC** 로 팩스 전송하기 **<sup>B</sup>**

팩스들을 기기의 메모리에서 사용자의 PC 로 전송할 수 있습니다 .

- a 사용자의 PC <sup>의</sup> **MFL-Pro Suite** 를 설치 했는지 확인 후 , **PC-Fax Receiving** 를 PC 에서 실행시킵니다 . ( 자세한 내용은 *CD-ROM* 의 소프트웨어 사용자 설명서 의 PC 팩스 수신을 참조하십시요 .)
- $b$  기기의 PC Fax Receive 설정되어 있 는지 확인하십시오 . (53 페이지의 *PC* 팩 스 수신 을 참조 .) 만약 기기의 메모리가 팩스에 있다면 , 설정된 동안에는 LCD 에 팩스들은 PC 로 전송할지를 묻는 메시지가 나타납니 다 .
- c 아래와 같이 따라 주십시요 :
	- 모든 팩스들을 PC로 전송하려면 **1** 번 을 누릅니다 . 기기는 백업 출력을 할 것 인지를 사용자에게 묻습니다 .
	- 팩스들을 메모리에 그냥 두고 나가려 면 **2** 번을 누릅니다 .
- $d \leq 5$ 지 / 나가기 버튼을 누릅니다.

#### 다른 팩스기기로 팩스 일지 리포트 전송 하기 **<sup>B</sup>**

Station ID 가 ( 빠른 설정 가이드 참조 ) 설정되 어 있지 않을 경우에는 팩스 전송모드를 입력 할 수 없습니다 .

- a 메뉴 , **9**, **0**, **<sup>2</sup>** 를 누르십시오 .
- b 팩스 일지 리포트를 전송할 곳의 팩스번 호를 입력합니다 .
- c 시작 버튼을 누릅니다 .

### 문서 걸림

문서 걸림이 발생할 경우 , 아래의 단계를 따 라 하십시요 .

참고

걸려있던 용지를 제거한 후에는 기기 내에 용지조각이 남아있지 않은지 확인하여 주 십시요 . 또 다른 용지 걸림의 원인이 됩니 다 .

#### 문서가 자동 용지 공급장치 (**ADF**) 윗부분 에 걸렸을 경우 **B**

- a ADF 로 부터 걸리지 않은 나머지 종이들 을 빼냅니다 .
- $\overline{b}$  자동 용지 공급장치 (ADF) 덮개를 엽니 다 .
- c 걸린 종이를 잡아 당겨 빼냅니다 .

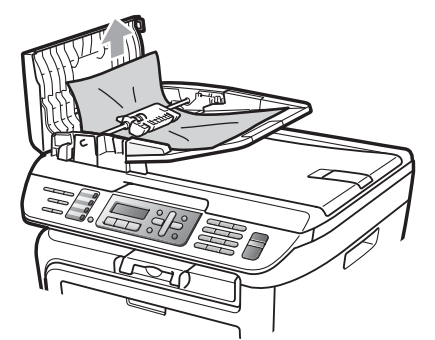

- $d$  자동 용지 공급장치 (ADF) 덮개를 닫습 니다 .
- e 중지 / 나가기 버튼을 누릅니다 .

#### 문서가 문서덮개 아래에 걸렸을 경우 **<sup>B</sup>**

- a ADF 로 부터 걸리지 않은 나머지 종이들 을 빼냅니다 .
- $\mathbf b$  문서 덮개를 들어 올립니다.
- c 걸린 용지를 오른쪽 바깥으로 잡아 당깁 니다 .

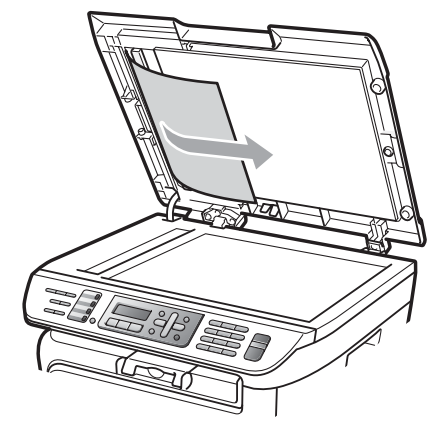

- $d$  문서 덮개를 닫습니다.
- e 중지 / 나가기 버튼을 누릅니다 .

#### 문서가 배출 트레이에 걸렸을 경우

a 걸린 용지를 오른쪽 바깥으로 잡아 당깁 니다 .

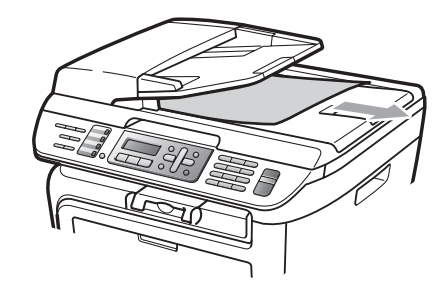

 $\mathbf b$  중지 / 나가기 버튼을 누릅니다.

## 용지 걸림 **<sup>B</sup>**

용지 걸림이 발생할 경우 , 아래의 단계를 따 라 하십시요 .

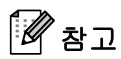

- 기기 안에 토너카트리지와 드럼 유니트가 설치되어 있는지 확인 하십시요 . 드럼 유 니트가 설치되어 있지 않거나 부정확하게 설치되어 있지 않을 경우에 용지 걸림이 발생할 수 있습니다 .
- 메세지가 계속 발생할 경우에는 앞 커버와 퓨저커버를 열었다가 닫아 기기를 재설정 하여 주십시요 .

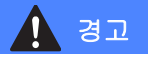

## 뜨거운 표면

사용 후 기기의 특정 부분은 매우 뜨겁습니 다 . 부상을 방지하기 위해서 앞 커버와 뒷 커버 ( 후면 배지 트레이 ) 를 열때는 아래 그림의 그림자 처리된 부분은 절대로 만지 지 마십시요 .

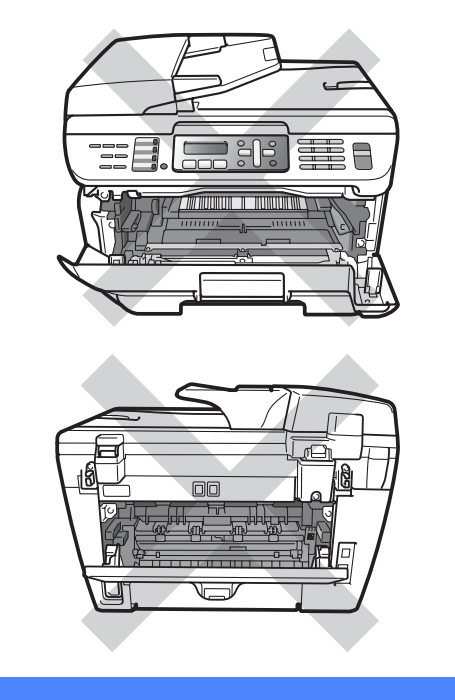

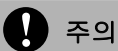

정전기로부터 기기를 보호하기 위하여 아 래 그림의 전극봉들은 건들지 마십시요 .

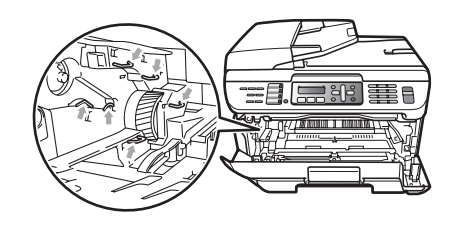

#### 용지가 기기 안쪽에 걸린 경우

a 전면 커버를 열어 주십시요 .

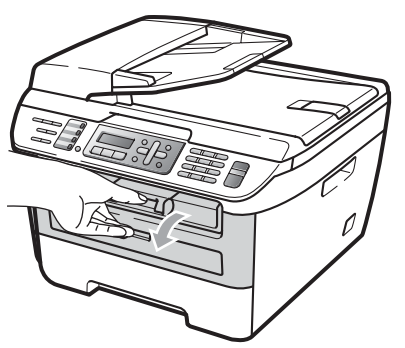

 $\overline{b}$  드럼유니트와 토너카트리지 어셈블리를 천천히 당기십시오 . 걸린 용지가 토너 카트리지와 드럼유니트 어셈블리와 같 이 당겨져 나옵니다 .

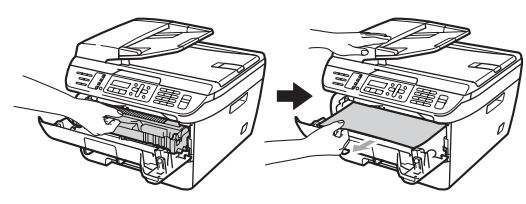

$$
\bigoplus_{\tilde{\gamma}\in\mathfrak{Q}}
$$

토너 가루를 엎지르거나 쏟았을 경우를 대 비하여 사용 후에 버릴 수 있는 종이나 천 위에 평평하게 드럼 유니트와 토너카트리 지를 놓아 주십시요 .

c 드럼 유니트와 토너 카트리지가 쉽게 빠 지지 않을 때는 , 무리하게 힘을 쓰지말 고 대신에 스캐너 커버를 들어올리십시 오 .

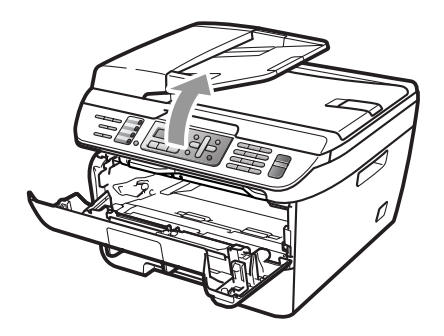

양손을 이용해 조심스럽게 걸린 종이를 빼냅니다 .

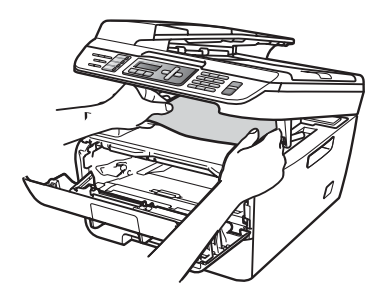

 $d$  스캐너 커버를 닫습니다.

e 걸린 용지가 용지 트레이로 빠지지 않을 경우에는 용지 트레이를 기기 밖으로 완 전히 빼냅니다 .

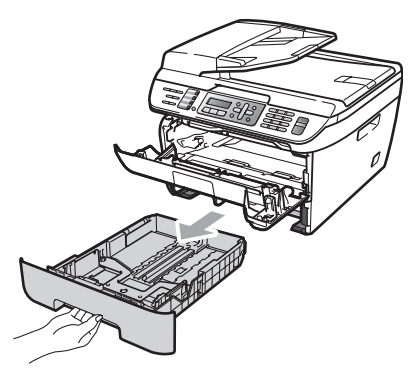

 $f$  용지 트레이로부터 걸린 용지를 잡아 당 겨 빼내십시요 .

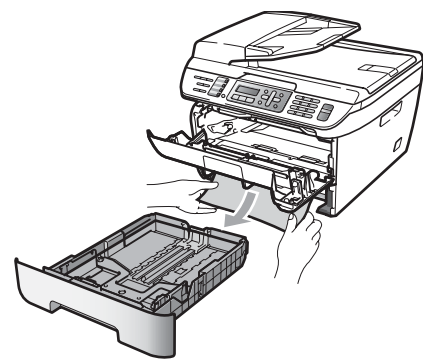

 $g$  드럼 유니트와 토너 카트리지 어셈블리 를 기기 뒤쪽의 원래 자리로 끼워놓습니 다 .

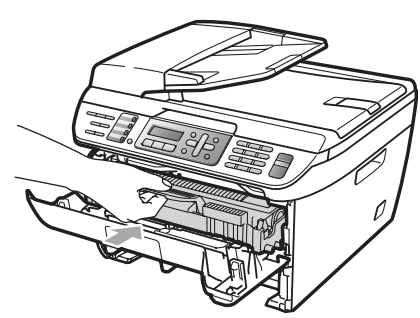

- $h$  용지 트레이를 기기에 끼워 넣습니다.
- $i$  전면 커버를 닫아 주십시요.

#### 용지가 기기 뒷쪽에 걸린 경우 <sup>B</sup>

a 전면 커버를 열어 주십시요 .

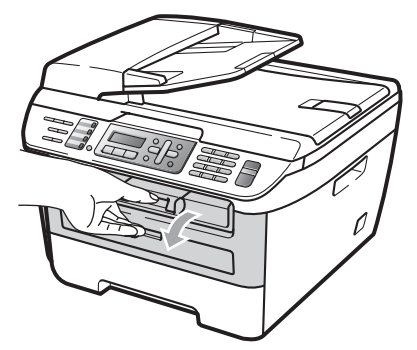

 $b$  드럼 유니트와 토너 카트리지 어셈블리 를 천천히 당기십시오 .

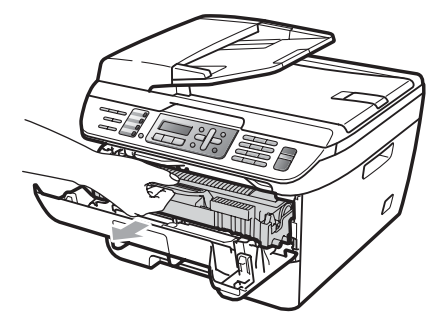

주의

토너 가루를 엎지르거나 쏟았을 경우를 대 비하여 사용 후에 버릴 수 있는 종이나 천 위에 평평하게 드럼 유니트와 토너카트리 지를 놓아 주십시요 .

C 뒷 커버를 열어 주십시요 ( 후면 배지 트 레이 ).

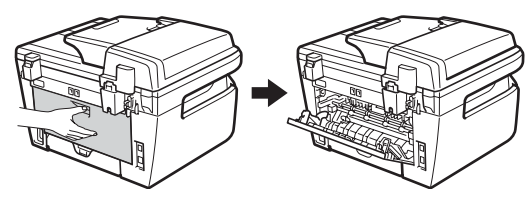

 $d$  손잡이를 잡아 당겨 퓨저 커버(1)를 열어 주십시요 .

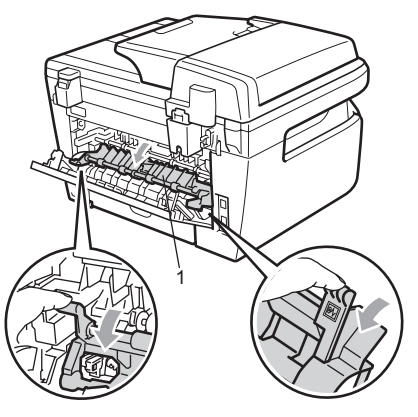

e 걸린 용지를 퓨저 유니트 바깥으로 당깁 니다 .

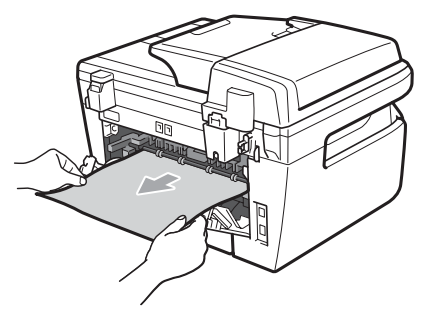

- $f$  뒷 커버를 닫아 주십시요 ( 후면 배지 트 레이 ).
- g 드럼 유니트와 토너 카트리지 어셈블리 를 기기의 원래 자리로 끼워놓습니다 .

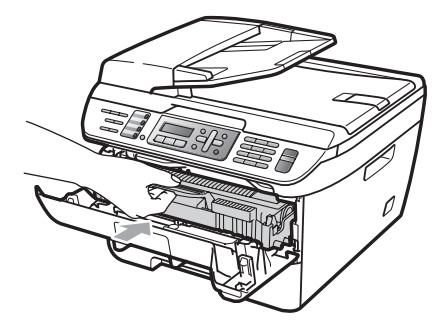

 $h$  전면 커버를 닫아 주십시요.

**B**

#### 용지가 드럼 유니트나 토너 카트리지 어셈블리에 걸린 경우 <sup>B</sup>

a 전면 커버를 열어 주십시요 .

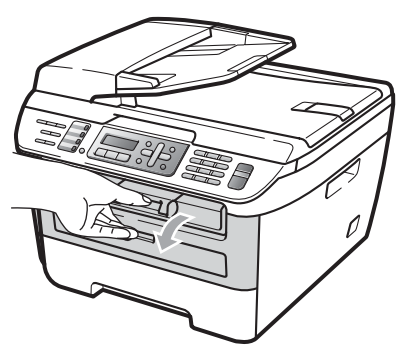

 $b$  드럼 유니트와 토너 카트리지 어셈블리 를 천천히 당기십시오 .

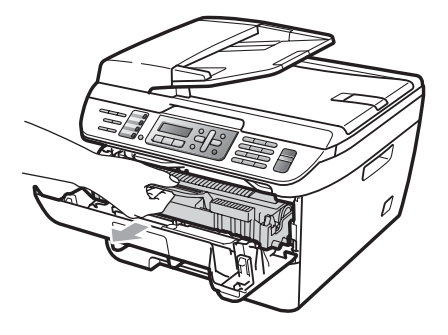

 $\bullet$  주의

토너 가루를 엎지르거나 쏟았을 경우를 대 비하여 사용 후에 버릴 수 있는 종이나 천 위에 평평하게 드럼 유니트와 토너카트리 지를 놓아 주십시요 .

c 녹색의 잠금 레버를 누르고 토너카트리 지를 드럼 유니트로부터 분리합니다 .

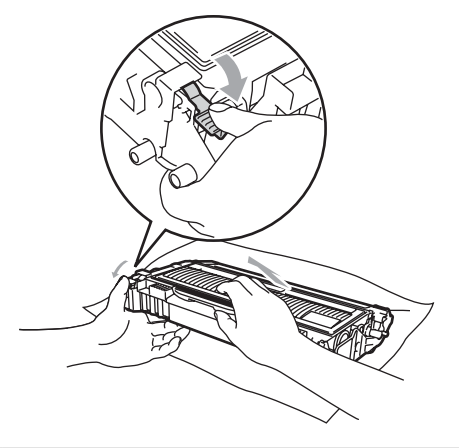

주의

토너카트리지를 조심해서 다루십시요 . 토 너 가루가 손이나 옷에 묻었을 경우에는 즉 시 차가운 물로 닦아 주십시요 .

출력 품질이 저하되는 것을 방지하기 위해 서 아래 그림의 그림자 처리된 부분은 만지 지 마십시요 .

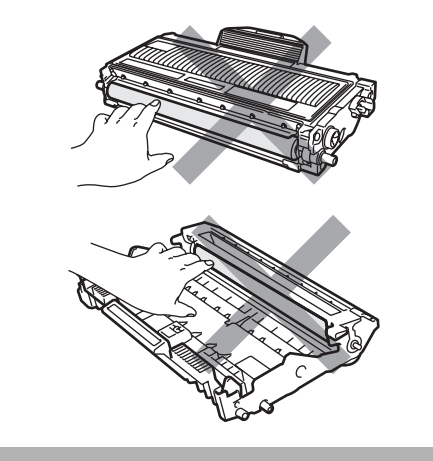

 $d = 5$  우니트 안에 걸린 종이를 빼냅니다.

e 토너 카트리지를 드럼 유니트에 딸깍 소 리가 날 때 까지 끼워 넣습니다 . 올바르 게 끼워졌을 경우 녹색 잠금 레버가 자동 을 올라갑니다 .

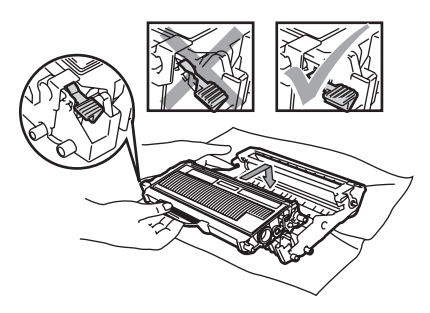

 $f$   $\subseteq$  럼 유니트와 토너 카트리지 어셈블리 를 기기의 원래 자리로 끼워놓습니다 .

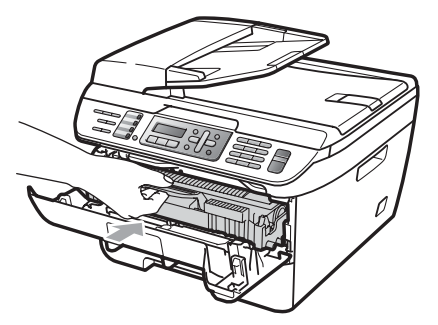

 $g$  전면 커버를 닫아 주십시요.

# 정기적인 유지보수 **<sup>B</sup>**

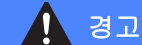

중성 세제를 사용하십시요 .

기기의 내부나 외부를 청소할 때 알코올이 나 암모니아를 포함한 스프레이나 휘발성 액체나 인화성 물질은 사용하지 마십시요 . 화재나 전기적 충격을 야기하수 있습니다 83 페이지의 *중요한 안전 지시사항* 를 참조.

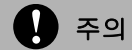

드럼 유니트는 토너를 포함하고 있으므로 조심스럽게 다루어야 합니다 . 토너가 흩어 져버려 손과 옷이 더러워지면 즉시 닦아내 거나 찬물로 씻어 내십시요 .

**B**

### 기기의 외부 청소 <sup>B</sup>

- a 기기의 전원을 꺼 주십시요 . 먼저 전화 선의 코드를 뽑아내고 모든 케이블을 빼 낸 후 소켓에서 전원코드를 뽑아 주십시 요 .
- $\mathbf b$  용지 트레이를 기기 밖으로 당깁니다.

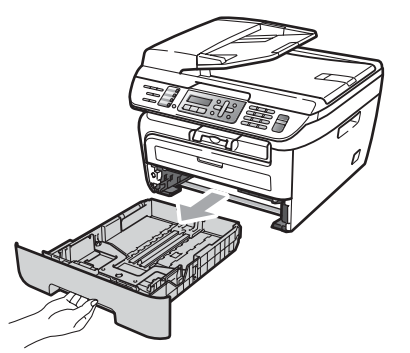

c 먼지를 없애기 위해 부드러운 천으로 기 기의 외부를 닦습니다 .

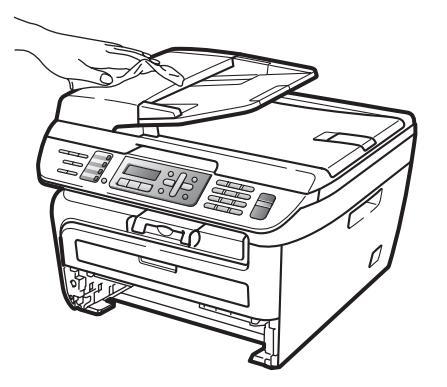

 $d$  용지 트레이에서 용지를 제거합니다.

e 먼지를 없애기 위해 부드러운 천으로 용 지 트레이의 외부와 내부를 닦아줍니다 .

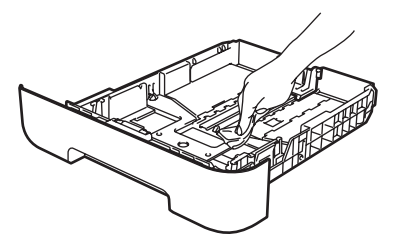

- $f$  용지를 다시 넣고 용지 트레이를 똑바로 끼워 넣습니다 .
- $g$  먼저 기기의 전원 코드를 소켓에 연결한 후 모든 케이블과 전화선코드를 연결하 여 주십시요 . 기기의 전원을 켭니다 .

### 스캐너 창 청소 **<sup>B</sup>**

- a 기기의 전원을 꺼 주십시요 . 먼저 전화 선의 코드를 뽑아내고 모든 케이블을 빼 낸 후 소켓에서 전원코드를 제거하여 주 십시요 .
- $\overline{b}$  문서 커버를 올려 주십시요 (1). 문서 커버 아래쪽의 하얀 플라스틱 표 면 (2) 과 스캐너 창 (3) 은 부드럽고 보푸 라기가 일어나지 않는 천에 물을 젹셔 청 소 하십시요 .

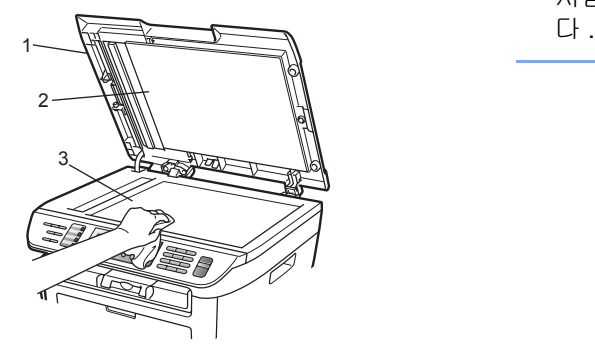

c 자동 급지대 (ADF) 의 경우에는 문서 커 버 아래쪽의 하얀바 (1) 와 스캐너 창 스 트립 (2) 은 부드럽고 보푸라기가 일어나 지 않는 천에 물을 젹셔 사용하지 마십시  $\Omega$ .

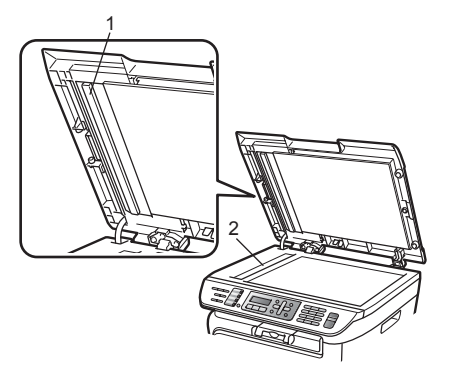

d 먼저 기기의 전원 코드를 소켓에 연결한 후 모든 케이블과 전화선코드를 연결하 여 주십시요 . 기기의 전원을 켭니다 .

## 참고

스캐너창과 글라스 스트립을 부드럽고 보 푸라기가 일어나지 않는 천에 물을 젹셔 청소하고 손가락 끝으로 창을 만져 다른 이 물질이 느껴지는지 확인합니다 . 더러 운 먼지나 이 물질이 느껴지면 그 부분만 집중해서 청소하여 주십시요 . 세번이나 네번정도 이 작업을 반복하여 주십시요 . 시험을 위해 각각 청소 후 복사를 해봅니

## 레이저 스캐너 창 청소 **<sup>B</sup>**

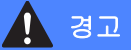

중성 세제를 사용하십시요 .

기기의 내부나 외부를 청소할 때 알코올이 나 암모니아를 포함한 스프레이나 휘발성 액체나 인화성 물질은 사용하지 마시기 바 랍니다 . 화재나 전기적 충격을 야기하수 있 습니다 83 페이지의 중요한 안전 지시사항 를 참조 .

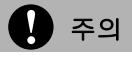

손가락으로 레이져 스캐너창을 만지지 마 십시요 .

- a 기기 내부를 청소하기 전에 기기의 전원 스위치를 꺼 주십시요 . 먼저 전화선 코드를 뽑고 전기소켓에서 전원코드를 뽑습니다 .
- $\overline{b}$  전면 커버를 열고 드럼 유니트와 토너카 트리지를 천천히 밖으로 당깁니다 .

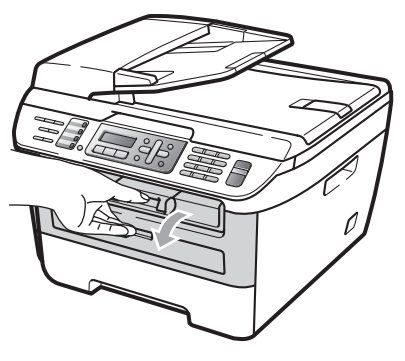

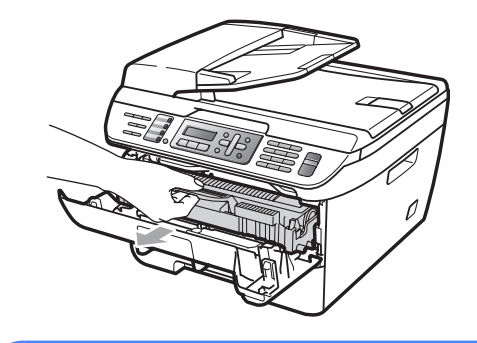

## 경고

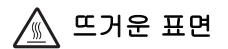

사용 후 기기의 특정 부분은 매우 뜨겁습니 다 . 부상을 방지하기 위해서 앞 커버와 뒷 커버 ( 후면 배지 트레이 ) 를 열때는 아래 그림의 그림자 처리된 부분은 절대로 만지 지 마십시요 .

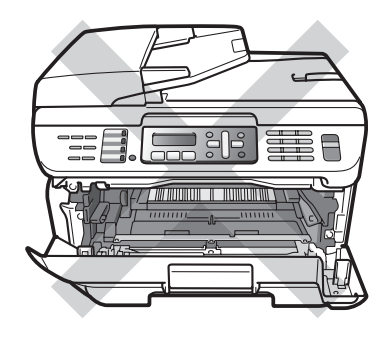

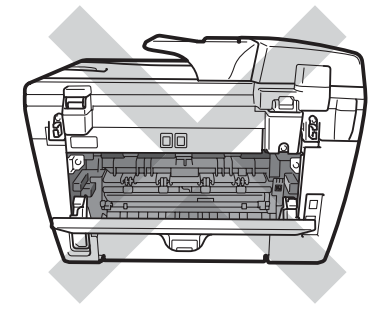

#### $\bigcirc$  주의

기기를 사용하고 난 직후에는 기기 내부의 어떤 부분들은 아주 뜨겁습니다 . 부상을 방 지하기 위해서 기기의 전면 커버를 열었을 때 아래 그림에서 그림자 처리한 부분은 절 대 만지지 마십시요 .

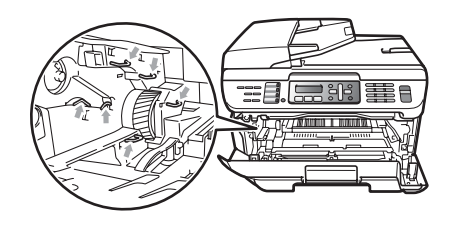

정전기에 의해 기기가 손상 받는 것을 피하 기 위해 아래 보이는 전극을 만지지 마십시 요. 토너 가루를 엎지르거나 쏟았을 경우를 대비하여 사용 후에 버릴 수 있는 종이나 천 위에 평평하게 드럼 유니트나 토너 카트리 지를 놓아주십시요 .

c 조심스럽게 부드럽고 마른 보푸라기가 일어나지 않는 천으로 레이져 스캐너 창 을 닦아주십시요 .

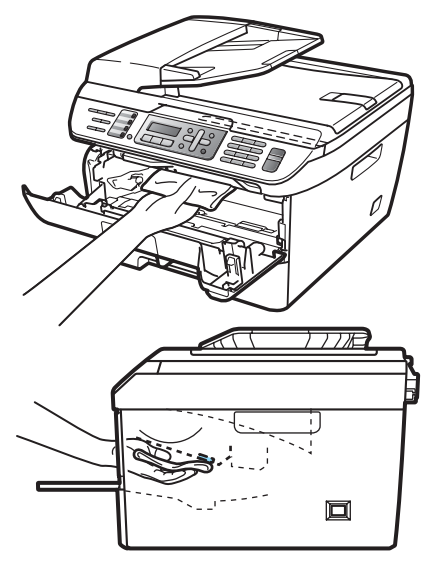

 $d$  드럼 유니트와 토너 카트리지를 기기 뒤 쪽으로 넣습니다 .

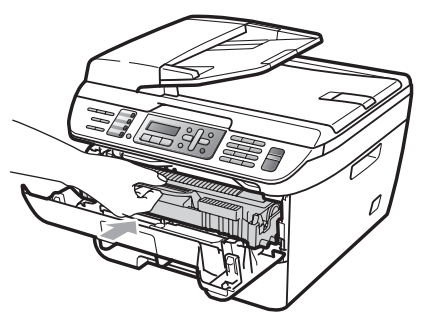

- e 전면 커버를 닫아 주십시요 .
- $f$  전원 코드를 뒤의 전기 소켓에 먼저 연결 하고 전화선을 연결합니다 . 기기의 전원 스위치를 켭니다 .

### 코로나 선 청소 **<sup>B</sup>**

출력 품질 문제가 발생하면 아래와 같이 코로 나 선을 청소 하십시요 :

- a 기기 내부를 청소하기 전에 기기의 전원 스위치를 꺼 주십시요 . 먼저 전화선 코드를 뽑고 전기소켓에서 전원코드를 뽑습니다 .
- $\mathbf b$  전면 커버를 여십시오.

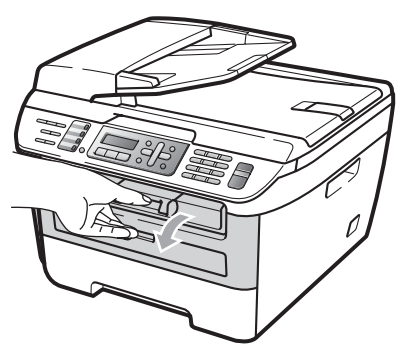

c 드럼 유니트와 토너카트리지 어셈블리 를 천천히 밖으로 당깁니다 .

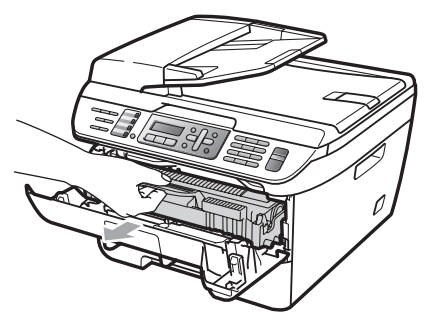

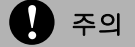

토너 가루를 엎지르거나 쏟았을 경우를 대 비하여 사용 후에 버릴 수 있는 종이나 천 위에 평평하게 드럼 유니트와 토너카트리 지를 놓아 주십시요 .

토너 카트리지를 조심스럽게 다루어야 합 니다 . 토너가 흩어져버려 손과 옷이 더러워 지면 즉시 닦아내거나 찬물로 씻어 내십시 요 .

정전기에 의해 기기가 손상 받는 것을 피하 기 위해 아래 보이는 전극을 만지지 마십시 요 .

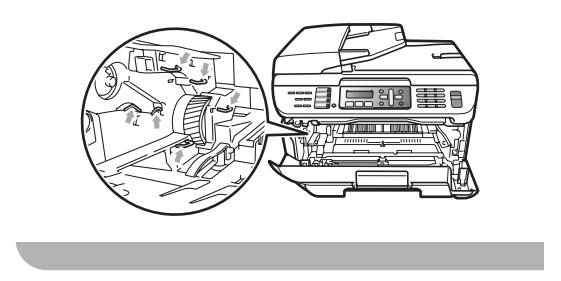

 $d$  드럼 유니트 안쪽의 코로나 선을 청소할 때는 녹색 손잡이를 오른쪽에서 왼쪽 그 리고 왼쪽에서 오른쪽으로 여러 번 부드 럽게 움직이면서 청소 하십시요 .

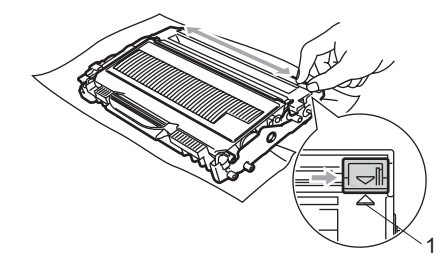

 $\mathbf{\Omega}$  주의

녹색 손잡이를 원래 자리로 돌려 놓으십시 오 . ( ▲ ) (1). 만약 그렇지 않다면 인쇄되는 용지에 수직의 검은선이 나올 수도 있습니 다 .

e 드럼 유니트와 토너 카트리지 어셈블리 를 기기의 원래 자리로 끼워놓습니다 .

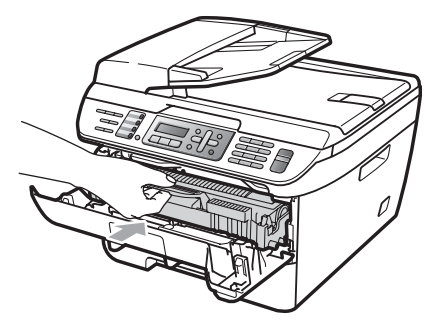

- $f$  전면 커버를 닫아 주십시요 .
- $g$  전원 코드를 뒤의 전기 소켓에 먼저 연결 하고 전화선을 연결합니다 . 기기의 전원 스위치를 켭니다 .

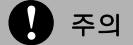

인쇄 품질이 저하되지 않도록 아래 그림에 서 그림자 처리한 부분은 절대 만지지 마십 시요 .

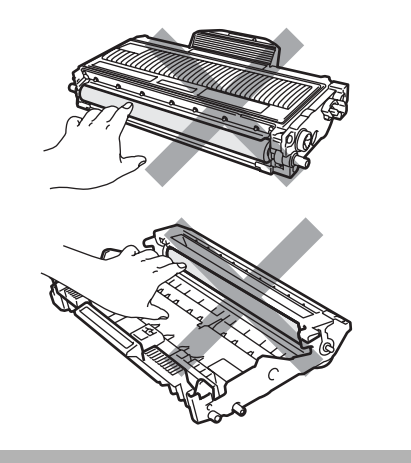

#### 드럼 유니트 청소 **<sup>B</sup>**

출력 품질이 저하되는 문제가 발생되면 드럼 유니트를 청소 하십시요 .

- a 기기 내부를 청소하기 전에 기기의 전원 스위치를 꺼 주십시요 . 먼저 전화선 코드를 뽑고 전기소켓에서 전원코드를 뽑습니다 .
- $b$  전면 커버를 여십시오.

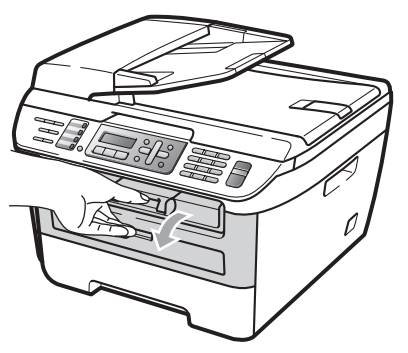

c 드럼 유니트와 토너카트리지 어셈블리 를 천천히 밖으로 당깁니다 .

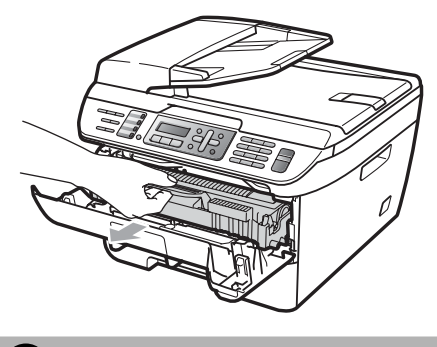

토너 가루를 엎지르거나 쏟았을 경우를 대 비하여 사용 후에 버릴 수 있는 종이나 천 위에 평평하게 드럼 유니트와 토너카트리 지를 놓아 주십시요 .

 $\mathbf{A}$  주의

정전기에 의해 기기가 손상 받는 것을 피하 기 위해 아래 그림에 보이는 전극을 만지지 마십시요 .

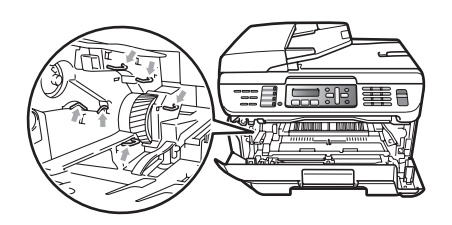

 $\mathbf d$  녹색 잠금 레버를 누르고 토너 카트리지 를 드럼 유니트 밖으로 빼냅니다 .

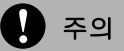

토너 카트리지를 조심스럽게 다루어야 합 니다 . 토너가 흩어져버려 손과 옷이 더러워 지면 즉시 닦아내거나 찬물로 씻어 내십시 요 .

인쇄 품질이 저하되지 않도록 아래 그림에 서 그림자 처리한 부분은 절대 만지지 마십 시요 .

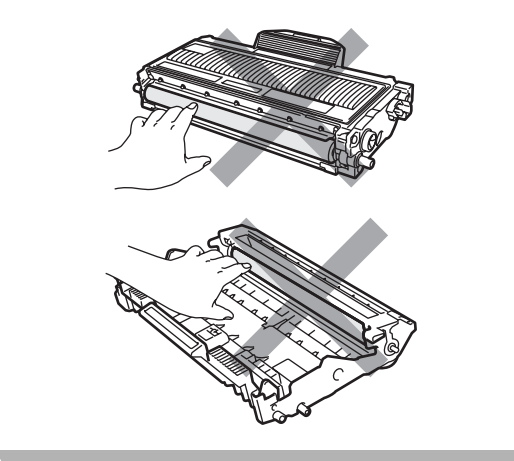

e 드럼 유니트의 앞쪽에 샘플로 출력할 용 지를 넣고 출력이 잘 되지 않는 정확한 부위를 찾아주십시요 .

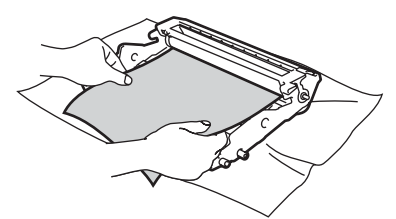

 $f$  드럼 유니트의 기어를 돌려 OPC 드 럼 (1) 의 표면을 검사합니다 .

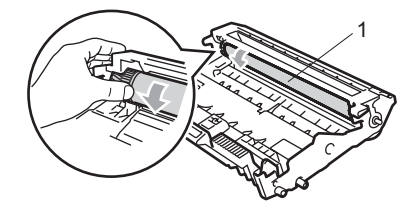

 $g$  드럼 표면을 출력 샘플에 이물질이 발견 되면 먼지가 없어질 때까지 OPC 드럼 표면을 마른 면봉으로 닦아 주십시요 .

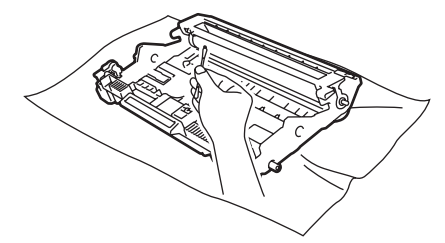

) 주의

드럼은 감광성 물질이므로 손가락으로 만 지지 마십시요 .

드럼 표면을 날카로운 물질로 청소하지 하 십시요 .

드럼을 청소할 때 세게 문지르거나 닦지 마 십시요 .

 $h$  토너 카트리지를 드럼 유니트에 딸깍 소 리가 날 때 까지 끼워 넣습니다 . 올바르 게 끼워졌을 경우 녹색 잠금 레버가 자동 을 올라갑니다 .

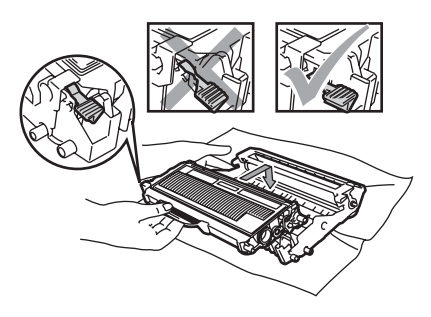

 $i$   $\leq$  음 유니트와 토너 카트리지를 기기의 원래 위치에 끼워 넣습니다 .

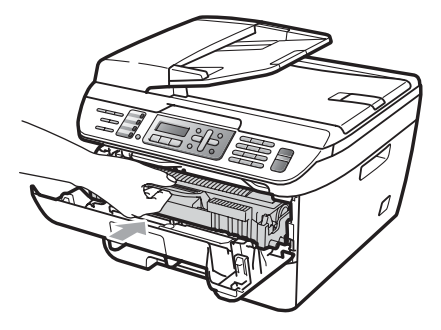

- $\mathbf{j}$  전면 커버를 닫아 주십시요.
- $k$  전원 코드를 뒤의 전기 소켓에 먼저 연결 하고 전화선을 연결합니다 . 기기의 전원 스위치를 켭니다 .

## 소모품 교체 **<sup>B</sup>**

소모품의 수명이 다 되었다는 메시지가 나타나면 소모품을 교체해 주어야 합니다 .

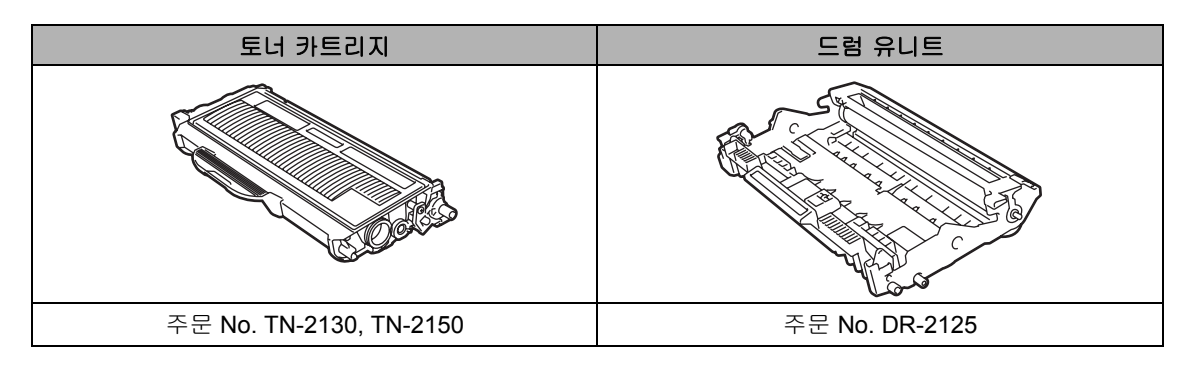

참고

- 사용된 토너 카트리지는 지역 규제에 따라 페기하고 가정 쓰레기로부터 분리하여 보관 하십 시요 . 궁금한 사항은 지역 폐기물 처리 사무소로 연락 하십시요 . 토너 카트리지에서 토너가 루가 카트리지 밖으로 쏟아지지 않도록 확실히 밀봉하여 주십시요 .
- 사용된 소모품은 가루가 쏟아지지 않도록 종이 위에 놓아 주십시요 .
- 권장되어진 용지를 사용하지 않을 경우에는 소모품과 기기의 수명이 짧아질 수 있습니다 .

## 토너 카트리지 교체 **<sup>B</sup>**

고용량 토너 카트리지는 2,600 페이지 <sup>1</sup> 를 출 력할 수 있고 표준 토너 카트리지는 1500 페 이지 <sup>1</sup> 를 출력할 수 있습니다 실제로 출력 되 어질 수 있는 페이지의 양은 사용자의 문서타 입에 따라 달라출력할 수 있습니다 ( 예 ., 표 준 문서 , 복잡한 그래픽 등 ). 토너 카트리지가 거의 없을 때 LCD 에는 Toner Low 라는 메시지가 나타납니다 .

<sup>1</sup> 카트리지의 용량은 ISO/IEC 19752 규정에 의거한 내 용입니다 .

참고

Toner Low 경고 메시지가 나오면 새로운 카트리지를 준비 하십시요 .

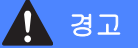

## </u> △ 뜨거운 표면

사용 후 기기의 특정 부분은 매우 뜨겁습니 다 . 부상을 방지하기 위해서 앞 커버와 뒷 커버 ( 후면 배지 트레이 ) 를 열때는 아래 그림의 그림자 처리된 부분은 절대로 만지 지 마십시요 .

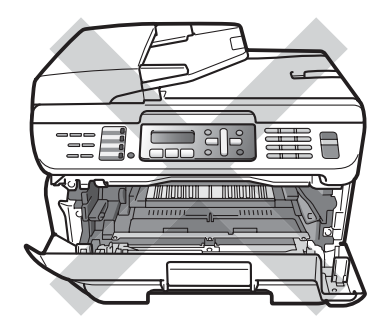

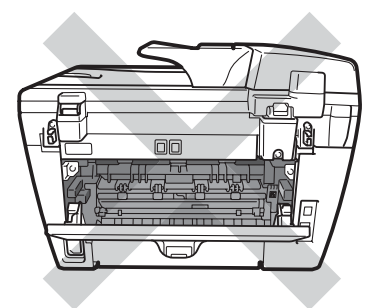

a 전면 커버를 여십시오 .

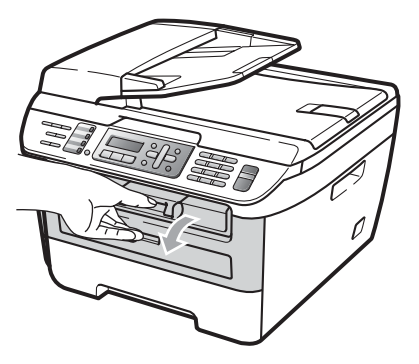

 $\mathbf b$  드럼 유니트와 토너카트리지 어셈블리 를 천천히 밖으로 당깁니다 .

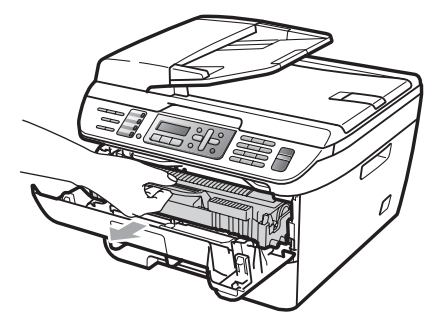

주의

토너 가루를 엎지르거나 쏟았을 경우를 대 비하여 사용 후에 버릴 수 있는 종이나 천 위에 평평하게 드럼 유니트와 토너카트리 지를 놓아 주십시요 .

정전기에 의해 기기가 손상 받는 것을 피하 기 위해 아래 보이는 전극을 만지지 마십시 요 .

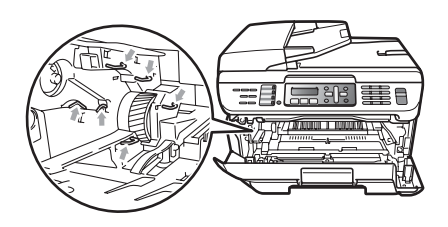

c 녹색 잠금 레버를 누르고 드럼 유니트 밖 으로 사용한 토너 카트리지를 당겨서 꺼 내십시오 .

경고

토너 카트리지를 불에 태우지 마십시요 . 폭 발로 인하여 부상이 발생할 수 있습니다 .

 $\bigcirc$  주의

토너 카트리지를 조심스럽게 다루어야 합 니다 . 토너가 흩어져버려 손과 옷이 더러워지면 즉시 닦아내거나 찬물로 씻어 내십시요 .

인쇄 품질이 저하되지 않도록 아래 그림에 서 그림자 처리한 부분은 절대 만지지 마십 시요 .

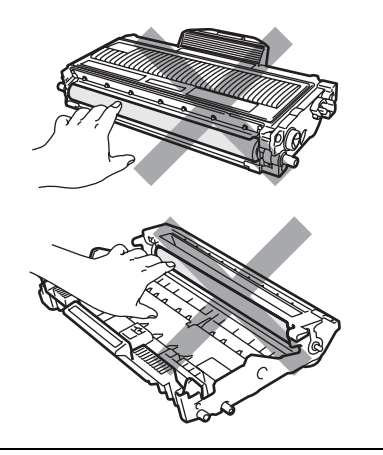

부라더사의 프린터는 특별한 목적의 토너 를 사용하여 작동하도록 디자인 되었습니 다 ,

정품의 토너 카트리지 (TN-2130/TN-2150) 를 사용할 때 최적의 수행성능을 보 입니다 .

부라더는 만약 타사의 토너나 토너 카트리 지를 사용할 경우 최적 수행 성능을 보장할 수 없습니다 .

이 기기에 타사의 제품을 사용하여 그 결과 로 드럼 유니트나 기기의 다른 부품에 손상 이 일어나거나 마모등이 생기는 등의 그 결 과에 따른 어떤 수리도 보장해 드릴 수 없습 니다 .

토너 카트리지는 미리 미리 준비해 두셨다 가 토너 카트리지를 교체하라는 메시지가 나타나면 토너 카트리지를 기기에 설치하 기 바로 전에 토너 카트리지를 개봉하십시 요 .

토너카트리지가 개봉한 채로 오랜 시간 방 치해 두거나 시간이 지나면 토너의 수명이 단축됩니다 .

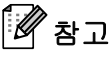

사용된 토너 카트리지는 토너 가루가 밖으 로 쏟아지지 않도록 확실히 밀봉하여 적합 한 봉지에 넣어주십시요 .

 $d$   $\mu$  토너 카트리지를 개봉합니다. 카트리지를 양손으로 잡고 카트리지안 의 토너가 골고루 퍼지게 하기 위해 좌우 로 5 번에서 6 번정도 부드럽게 흔들어 줍니다 .

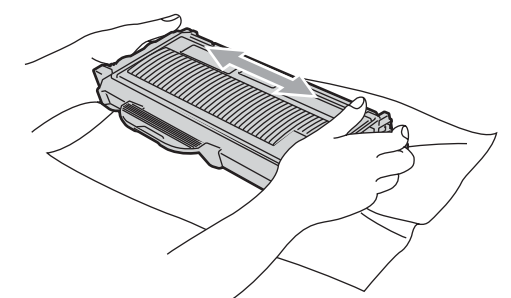

 $e$  보호 커버를 제거합니다.

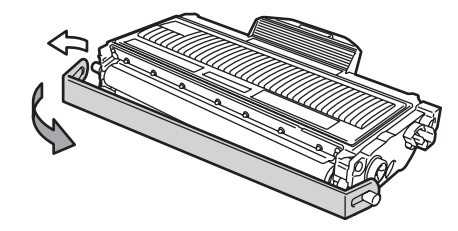

 $f$  녹색 손잡이를 오른쪽에서 왼쪽으로 또 는 왼쪽에서 오른쪽으로 몇번정도 움직 여 드럼 유니트 안의 코로나 선을 청소해 줍니다 .

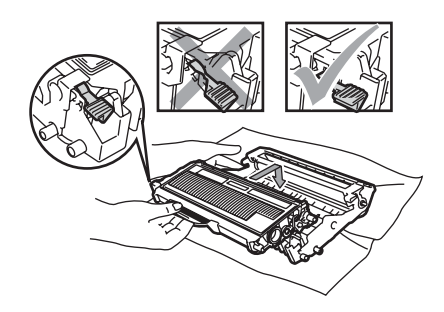

주의

토너가 올바르게 끼워져 있는지 확인 하십 시요 .

g 녹색 손잡이를 오른쪽에서 왼쪽으로 또 는 왼쪽에서 오른쪽으로 몇번정도 움직 여 드럼 유니트 안의 코로나 선을 청소해 줍니다 .

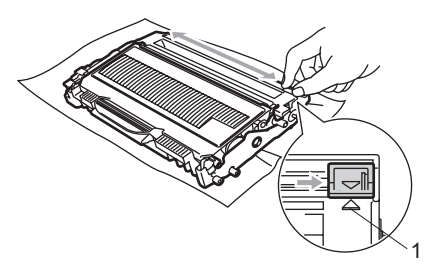

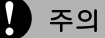

녹색 손잡이를 원래 자리 ( ▲ ) (1) 로 돌려 놓지 않으면 인쇄되는 용지는 수직의 검은 선이 나올 수도 있습니다 .

 $h$  드럼 유니트와 토너 카트리지를 기기에 설치합니다 .

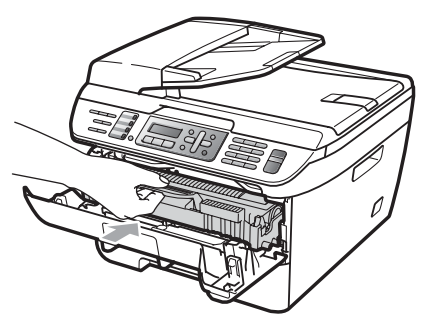

 $i$  전면 커버를 닫습니다.

) 주의

LCD 창에 준비 상태라는 메시지가 나타날 때까지 기기의 전원을 끄거나 전면 커버를 열지 마십시요 .

#### 드럼 유니트 교체 **<sup>B</sup>**

기기는 종이에 이미지를 출력하기 위해 드럼 유니트를 사용합니다 . 만약 LCD 에 Drum End Soon 이라는 메시지가 표시되면 드럼 유니트의 수명이 다해가고 새 것을 살때 가 되었다는 것을 의미합니다 .LCD 에 Drum End Soon 이라는 메시지가 나오고 얼 마 동안은 드럼을 교체하지 않고도 출력을 계 속할 수 있지만 , 만약 프린터 품질이 눈에 띄 게 안좋아 진다면 (Drum End Soon 이라는 메시지가 나타나기 전일지라도 ) 드럼 유니트 를 교체하십시요 . 드럼유니트를 교체할 때는 기기를 청소해 주십시요 . (114 페이지의 *레이* 저 스캐너 창 청소를 참조 .)

주의

드럼 유니트를 분리할 때는 조심스럽게 다 루어야 합니다 . 만약 토너가 손이나 옷에 묻으면 바로 닦아내고 찬물로 씻으십시요 .

**B**

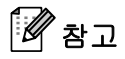

드럼 유니트는 소비적 물품이고 주기적으 로 교체할 필요가 있습니다 . 드럼의 수명 을 결정하는 요인은 많이 있는데 , 이를 테 면 온도 , 습도 , 용지유형 , 출력 당 몇장의 용지에 얼마만큼 토너를 사용하는가 입니 다 . 계산된 드럼의 수명은 12,000 페이 지 1 정도까지 입니다 . 드럼이 프린터 할 수 있는 페이지의 실제수는 이 계산보다 현저하게 적을 것입니다 . 실제 드럼수명 을 결정하는 많은 요인들을 제어할 수 없 으므로 드럼으로 출력하는 최소한의 페이 지수를 보장할 수는 없습니다 .

<sup>1</sup> 드럼양은 대략입니다 . 사용하는 형태에 따라 변경될 수 있습니다 .

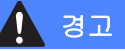

#### </u> △ 뜨거운 표면

사용 후 기기의 특정 부분은 매우 뜨겁습니 다 .

부상을 방지하기 위해서 앞 커버와 뒷 커버 ( 후면 배지 트레이 ) 를 열때는 아래 그림의 그림자 처리된 부분은 절대로 만지지 마십 시요 .

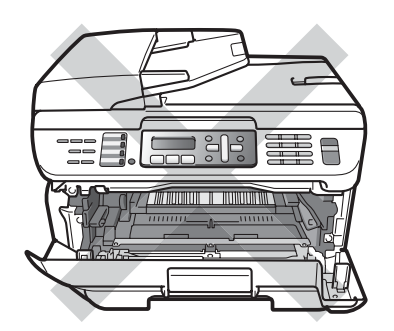

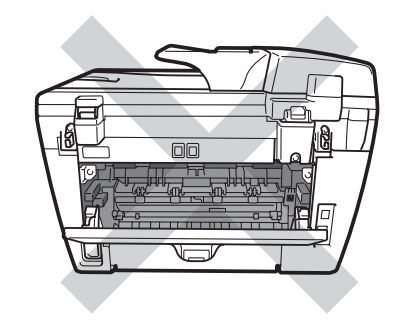

a 전면 커버를 여십시오 .

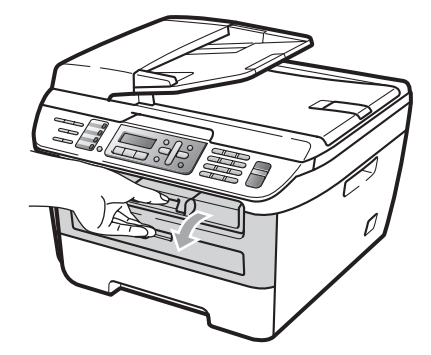

 $b$  드럼 유니트와 토너카트리지 어셈블리 를 천천히 밖으로 당깁니다 .

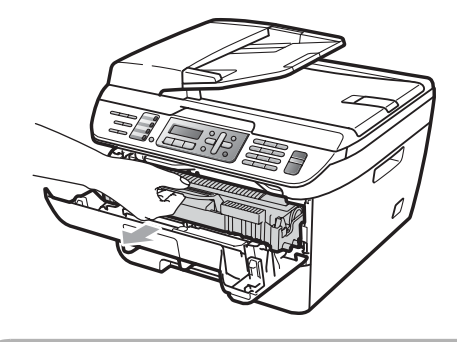

주의

토너 가루를 엎지르거나 쏟았을 경우를 대 비하여 사용 후에 버릴 수 있는 종이나 천 위에 평평하게 드럼 유니트와 토너카트리 지를 놓아 주십시요 .

정전기에 의해 기기가 손상 받는 것을 피하 기 위해 아래 보이는 전극을 만지지 마십시 요 .

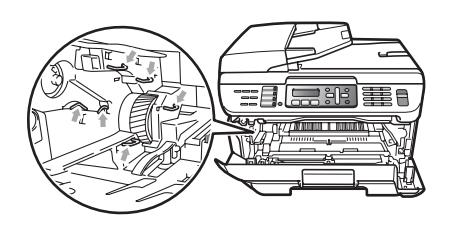

c 녹색 잠금 레버를 누르고 드럼 유니트 밖 으로 사용한 토너 카트리지를 당겨서 꺼 내십시오 .

주의

인쇄 품질이 저하되지 않도록 아래 그림에 서 그림자 처리한 부분은 절대 만지지 마십 시요 .

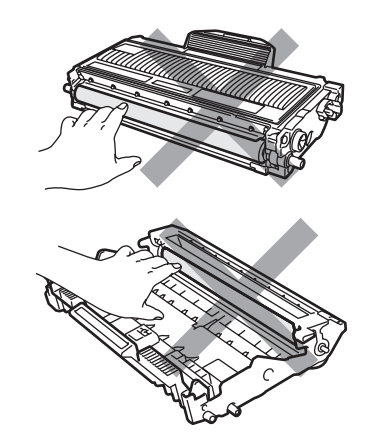

새 드럼 유니트를 설치하기 직전에 새로운 드럼 유니트를 개봉 하십시요 . 직사광선이 나 전등 빛에 노출되면 손상을 가져올 수 있 습니다 .

참고

사용된 드럼 드럼 유니트는 토너가루가 밖 으로 쏟아지지 않도록 확실히 밀봉하여 적 합한 봉지에 넣어 주십시요 .

- $d$   $W$  드럼 유니트를 개봉합니다.
- e 새 드럼 유니트에 토너 카트리지를 소리 가 날때까지 자리에 맞도록 넣습니다 . 만약 올바르게 넣어졌다면 녹색 잠금레 버가 자동으로 올라갑니다 .

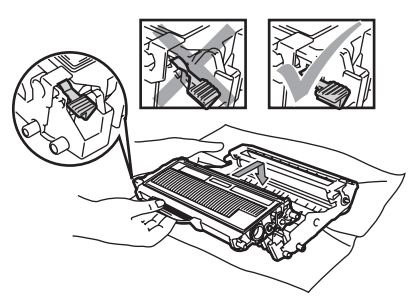

주의

토너 카트리지가 드럼 유니트에 올바로 끼 워져 있는지 확인하십시요 .

 $\overline{f}$  녹색 손잡이를 오른쪽에서 왼쪽으로 또 는 왼쪽에서 오른쪽으로 몇 번 정도 움직 여 드럼 유니트안의 코로나 선을 청소해 줍니다 .

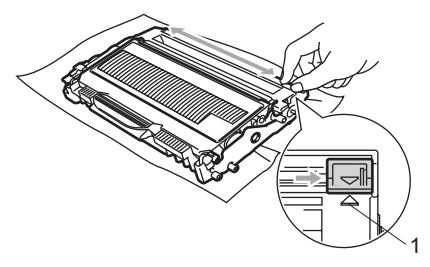

주의

녹색 손잡이를 원래 자리 ( ▲ ) (1) 로 돌려 놓지 않으면 인쇄되는 용지는 수직의 검은 선이 나올 수도 있습니다 .

**B**

 $g$  드럼 유니트와 토너 카트리지를 기기에 설치합니다 .

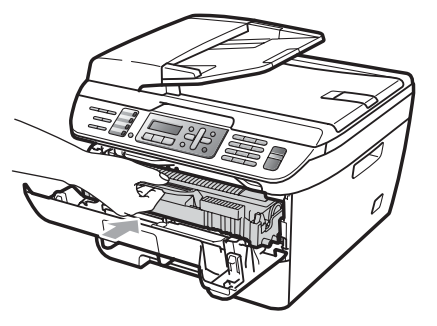

- $h$  삭제 / 뒤로 버튼을 누릅니다. 새로운 드럼이 설치되었는지 확인하고 **1** 을 누릅니다 .
- i LCD 에 Accepted 라는 메시지가 표시 되면 전면 커버를 닫습니다 .

## 기기의 정보 <sup>B</sup>

#### 시리얼 번호 체크 **<sup>B</sup>**

LCD 를 통하여 기기의 일련번호를 확인할 수 있습니다 .

- a (MFC-7340 의 경우 ) 메뉴 , **4**, **1** 을 누릅니다 . (MFC-7450 의 경우 ) 메뉴 , **5**, **1** 을 누릅니다 .
- $b$  중지 / 나가기 버튼을 누릅니다.

#### 페이지 카운터 체크 **<sup>B</sup>**

사용자는 복사한 매수 , 출력한 페이지 수 , 리 포트 , 목록을 작성한 수 , 팩스를 송신하고 수 신한 페이지 수를 확인할 수 있습니다 .

- a (MFC-7340 의 경우 ) 메뉴 , **4**, **2** 을 누릅니다 . (MFC-7450 의 경우 ) 메뉴 , **5**, **2** 을 누릅니다 .
- $\mathbf b$   $\mathbf 4$  또는  $\mathbf b$  버튼을 사용하여 Total, Copy, Print 또는 Fax/List 를 선택하 십시오 . 기기의 페이지 수를 확인할 수 있습니다 .
- c 중지 / 나가기 버튼을 누릅니다 .

#### 드럼 수명 체크 **<sup>B</sup>**

LCD에 드럼의 수명에 대한 내용을 볼 수 있습 니다 .

- a (MFC-7340 의 경우 ) 메뉴 , **4**, **3** 을 누릅니다 . (MFC-7450 의 경우 ) 메뉴 , **5**, **3** 을 누릅니다 .
- $\mathbf b$  확인 버튼을 누르십시오. 남아있는 드럼의 수명을 알수 있습니다 .
- c 중지 / 나가기 버튼을 누릅니다 .

## 기기의 이동시 포장방법 **<sup>B</sup>**

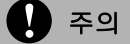

기기를 포장하기 전에 전원을 끄고 적어도 30 분동안 그대로 두어 충분히 기기가 냉각 된 후에 포장하여 주십시요 .

기기를 이동시에는 기기에 잘 부합하는 포장 재를 사용 하십시요 . 올바르게 포장이 되어 있지 않을 경우에는 보상을 받지 못할 수도 있 습니다 .

- a 기기의 전원을 꺼주십시요 .
- $b$  전화 소켓에서 전화선을 분리하여 주십 시요 .
- c 기기의 모든 케이블과 AC 전원 코드를 뽑아 주십시요 .
- $d$  전면 커버를 열어 주십시요.
- e 드럼 유니트와 토너 카트리지를 밖으로 빼내십시요 . 드럼 유니트에 설치된 토 너카트리지를 빼내십시요 .
- $f$  플라스틱 백과 밀봉된 봉지에 드럼 유니 트와 토너 카트리지를 넣습니다 .
- $g$  전면 커버를 닫아 주십시요.
- $h$  플라스틱 비닐에 기기를 넣은 뒤 원래 포 장되었던 박스에 기기를 넣습니다 .

 $i = \text{E}$ 러 유니트와 , 토너 카트리지, AC 코드 , 출력물을 원래의 포장박스에 아래 그 림과 같이 넣어주십시요 :

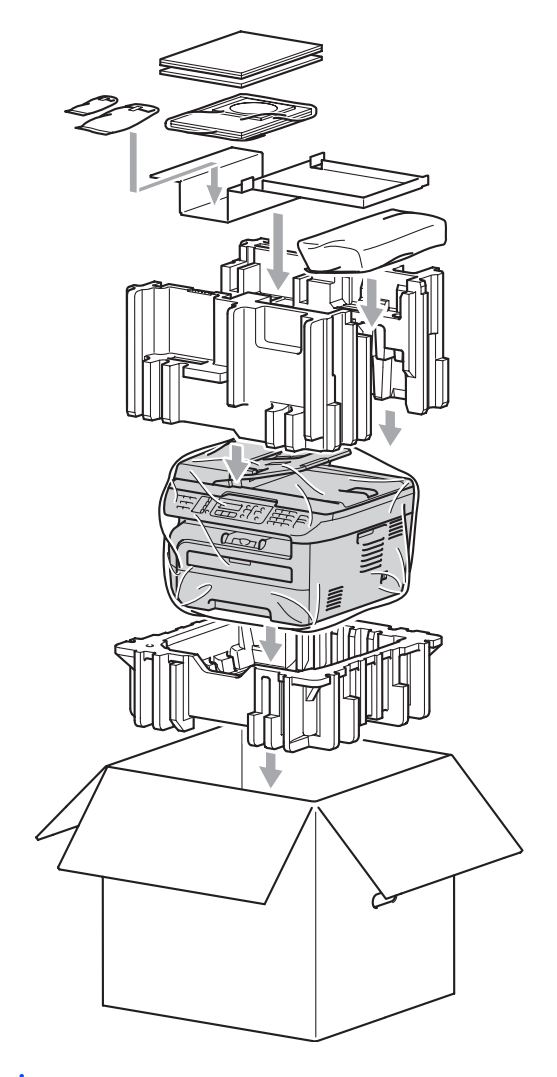

j 박스를 닫고 테이프로 봉해 주십시요 .

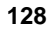

문제해결과 일상적인 유지보수

**B**

**C** 메뉴와 기능 **<sup>C</sup>**

# **On-screen** 프로그래밍 **<sup>C</sup>**

사용자의 기기는 사용하기 편리하게 제작되 었습니다 LCD 는 메뉴키를 사용하도록 Onscreen 프로그래밍을 공급합니다 .

기기의 프로그램조작을 도우기 위해 Onscreen 프로그래밍에 대한 절차를 단계별로 제작하였습니다 . 단게별로 천천히 따라하면 메뉴선택과 프로그램 옵션들을 이해할 수 있 을 것입니다 .

## 메뉴 테이블 **<sup>C</sup>**

139 페이지의 *메뉴 테이블* 을 이용하여 사용 자의 기기를 프로그램 할수 있습니다 . 이 페 이지는 메뉴선택과 옵션에 대한 목록을 제공 합니다 .

기기에 프로그램을 하기 위해 메뉴 번호에 따 라서 메뉴 버튼을 누릅니다 .

에를 들어 , Beeper 볼륨을 Low 로 설정하기 위해서는 :

- a 메뉴 , **1**, **4**, **<sup>2</sup>** 를 누르십시오 .
- b **▲** 또는 **▼** 버튼을 사용하여 Low 를 선택 하십시오 .
- c 확인 버튼을 누르십시오 .

### 메모리 저장 **<sup>C</sup>**

사용자가 설정한 메뉴는 영구히 저장되어 지 고 전원이 나갔을 경우에도 없어지지 않습니 다 . 그러나 일시적으로 설정한 것들 ( 예를 들 면 , 명암이나 해외모드 ) 는 없어집니다 . MFC-7450 의 경우에는 4 일 동안 정보들이 메모리 내에 저장됩니다 .

# 메뉴 키 **<sup>C</sup>**

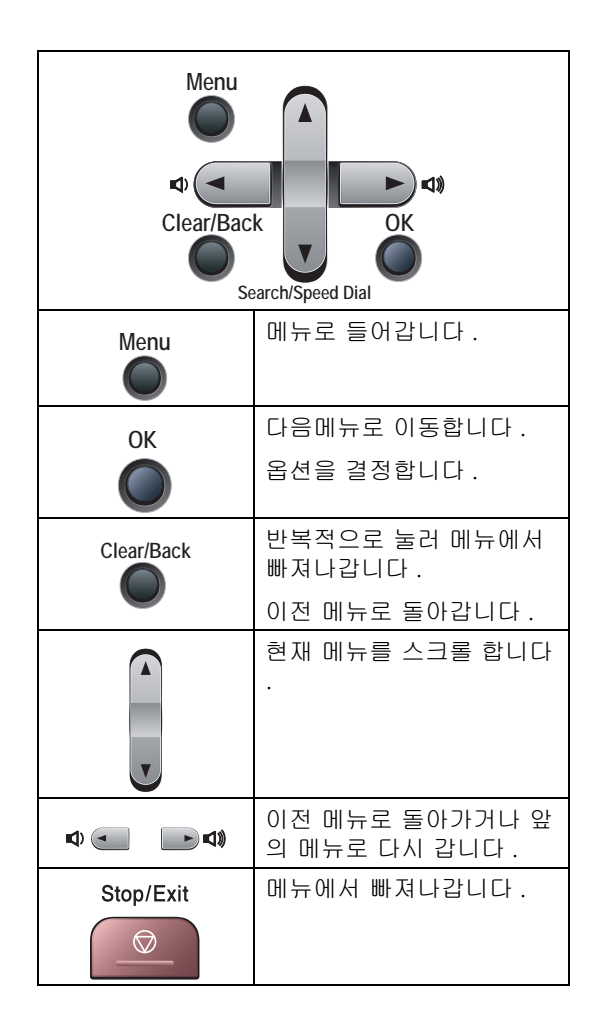

### 메뉴 모드 억세스 방법 <sup>C</sup>

- a 메뉴를 누르십시오 .
- $\mathbf b$  옵션을 선택합니다.
	- 일반적인 설정메뉴는 1 을 누릅니다.
	- 팩스메뉴는 **2** 를 누릅니다 .
	- 복사메뉴는 **3** 을 누릅니다 .
	- (MFC-7340 의 경우 )

기기정보는 **4** 를 눌러 확인합니다 .

■ (MFC-7450 의 경우 )

LAN 메뉴는 **4** 를 누릅니다 .

Machine Info. menu( 기기정보 메뉴 ) 는 **5** 를 누릅니다 .

- 서비스 메뉴는 9 를 누릅니다 . <sup>[1](#page-140-0)</sup>
- **초기설정은 0** 을 누릅니다.
- <span id="page-140-0"></span><sup>1</sup> 이 메뉴는 LCD 창에 에러메시지가 나타났을 때만 보여지는 메뉴입니다 .

**▲** 또는 **▼** 버튼을 사용하여 사용자는 각 각 메뉴들에서 원하는 방향으로 스크롤 할 수 있습니다 .

- c 원하는 옵션이 LCD에 나타났을 때 확인 버튼을 누릅니다 . LCD에는 다음 메뉴가 나타날 것입니다.
- d **▲** 또는 **▼** 버튼을 사용하여 다음 메뉴를 스크롤 하여 선택합니다 .
- $e$  확인 버튼을 누르십시오. 옵션 설정을 마치면 LCD 에 Accepted 라는 메시지가 나타납니다 .
- $f$  중지/나가기 버튼을 눌러 메뉴모드에서 빠져나갑니다 .

# 메뉴 테이블 **<sup>C</sup>**

초기설정은 별 표시한 굵은 글씨체로 표시된 것으로 되어 있습니다 .

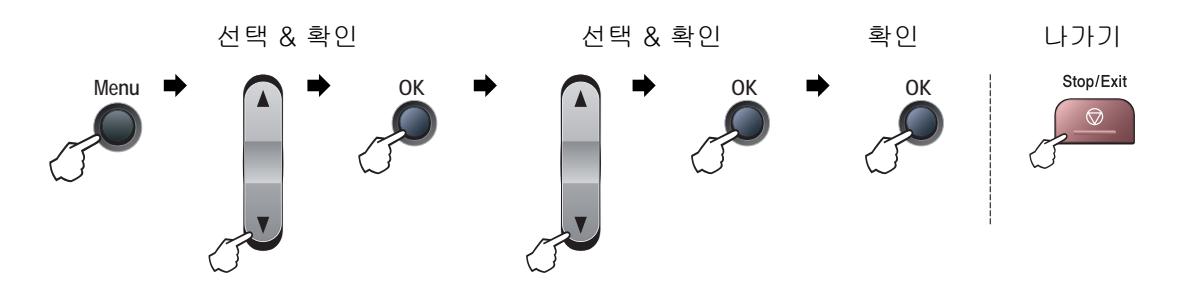

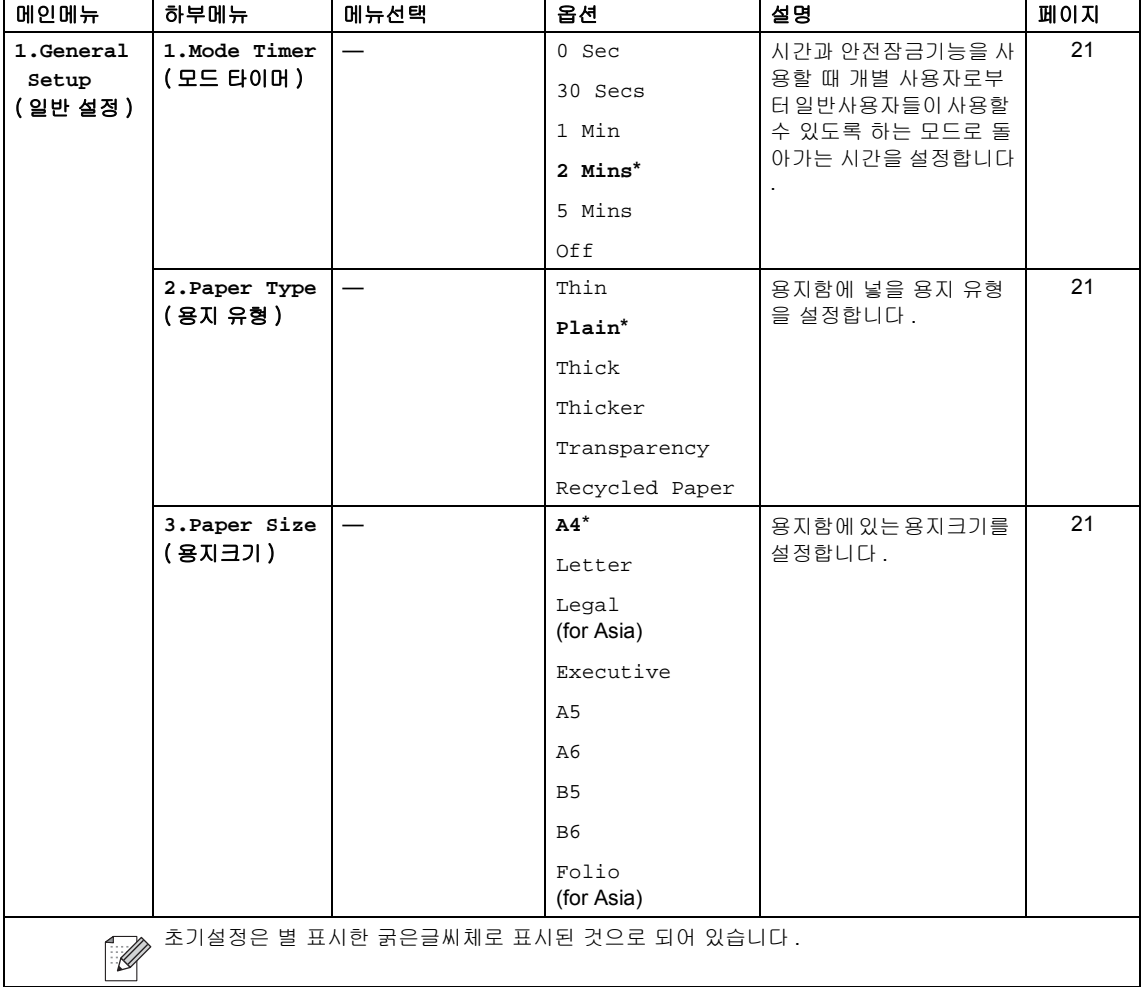

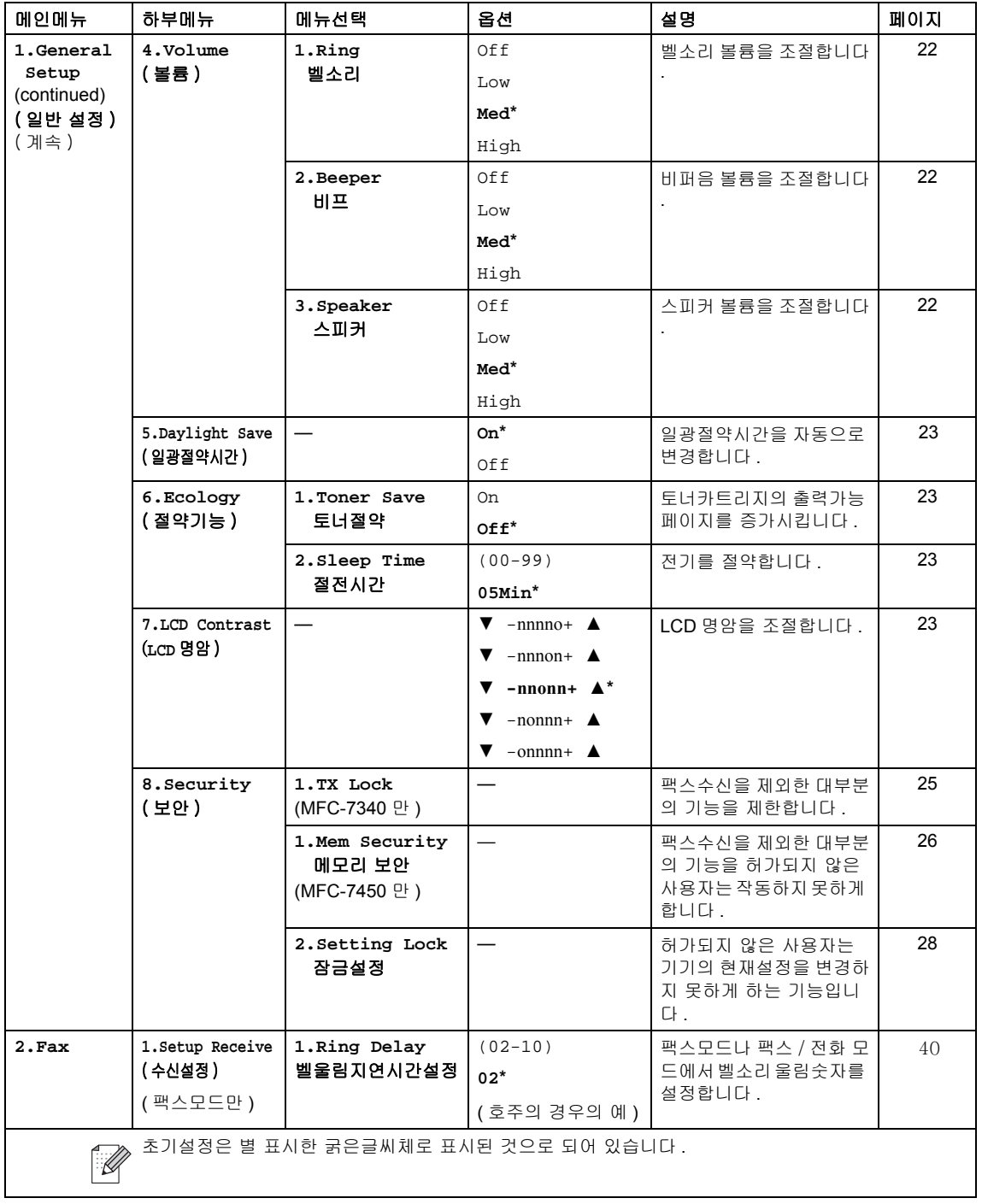

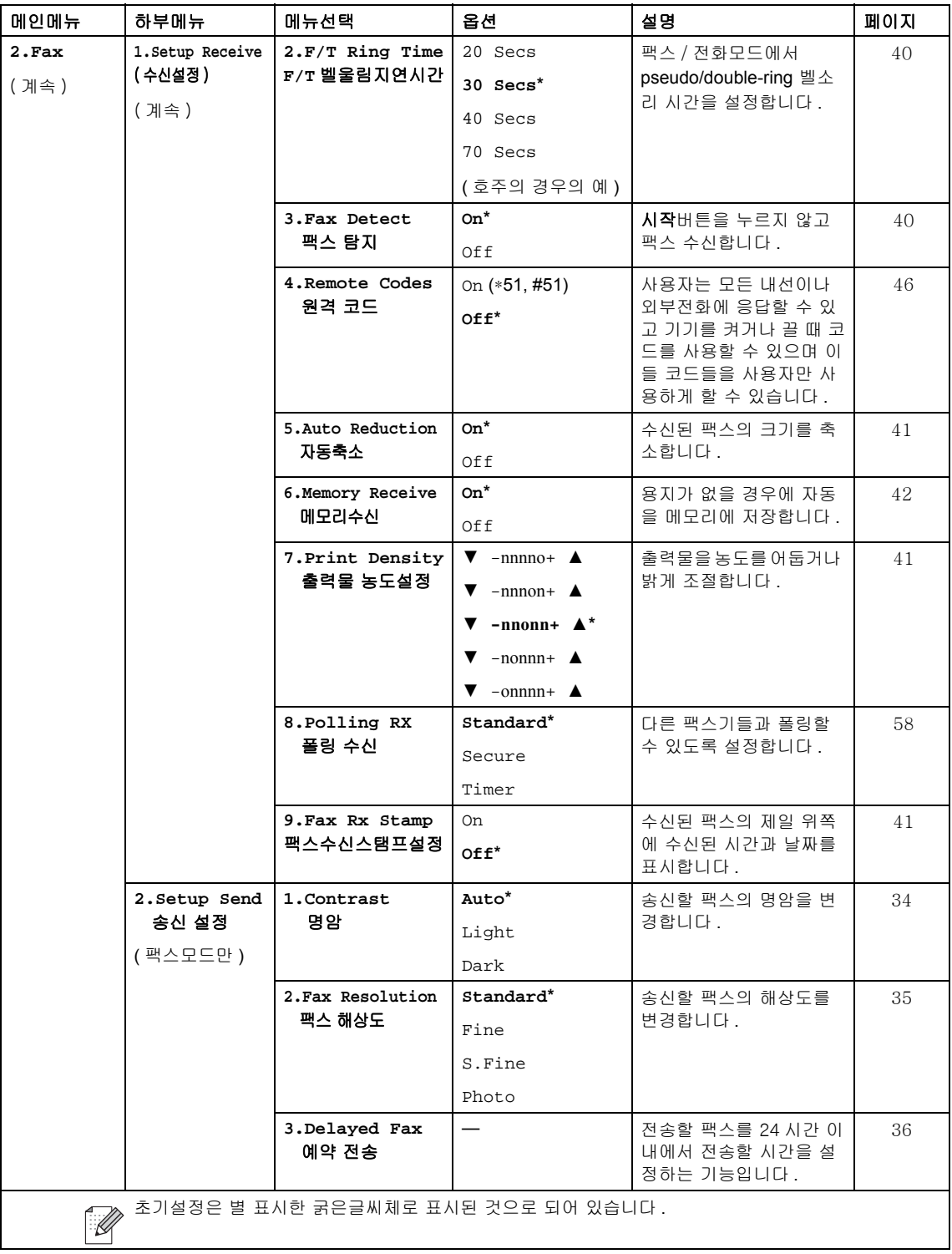
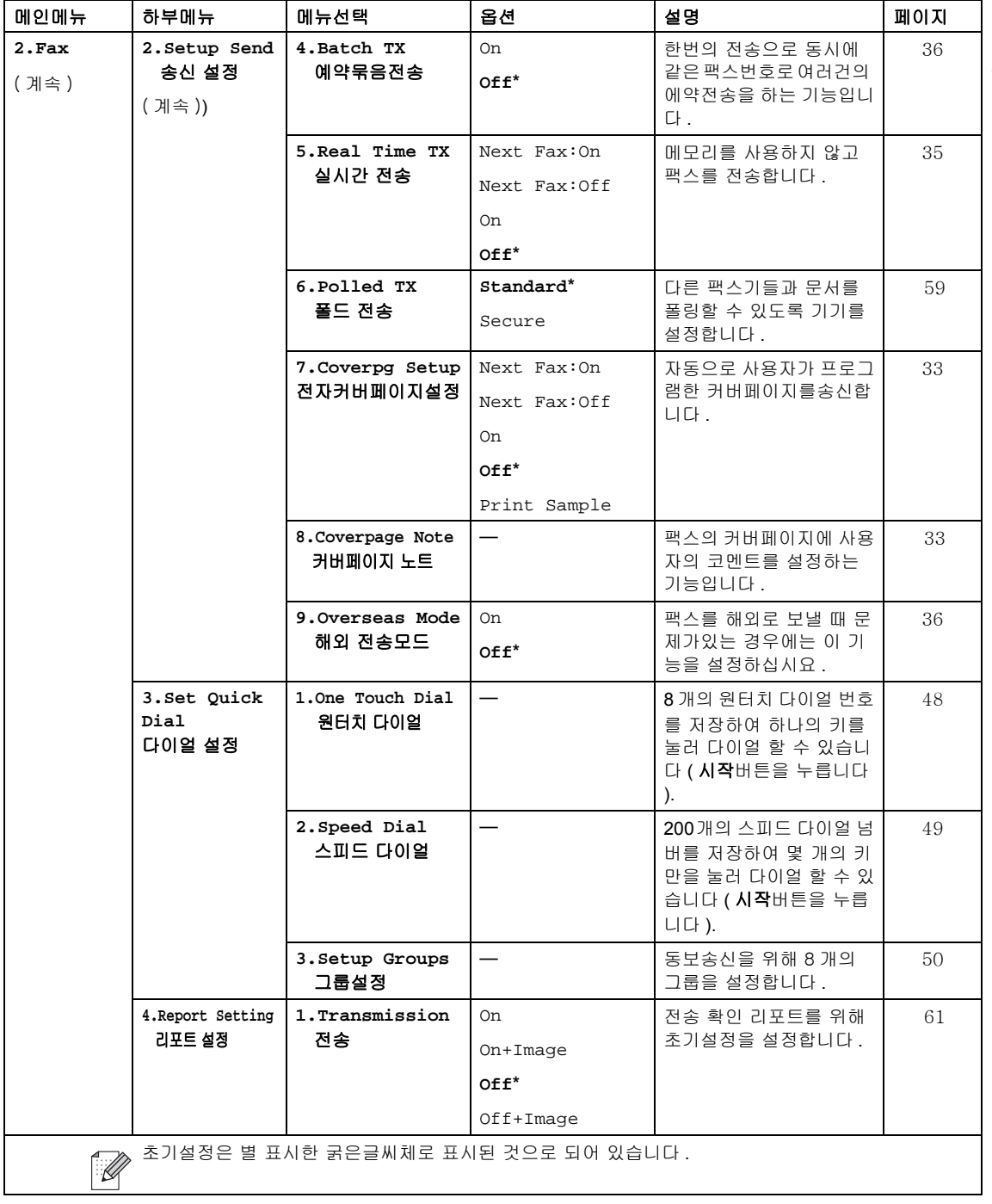

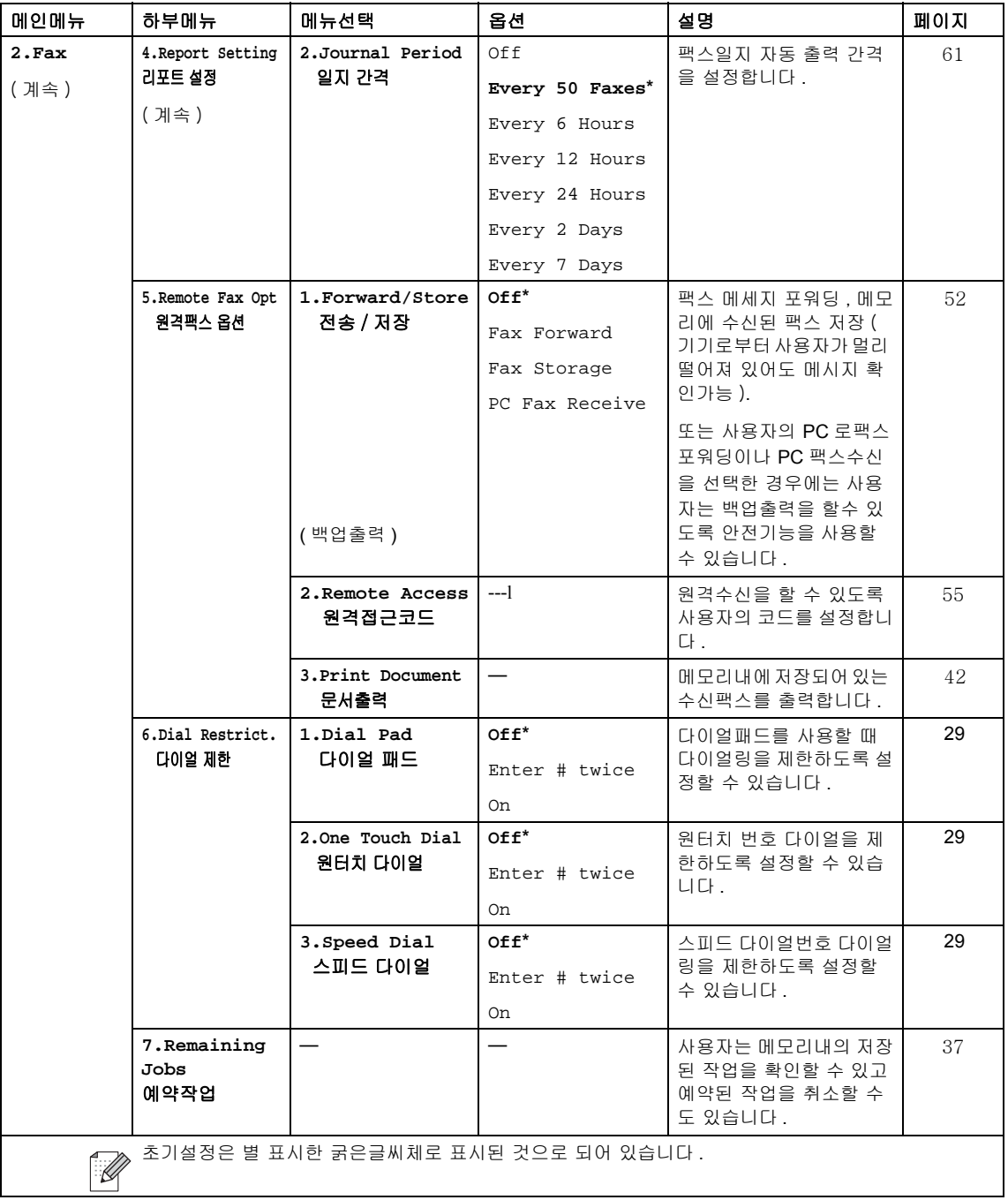

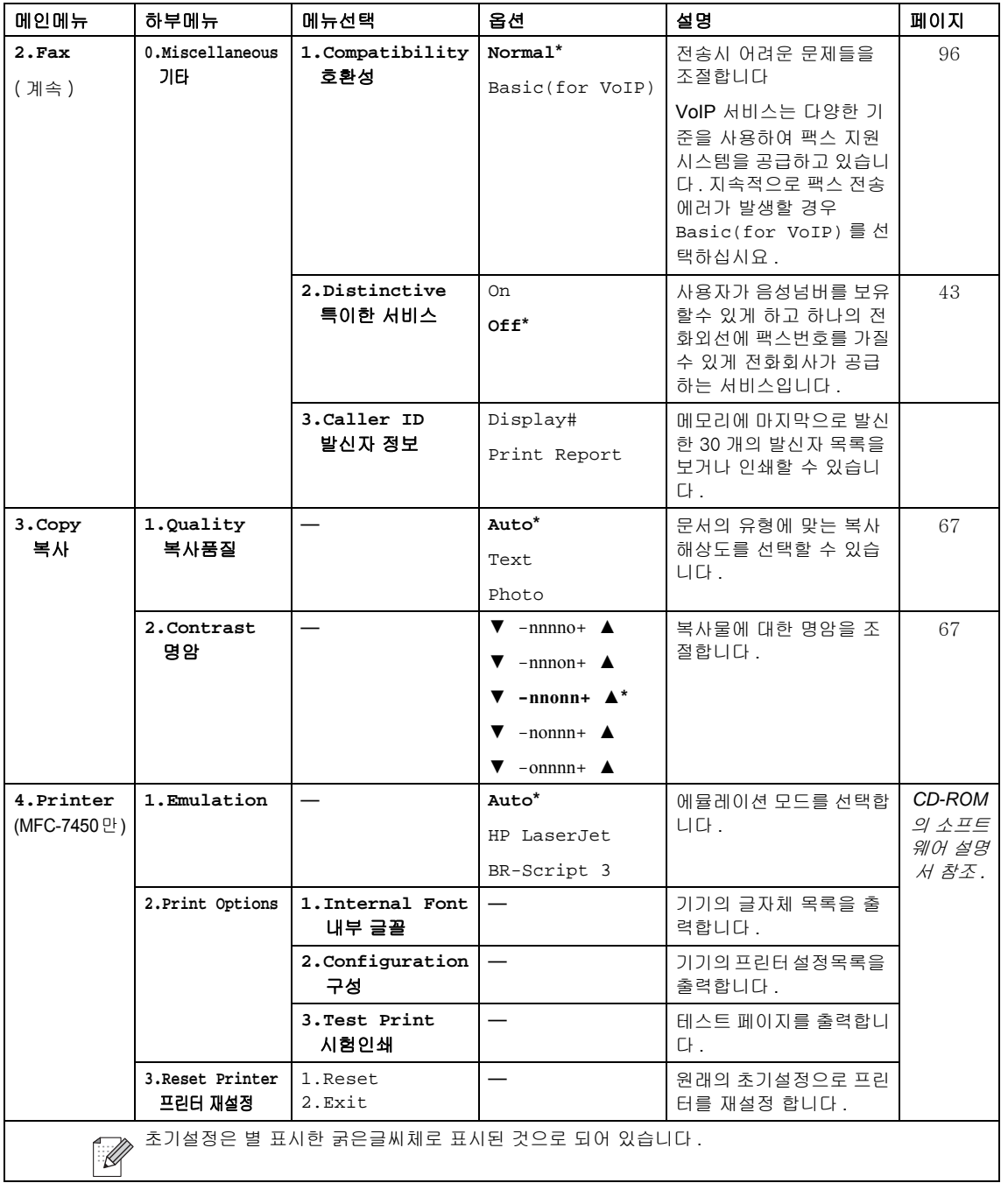

**C**

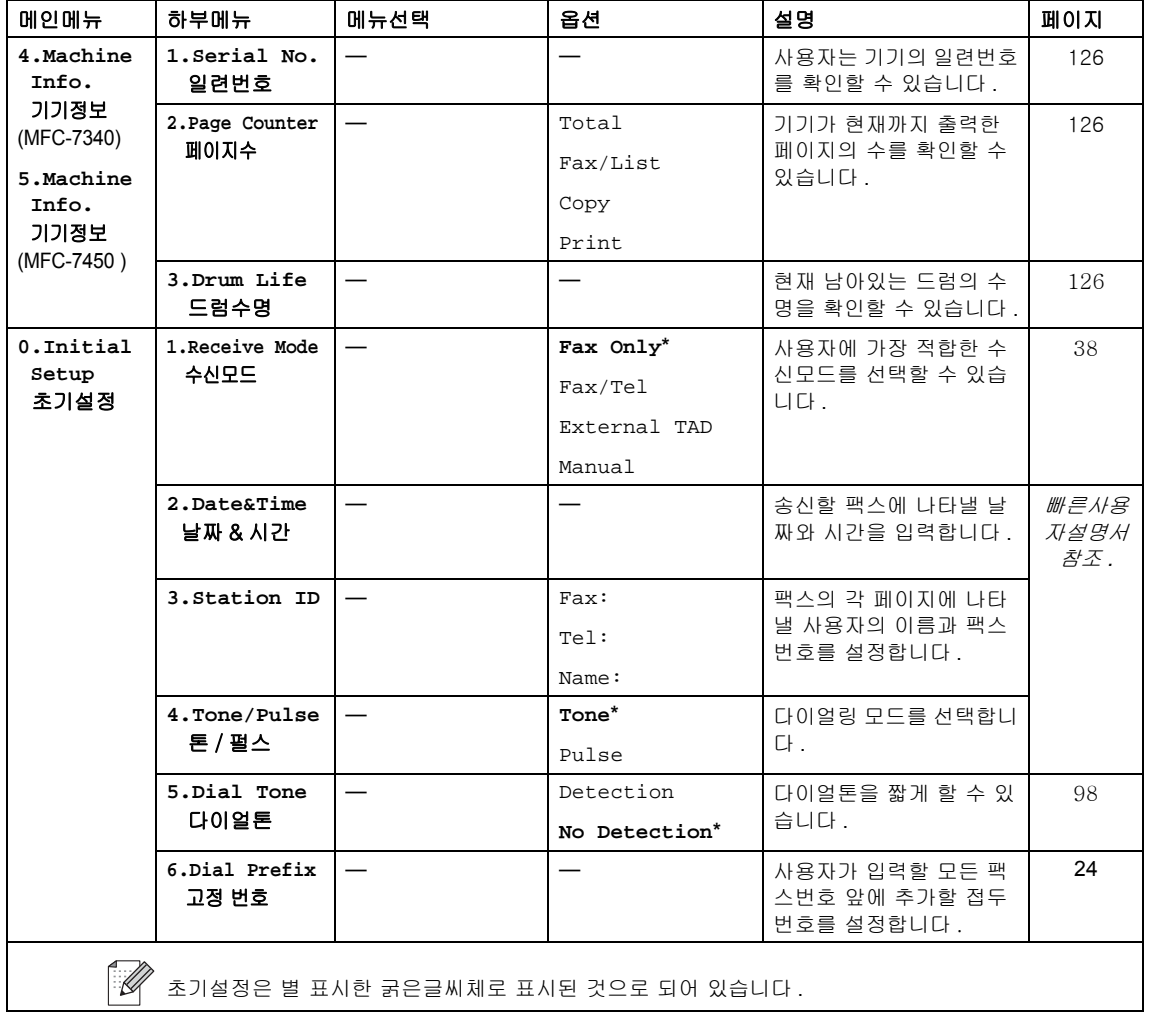

**C**

# 문자 입력 **<sup>C</sup>**

Station ID 와 같은 어떤 메뉴를 설정할 때 , 사용자는 입력할 텍스트 유형을 선택해야 합니다 . 다이 얼 패드 키로 텍스트를 입력합니다 . The keys: **0**, **#** 과 \* 키는 특수한 캐릭터에만 사용되기 때문 에 출력되지 않습니다 .

아래의 캐릭터를 나타내기 위해서 다이얼 패드키를 적절하게 활용하여 요구한 숫자를 몇 번 입력 하여 주십시요 :

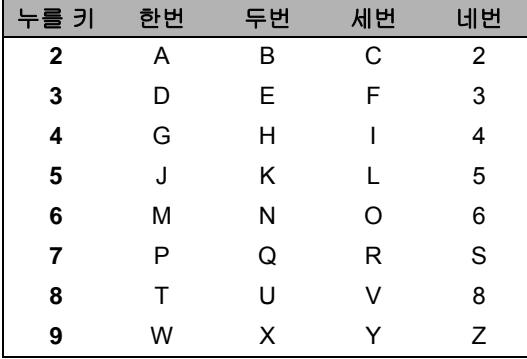

#### 공백 삽입

팩스넘버에 공백을 나타내기 위해서는 숫자 사이에▶ 버튼을 누릅니다 . 이름에 공백을 나타내기 위해서는 이름 사이에 ▶ 버튼을 2 번 누릅니다 .

#### 수정 하기

글자를 잘못 입력하여 수정하고자 할 경우에는 잘못 입력한 글자앞에 커서를 이동하여 ◀ 버튼을 누른 후 삭제 / 뒤로 버튼을 누릅니다 .

#### 반복 입력

전에 입력했던 텍스트와 동일한 텍스트를 입력할 때에는 키를 다시 누르기 전에 커서 오른쪽을 이동하여 ▶ 버튼을 누릅니다 .

# 특수한 이름과 심볼 입력

Press \*, **#** 과 **0**, 을 누르고 입력하고자 하는 심볼이나 이름 앞에 ◀ 또는 ▶ 버튼을 사용하여 커서 를 옮깁니다 . 심볼이나 이름을 선택한 후 확인 버튼을 누릅니다 . 심볼이나 이름들은 사용자의 메 뉴 선택에 따라서 아래와 같이 나타납니다 .

- \* 누름 위해서 (space) ! " # \$ % & ' ( ) \* + , . / m
- #누름 위해서 : ;< = > ? @ [ ] ^ \ \ + ~ ' | { }
- **0** 누름 위해서 Ä Ë Ö Ü À Ç È É 0

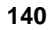

메뉴와 기능

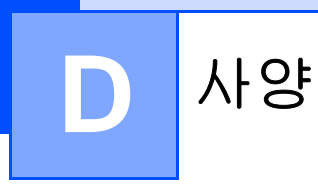

# 일반 District Service Service Service Service Service Service Service Service Service Service Service Service Se

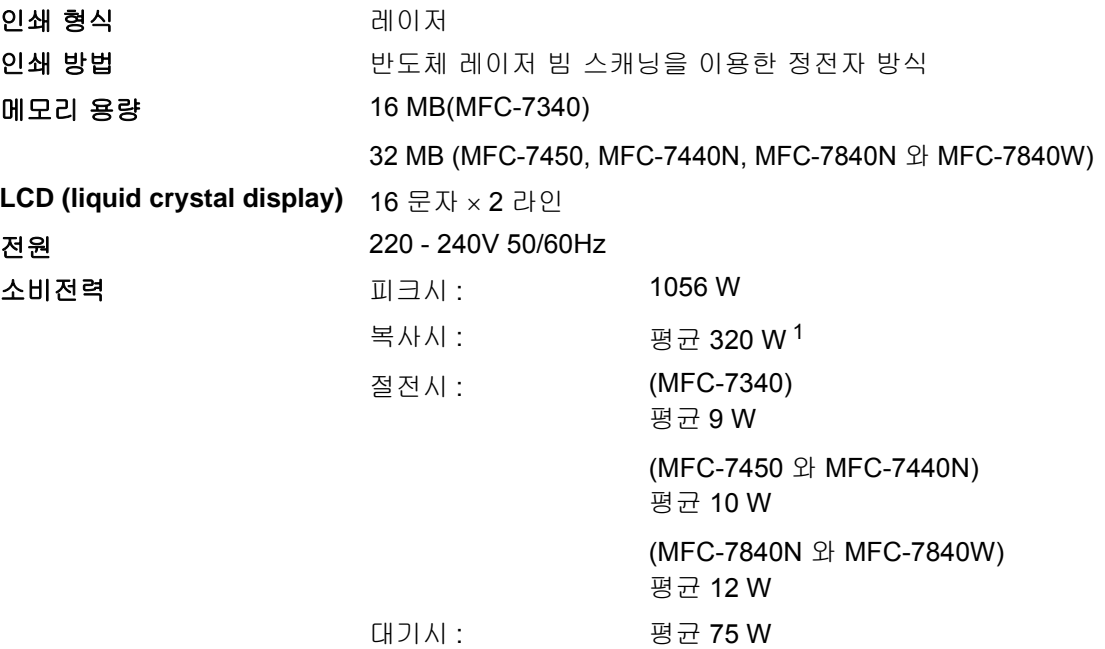

<span id="page-151-0"></span><sup>1</sup> 한 장씩 복사할 경우

크기

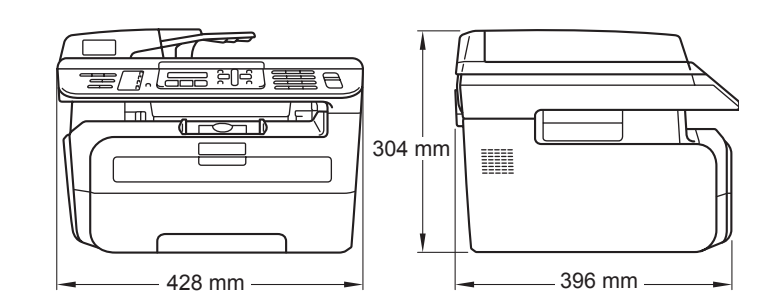

무게 ٢ - 미국 - 미국 / 토너 유니트 제외 :10 kg

소음 음압

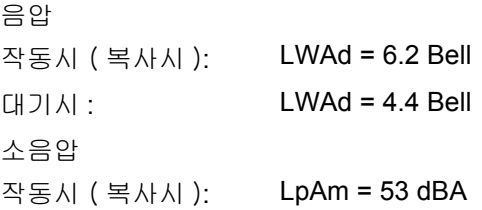

사양

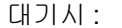

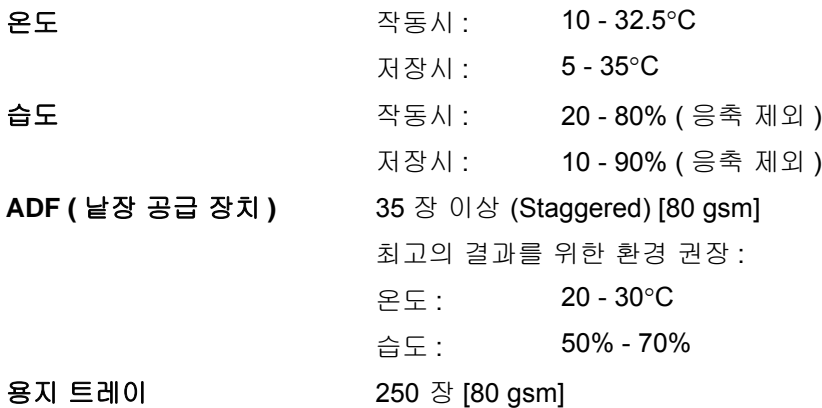

# 용지 사양

# 공급 용지 총지 형식

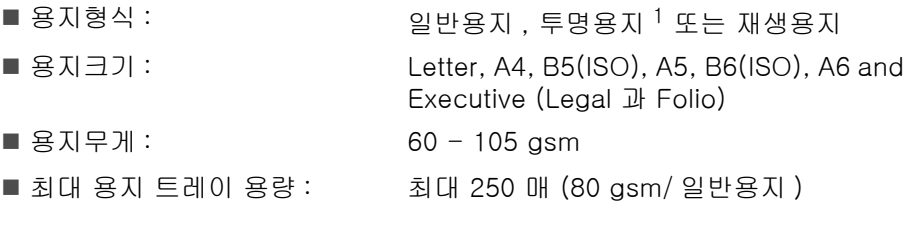

# 수동 급지 슬롯

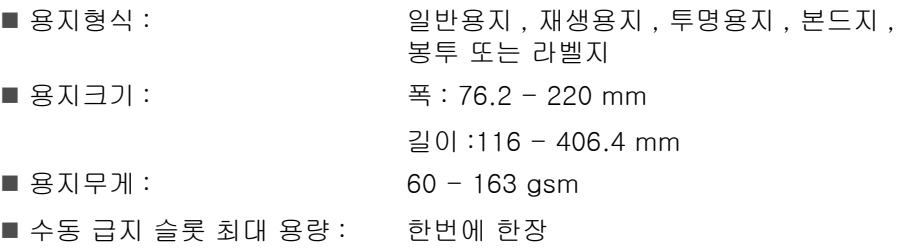

<span id="page-153-0"></span><sup>1</sup> 투명 용지 또는 라벨지에 대하여 , 용지가 배출된 후 얼룩이 생기는 것을 가능한 피하기 위하여 배지트레이에 출력된 후 즉시 용지를 꺼내시길 권장합니다 .

용지배지 최대 100 매 ( 배지트레이에 Face down 지지대 이용시 )

사양

**D**

팩스 **<sup>D</sup>**

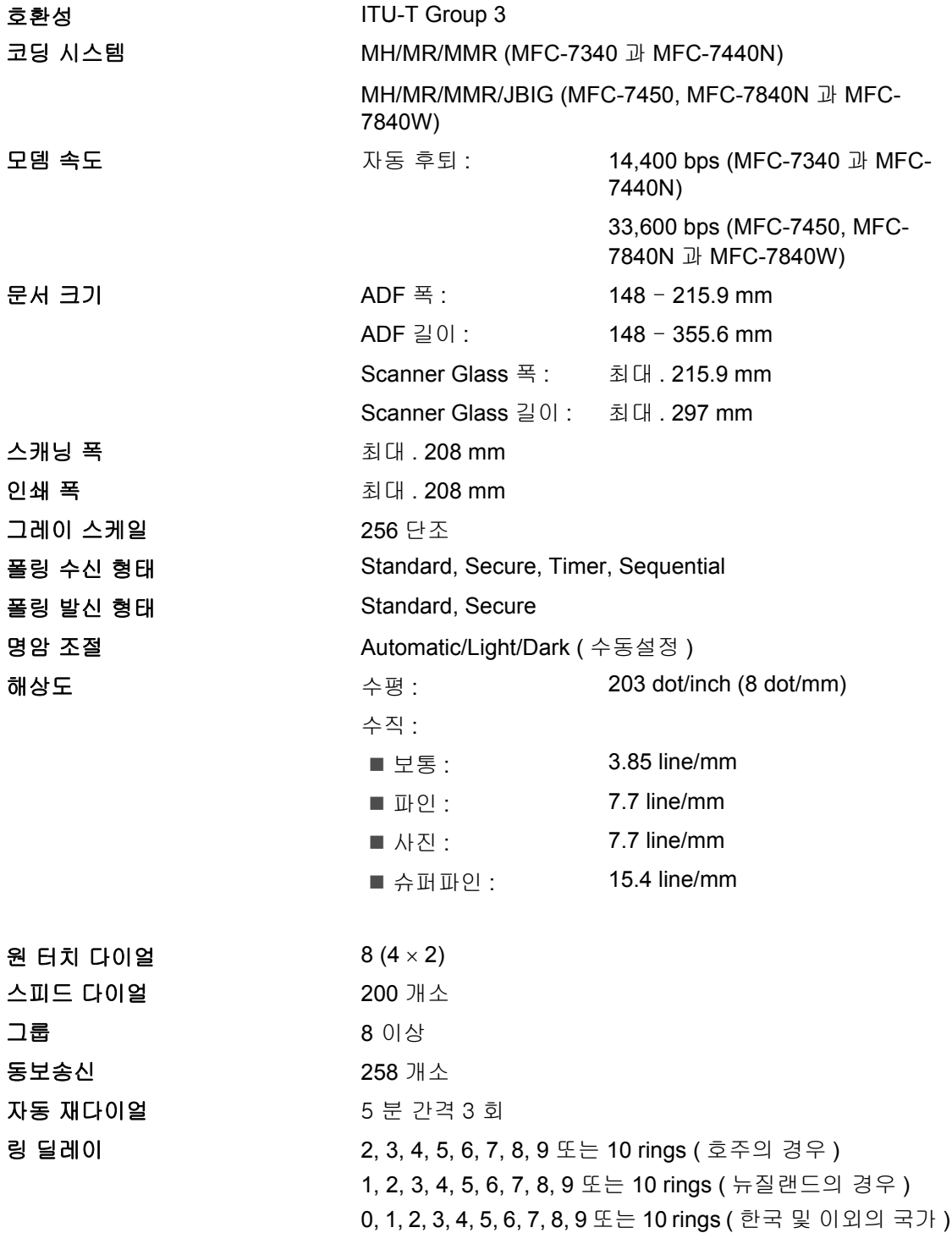

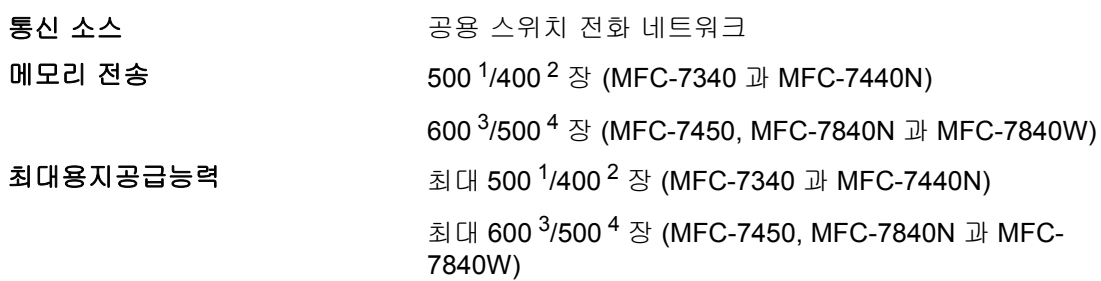

- <span id="page-155-0"></span>1 · 페이지 ' 는 'Brother Standard Chart No. 1' 규정에 의거합니다 . ( 간단한 업무용 문서 , 기본해상도 , MMR 코드 ) 사양과 인쇄물은 사용자에게 공지없이 변경될 수 있습니다 .
- <span id="page-155-1"></span><sup>2</sup> 페이지 ' 는 'ITU-T Test Chart #1' 규정에 의거합니다 . ( 간단한 업무용 문서 , 기본해상도 , MMR 코드 ). 사양과 인쇄물은 사용자에게 공지없이 변경될 수 있습니다 .
- <span id="page-155-2"></span><sup>3</sup> 페이지 ' 는 'Brother Standard Chart No. 1' 규정에 의거합니다 . ( 간단한 업무용 문서 , 기본해상도 , JBIG 코드 ) 사양과 인쇄물은 사용자에게 공지없이 변경될 수 있습니다 .
- <span id="page-155-3"></span>4 페이지 ' 는 'ITU-T Test Chart #1' 규정에 의거합니다 . ( 간단한 업무용 문서 , 기본해상도 , JBIG 코드 ) 사양과 인쇄물은 사용자에게 공지없이 변경될 수 있습니다 .

**D**

# 복사 **<sup>D</sup>**

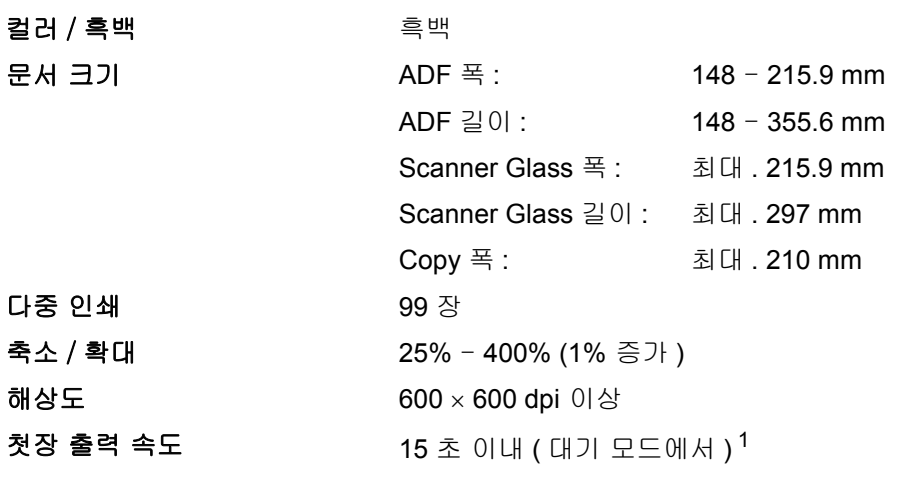

<span id="page-156-0"></span><sup>1</sup> 첫 복사는 스캐너 램프의 예열시간에 의존하여 변화 될 수 있습니다 .

# 스캔 DD Anti-Book Anti-Book Anti-Book Anti-Book Anti-Book Anti-Book Anti-Book Anti-Book Anti-Book Anti-Book Anti-

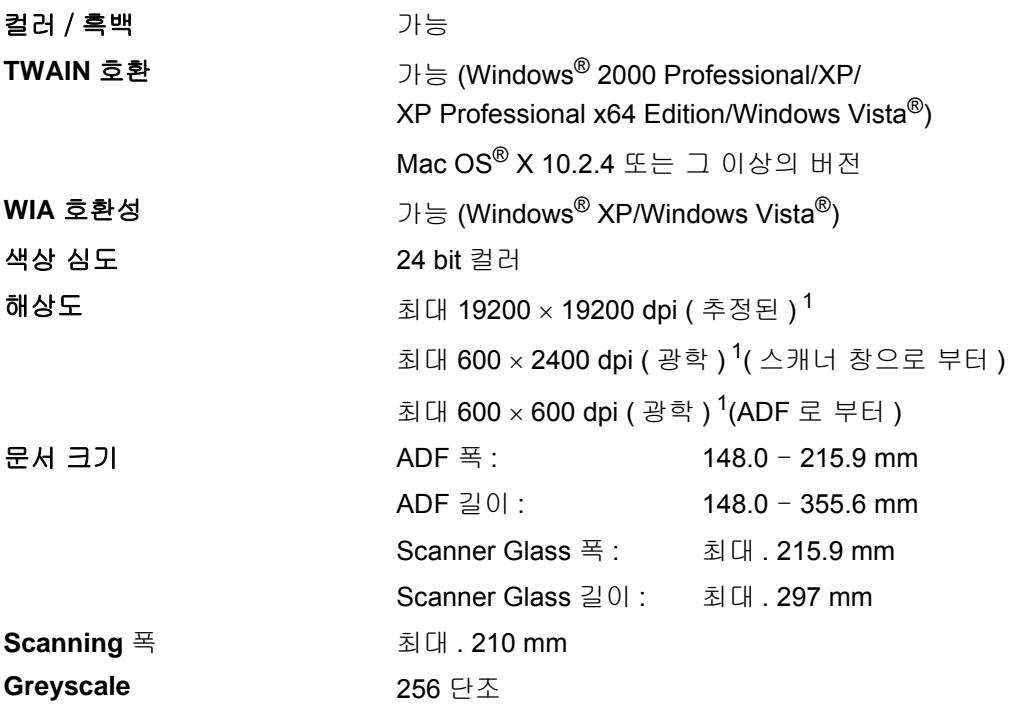

<span id="page-157-0"></span><sup>1</sup> Windows® XP/Windows Vista® 의 WIA 드라이버로 최대 1200 × 1200 dpi 로 스캔할 수 있습니다 .(Brother 스캐너 유 틸리티를 이용한다면 , 최대 19200 × 19200 dpi 가능 )

# 인쇄 **<sup>D</sup>**

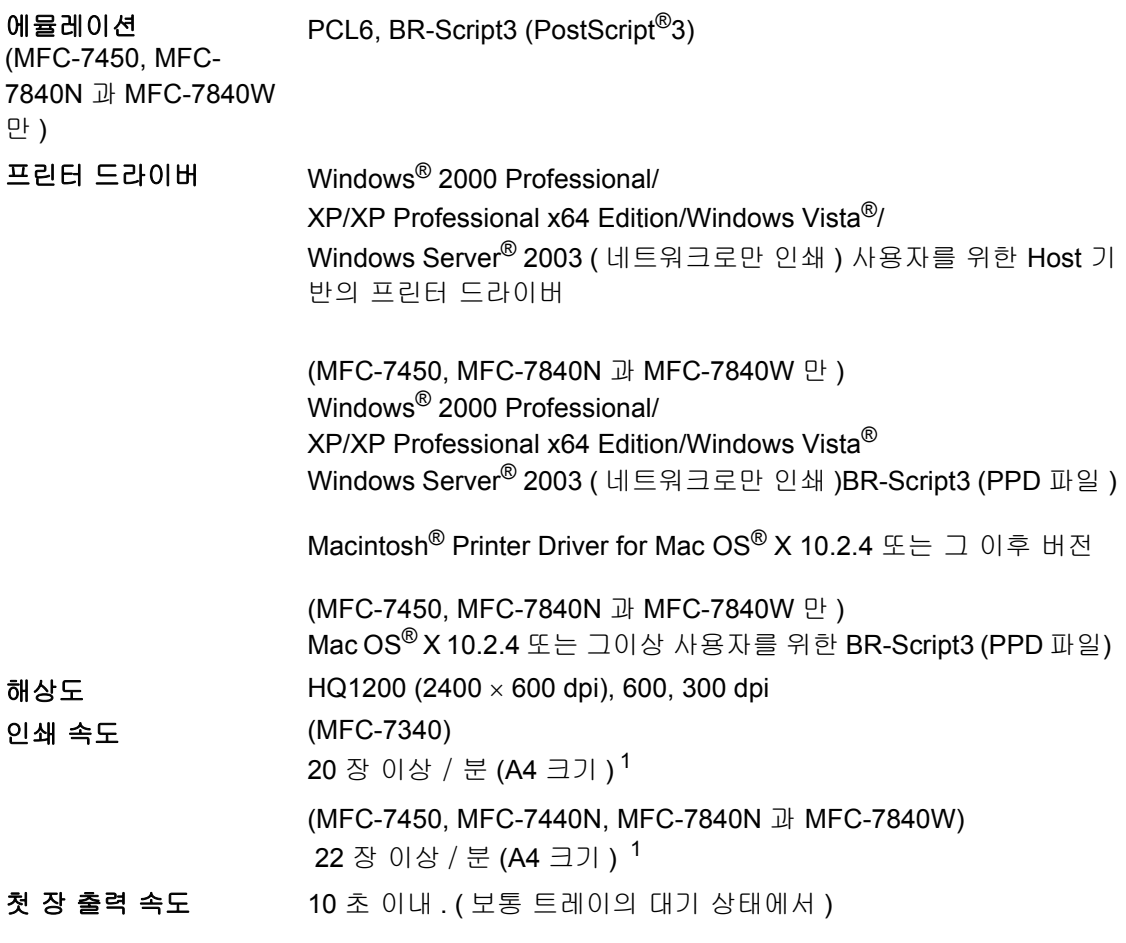

<span id="page-158-0"></span><sup>1</sup> 인쇄 속도는 인쇄될 문서의 형식이나 형태에 의존합니다 .

# 인터페이스 <sup>D</sup>

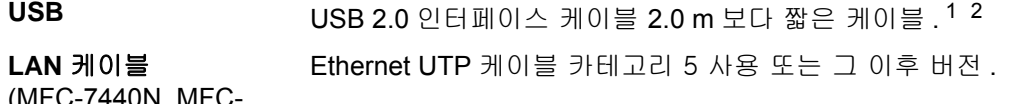

(MFC-7440N, MFC-7840N 과 MFC-7840W)

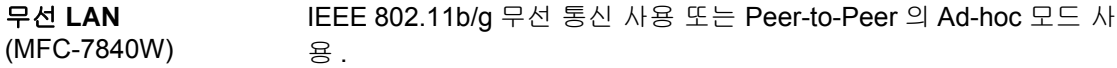

<span id="page-158-1"></span> $1$  기기는 Full-Speed USB 2.0 인터페이스 입니다 . 기기는 또한 USB 1.1 인터페이스와 연결할 수도 있습니다 .

<span id="page-158-2"></span><sup>2</sup> 타사의 USB 포트는 지원하지 않습니다 .

# 컴퓨터 요구사양 <sup>D</sup>

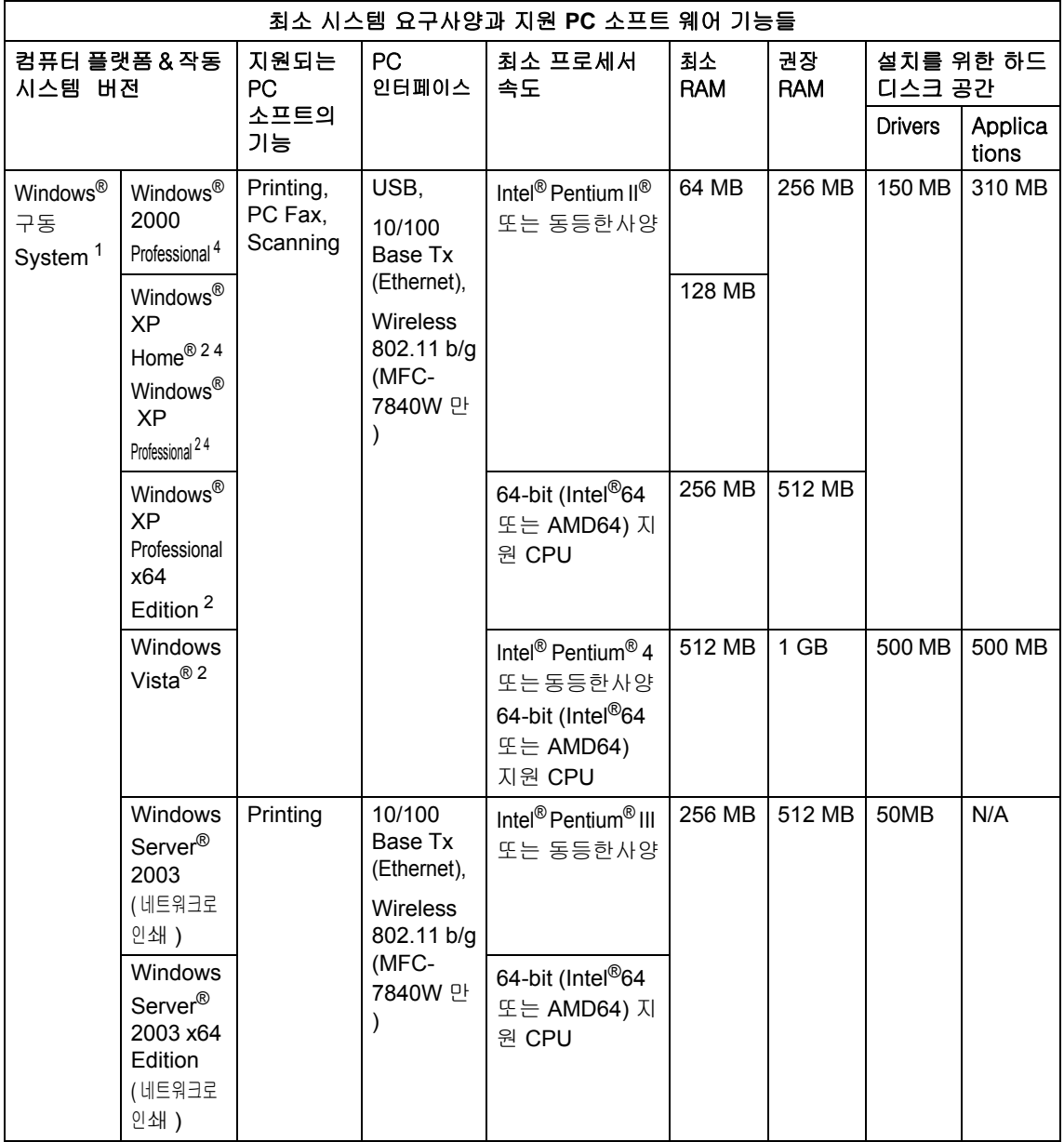

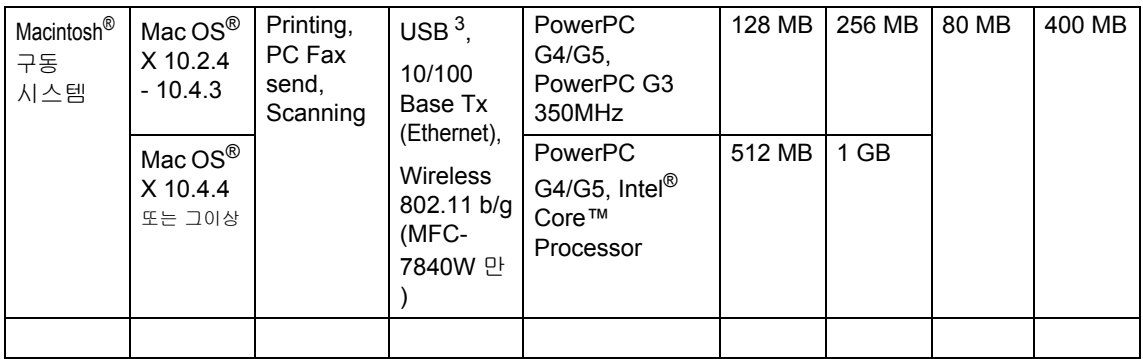

<span id="page-160-0"></span><sup>1</sup> Microsoft® 인터넷 익스플로러 5.5 또는 그 이후 버전 .

<span id="page-160-2"></span><sup>2</sup> WIA 사용시 , 1200x1200 해상도 가능 . Brother Scanner Utility 이용시 19200 x 19200 dpi 해상도로 확대 가능 .

<span id="page-160-3"></span><sup>3</sup> 타사의 USB 포트는 지원하지 않습니다 .

<span id="page-160-1"></span><sup>4</sup> Microsoft® Windows® 2000 과 SP4 그 이상 과 XP 를 위한 SP2 그 이상을 지원하는 PaperPort™ 11SE.

# 소모품 아이템

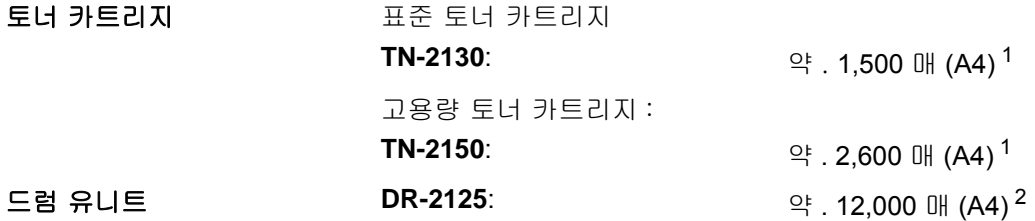

<span id="page-161-0"></span><sup>1</sup> 카트리지의 용량은 ISO/IEC 19752 의 규정에 의거하여 산출한 내용입니다 .

<span id="page-161-1"></span><sup>2</sup> 드럼 유니트의 사용하는 형태에 따라 변할 수 있습니다 .

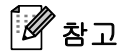

• 부라더는 정품 소모품 이외의 다른 소모품 사용을 권장하지 않습니다 .

• 부라더 정품 소모품을 사용하지 않으면 품질 보증 기간안이라 하더라도 보증을 받을 수 없습 니다 .

사양

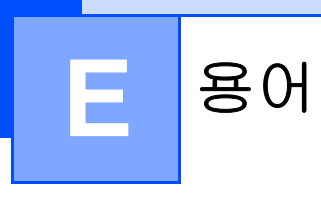

이 장에서는 부라더 설명서에 나타난 기능과 조항등의 특성 목록들을 설명하고 있습니다 . 소비 자가 구입한 모델에 따라 기능의 차이가 있을 수 있습니다 ,

# **ADF ((** 자동급지대 **))**

문서를 ADF 에 놓으면 자동으로 한번에 한 페이지씩 스캔 됩니다 .

# **Auto Reduction**( 자동축소 )

수신되는 팩스의 크기를 축소합니다 .

# **Automatic fax transmission**(자동팩스전송)

외부전화의 수화기를 들어올리거나 **Hook**(훅)을 누르지 않고도 팩스를 전송하 는 기능입니다 .

#### **Automatic Redial**( 자동재다이얼 )

통화중이어서 팩스가 전송되지 않을 때 오 분 후 마지막 다이얼 했던 팩스넘버를 재 다이얼하여 팩스를 송신하는 기능입니다 .

# **Backup Print**( 백업출력 )

메모리에 수신되고 저장되어진 모든 팩스 들을 복사하는 기능입니다 . 전원이 나가 있는 동안 메시지를 분실하지 않게 하는 기능입니다 .

# **Batch Transmission**( 묶음전송 )

비용을 절약하기 위해서 같은 팩스 번호로 예약된 팩스들을 한번에 전송하는 기능입 니다 .

# **Beeper Volume**( 비퍼음 볼륨 )

사용자가 키를 누르거나 에러가 발생할 때 비퍼에서 울리는 소리입니다 .

# **Broadcasting**( 동보송신 )

동일한 메시지를 여러 곳으로 팩스를 전송 하는 기능입니다 .

## **Cancel Job**( 작업취소 )

프로그램된 출력 작업을 취소하고 메모리 에서 삭제하는 기능입니다 .

# **CNG** 톤

자동 전송을 할 때 메시지를 수신하는 팩 스기에 수신되도록 송신하는 특별한 톤 ( 비프 ) 의 벨소리 .

#### **Coding method**( 코딩 방법 )

문서에 포함된 코드정보를 읽는 기능입니 다 . 모든 팩스기는 최소기준의 MH (Modified Huffman) 을 사용해야 합니다 . 사용자의 기기는 MR(Modified Read), MMR(Modified Modified Read), JBIG(MFC-7450 의 경우 ) 을 사용하며 , 수신하는 팩스의 능력에 따라 각 기능들을 사용합니다 .

## 통신에러 **(** 또는 **Comm. Error)**

소음이나 잡음에 의해서 팩스송신이나 수 신중에 발생하는 에러 .

#### 호환그룹

하나의 팩스와 다른 팩스기가 통신을 주고 받는 기능 호환은 ITU-T 그룹사이에 일어 납니다 .

#### 명암

어두운 문서를 밝게 복사하거나 밝은문서 를 어둡게 복사하는등 문서의 밝고 어두운 정도를 설정하는 것 .

#### **Delayed Fax**( 팩스 예약 )

어느 특정한 시간에 팩스를 보내도록 설정 하는 기능입니다 .

#### **Distinctive Ring**

현재 존재하는 전화회선에 다른 전화번호 를 주는 것으로 전화회사로부터 구매하는 신청서비스 . 부라더 기기는 전용팩스 회 선에 새로운 번호를 사용합니다 .

#### **Dual Access**( 듀얼 억세스 )

사용자의 기기는 팩스를 송신 , 수신하거 나 수신팩스를 출력하는 작업과 동시에 전 송하는 팩스를 스캔하거나 메모리에 예정 된 작업을 할수 있습니다 .

#### **ECM (** 에러 수정모드 **)**

팩스가 전송되는 동안 에러를 탐지하여 에 러난 페이지를 다시 전송하는 기능입니다 .

# **Extension telephone**( 내선전화 )

분리된 소켓에 꽂혀있는 팩스 번호상의 전 화 .

# **External phone**( 외부전화 )

TAD (기기와 연결되어 있는 자동응답기나 전화 ).

# **F/T Ring Time**( 벨 울림시간 )

사용자에게 응답할 음성 전화를 알리기 위 해서 기기가 울리는 Pseudo/double-rings ( 수신모드가 팩스 / 전화모드로 설정되어 있을 때 ) 의 울림시간의 길이를 나타냅니 다 .

## **FaxAbility**

현재 존재하는 회선에 다른 전화번호를 제 공하는 것으로서 전화 회사로부터 구매하 는 신청서비스 . 부라더 팩스기기는 전용 팩스 회선에 새로운 번호를 사용하고 있습 니다 .

## **Fax Detect**( 팩스탐지 )

사용자가 팩스에 응답하는 것에 장애가 있 을시 CNG 톤에 응답할 수 있도록 해주는 기능입니다 .

## **Fax Forwarding**( 팩스포워딩 )

메모리에 수신된 팩스를 프로그램된 다른 팩스번호로 전송하는 기능입니다 .

# **Fax Journal**( 팩스일지 )

최근 200 개의 송신 , 수신된 팩스정보목 록 TX 는 발신을 의미하고 RX 는 수신을 의미합니다 .

# **Fax Storage**( 팩스저장 )

메모리에 팩스를 저장하는 기능입니다 .

# **Fax tones**( 팩스톤 )

팩스기가 송신하고 수신하는 동안 보내는 신호 .

Fax 사용자는 팩스와 전화를 수신할 수 있습 니다 . 자동응답기 **(TAD)** 를 사용하고 있을 경 우에는 이 모드를 사용하지 마십시요 **.**

# **Fine resolution(Fine** 해상도 **)**

203 × 196 dpi 의 해상도 작은 출력물이나 사진출력에 사용됩니다 .

#### **Greyscale(** 회색톤 )

사진을 복사하거나 팩스할 때 사용하는 회 색의 음영 .

#### **Group number** ( 그룹번호 )

원터치 키나 브로드 캐스팅을 위한 스피드 다이얼에 저장 되어진 원터치와 스피드 다 이얼 번호의 결합 .

#### **Help list**( 도움말 목록 )

사용자 설명서가 없을 때 활용할 수 있는 완전한 도움말 목록 .

#### **Journal Period**

자동으로 출력된 팩스일지와 리포트 사이 의 프로그램된 시간 . 사용자는 장애 없이 팩스일지를 출력할수 있습니다 .

# **LCD (liquid crystal display)**

기기가 작동중에는 현재 진행되는 메시지 를 스크린에 표시해주며 기기가 대기 중에 는 날짜와 시간을 나타내주는 창 .

## **Manual fax**( 수동팩스 )

사용자가 외부전화의 송수화기를 들거나 훅 을 누를 때 전송을 하기위해서 시작버 튼을 누르기 전에 수신되는 팩스기의 응답 소리를 들을 수 있습니다 .

## **Menu mode**( 메뉴모드 )

기기의 설정을 변경시키기 위해서 사용하 는 메뉴가 들어있는 모드 .

#### **OCR (** 광학 문자 인식 **)**

OCR 이 들어있는 ScanSoft™ PaperPort™ 11SE 나 Presto!®

PageManager® 응용프로그램을 사용하여 사용자는 텍스트 이미지를 편집할 수 있습 니다 .

# **One Touch** ( 원터치 )

쉽게 다이얼링 할수 있도록 번호들을 저장 할 수 있는 기기 조작 판넬상의 키 . **Shift** 키와 원터치 키를 같이 누를 경우에는 각 각의 키에 두개의 번호를 저장할 수 있습 니다 .

#### **Out of Paper Reception**( 용지부족 수신 )

기기에 용지가 없을 때 기기의 메모리로 팩스가 수신되어 저장되는 기능입니다

# **Overseas Mode**( 해외모드 )

해외 전화회선에 존재하는 소음이나 잡음 들을 조절하기 위해서 팩스신호음을 일시 적으로 변경하는 기능입니다 .

## **Pause**( 대기 )

사용자가 다이얼 패드를 사용하거나 원터 치나 스피드 다이얼에 저장된 번호들로 다 이얼하고자 할 때 연속 다이얼링을 위해서 3.5 초간 사용자에게 시간을 주는 기능입 니다 . 중지를 더 오래하고자 할 때는 재다  $0$  )  $9$  / 중지 버튼을 누릅니다.

#### **Polling**( 폴링 )

다른 팩스기기로부터 팩스들을 검색하는 과정을 말합니다 .

# **Pulse** ( 펄스 )

전화회선에 다이얼링하는 로터리의 형태 .

#### **Real Time Transmission**( 실시간 전송 )

메모리가 가득 찼을 때 사용자는 실시간으 로 팩스를 발신할 수 있습니다 .

# **Remaining jobs**( 예약작업 )

사용자는 메모리에 대기하고 있는 팩스작 업들을 확인하여 개별적으로 작업들을 취 소할 수 있습니다 .

## **Remote Access Code**( 원격접근코드 )

기기에서 멀리 떨어진 곳에서도 기기에 접 근할 수 있도록 해주는 사용자의 4 자리코  $\subseteq$  (---\*).

#### **Remote Activation code** 원격 활성화 코드

내선이나 외부전화로 팩스전화에 응답할 때는 \***51** 의 이 코드를 누릅니다 .

# **Remote Retrieval Access** 원격 검색 접근

터치톤 전화로 사용자의 기기에 원격으로 접근할 수 있는 기능입니다 .

# **Resolution**( 해상도 )

인치당 수평과 수직선의 개수 .

#### **Ring Delay**( 벨 울림 지속시간 )

기기가 Fax Only 모드와 Fax/Tel 모드 에 응답하기 전에 울리는 벨소리 수 .

#### **Ring Volume**( 벨소리 볼륨 )

기기 벨소리 볼륨을 설정하는 기능입니다

# **Scanning**( 스캐닝 )

컴퓨터로 종이 문서의 전자 이미지를 송신 하는 과정 .

# **Search**( 검색 )

원터치 , 스피드다이얼 , 그룹번호들에 저 장된 번호들을 알파벳 순으로 검색하는 기 능 .

#### **Speed Dial**( 스피드 다이얼 )

쉽게 다이얼 할수 있도록 저장해 놓은 번 호 목록들 , 검색 / 스피드다이얼 키를 누 르고 세자리 스피드 다이얼 코드를 입력하 고 시작 버튼을 눌러 다이얼을 시작합니다 .

#### **Station ID**

팩스 페이지의 제일 윗 부분에 나타나는 정보인 발신자의 이름과 팩스번호가 나타 납니다 .

#### **TAD (** 자동응답기 **)**

기기에 자동응답기 (TAD) 를 연결할 수 있 습니다 .

#### **Tel Index List**( 전화번호 목록 )

원터치와 스피드 다이얼 메모리에 저장된 이름과 전화번호 목록 .

#### **Temporary settings**( 일시적 설정 )

초기 설정을 변경시키지 않고 일시적으로 팩스전송이나 복사를 위해서 필요한 옵션 들을 선택하여 적용시키는 기능입니다 .

# **Tone**( 톤 )

터치톤 전화기에서 사용하는 다이얼링의 형태 .

#### **Transmission**( 전송 )

팩스기에서 다른 팩스기로 전화선을 통해 팩스를 송신하는 과정 .

#### **User Settings List**( 사용자 설정 목록 )

현재의 기기 설정을 나타내는 리포트 .

#### **Xmit Report (** 전송 확인 리포트 **)**

날짜와 시간과 팩스번호를 나타내는 팩스 전송 확인서의 목록 .

 $\mathsf{E}^{\scriptscriptstyle\top}$ 

# **brother.**

이 기기는 구입한 국가에만 승인된 기기이며 , 해당 국가의 부라더 본사나 판매점에서 해당 기기에 대한 지원 을 받을 수 있습니다 .

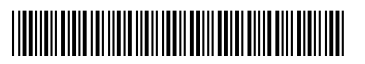

LS1270056 ARL/ASA/NZ Printed in Vietnam